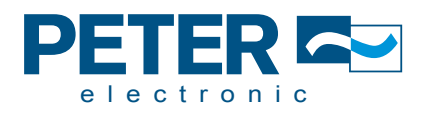

#### Assembly and Commissioning Instructions AC Drive FUS .../L5/3L5

ᠰ

 $\frac{1}{\sqrt{2}}$ 

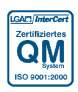

Quality is our Drive.

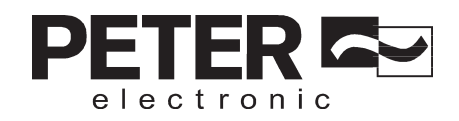

# **EC Declaration of Conformity**

The manufacturer / company placing the product on the market (authorized representatives of the manufacturer / companies placing the product on the market that are established within the Community)

Name / Address: PETER electronic GmbH & Co. KG Bruckäcker 9 92348 Berg Germany

hereby declares that the following product (device, component, unit) in the version as supplied

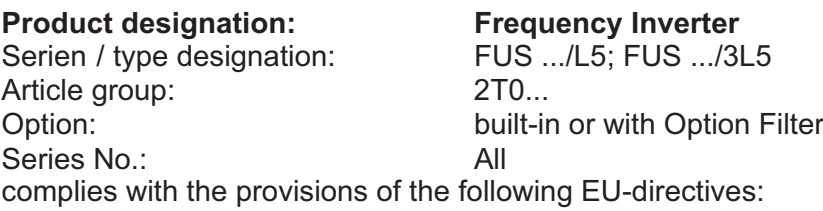

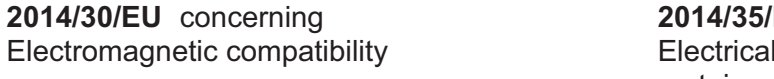

**2014** concerning equipment designed for use within certain voltage limits

**2011/65/EU** The restriction of the use of certain hazardous substances in electrical and electronic equipment

#### **The following harmonized standards have been applied:**

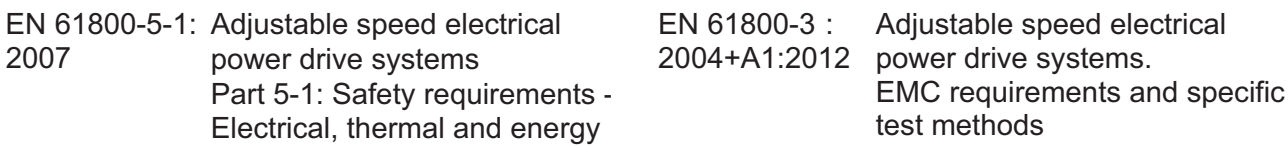

Technical documentation for the assessment of electrical and elestronic products with respect to the restriction of hazardous substances EN 50581: 2012

This EC Decleration of Conformity is no longer valid, if the products is modified or changed without our agreement.

This declaration is issued under the sole responsibility of the signatory.

Berg, 15.04.2016 Dr. Thomas Stiller, Managing Director (place, date) (signatory and function of the signatory) (signature)

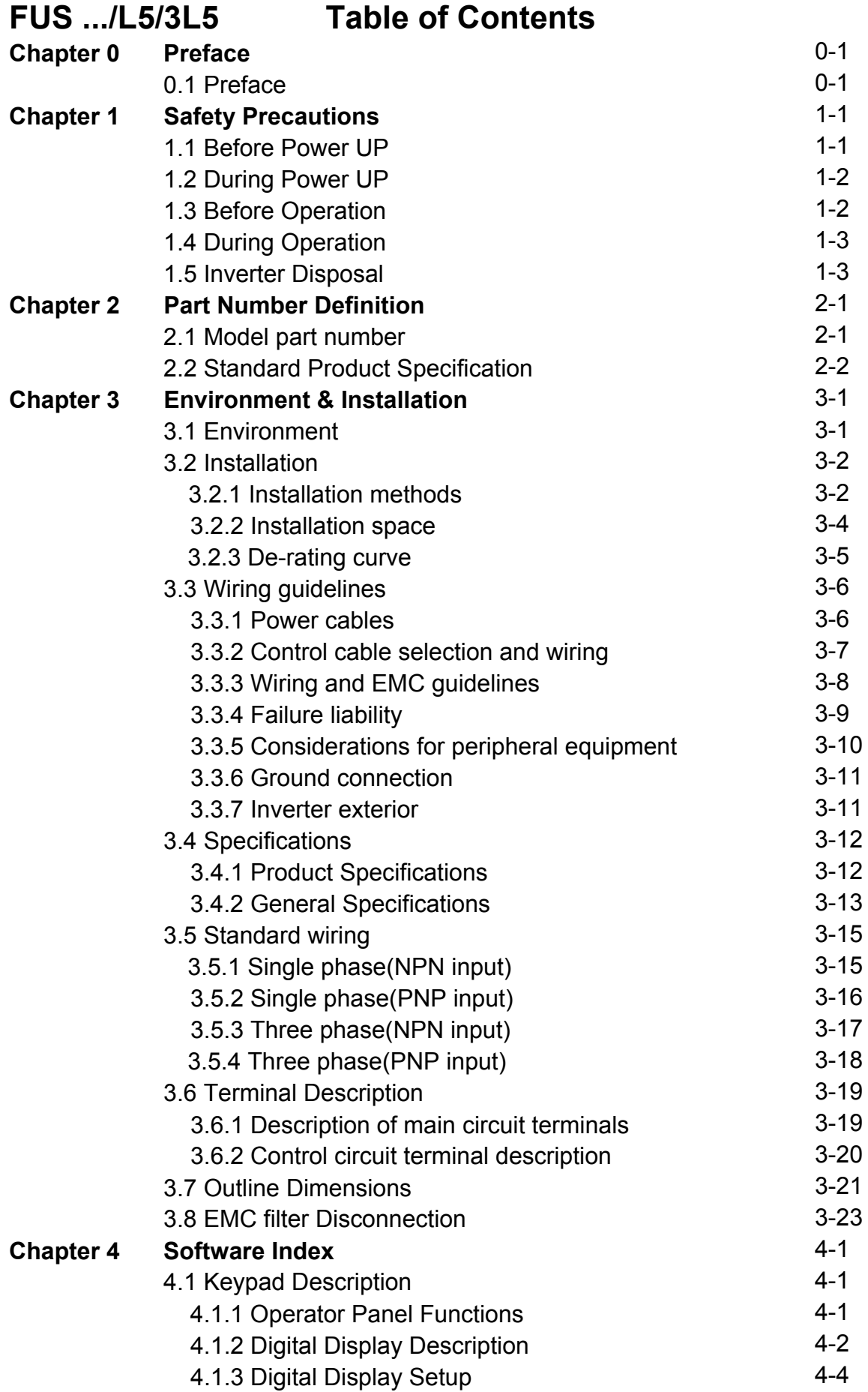

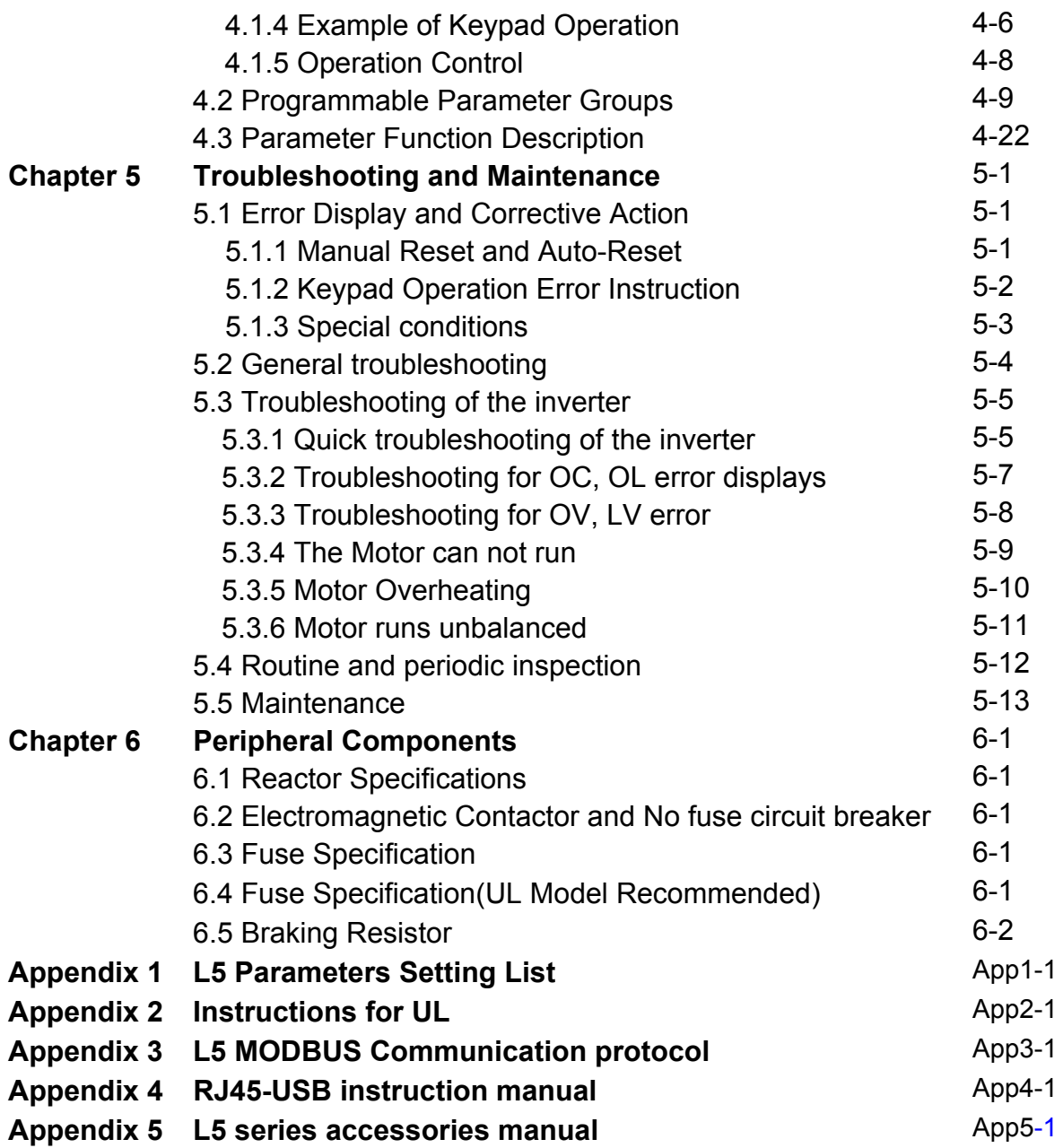

# **Chapter 0 Preface**

# **0.1 Preface**

To extend the performance of the product and ensure personnel safety, please read this manual thoroughly before using the inverter. Should there be any problem in using the product that cannot be solved with the information provided in the manual, contact our technical or sales representative who will be willing to help you.

#### ※**Precautions**

The inverter is an electrical product. For your safety, there are symbols such as "Danger", "Caution" in this manual as a reminder to pay attention to safety instructions on handling, installing, operating, and checking the inverter. Be sure to follow the instructions for highest safety.

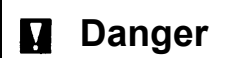

**Danger** Indicates a potential hazard that could cause death or serious personal injury if misused.

**Caution** Indicates that the inverter or the mechanical system might be damaged if misused.

#### **Danger**

- $\triangleright$  Risk of electric shock. The DC link capacitors remain charged for five minutes after power has been removed. It is not permissible to open the equipment until 5 minutes after the power has been removed.
- $\triangleright$  Do not make any connections when the inverter is powered on. Do not check parts and signals on circuit boards during the inverter operation.
- $\triangleright$  Do not disassemble the inverter or modify any internal wires, circuits, or parts.
- $\triangleright$  Ensure that the Inveter Ground terminal is connected correctly.

### **Caution**

- $\triangleright$  Do not perform a voltage test on parts inside the inverter. High voltage can destroy the semiconductor components.
- $\geq$  Do not connect T1, T2, and T3 terminals of the inverter to any AC input power supply.
- CMOS ICs on the inverter's main board are susceptible to static electricity. Do not touch the main circuit board.

# **Chapter 1 Safety Precautions**

# **1.1 Before Power Up**

# **Danger**

 $\triangleright$  Make sure the main circuit connections are correct. Single phase L1(L),L3(N), and Three phase L1(L),L2,L3(N); 400V : L1,L2,L3 are power-input terminals and must not be mistaken for T1,T2 and T3. Otherwise, inverter damage can result.

### **Caution**

- $\triangleright$  The line voltage applied must comply with the inverter's specified input voltage.(See the nameplate)
- $\triangleright$  To avoid the front cover from disengaging, or other damge do not carry the inverter by its covers. Support the drive by the heat sink when transporting. Improper handling can damage the inverter or injure personnel and should be avoided.
- $\triangleright$  To avoid the risk of fire, do not install the inverter on a flammable object. Install on nonflammable objects such as metal.
- $\triangleright$  If several inverters are placed in the same control panel, provide heat removal means to maintain the temperature below 50 degree C to avoid overheat or fire.
- $\triangleright$  When disconnecting the remote keypad, turn the power off first to avoid any damage to the keypad or the inverter.

### **Warning**

 $\triangleright$  This product is sold subject to EN 61800-3 and EN 61800-5-1. In a domestic environment this product may cause radio interference in which case the user may be required to apply corrective measures.

Motor over temperature protection is not provided.

# **Caution**

 $\triangleright$  Work on the device/system by unqualified personnel or failure to comply with warnings can result in severe personal injury or serious damage to material. Only suitably qualified personnel trained in the setup, installation, commissioning and operation of the product should carry out work on the device/system.

 $\triangleright$  Only permanently-wired input power connections are allowed.

# **1.2 During Power Up**

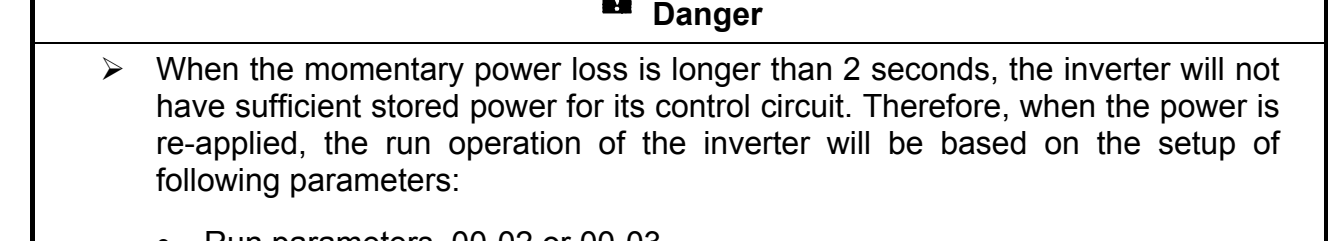

m.

- Run parameters. 00-02 or 00-03.
- Direct run on power up. Parameter. 07-04 and the status of external run switch,

 **Note**-: the start operation will be regardless of the settings for parameters 07-00/07-01/07-02.

# **Danger. Direct run on power up.**

If direct run on power up is enabled and inverter is set to external run with the run FWD/REV switch closed then the inverter will restart.

## **Danger**

Prior to use, ensure that all risks and safety implications are considered.

 $\triangleright$  When the momentary power loss ride through is selected and the power loss is short, the inverter will have sufficient stored power for its control circuits to function, therefore,when the power is resumed the inverter will automatically restart depending on the setup of parameters 07-00 & 07-01.

# **1.3 Before Operation**

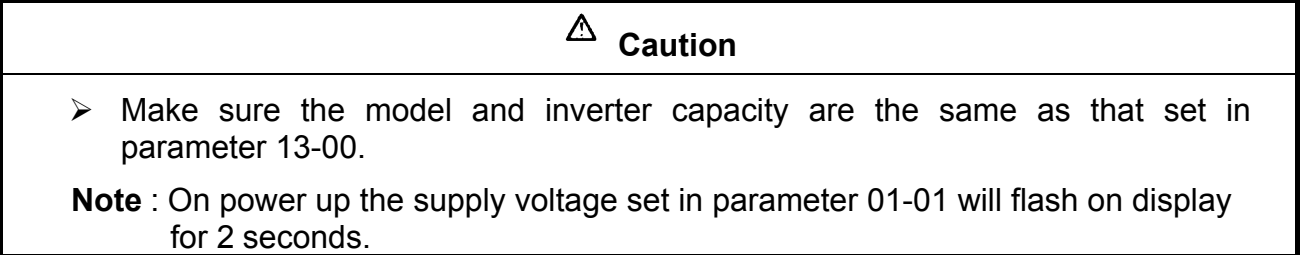

# **1.4 During Operation**

# **Danger**

 $\triangleright$  Do not connect or disconnect the motor during operation. Otherwise, It may cause the inverter to trip or damage the unit.

# **Danger**

- $\triangleright$  To avoid electric shock, do not take the front cover off while power is on.
- $\triangleright$  The motor will restart automatically after stop when auto-restart function is enabled. In this case, care must be taken while working around the drive and associated equipment .
- $\triangleright$  The operation of the stop switch is different than that of the emergency stop switch. The stop switch has to be activated to be effective. Emergency stop has to be de-activated to become effective.

# **Caution**

- $\triangleright$  Do not touch heat radiating components such as heat sinks and brake resistors.
- $\triangleright$  The inverter can drive the motor from low speed to high speed. Verify the allowable speed ranges of the motor and the associated machinery.
- $\triangleright$  Note the settings related to the braking unit.
- $\triangleright$  Risk of electric shock. The DC link capacitors remain charged for five minutes after power has been removed. It is not permissible to open the equipment until 5 minutes after the power has been removed.

# **Caution**

 $\triangleright$  The Inverter should be used in environments with temperature range from (14-104°F) or (-10 to 40°C) and relative humidity of 95%.

Note: models with fan : -10~50℃ , models without fan : -10~40℃

## **Danger**

 $\triangleright$  Make sure that the power is switched off before disassembling or checking any components.

# **1.5 Inverter Disposal**

# **Caution**

Please dispose of this unit with care as an industrial waste and according to your required local regulations.

- $\triangleright$  The capacitors of inverter main circuit and printed circuit board are considered as hazardous waste and must not be burnt.
- $\triangleright$  The Plastic enclosure and parts of the inverter such as the cover board will release harmful gases if burnt.

# **Chapter 2 Part Number Definition**

# **2.1 Model part number**

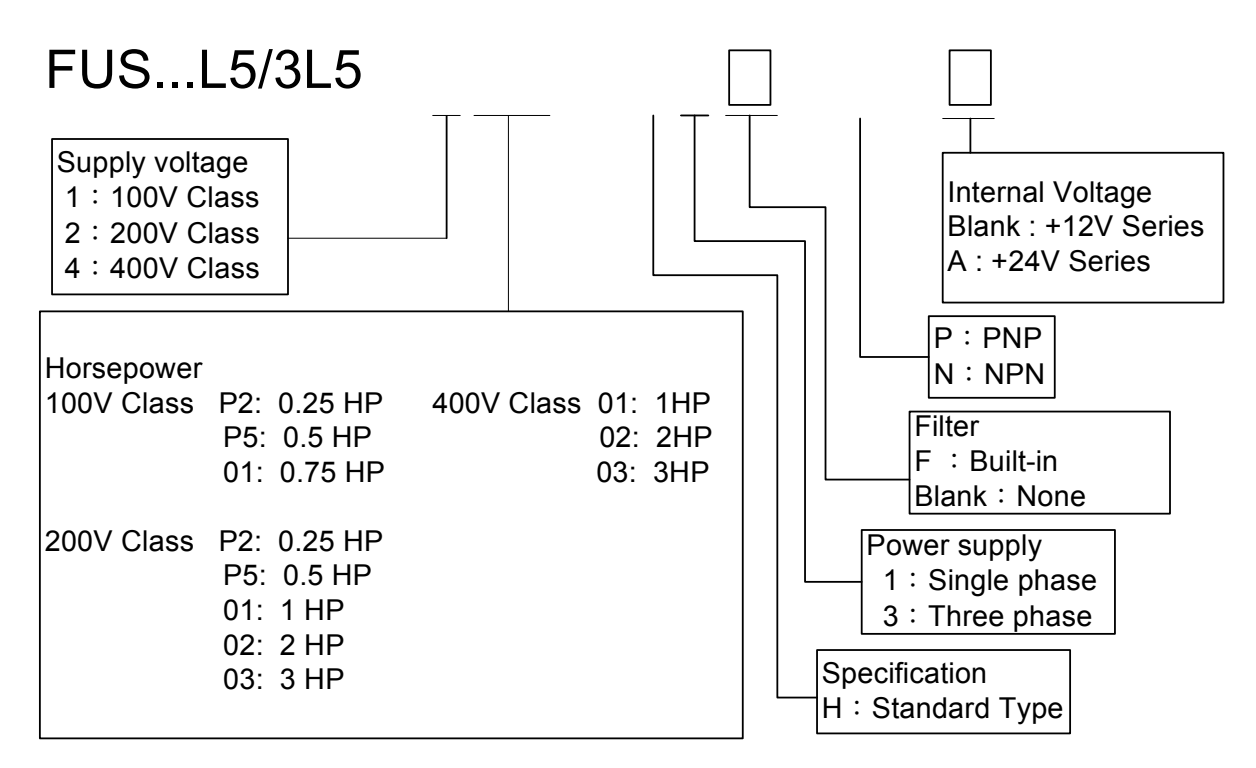

# **2.2 Standard Product Specification**

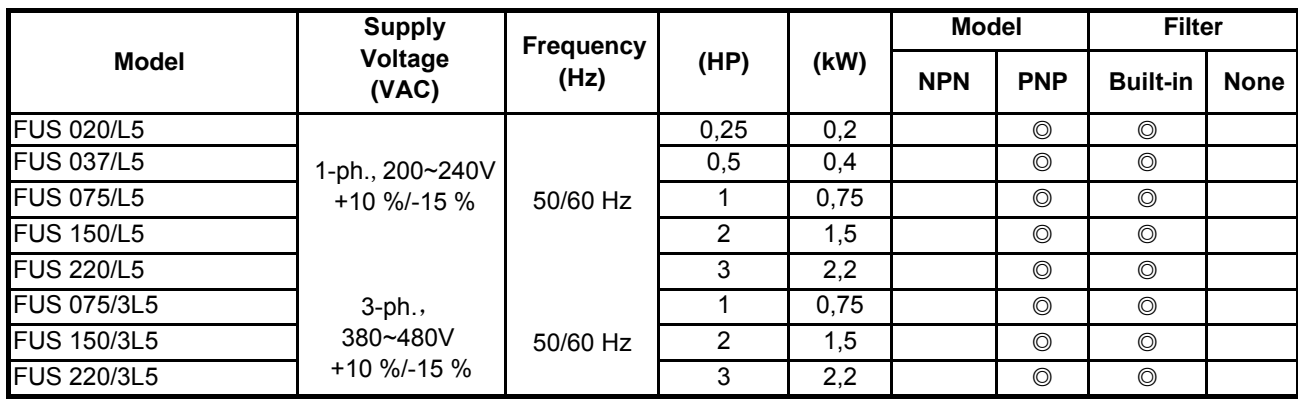

Suitable for use on a circuit capable of delivering not more than 5,000 rms symmetrical amperes, 120/240 volts maximum. The voltage shall be 240 for 200-240 V, 480 for 380-480V rated units.

# **Chapter 3 Environment & Installation**

# **3.1 Environment**

Installation environment has a direct affect on the correct operation and the life expectancy of the inverter, Install the inverter in an environment complying with the following conditions:

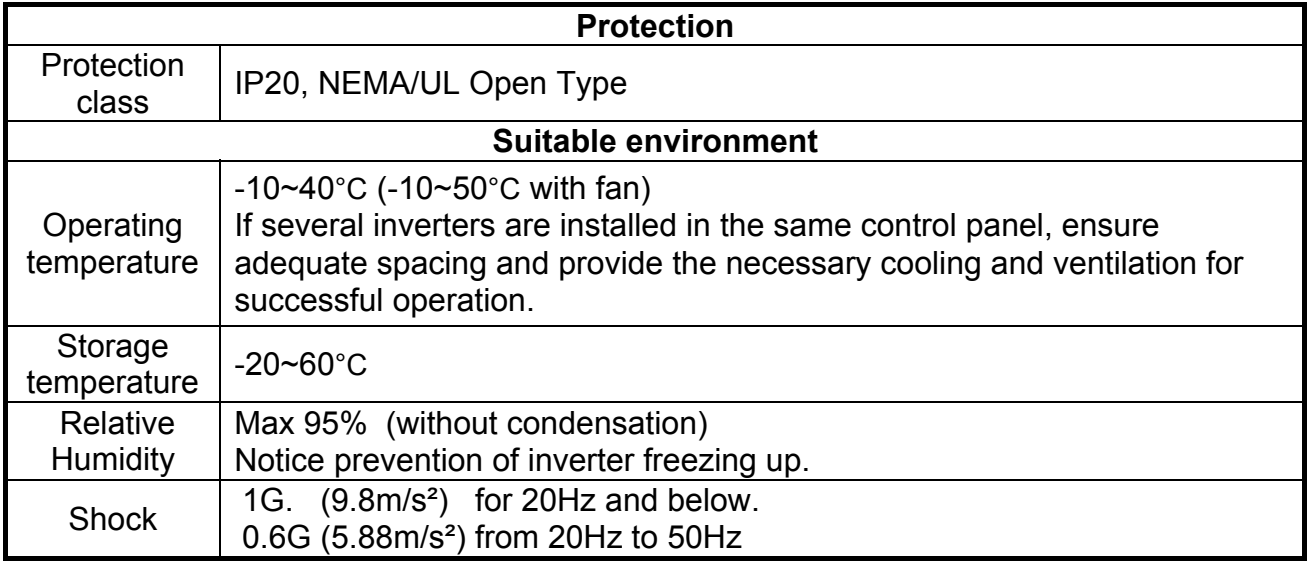

### **Installation site**

Install in an environment that will not have an adverse effect on the operation of the unit and ensure that there is no exposure to areas such as that listed below:-

- $\triangleright$  Direct sunlight, Rain or moisture
- $\triangleright$  Oil mist and salt
- $\triangleright$  Dust, lint fibbers, small metal filings and corrosive liquid and gas
- $\triangleright$  Electromagnetic interference from sources such as welding equipment
- $\triangleright$  Radioactive and flammable materials
- $\triangleright$  Excessive vibration from machines such as stamping, punching machines
- $\triangleright$  Add a vibration-proof pads if necessary

### **Tightening torque for terminals**

Chart 3-1

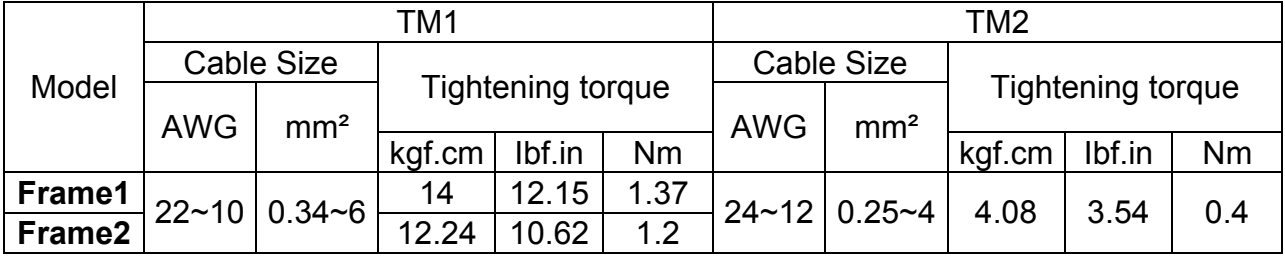

# **3.2 Installation 3.2.1 Installation methods**

**Frame1. Mounting on a flat surface.**

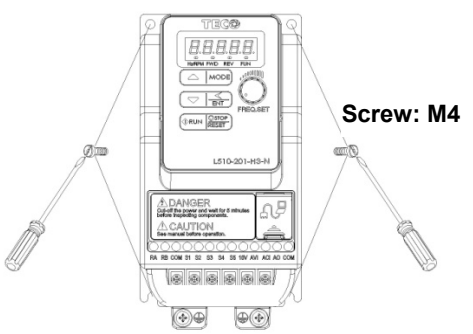

#### **Din rail type installation**:

Din rail kit includes a plastic and a metal adaptor plates.

#### **Assembly Steps:-**

- 1) Attach the metal adaptor plate to the inverter base with the screws provided.
- 2) Attach the plastic Din rail adaptor to the metal adaptor plate.
- 3) Push the plastic adaptor forward to lock into position.

#### **Disassembly Steps:-**

- 1) Unlock by pushing the snap hooks
- 2) Retract and remove the plastic Din rail adaptor.
- 3) Unscrew the metal plate &Remove

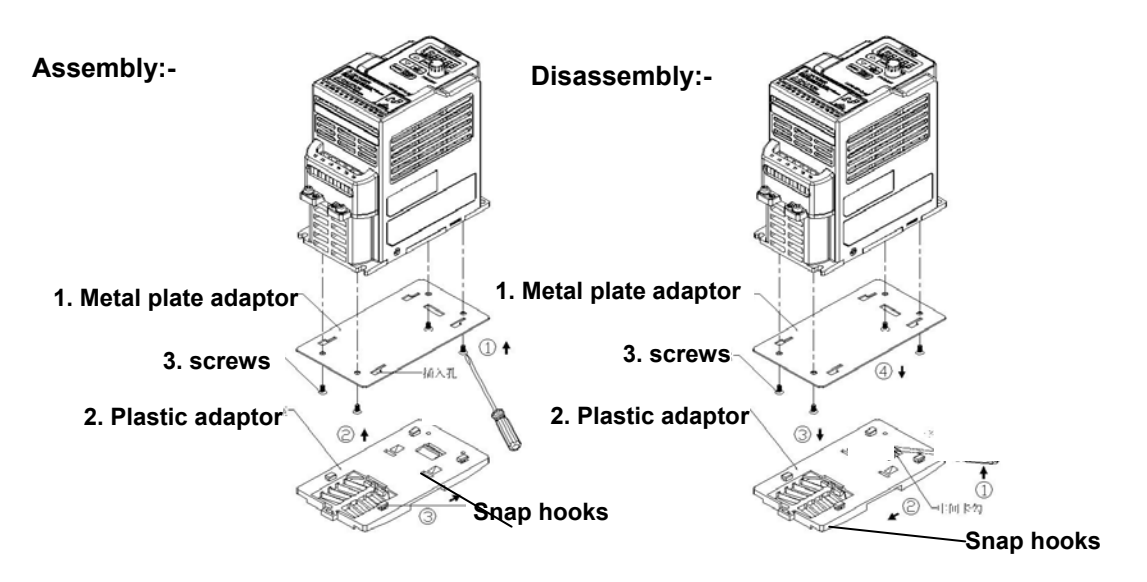

**Note**: **29000.2T011 (Din rail kit part number), including the following parts 1. Metal plate adaptor**

- **2. Plastic adaptor**
- **3. Chamfer head screw: M3×6**

#### **Frame 2. Mounting on a flat surface.**

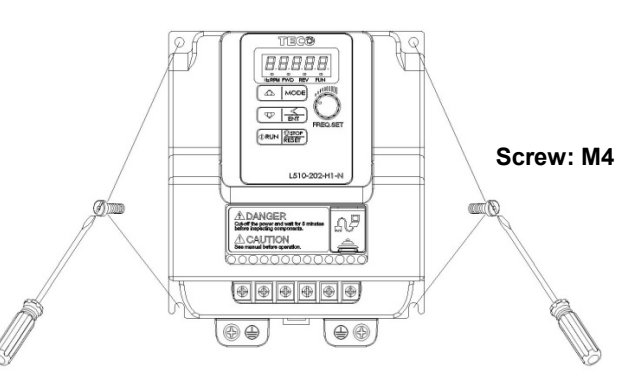

#### **Din rail type installation**:

Din rail kit includes a plastic adaptor plate as an attachment for the inverter base. Refer to Diagram below:-

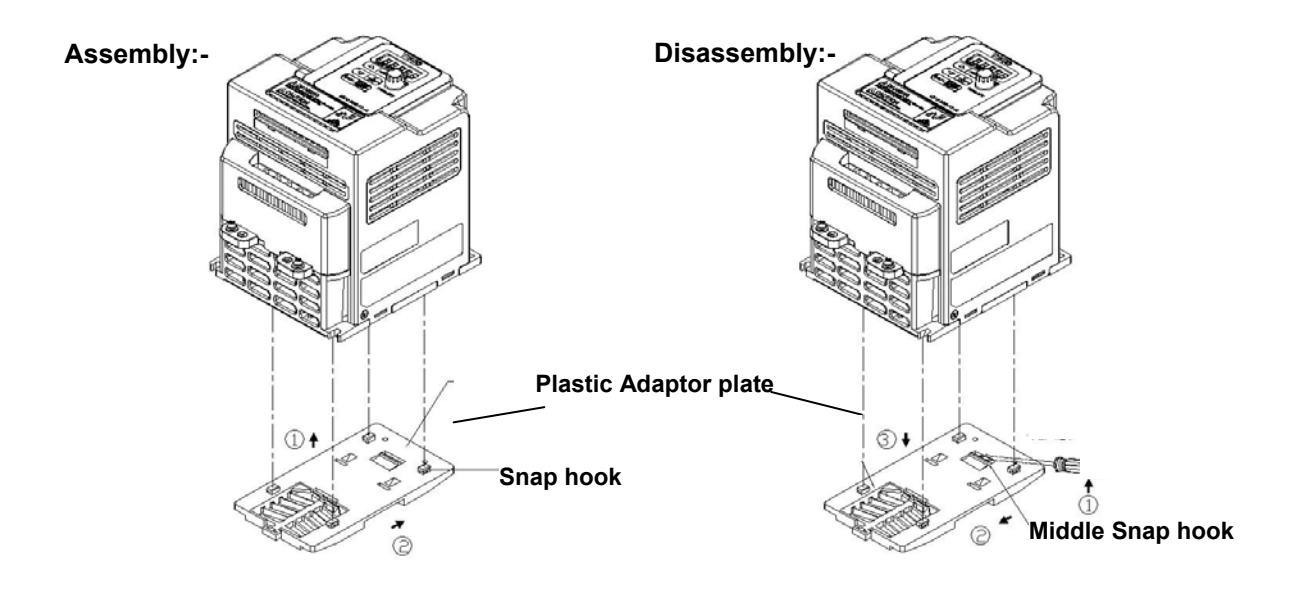

Din Rail Mounting & Dismounting as shown in the diagram below:-Use a 35mm Din Rail.

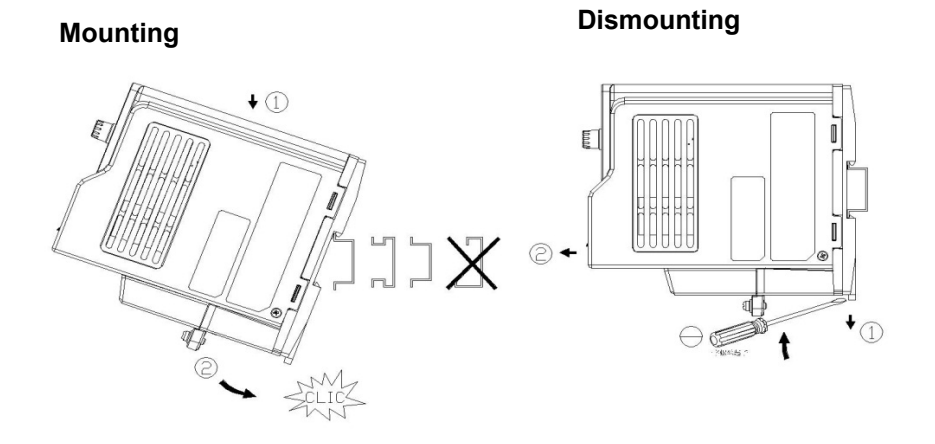

**Note**: **29000.2T011 (Din rail kit part number), including the following parts 1. Metal plate adaptor 2. Plastic adaptor**

**3. Chamfer head screw: M3×6**

## **3.2.2 Installation space**

Provide sufficient air circulation space for cooling as shown in examples below. Install the Inverter on surfaces that provide good heat dissipation.

#### **Single unit Installation**

Install the inverter verticality to obtain effective cooling.

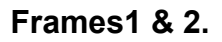

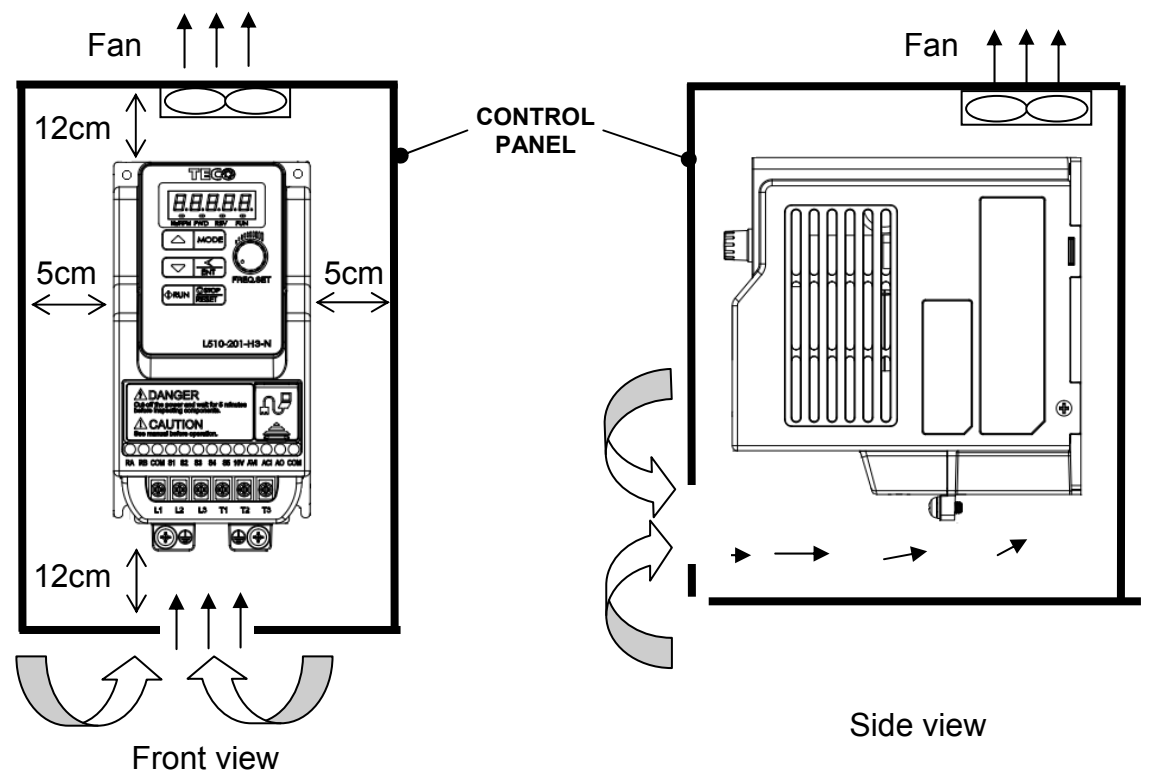

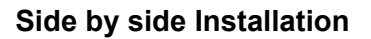

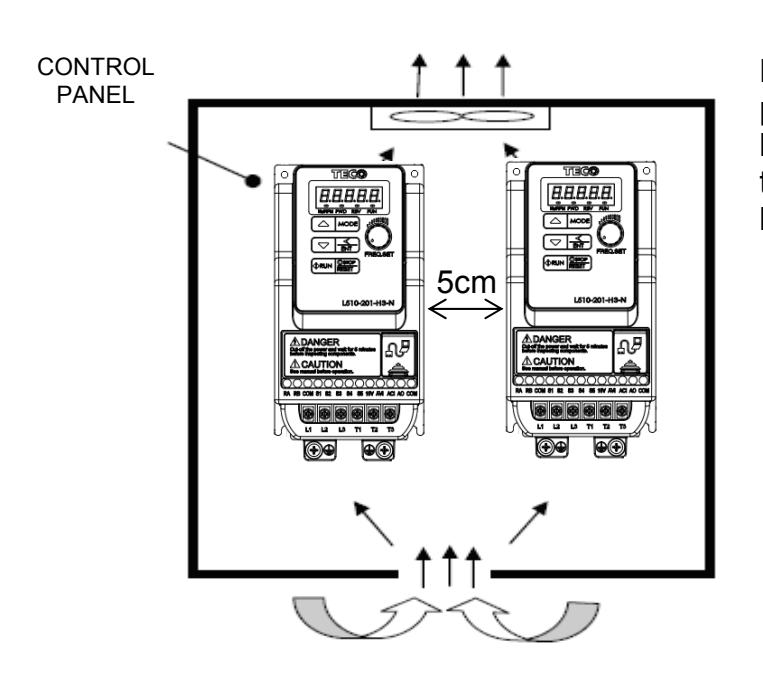

Provide the necessary physical space and cooling based on the ambient temperature and the heat loss in the panel

## **3.2.3 De-rating curve**

Curves below show the applicable output current de-rate due to setting of carrier frequency and the ambient operating temperatures of 40 and 50 degree C. (For Frame1)

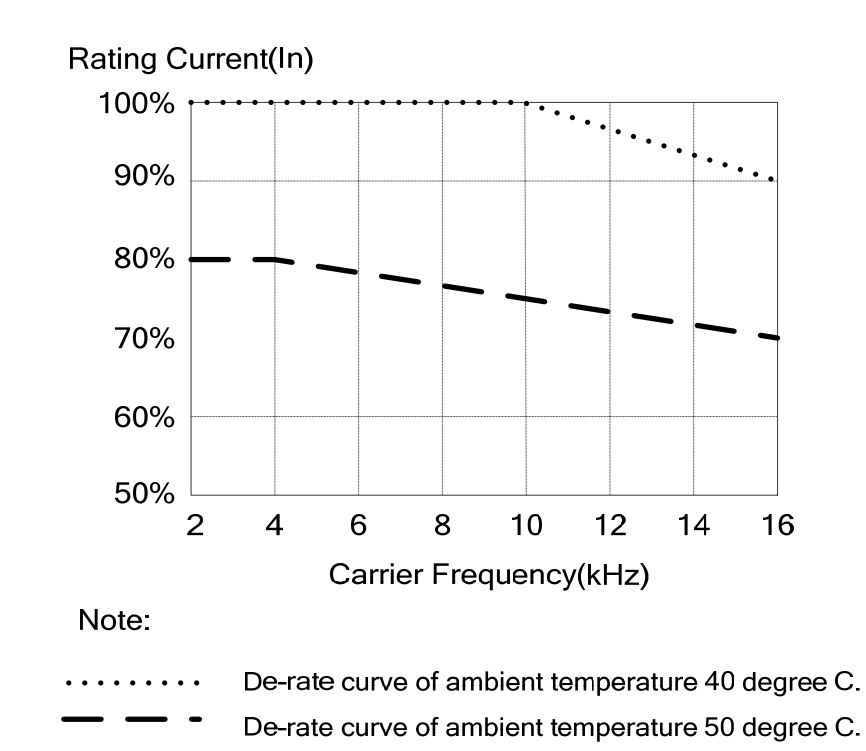

### **3.3 Wiring Guidelines**

#### **3.3.1 Power Cables.**

Supply power cable must be connected to TM1 terminal block, terminals L1(L) and L3(N) for single phase 200V supply, L1(L), L2, L3(N) for three phase 200V supply and L1, L2, L3 for three phase 400V supply.

Motor cable must be connected to TM1 terminals. T1, T2, T3.

**Warning:-** Connection of Supply line cable to terminals T1,T2& T3 will result in serious damage to the drive components.

#### **Example power connections:- Inverter with dedicated power line.**

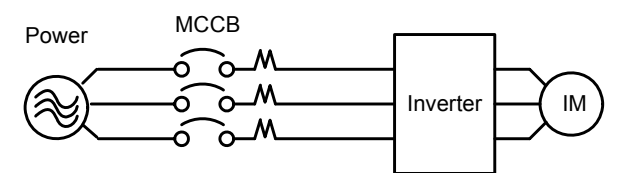

 $\triangleright$  Install a Supply RFI filter or Isolation transformer when the power source is shared with other high power electrical equipment as shown below.

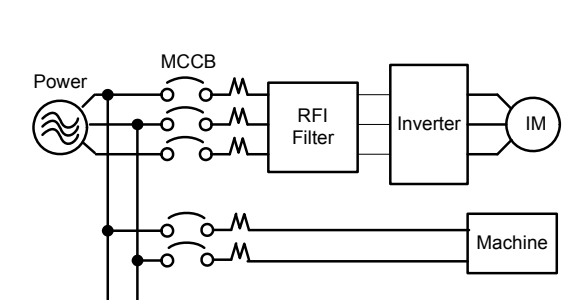

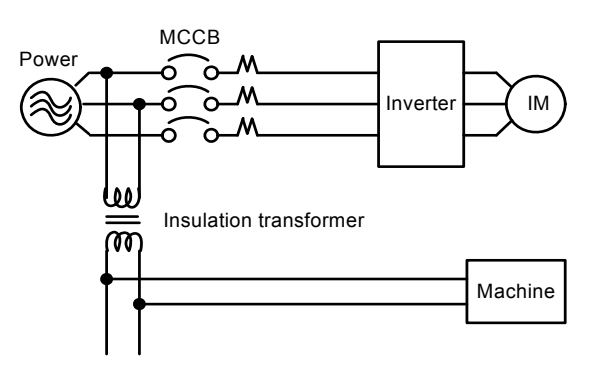

The maximum rms symmetrical amperes and voltage are listed as follows:

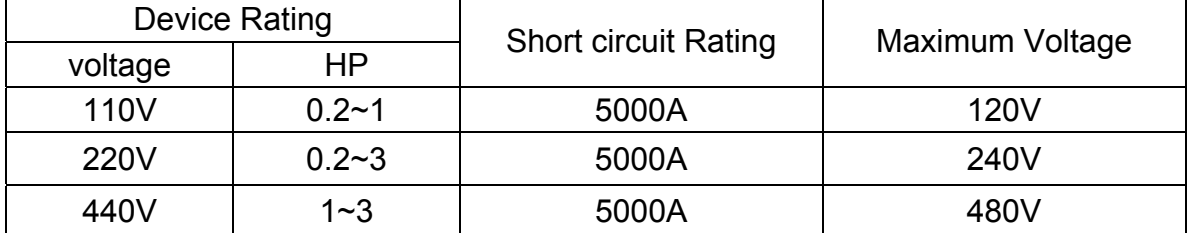

 $\triangleright$  Electrical ratings of terminals:

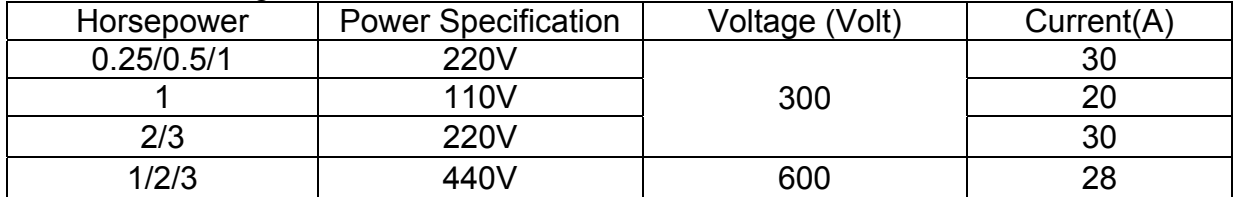

#### **3.3.2 Control Cable selection and Wiring.**

Control cables should be connected to terminal block TM2.

Choose power & Control cables according to the following criteria:-

- $\triangleright$  Use copper wires with correct diameter and temperature rating of 60/75°C.
- Minimum cable voltage rating for 200V type inverters should be 300VAC.
- $\triangleright$  Route all cables away from other high voltage or high current power lines to reduce interference effects.

Use a twisted pair shielded cable and connect the shield (screen) wire to the ground terminal at the inverter end only. Cable length should not exceed 50 meters.

Shielding sheath Protective covering Connect the shield to inverter ground terminal  $\overline{\mathsf{Do}}$  not connect this end.

#### **3.3.3 Wiring and EMC guidelines.**

For effective interference suppression, do not route power and control cables in the same conduit or trucking.

To prevent radiated noise, motor cable should be put in a metal conduit. Alternatively an armored or shielded type motor cable should be used.

For effective suppression of noise emissions the cable armor or shield must be grounded at both ends to the motor and the inverter ground. These connections should be as short as possible.

Motor cable and signal lines of other control equipment should be at the least 30 cm apart.

FUS L5/3L5 has a built in Class "A" EMC filter to first Environment Restricted. (Category C2). For some installations such as residential,(Category C1) an optional external Class "B" type filter will be necessary. Please consult your local supplier.

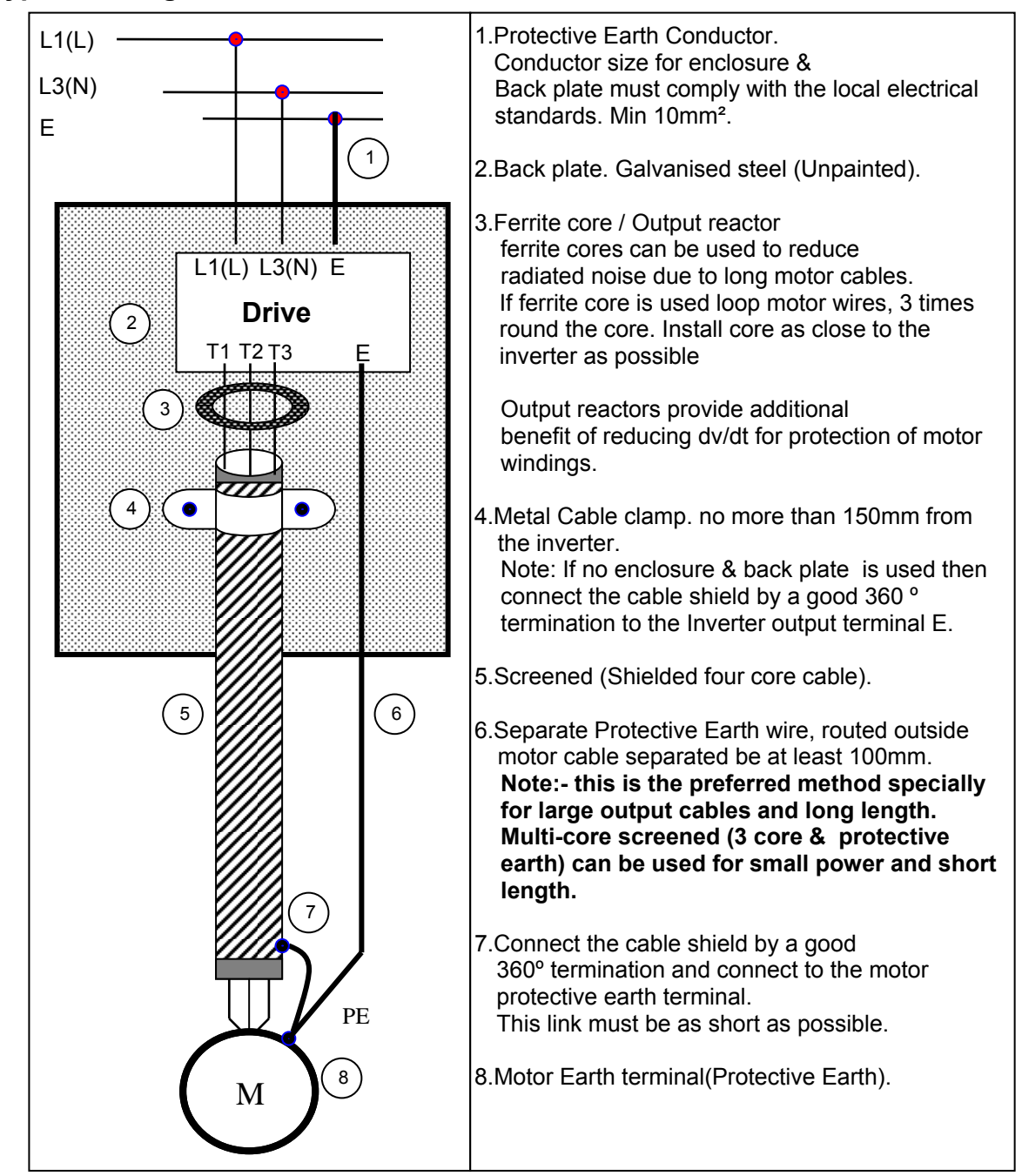

#### **Typical Wiring.**

#### **3.3.4 Failure liability**

- $\triangleright$  Teco bears no responsibility for any failures or damaged caused to the inverter if the recommendations in this instruction manual have not been followed specifically points listed below,
- $\triangleright$  If a correctly rated Fuse or Circuit breaker has not been installed between the power source and the inverter.
- $\triangleright$  If a magnetic contactor, a phase capacitor, burst absorber and LC or RC circuits have been connected between the inverter and the motor.
- $\triangleright$  If an incorrectly rated three-phase squirrel cage induction motor has been used

Note:

When one inverter is driving several motors, the total current of all motors running simultaneously must be less than the rated current of the inverter, and each motor has to be equipped with a correctly rated thermal overload relay.

## **3.3.5 Considerations for peripheral equipment**

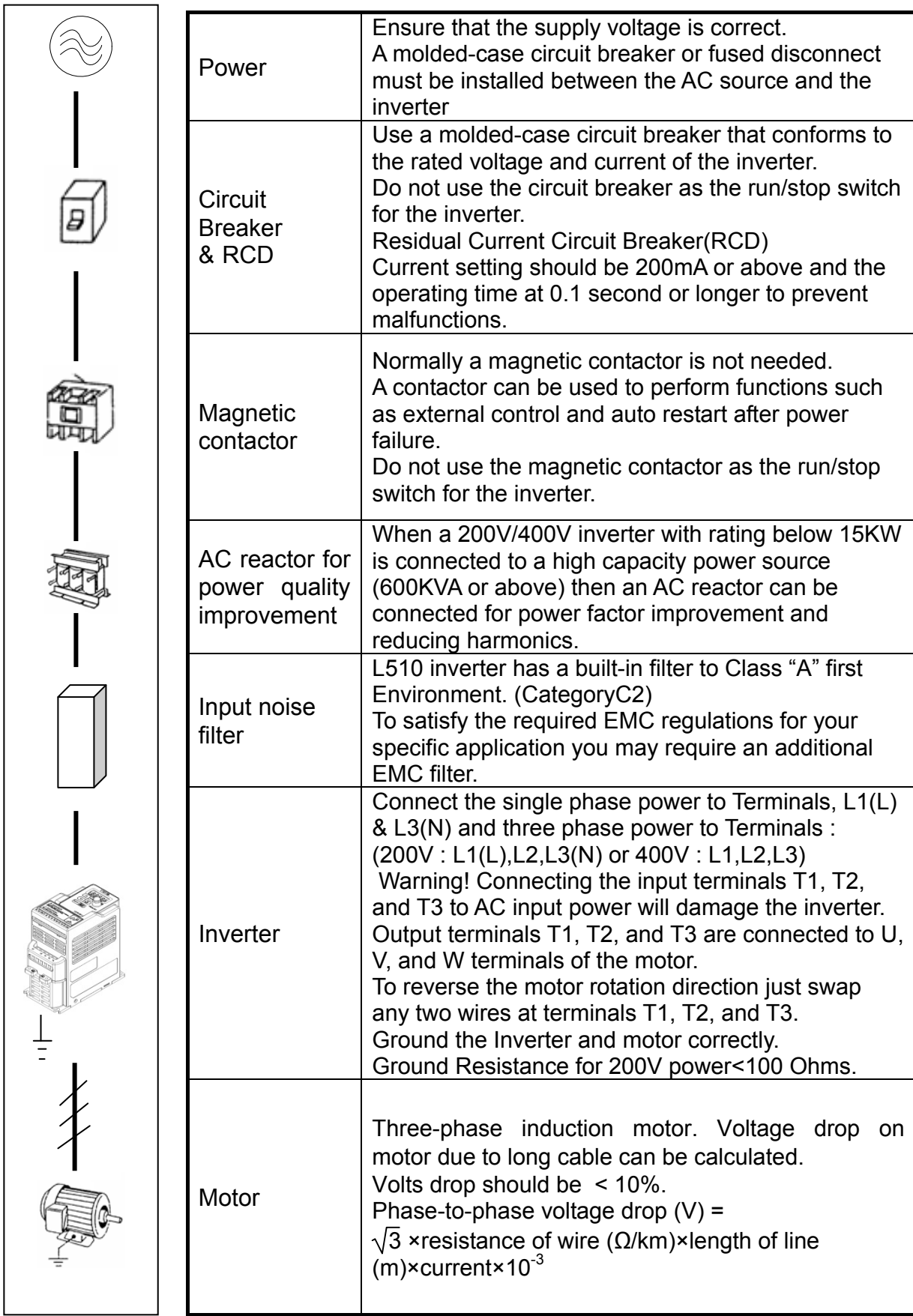

### **3.3.6 Ground connection**

Inverter Ground terminal must be connected to installation ground correctly and according to the required local wiring regulations.

- $\triangleright$  Ground cable size must be according to the required local wiring regulations. Ground connection should be as short as possible.
- $\triangleright$  Do not share the ground of the inverter with other high current loads (Welding machine, high power motors). Ground each unit separately.
- $\triangleright$  Ensure that all ground terminals and connections are secure
- $\triangleright$  Do not make ground loops when several inverters share a common ground point.

Note: Please leave at least 5cm while installing inverter side by side in order to provide enough cooling space.

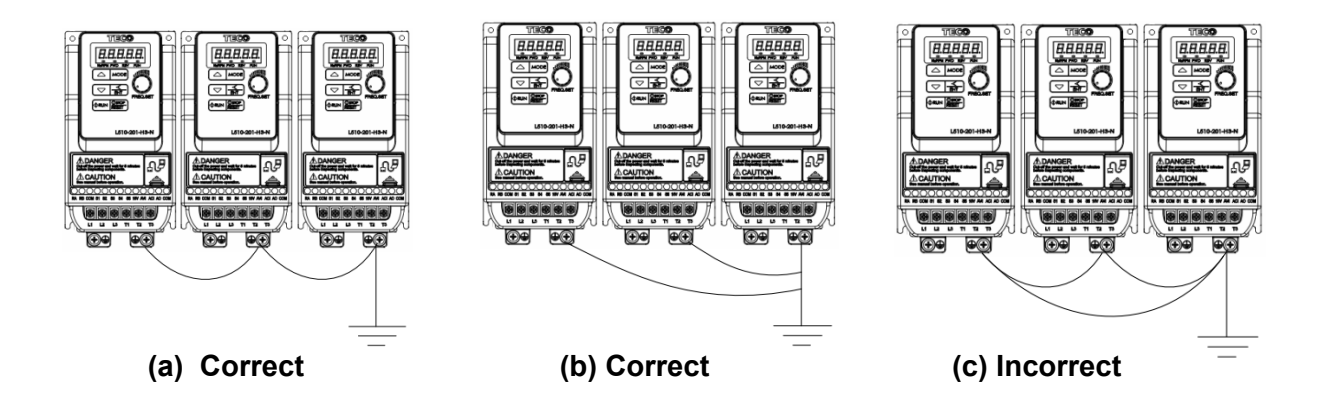

**3.3.7 Inverter exterior**

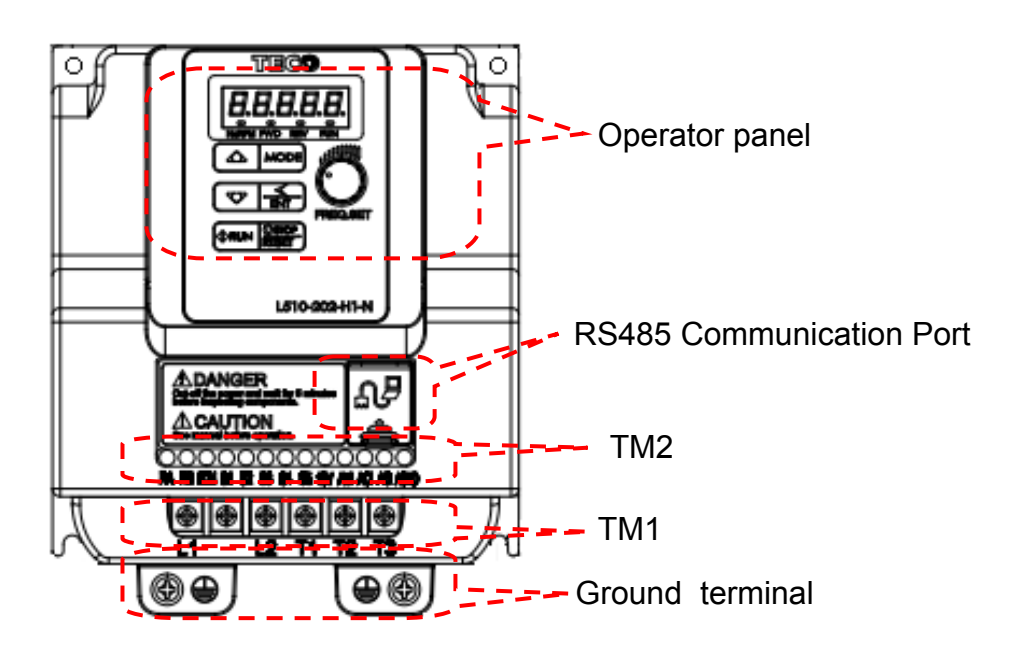

# **3.4 Specifications 3.4.1 Product Specifications**

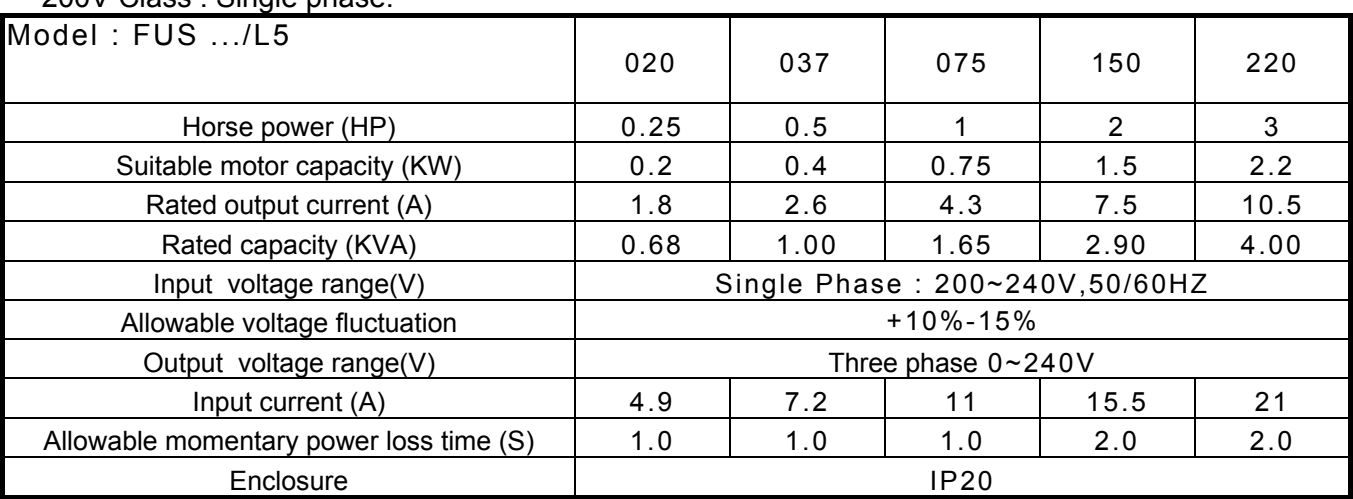

#### 200V Class : Single phase.

400V Class : Three phase.

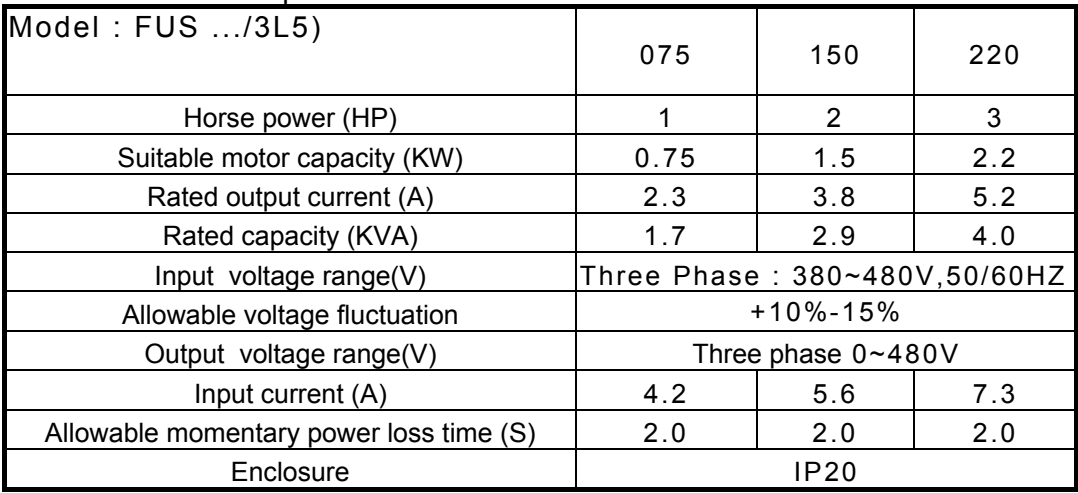

\*The input current is calculated value at full rated output current.

# **3.4.2 General Specifications**

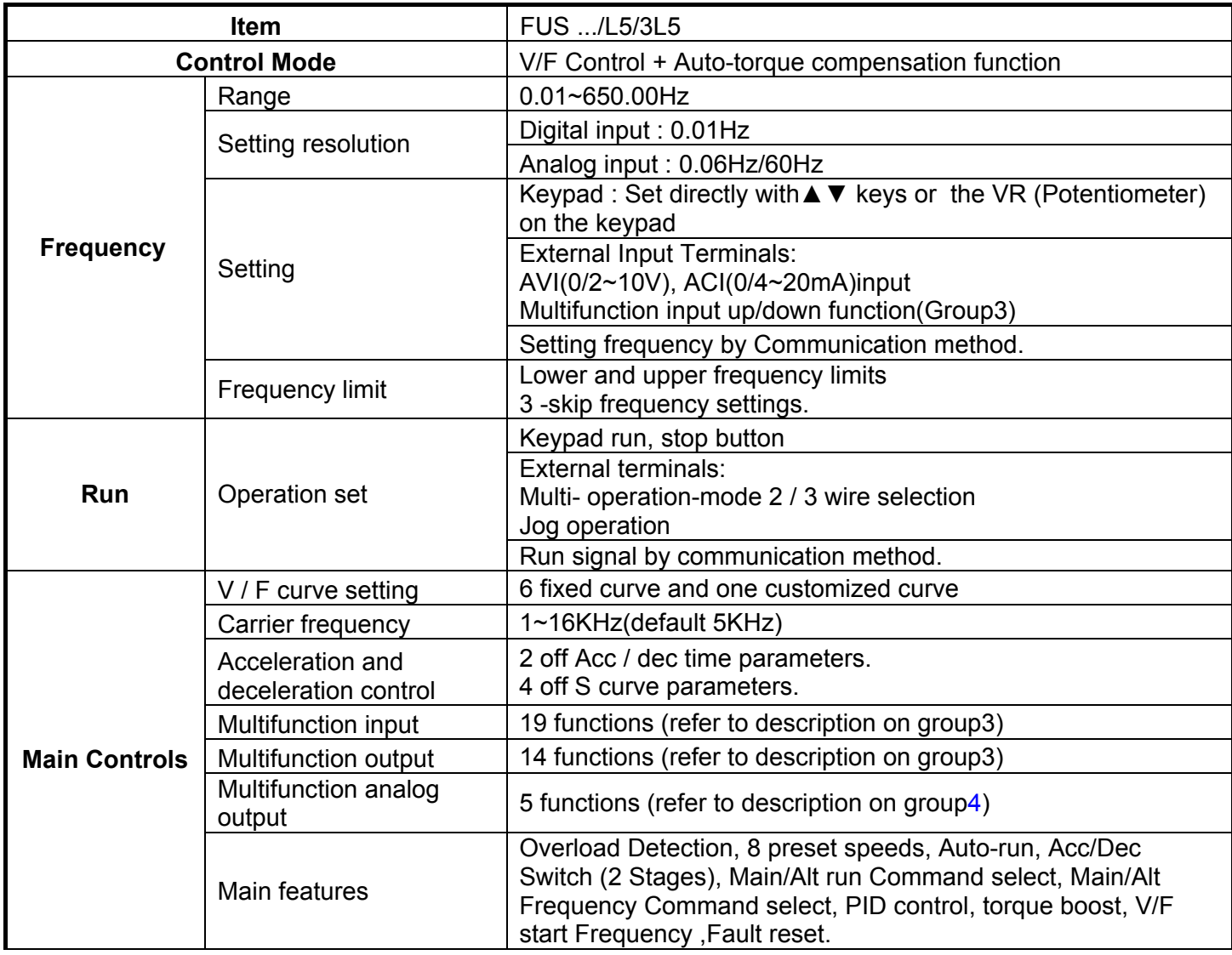

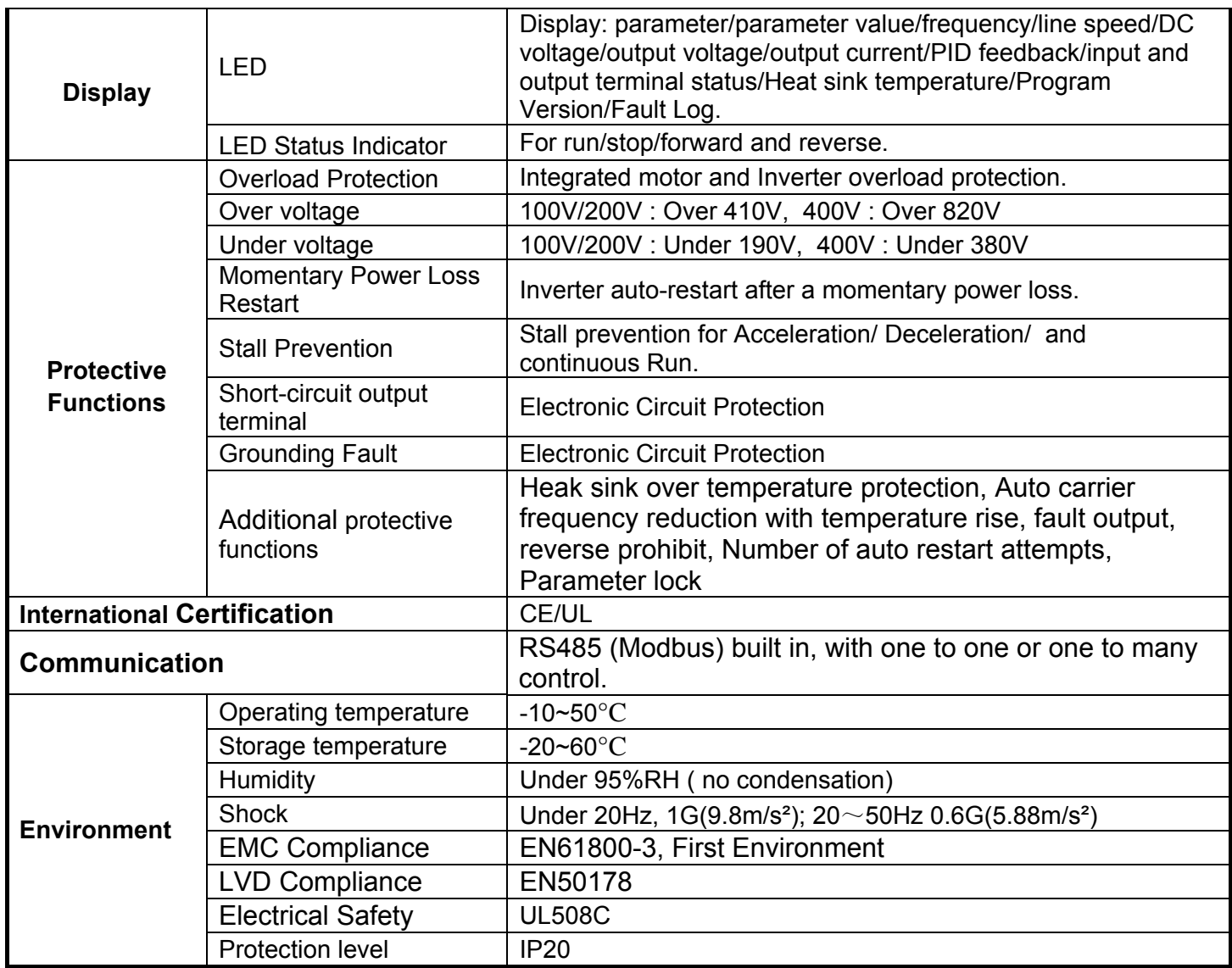

### **3.5 Standard wiring**

### **3.5.1 200V Single phase (NPN input)**

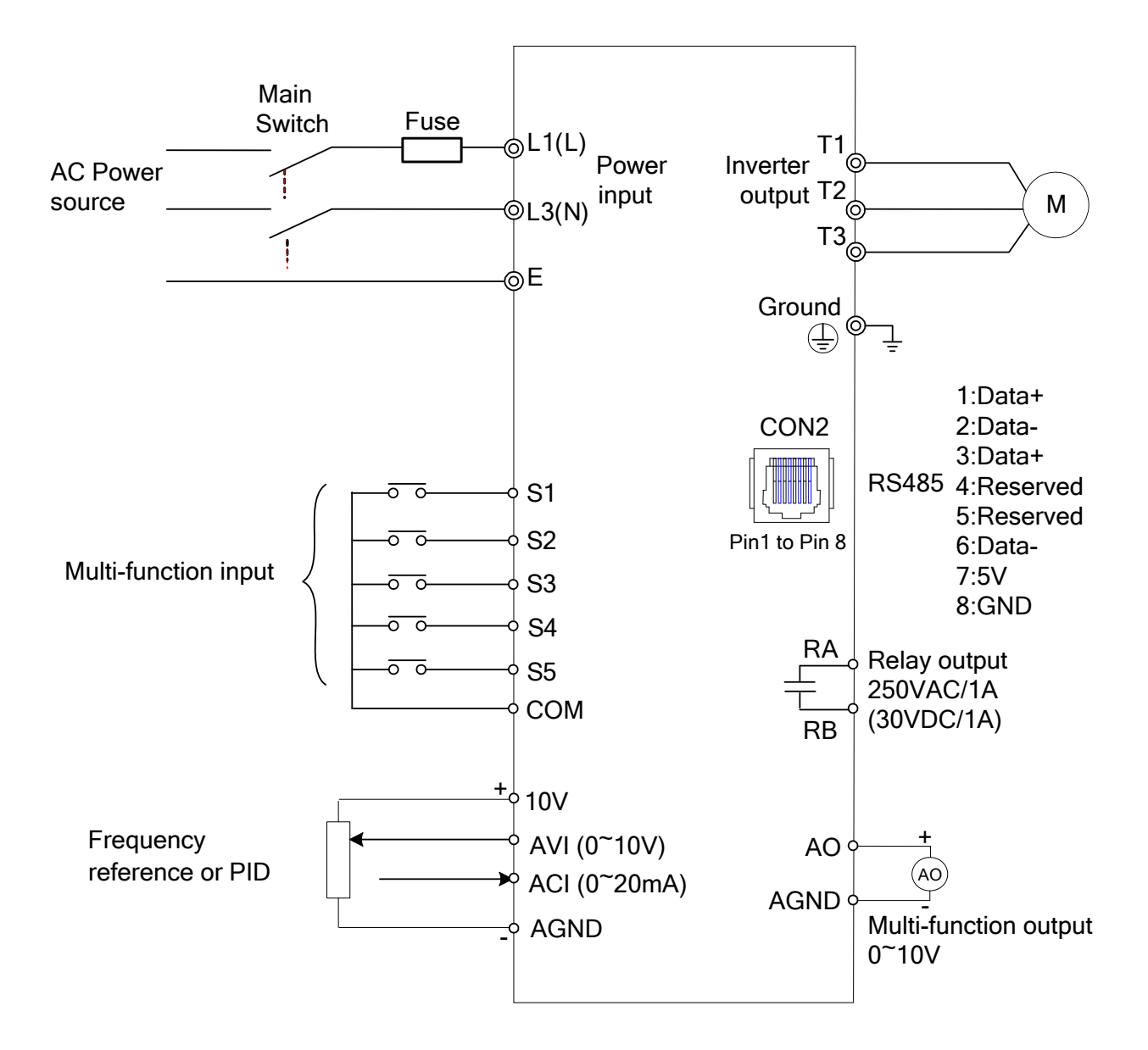

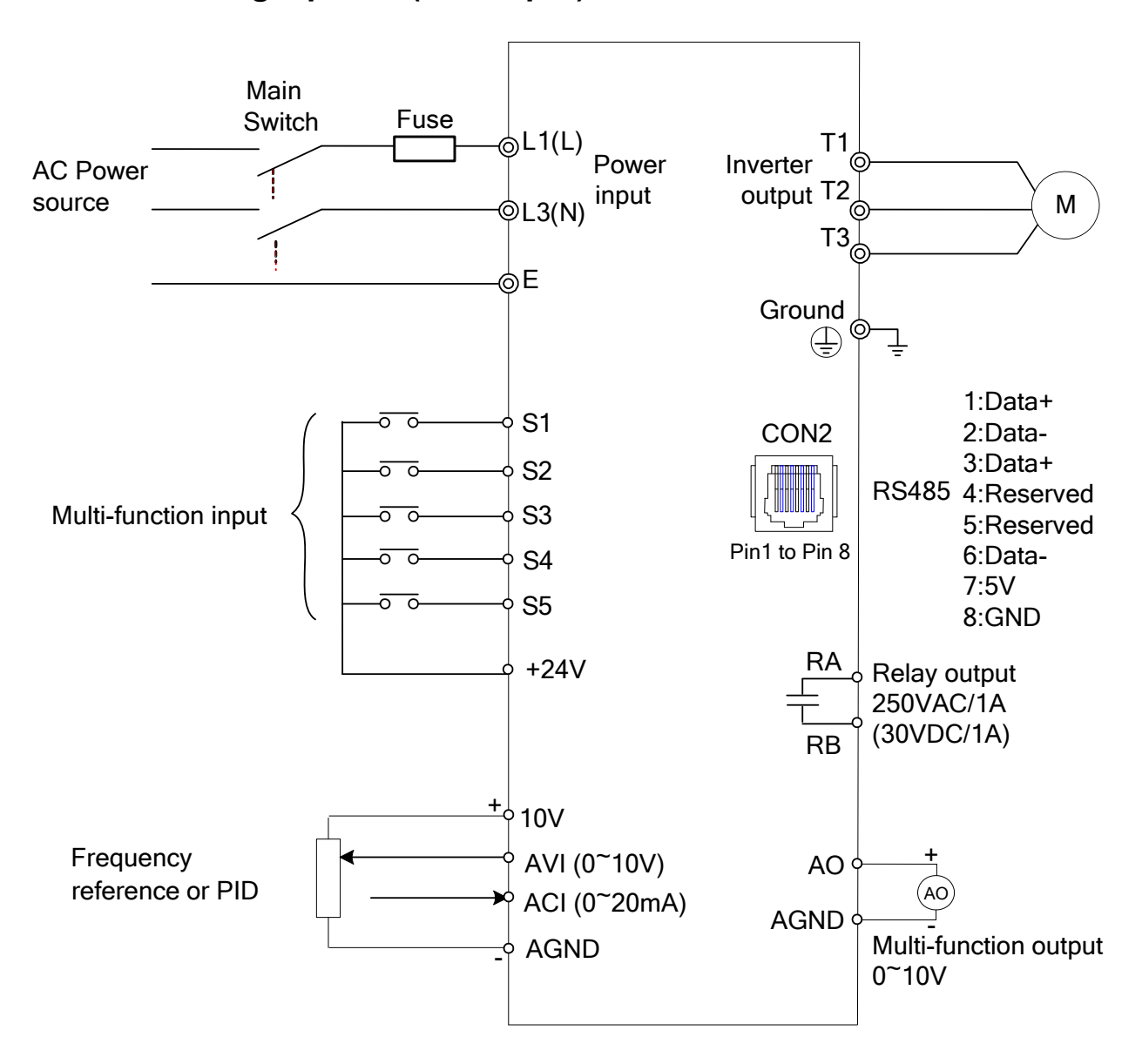

### **3.5.2 200V Single phase (PNP input)**

### **3.5.3 400V Three phase (NPN input)**

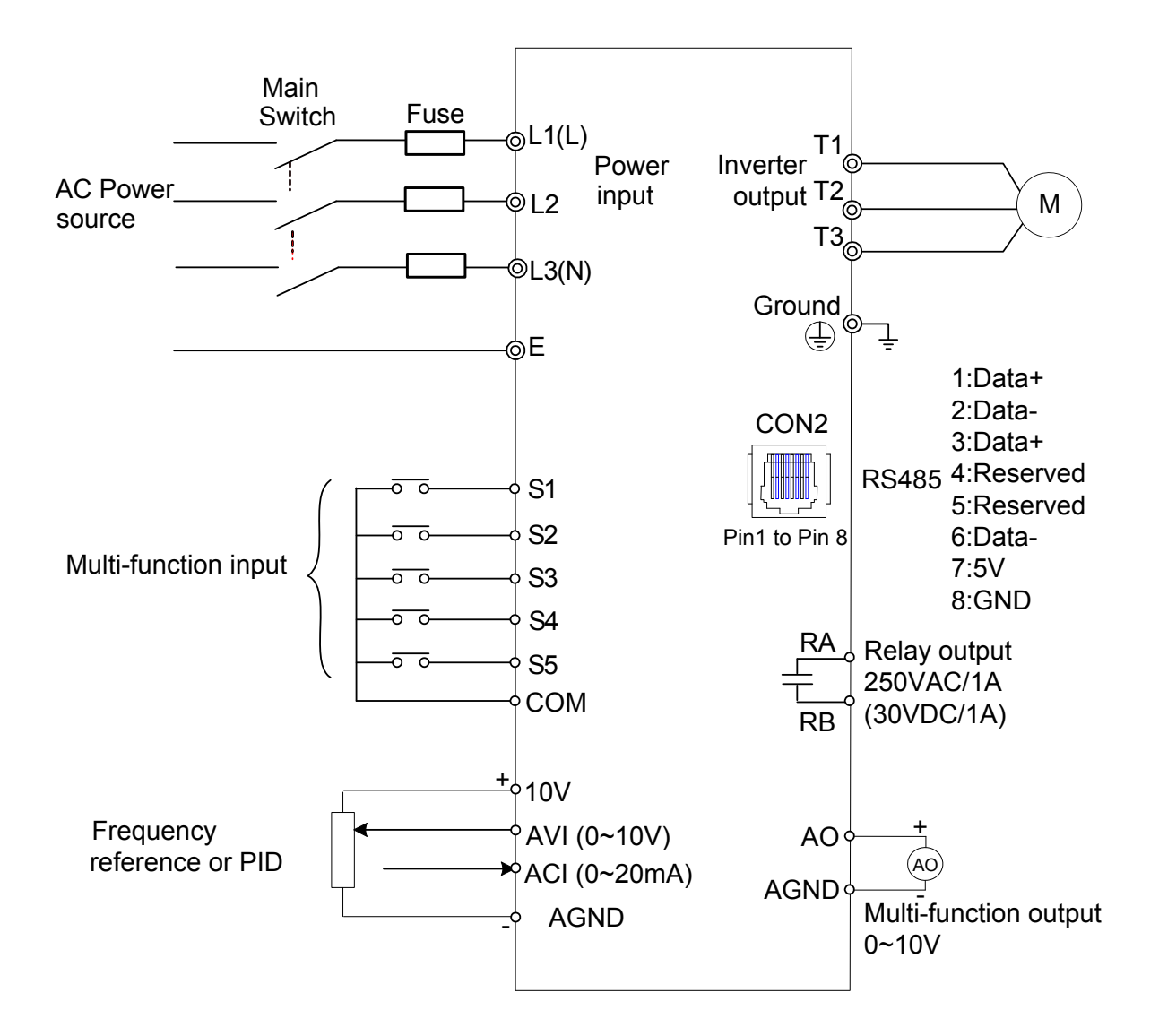

### **3.5.3 400V Three phase (PNP input)**

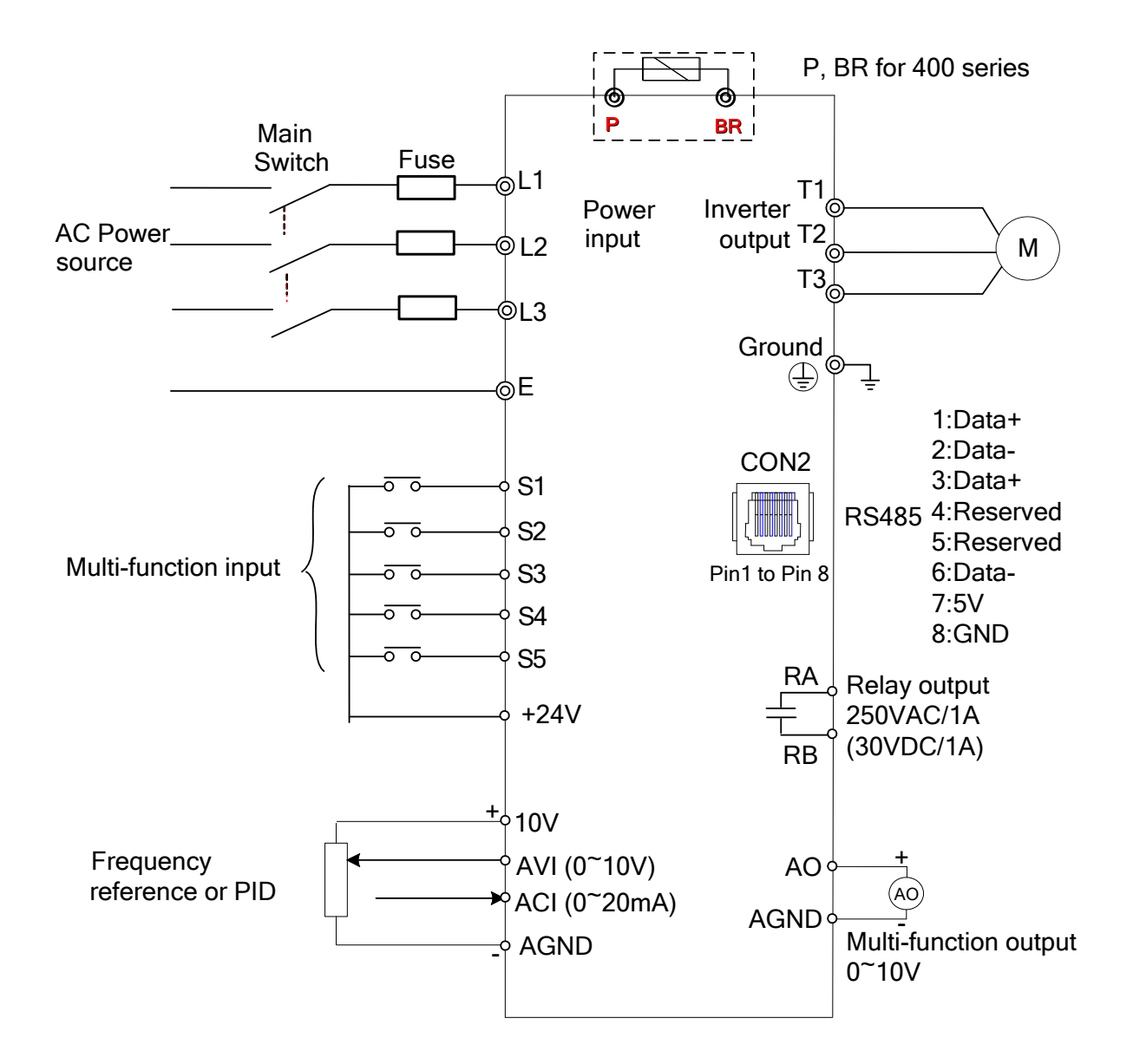

### **3.6 Terminal Description 3.6.1 Description of main circuit terminals**

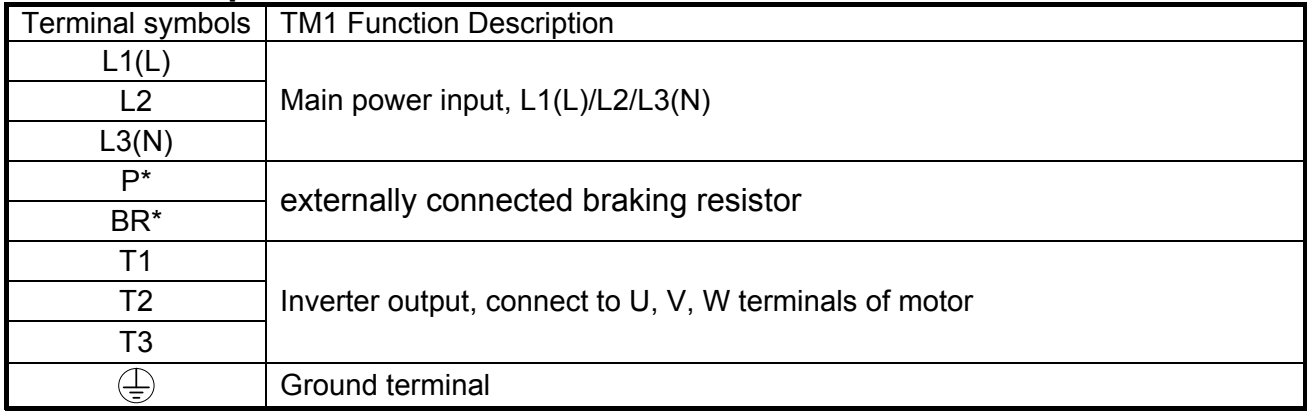

**\*P,BR for 400V series**

#### **Single phase**

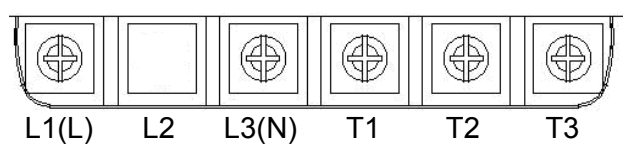

Note: the screw on L2 terminal is removed for the single phase input supply models.

#### **Three phase**

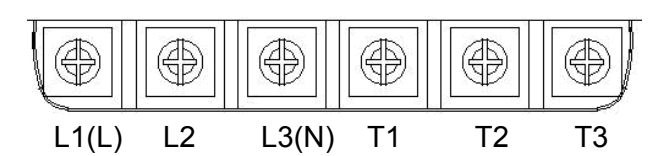

#### **Three phase (400V series)**

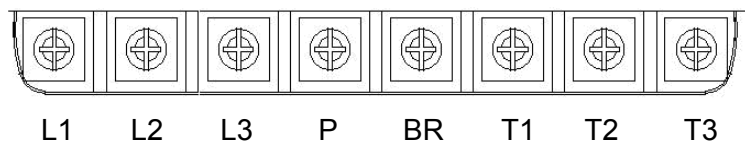

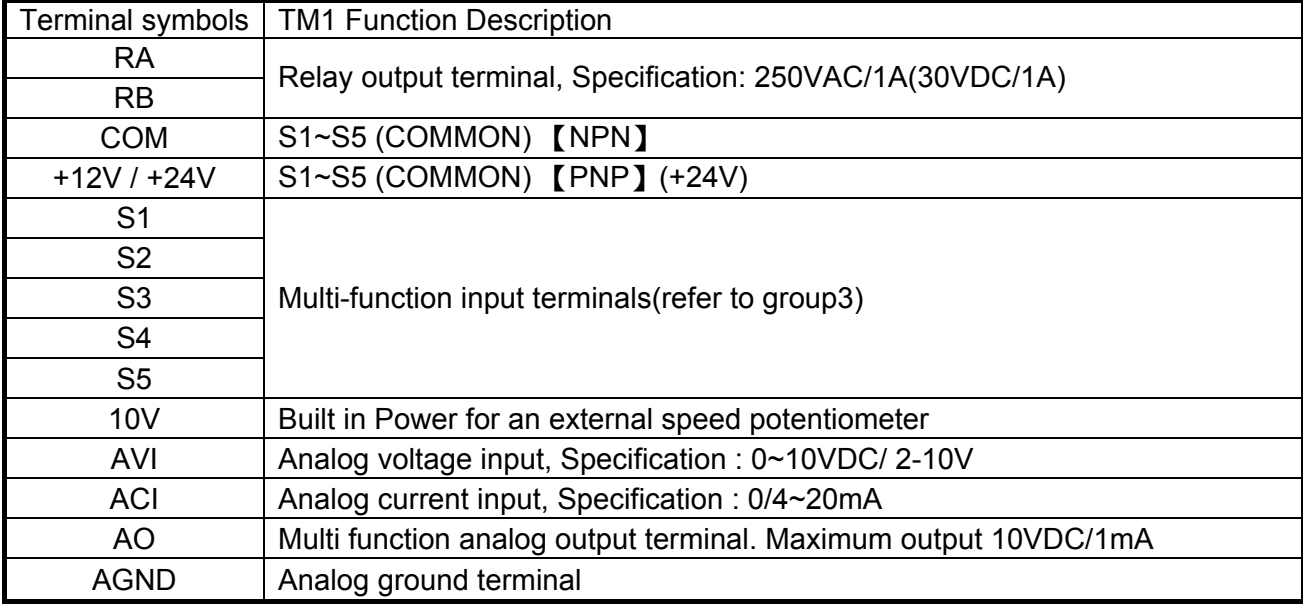

### **3.6.2 Control circuit terminal description**

**NPN:** 

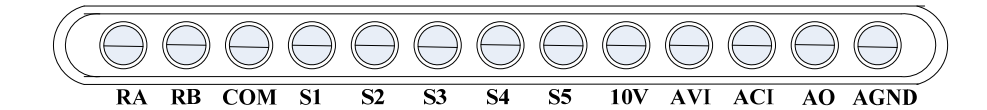

**PNP:**

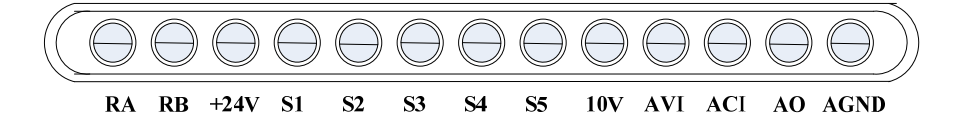

## **3.7 Outline Dimensions**

## **(unit: mm)**

## Frame1

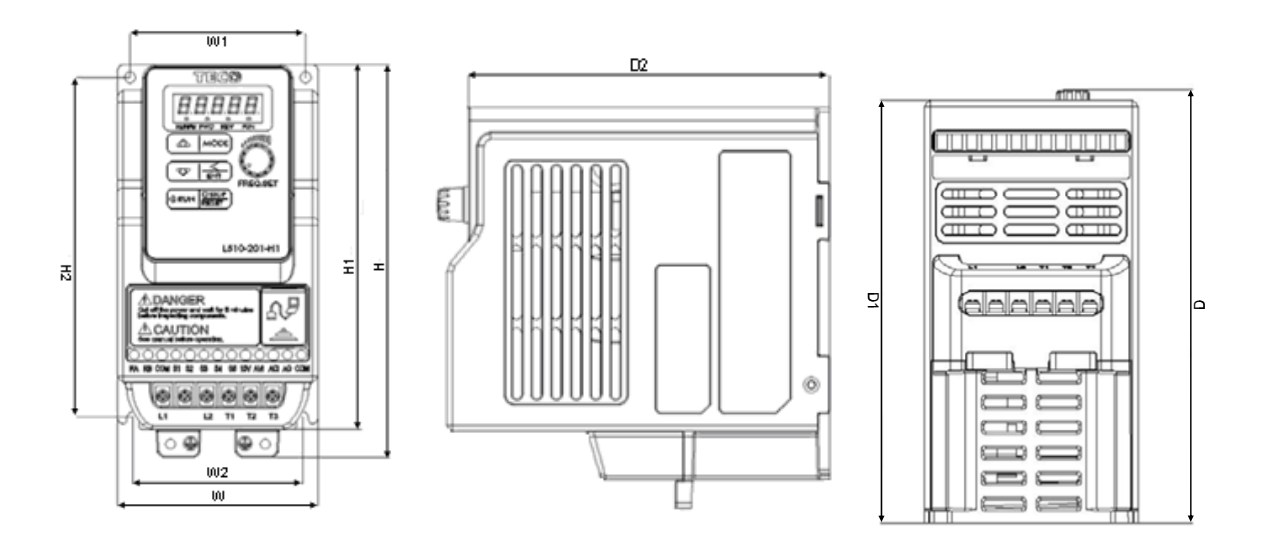

#### **Unit : mm(inch)**

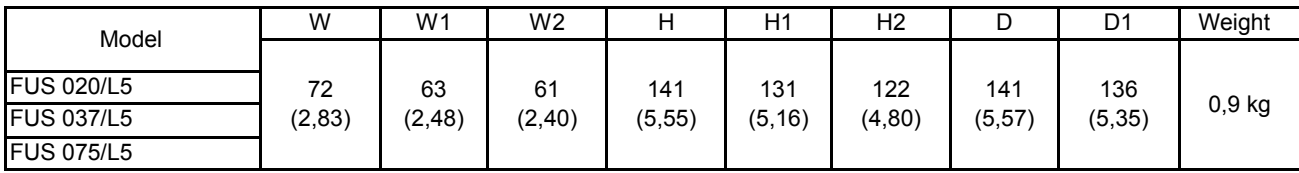

## Frame2

 $\sim$ 

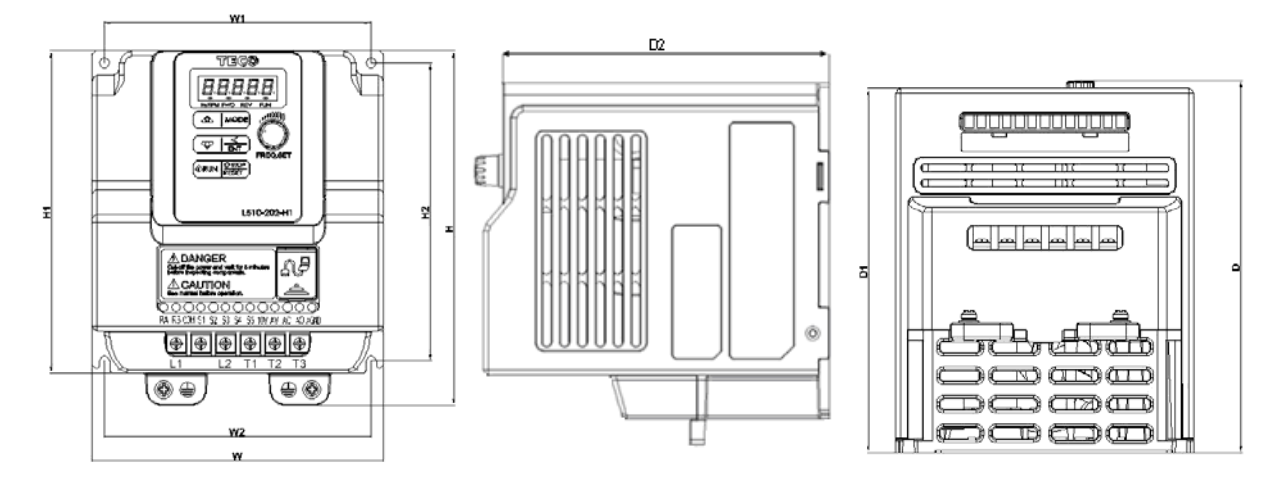

**Unit : mm(inch)** 

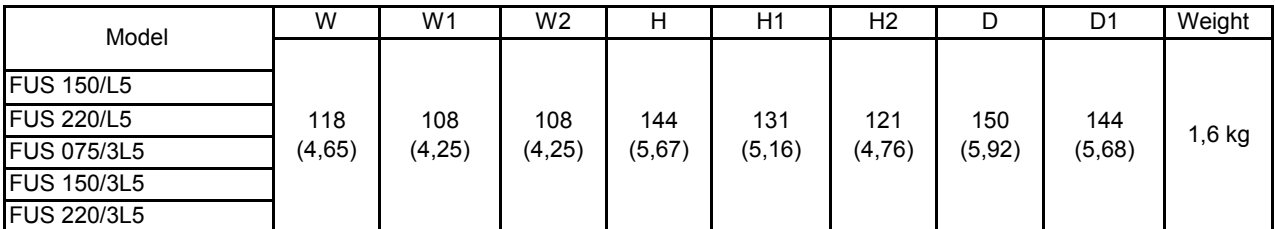

### **3.8 EMC Filter Disconnection**

EMC filter may be disconnected:

Inverter drives with built-in EMC filter are not suitable for connection to certain type of supply systems, such as listed below; in these cases the RFI filter can be disabled. **In all such cases consult your local electrical standards requirements.** 

#### **IT type supply systems (ungrounded) & certain supply systems for medical equipment.**

For ungrounded supply systems If the filter is not disconnected the supply system becomes connected to Earth through the Y capacitors on the filter circuit. This could result in danger and damage to the Drive.

#### **Disconnection steps:**

1. Remove EMC filter protection cover by screwdriver.

2. Remove EMC line by pliers.

Note:- Disconnecting the EMC filter link will disable the filter function, please consult your local EMC standards requirement..

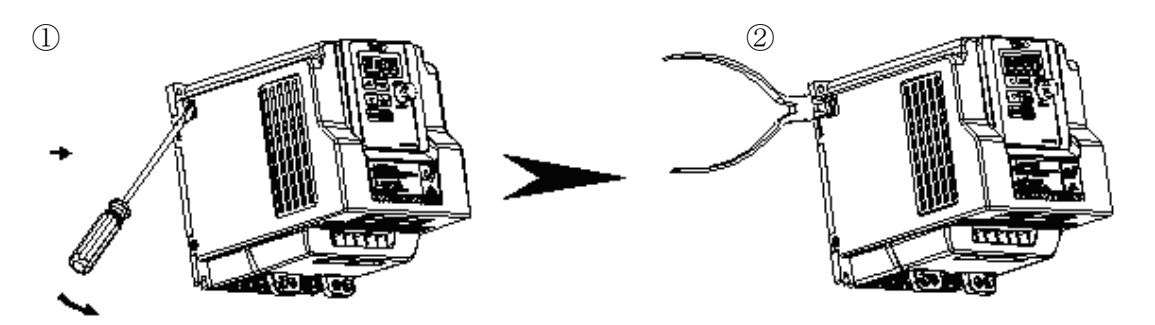

# **Chapter4 Software Index 4.1 Keypad Description**

# **4.1.1 Operator Panel Functions**

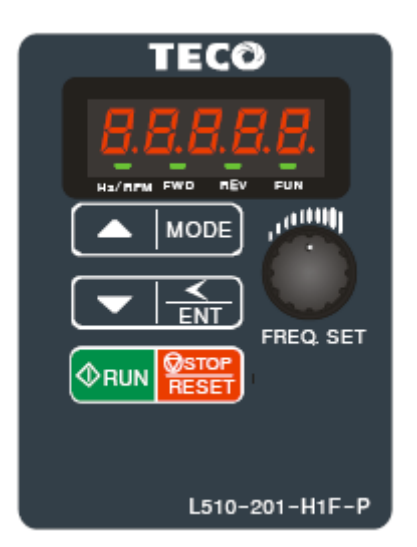

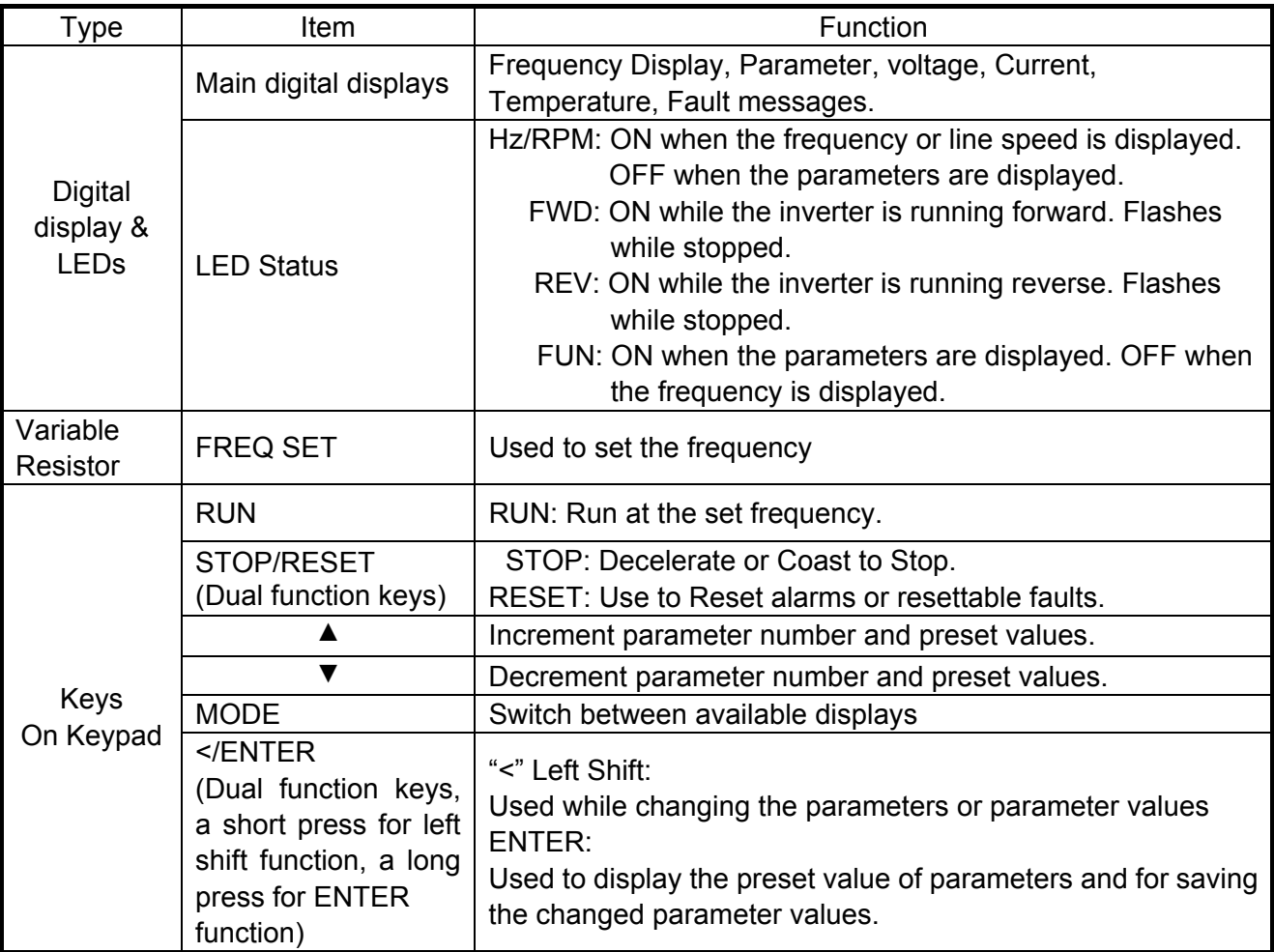

# **4.1.2 Digital display Description**

### **Alpha numerical display format**

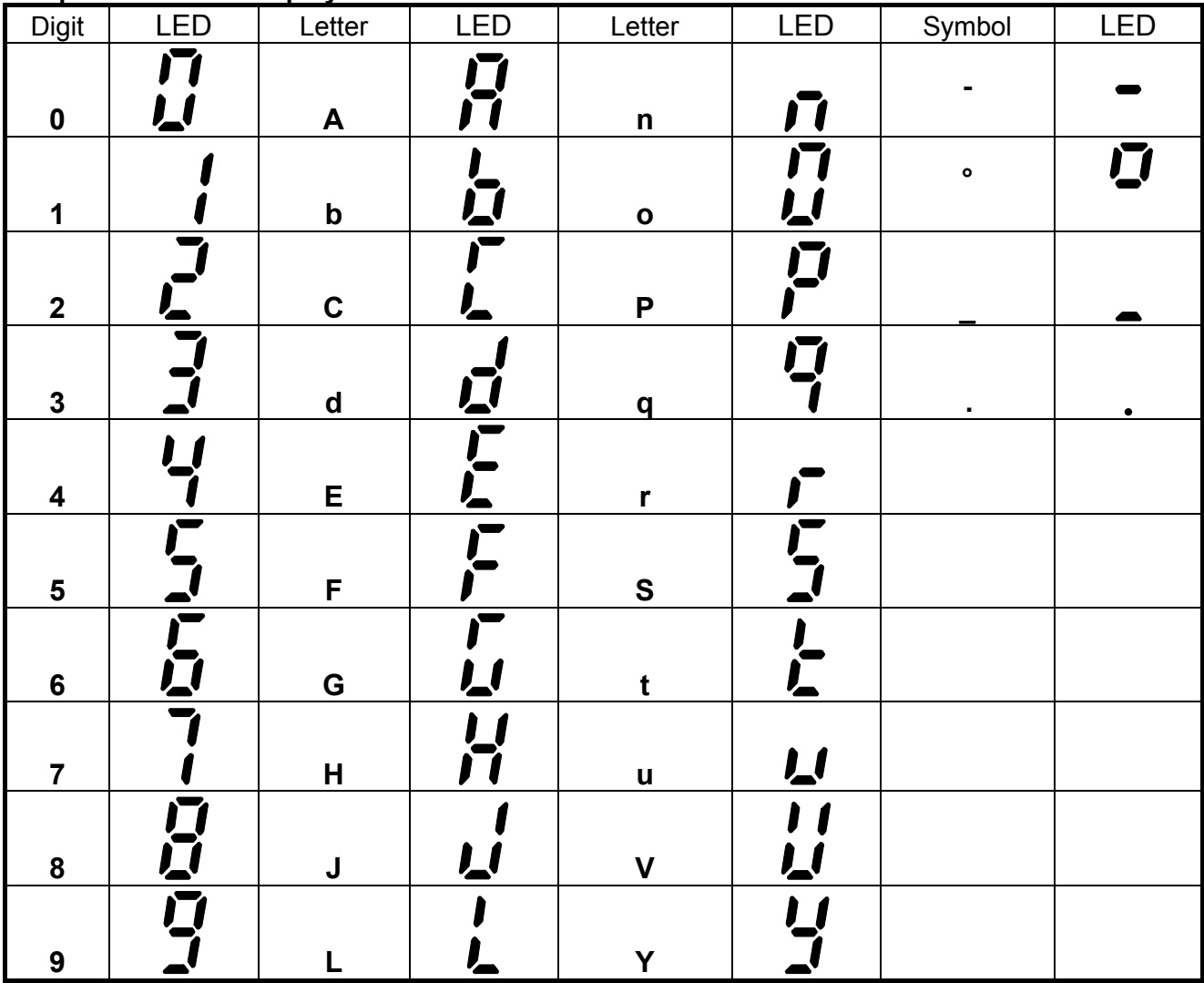

### **Digital display indication formats**

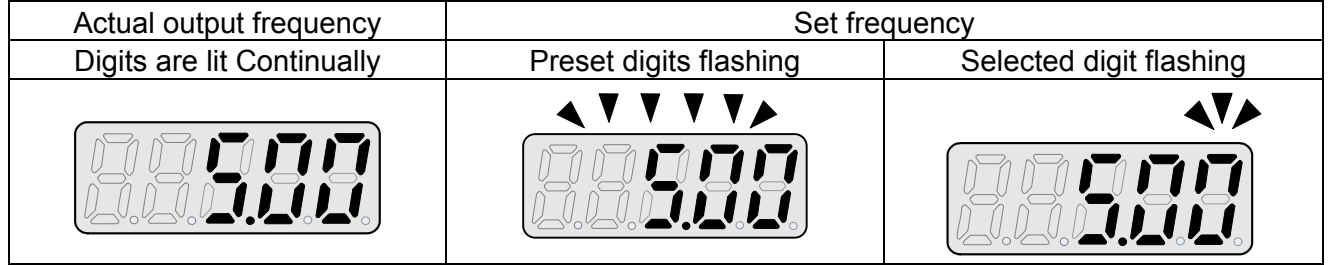

# **LED display examples Display Description** In stop mode shows the set frequency 口口口 In run mode shows the actual output frequency **JUU** Selected Parameter Parameter Value Output Voltage ССО Output Current in Amps DC Bus voltage **Temperature** PID feedback value Error display 11111 Analogue Current / Voltage ACID / AVI . Range **( 0~1000) LULULULU**

#### **LED Status description**

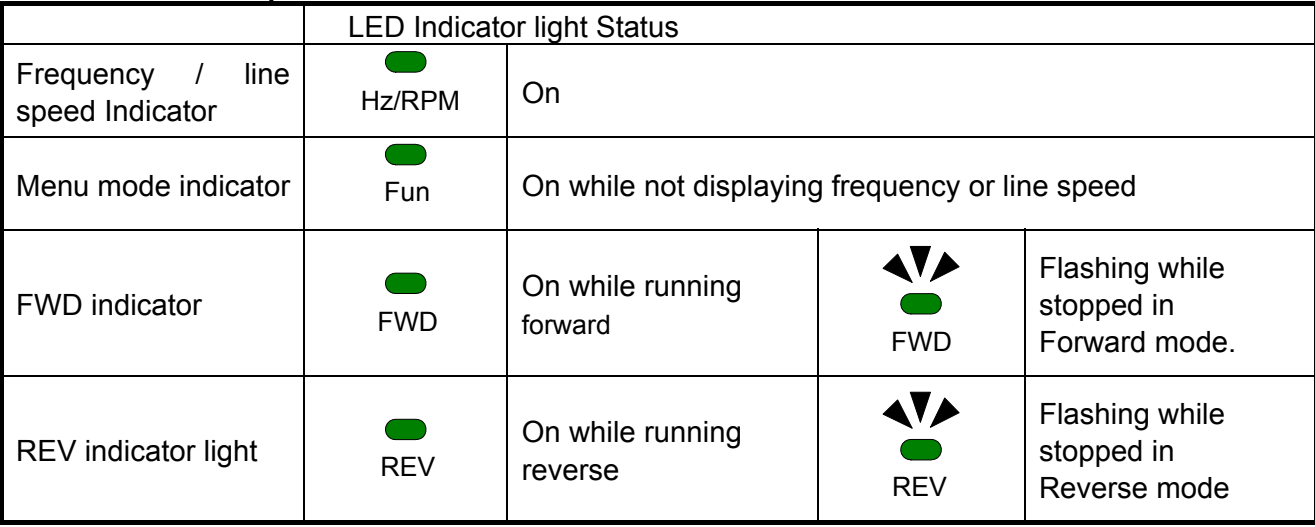
## **4.1.3 Digital display set up**

On power up digital display screens will be as shown below.

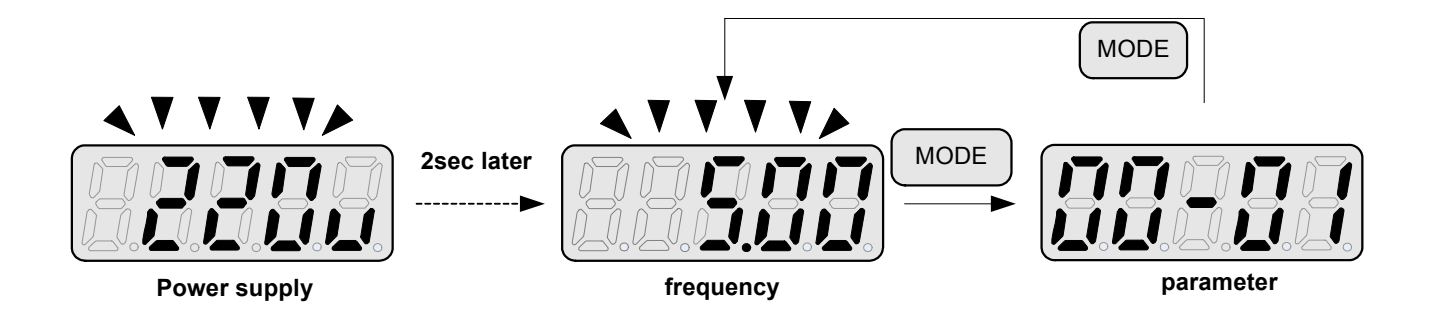

## **User selectable display formats:**

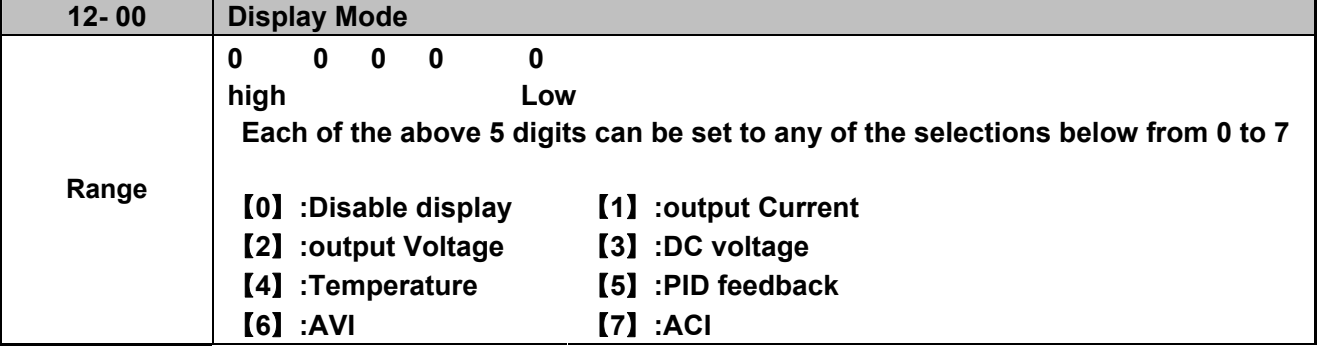

The highest bit of 12-00 sets the power on the display, other bits set the selected display from range 0-7.as Listed above.

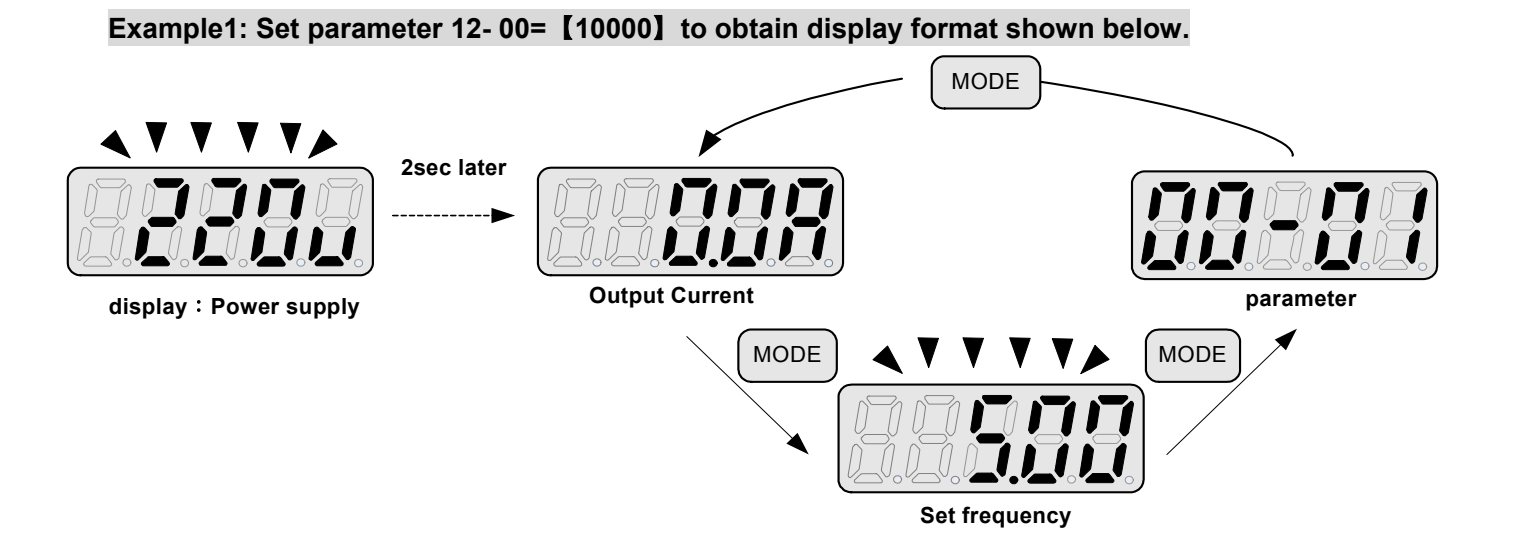

#### **Example 2. Set parameter 2: 12- 00=**【**12345**】 **to obtain the display format shown below.**

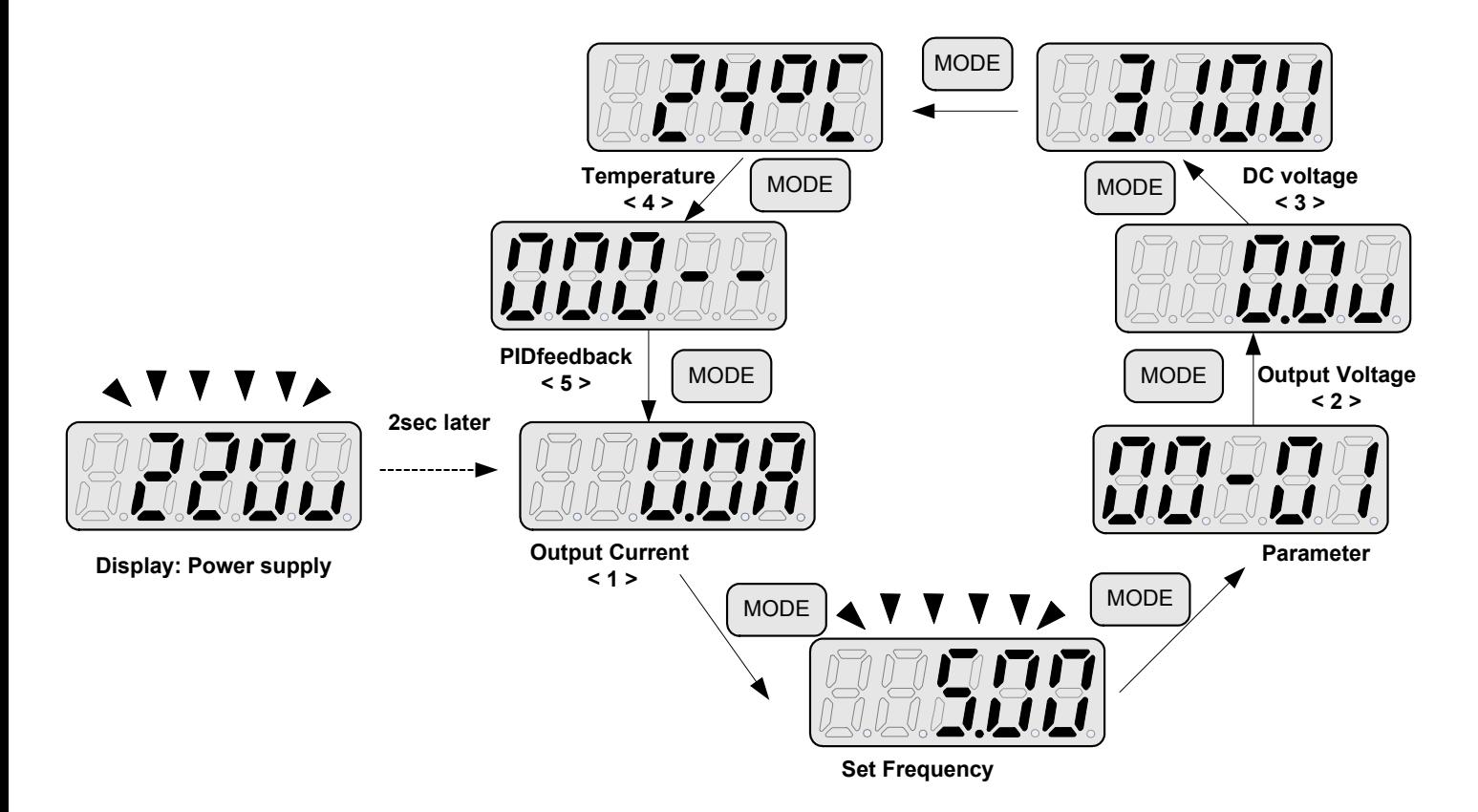

Increment/ Decrement key functions:

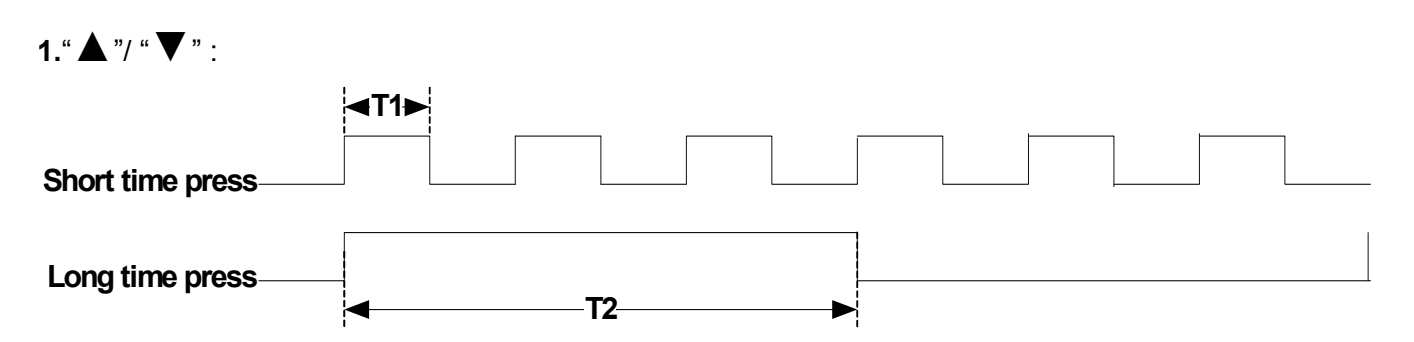

Quick pressing of these keys will Increment or Decrement the selected digit by one. Extended pressing will Increment or Decrement the selected digit continuously.

## **2.**"**</ENT**" **Key functions :**

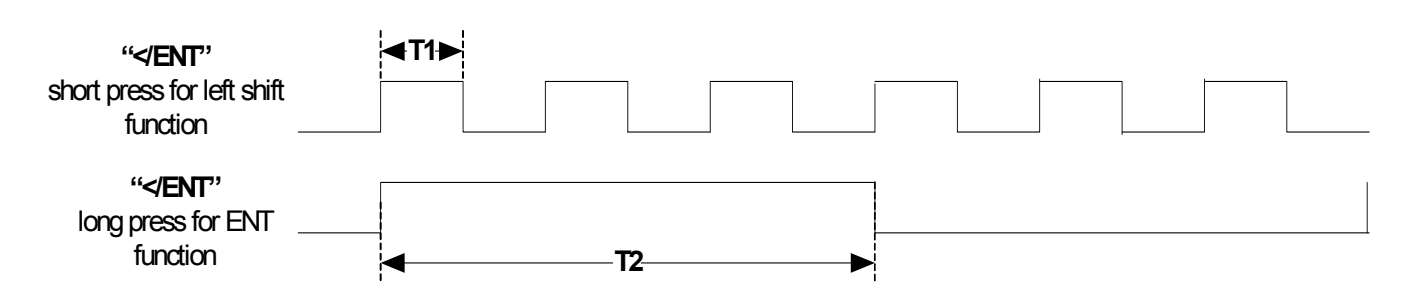

Quick pressing of this key will display the preset value of the parameter selected. Extended pressing of this key will save the altered value of the selected parameter.

# **4.1.4 Example of keypad operation**

Example1: Modifying Parameters

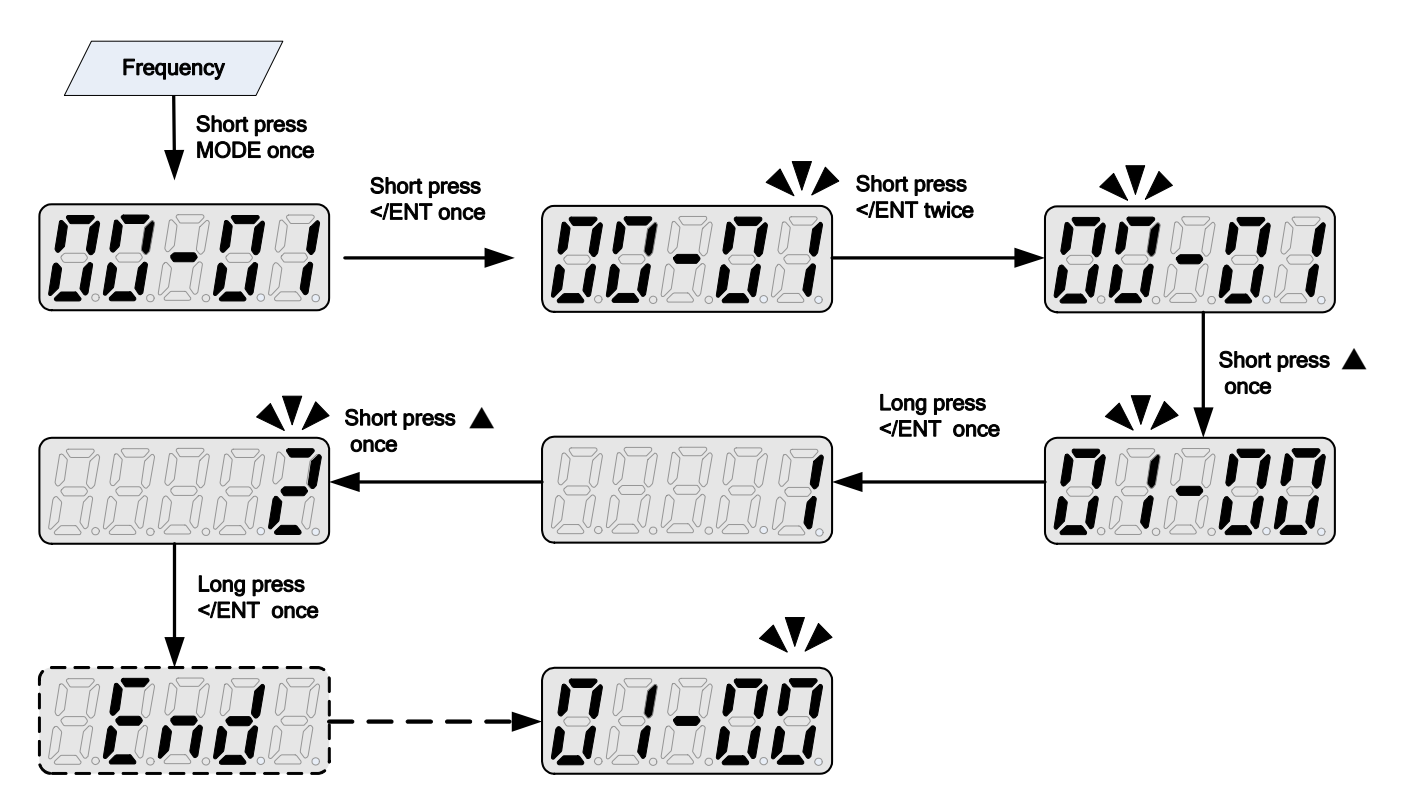

## **Example2: Modifying the frequency from keypad in run and stop modes.**

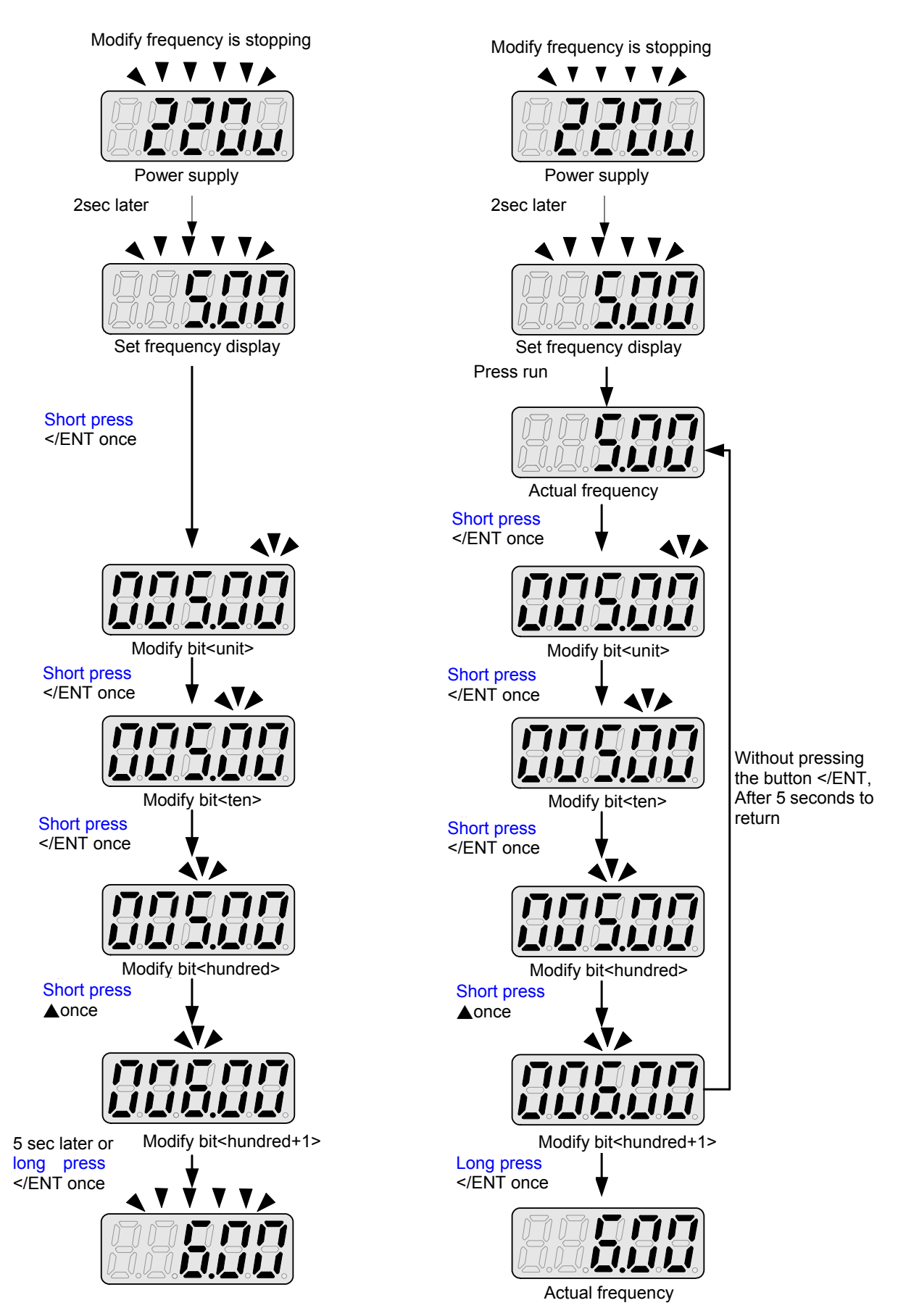

Note: frequency command setting will be limited to the range set by parameters for lower & upper frequency.

## **4.1.5 Operation Control**

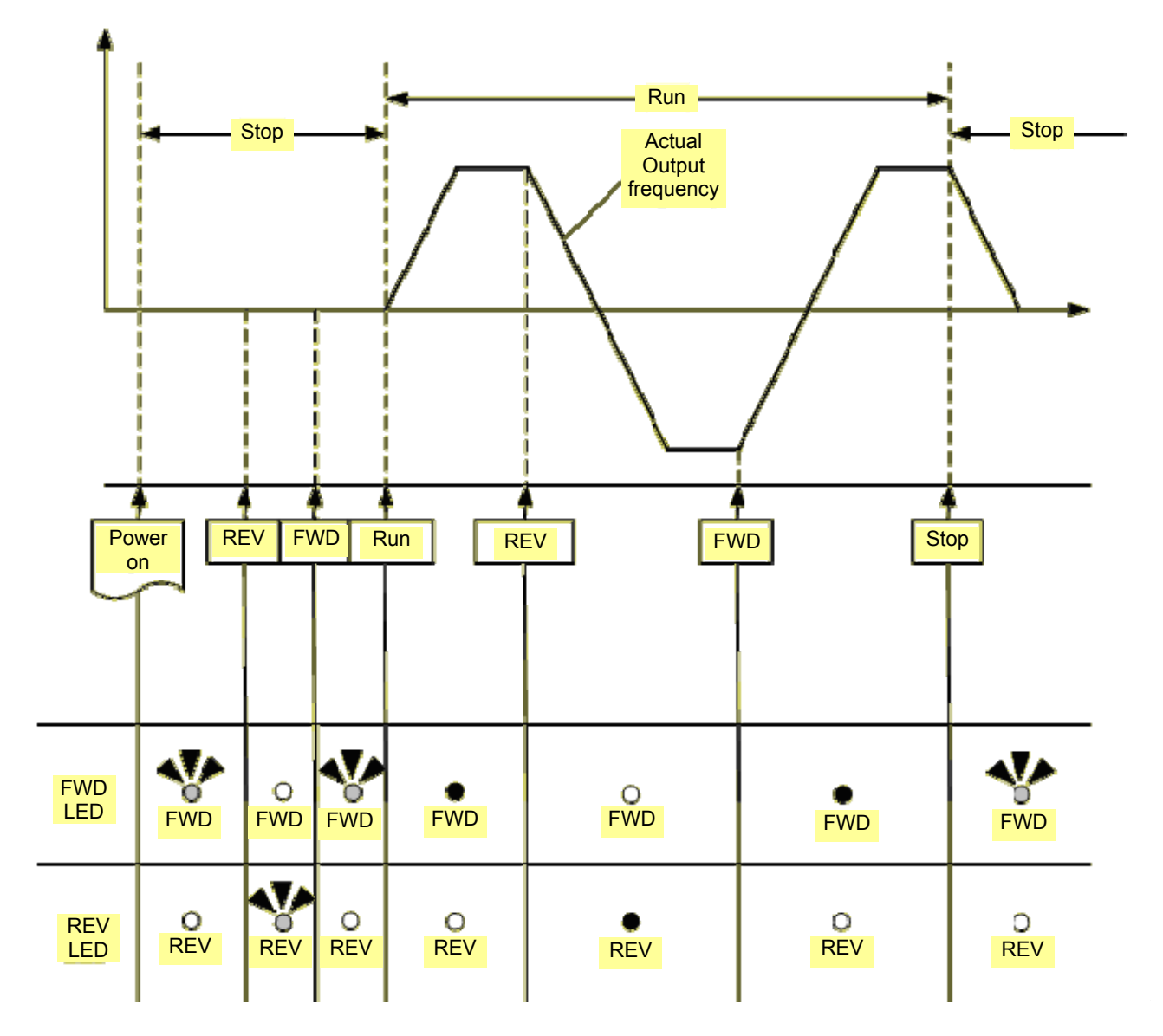

# **4.2 Programmable Parameter Groups**

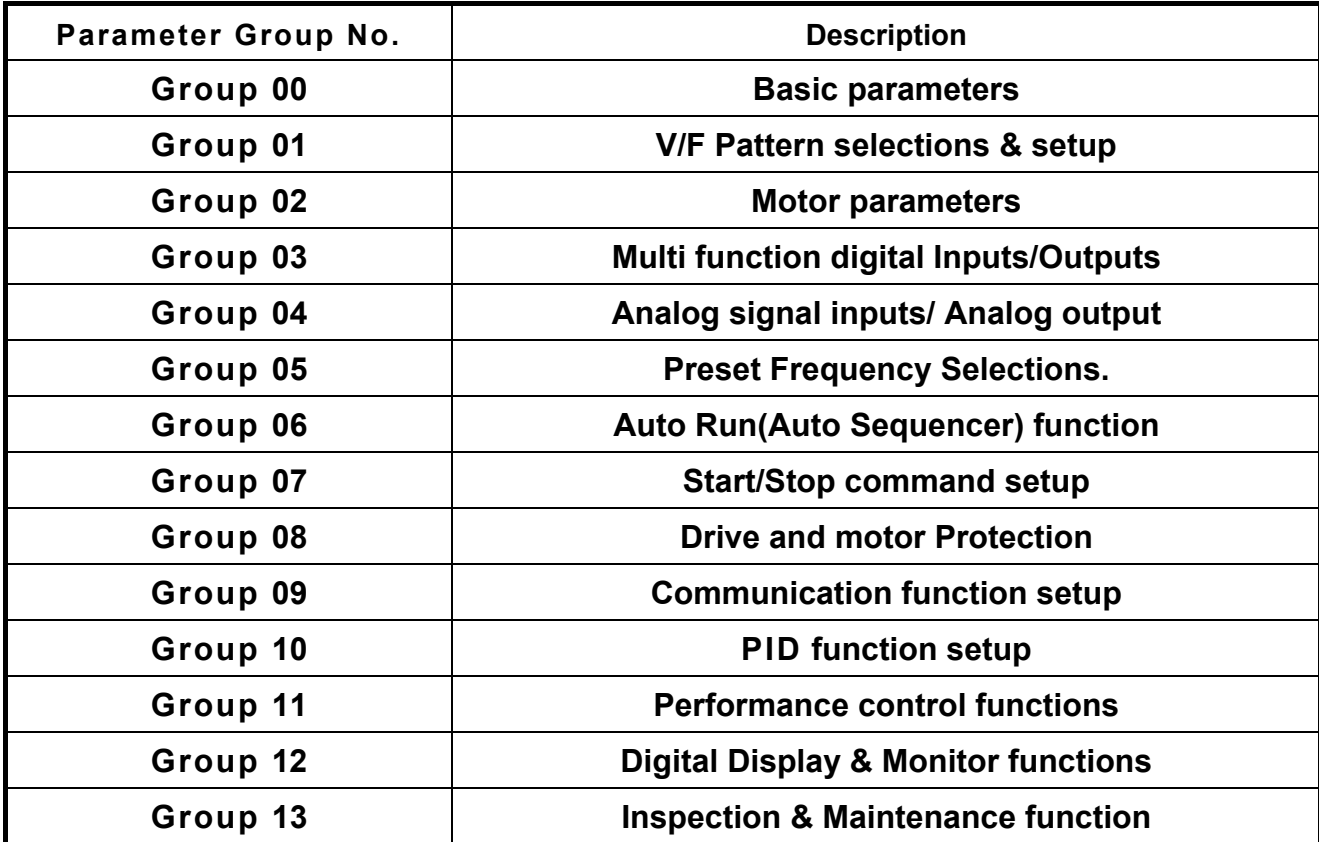

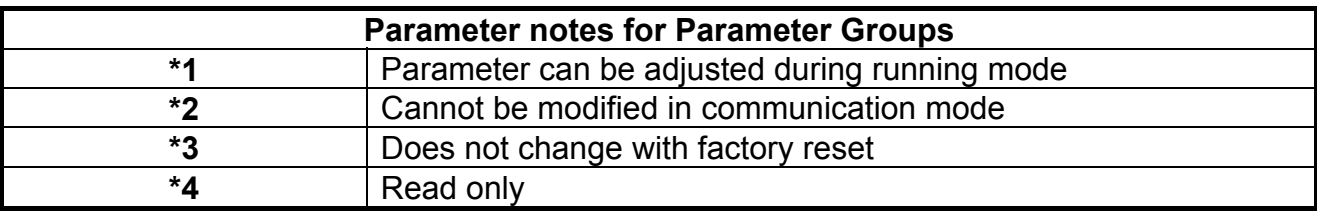

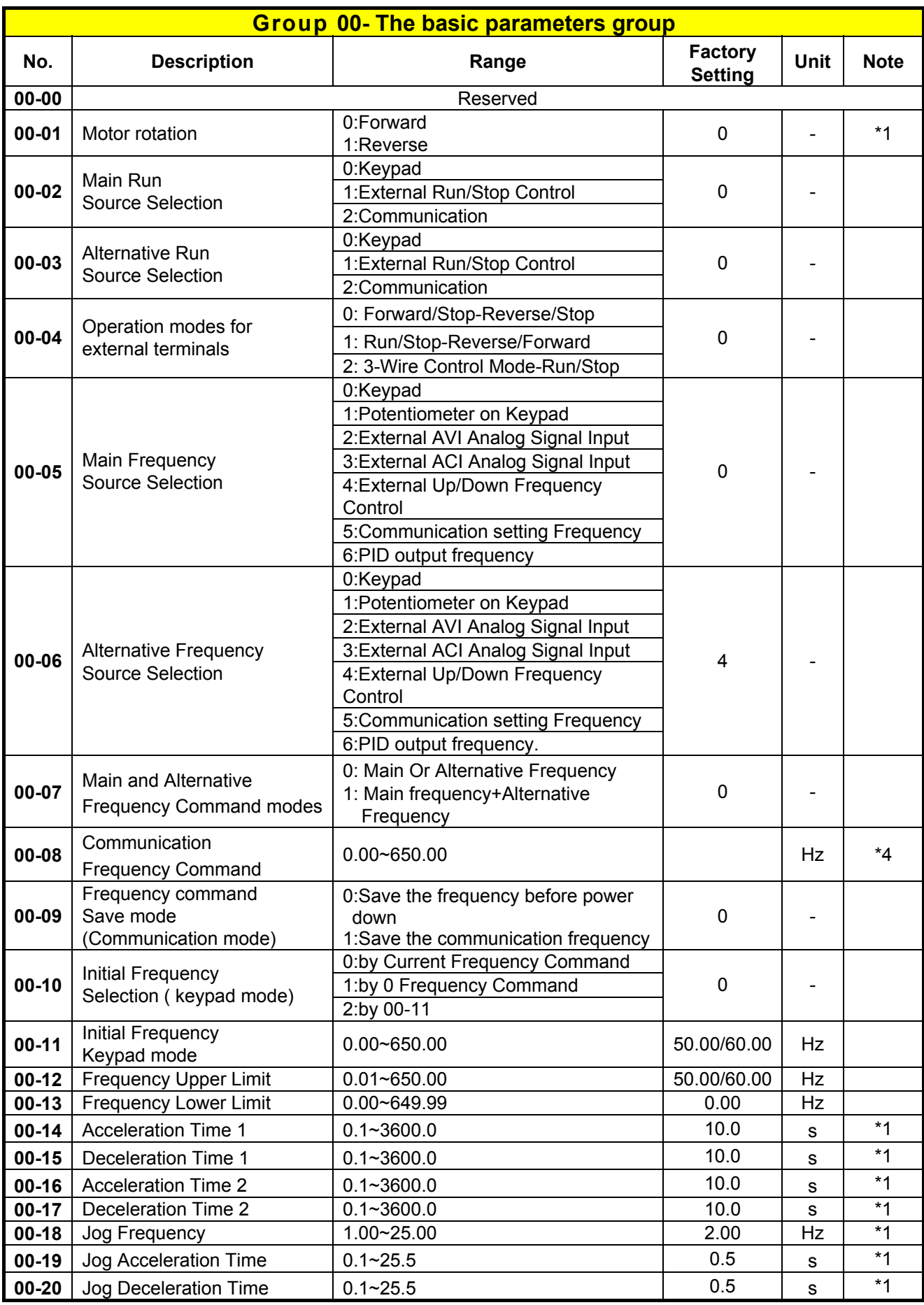

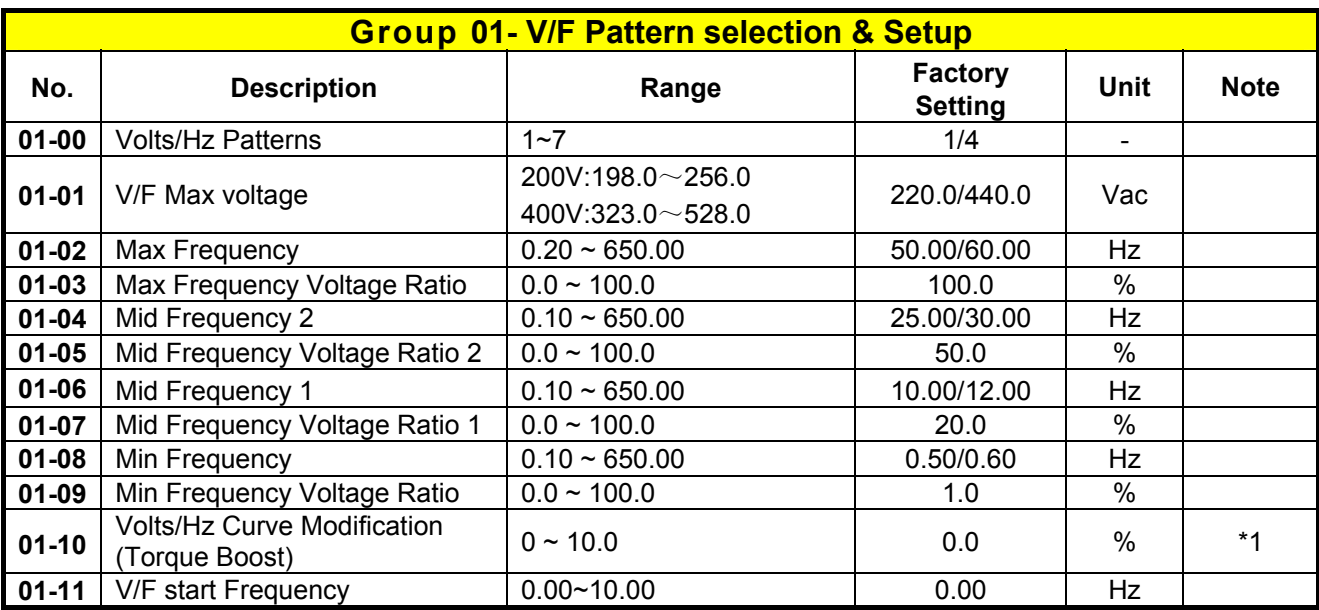

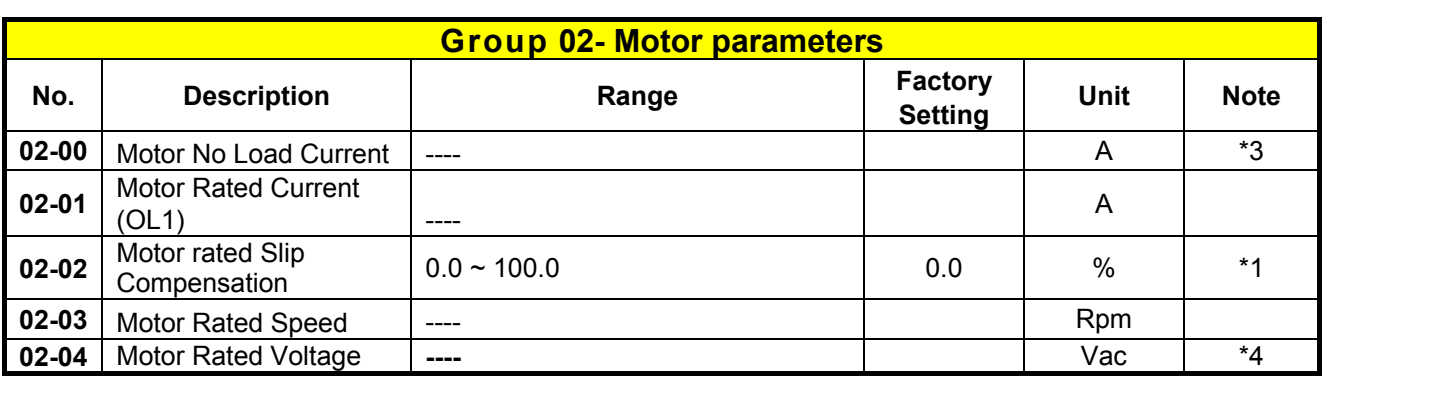

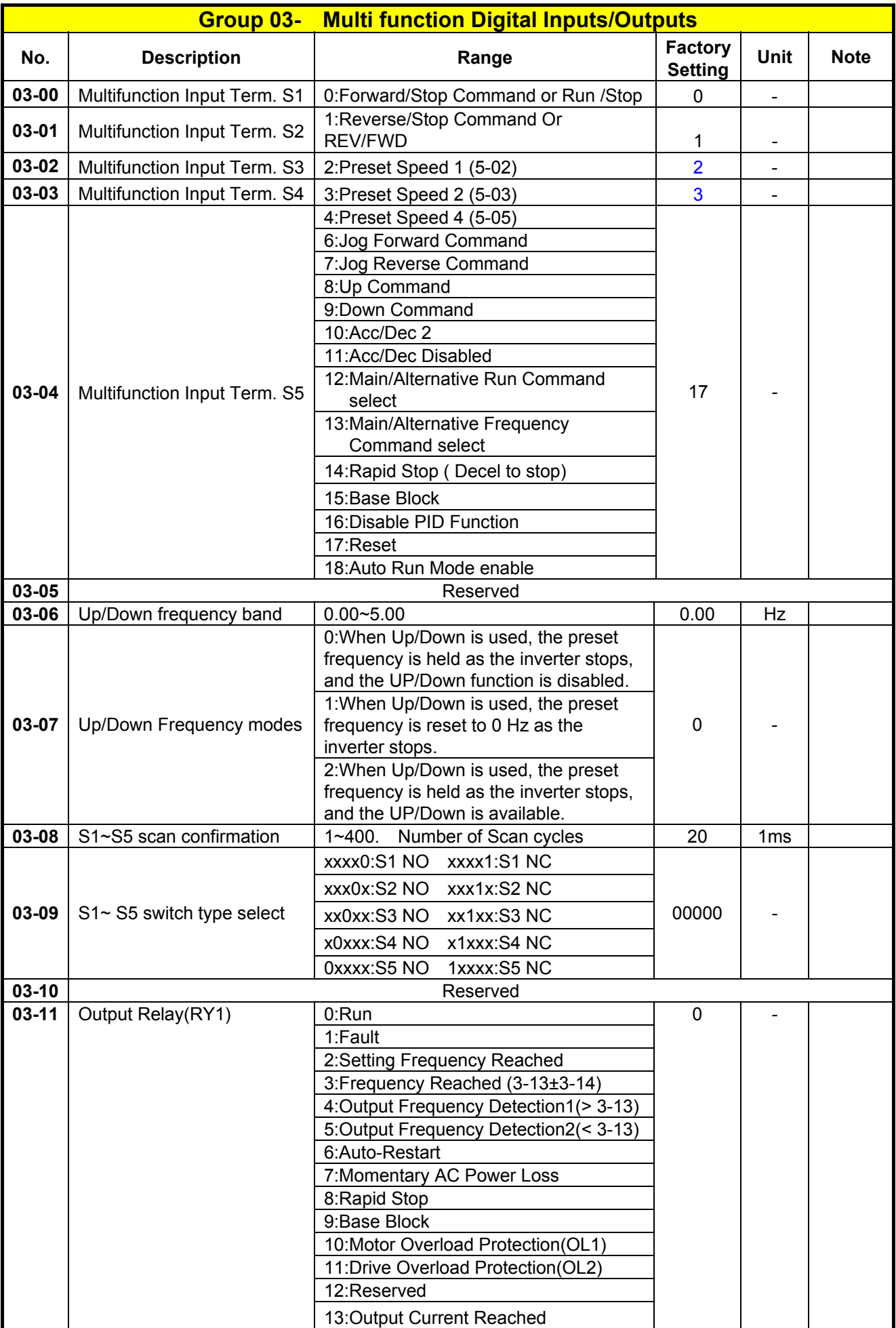

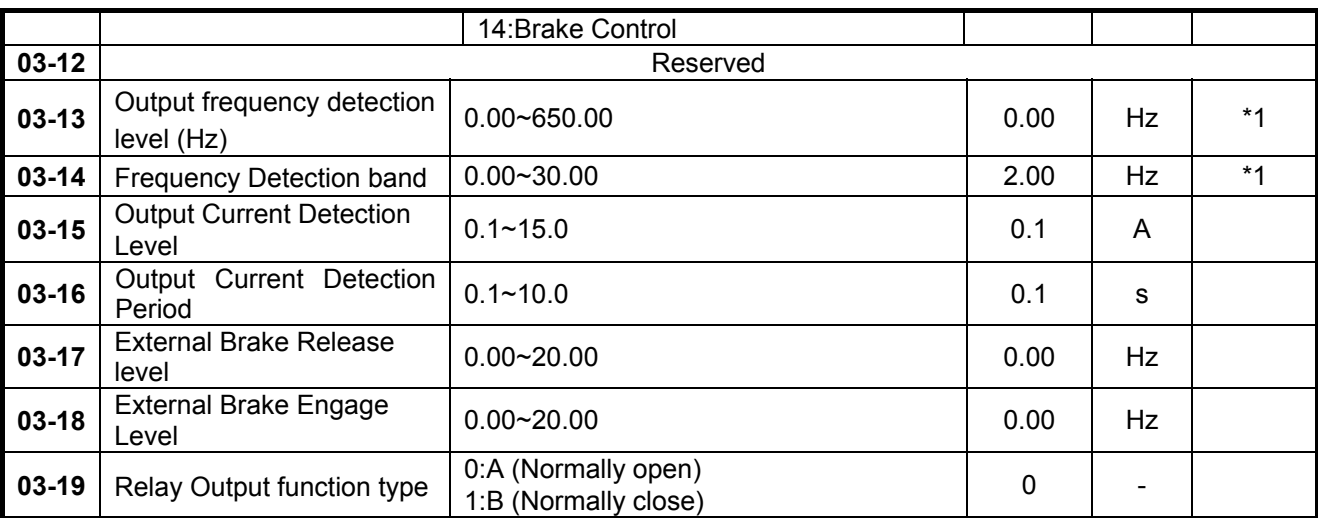

※ "NO" indicates normally open, "NC" indicates normally closed.

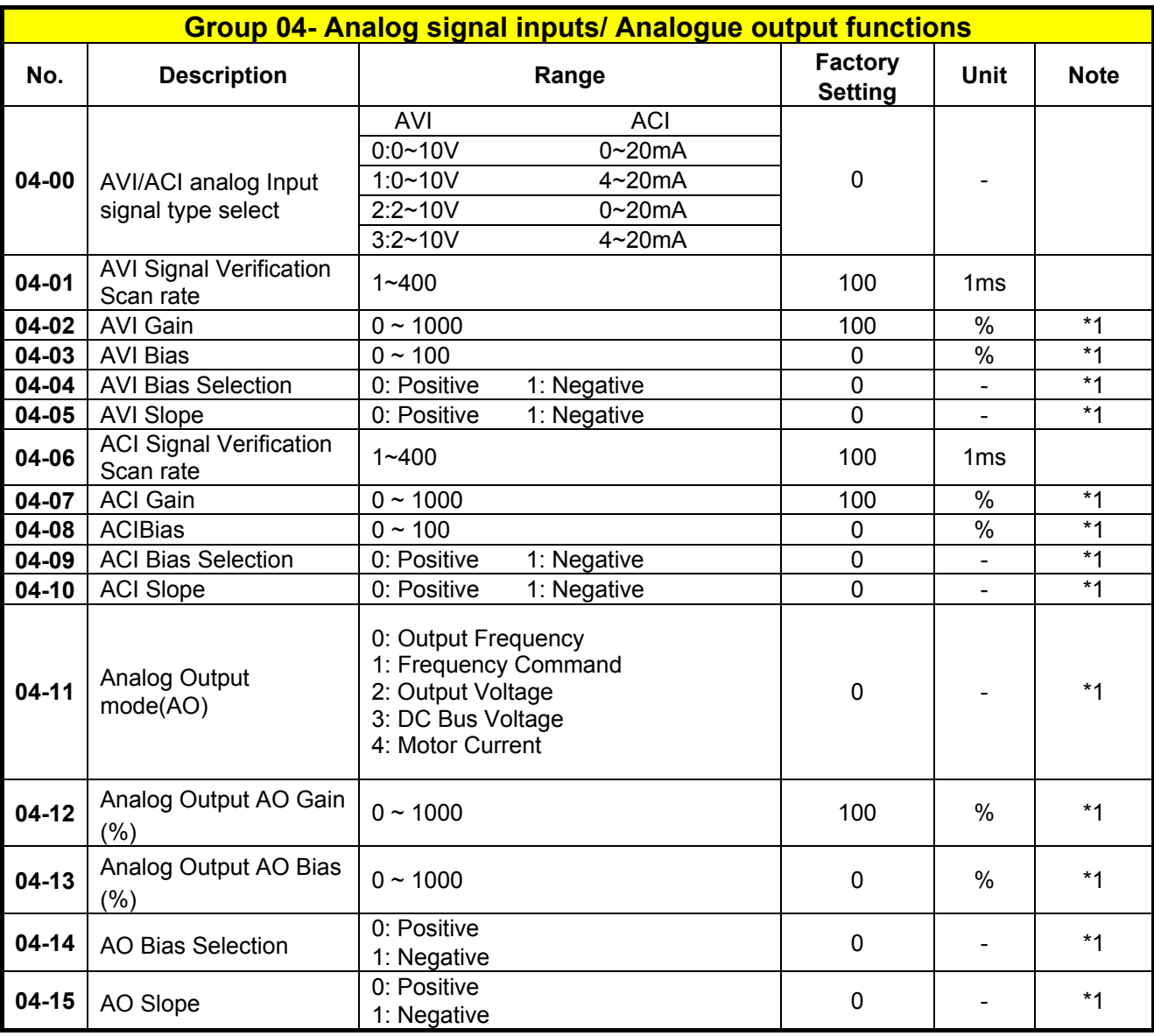

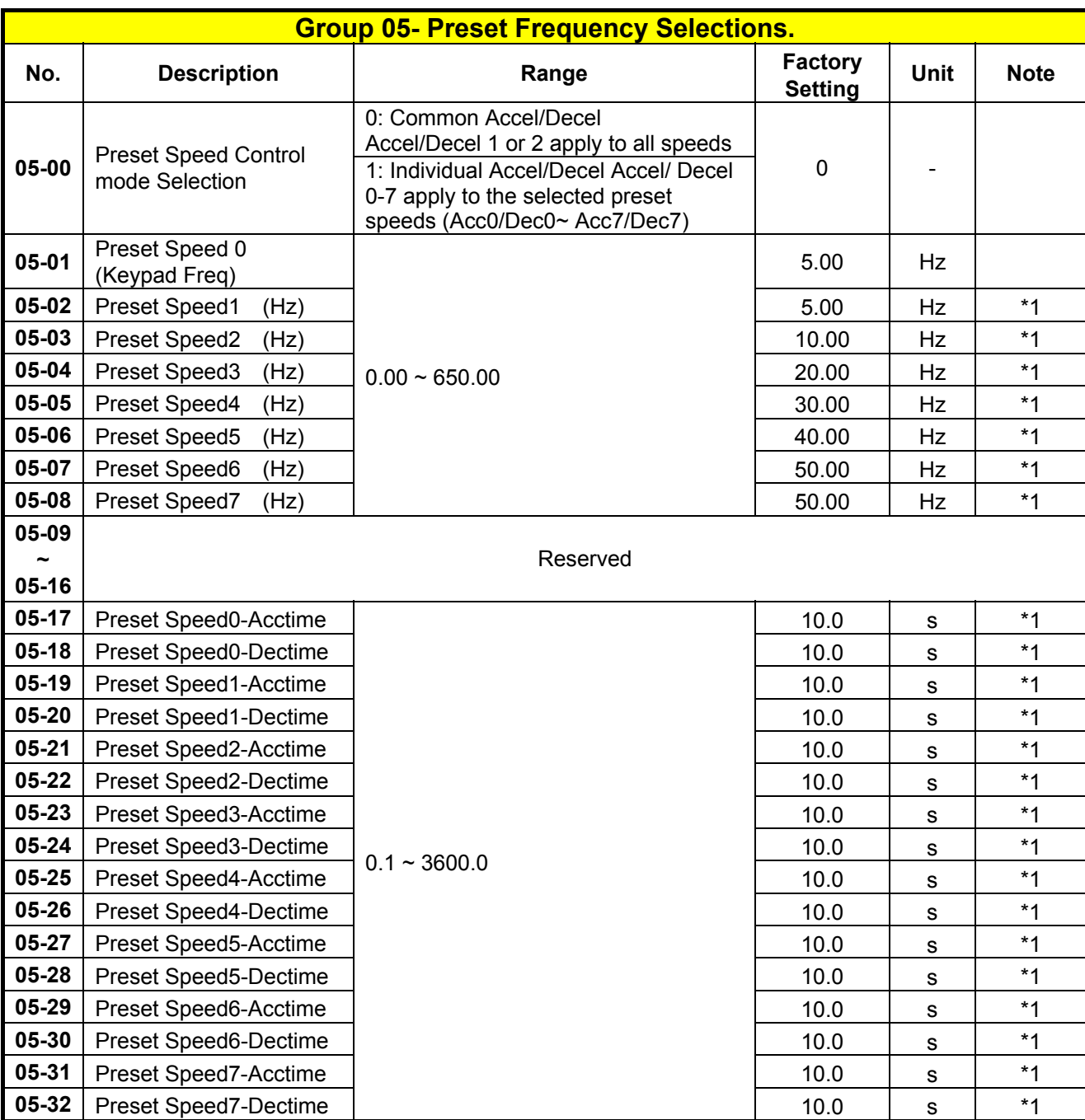

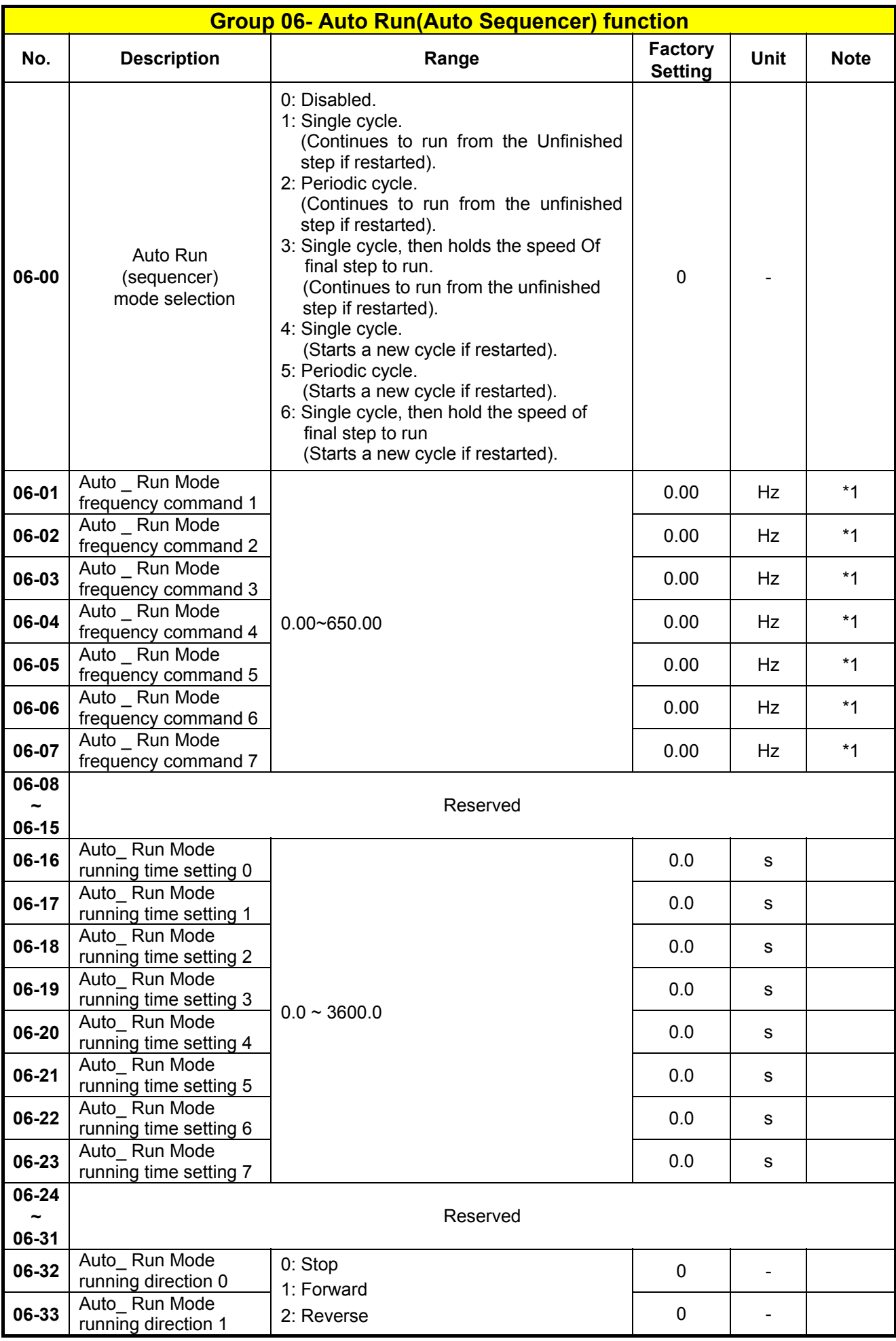

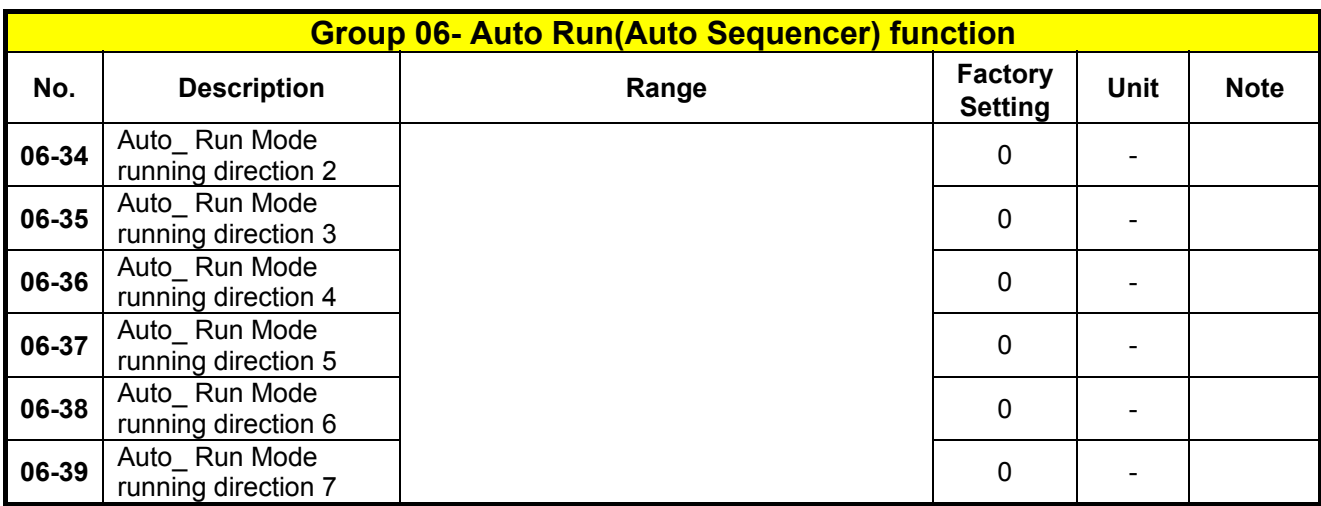

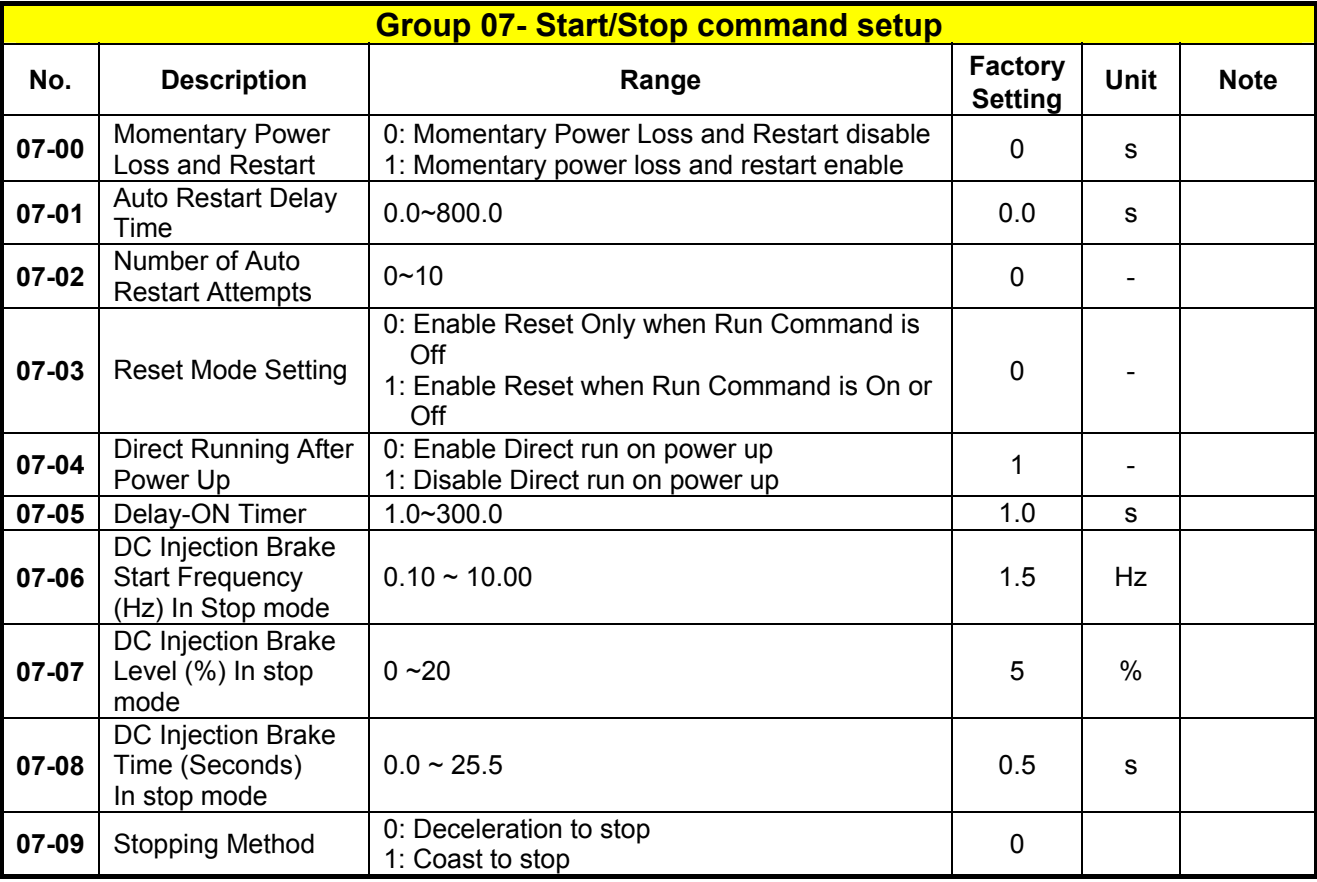

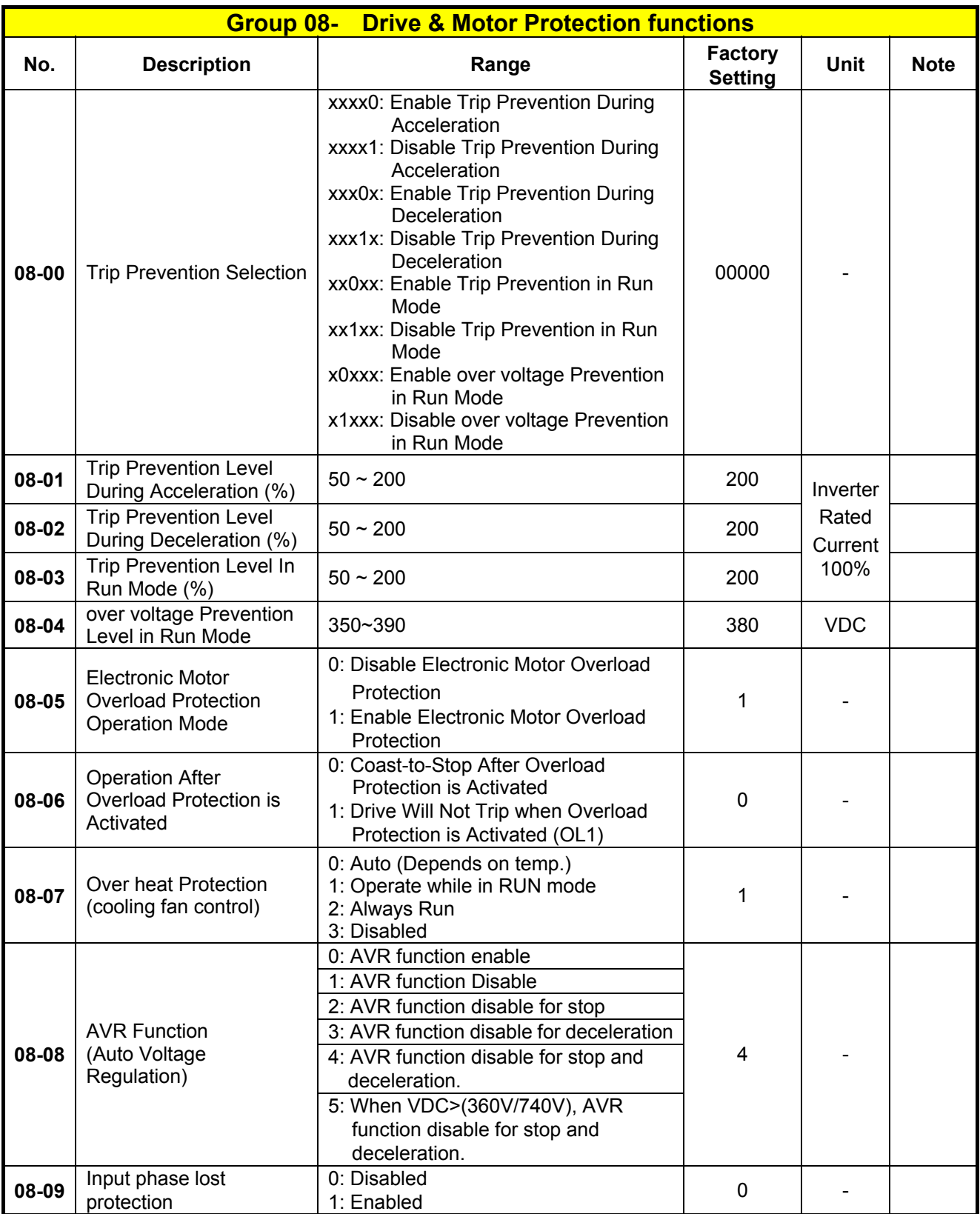

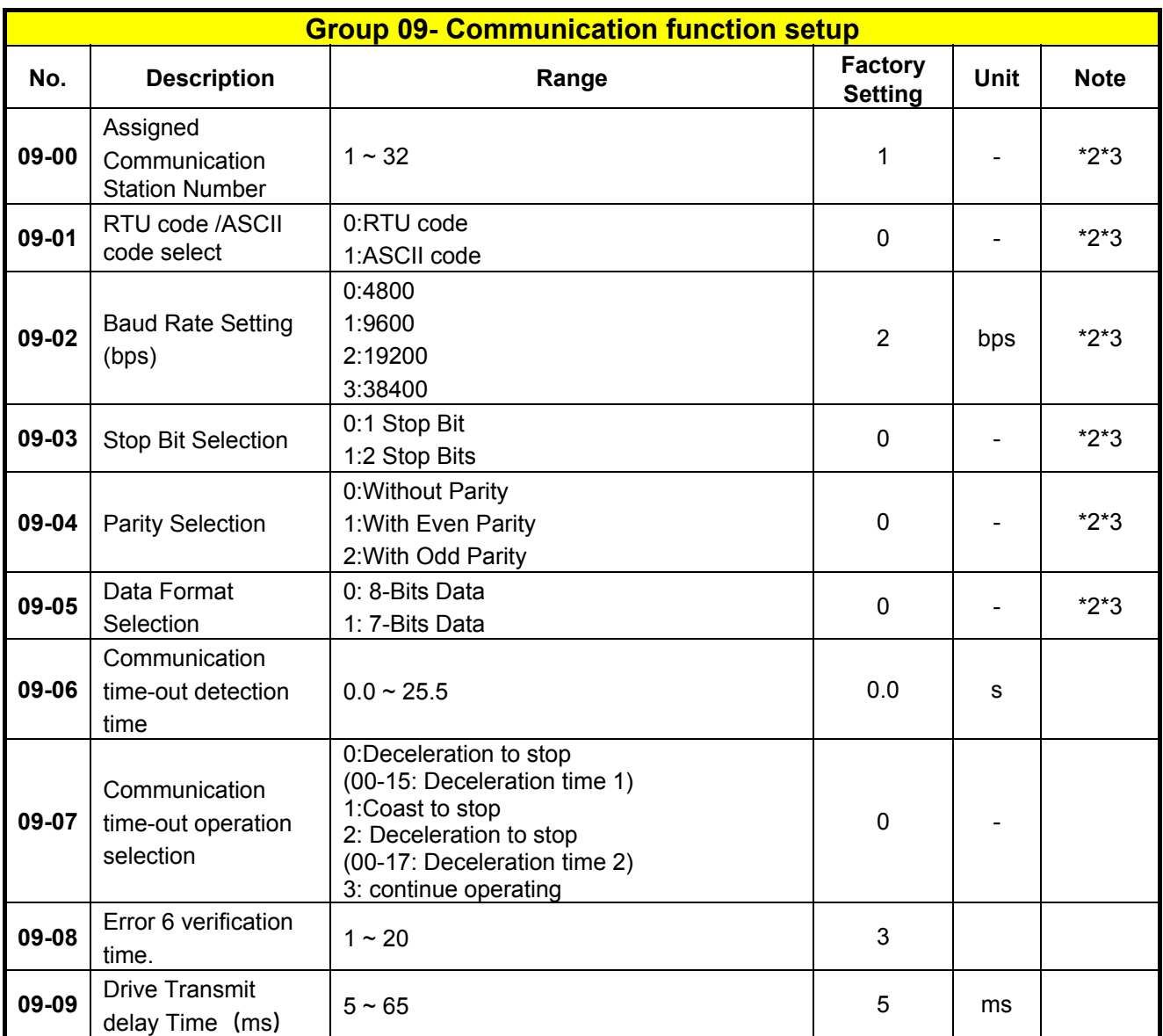

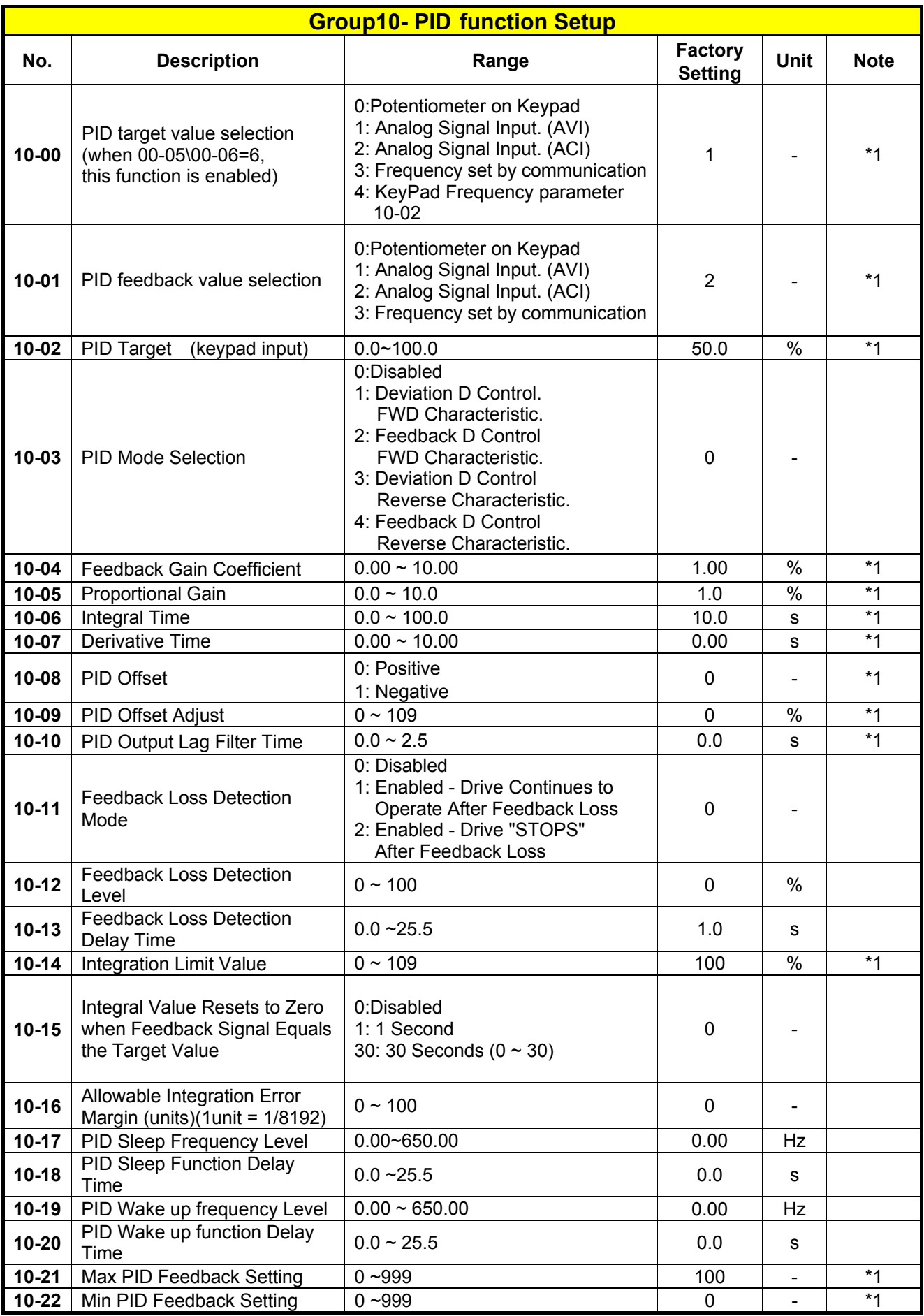

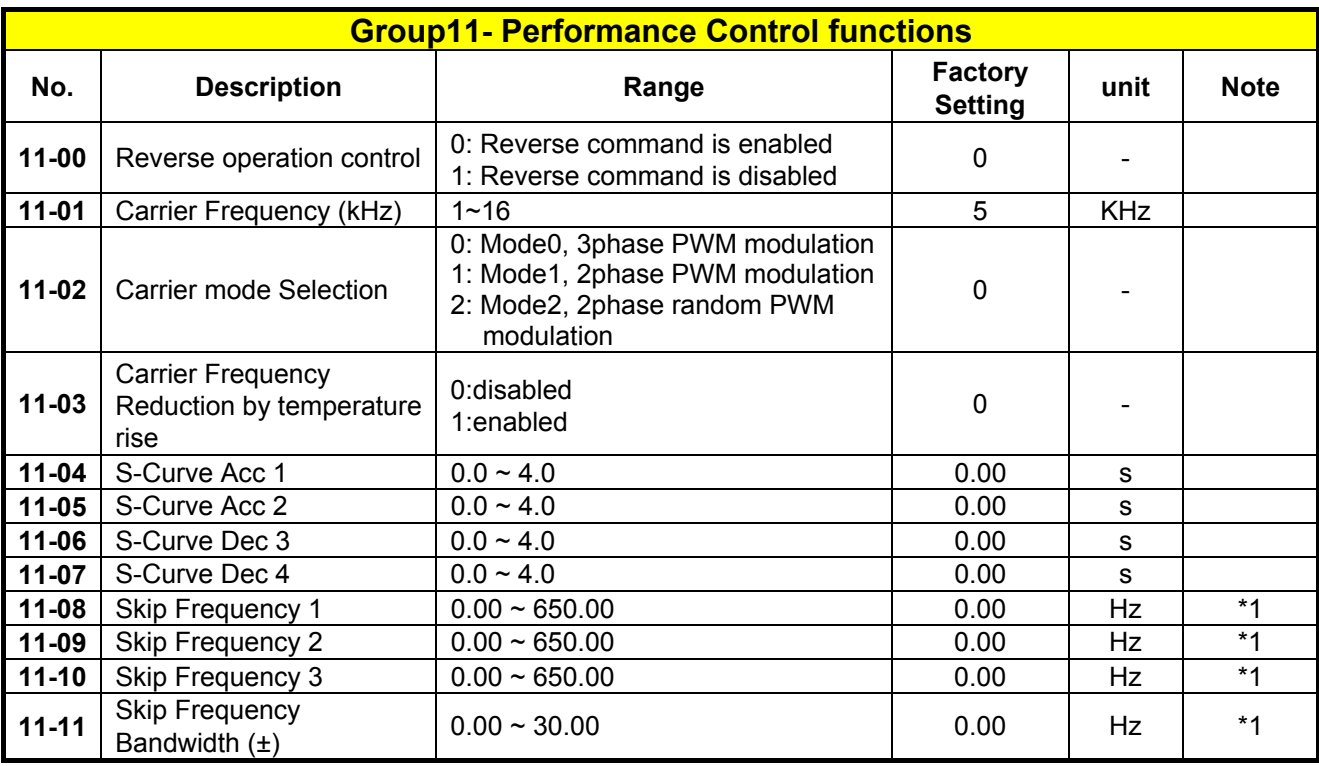

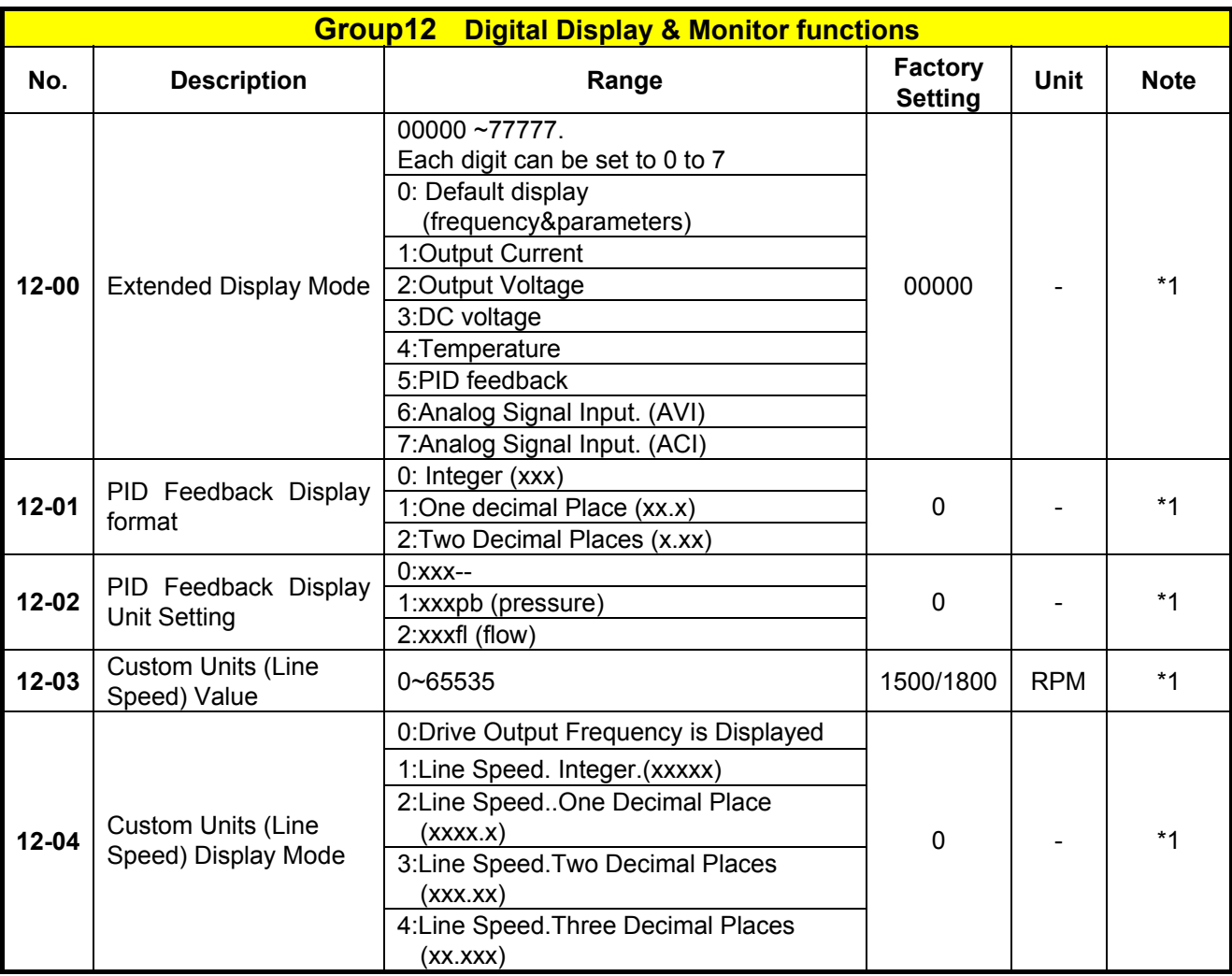

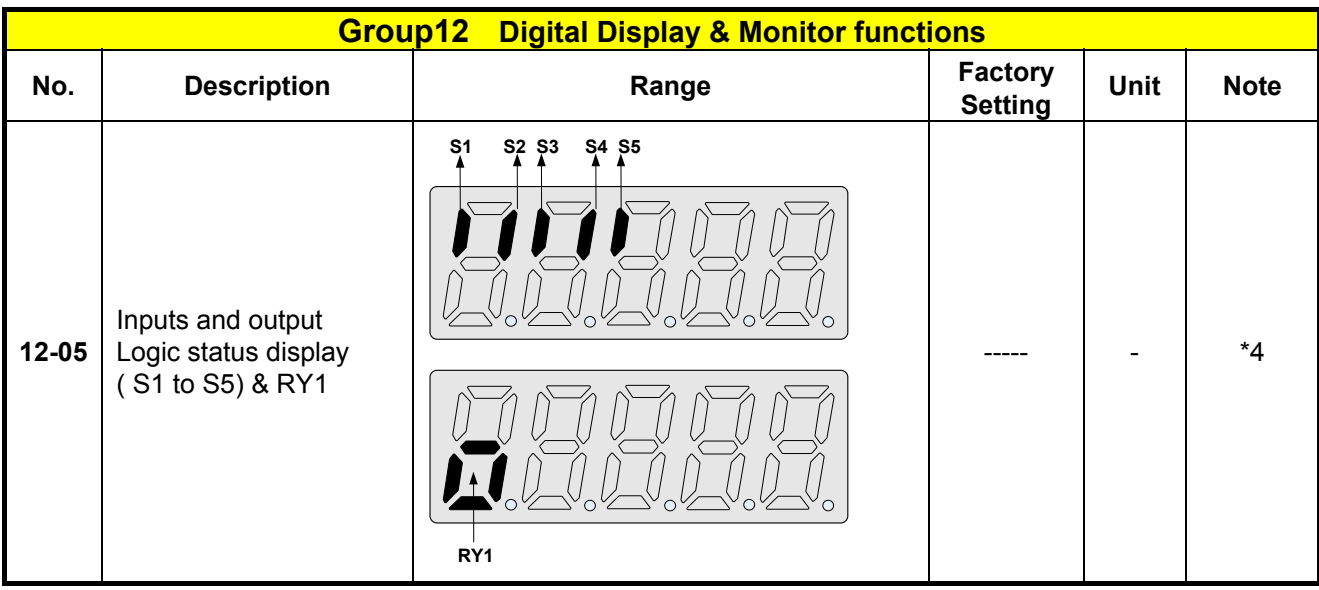

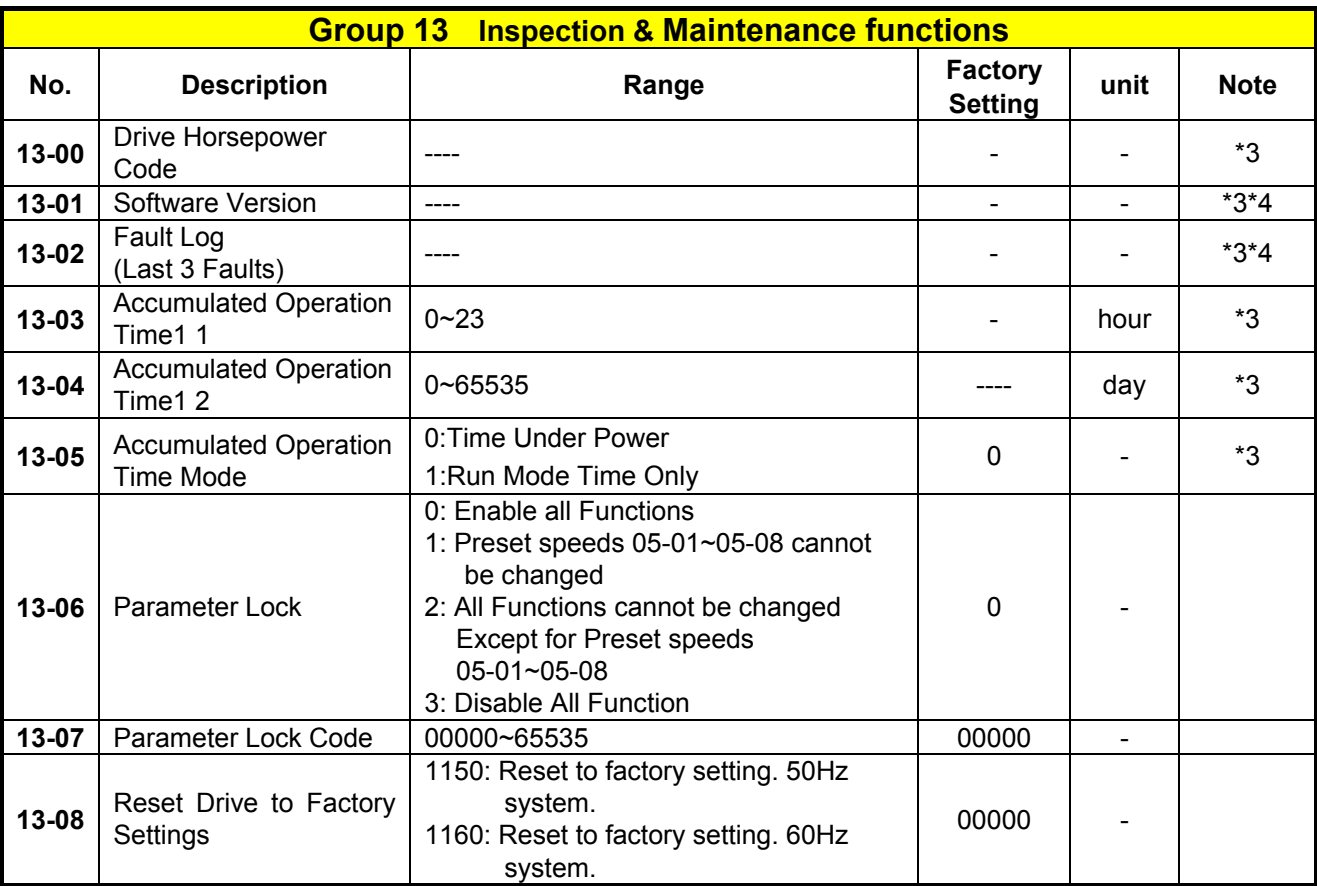

# **4.3 Parameter Function Description**

**00- Basic parameter group** 

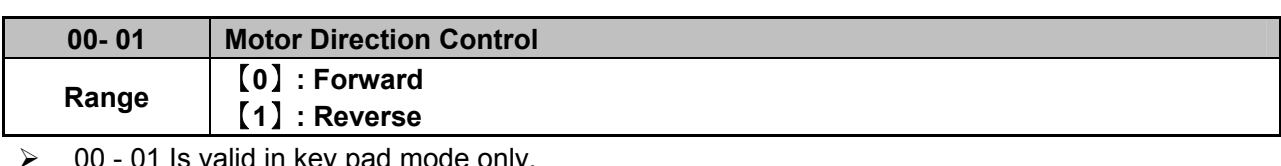

 $\geqslant$  00 - 01 Is valid in key pad mode only.

※Note: When Reverse function is disabled by parameter 11- 00=1 setting 00-01 to 1 ." LOC" will be displayed

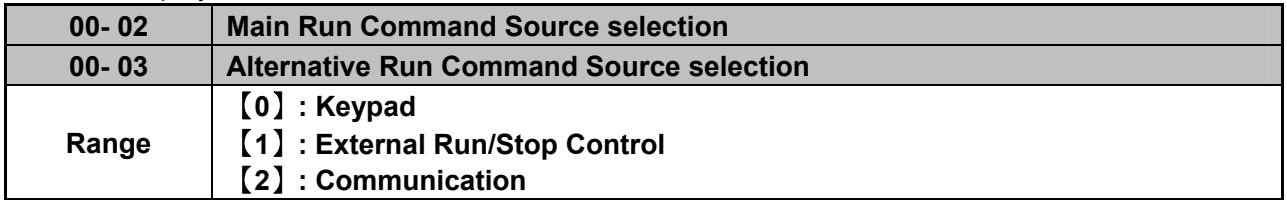

 $\triangleright$  Parameter 00 - 02/00- 03 sets the inverter operation command source. For switching between 00-02 and 00-03, use any of the external inputs S1 to S5 and set the relevant parameters (03-00~03-04) to [12]. refer to parameter group3.

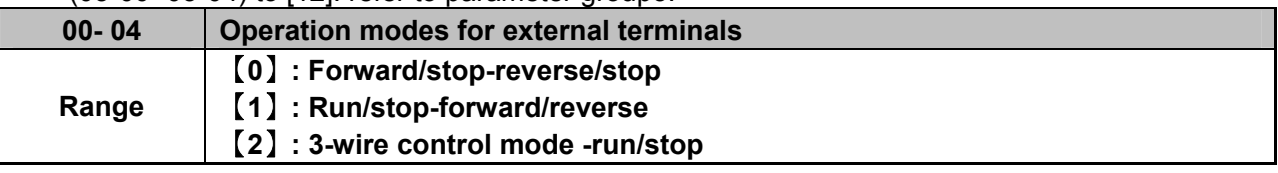

 $\triangleright$  00-04 Is valid when Run command is set to External mode by 00-02/00-03 =1.

#### **2-wire operation mode**:

Set 00-04=【0/1】first, before setting (03-00,03-04) to[0] or [1]

00-04= 【0】Set external terminals (03-00 to 03-04) function to 0 for FWD/Stop or Set to 1 for REV/Stop.

00-04= 【1】Set external terminals (03-00 to 03-04) function to 0 for Run/Stop or Set to 1 for FWD/REV.

#### **3-wire operation mode:**

00-04 =【2】Terminals S1, S2, S3 are used in a combination to enable 3 wire run/stop mode. Settings for 03-00, 03-01, 03–02 will not be effective. (refer to Group 03)

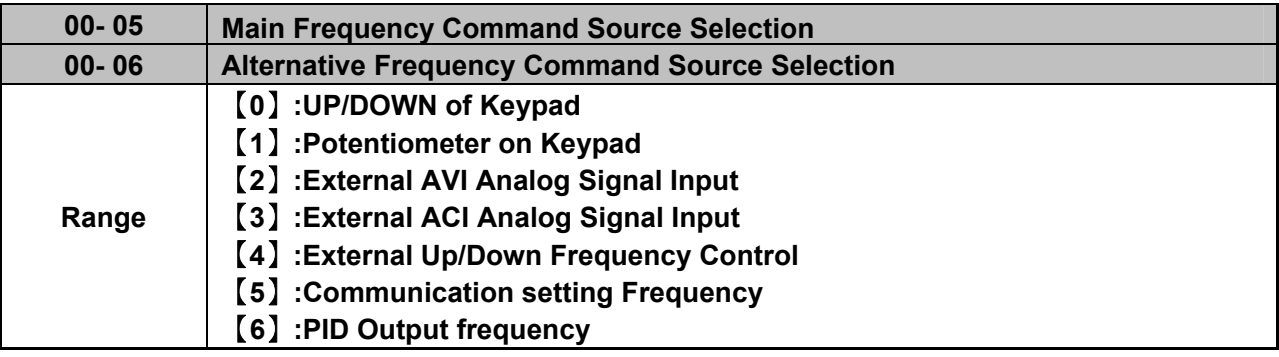

 $\triangleright$  When 00-06 =[6], frequency command source is output of the PID.

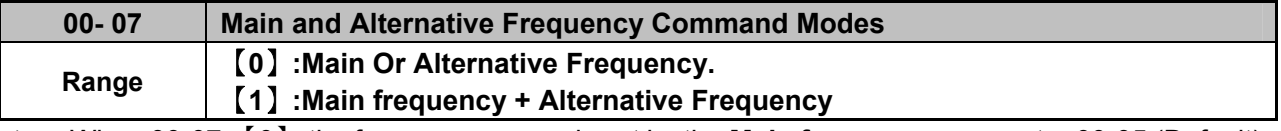

 When 00-07=【0】, the frequency source is set by the **Main frequency** parameter 00-05 (Default) or by the **Alternative frequency** parameter 00-06.

Use any of the external terminals S1 to S5 and set the relevant parameter 03-00 to 03-04 =【13】to switch from **main** to **Alternativ**e source.

 $\geq$  When 00 - 07 = [1] The Frequency command will be the result of setting of Main & alternative frequencies.

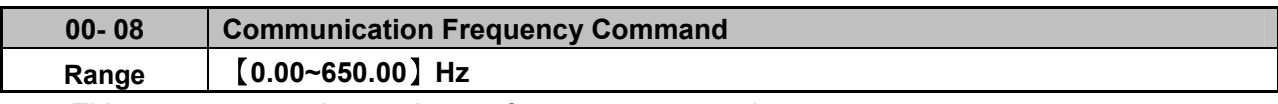

 $\triangleright$  This parameter can be used to set frequency command

 $\triangleright$  This parameter can be used to read the set frequency in communication mode

 $\triangleright$  This parameter is only effective in the communication mode.

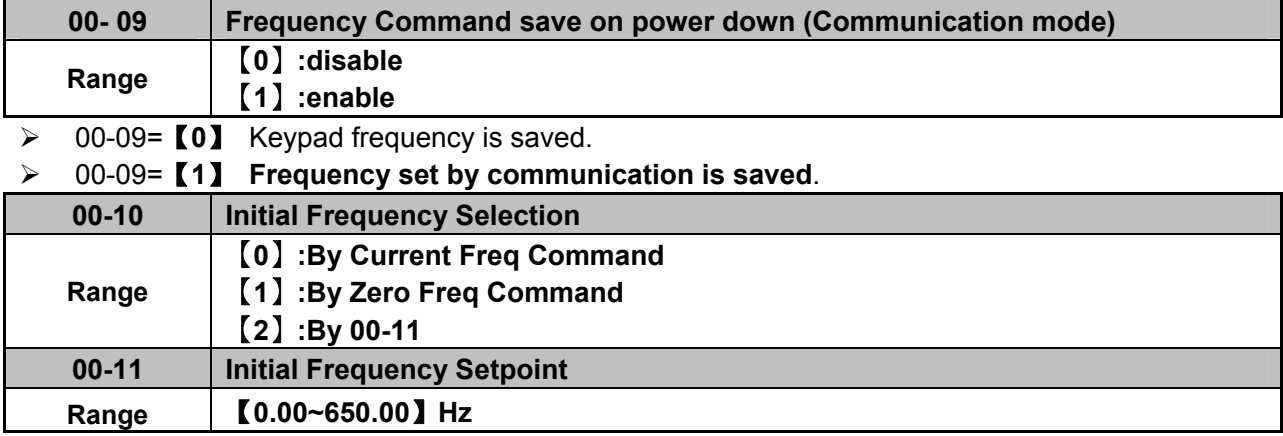

 $\triangleright$  This parameter is only effective in keypad mode..

 $\triangleright$  When 00-10= [0], the initial frequency will be current frequency.

- $\triangleright$  When 00-10= [1], the initial frequency will be 0.
- $\triangleright$  When 00-10= [2], the initial frequency will be as set by parameter 00-11.

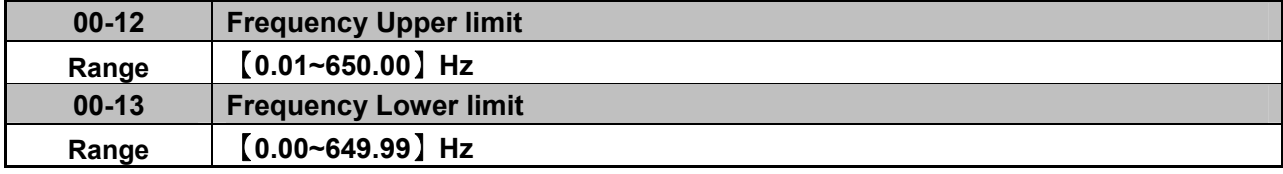

 When 00-13 and the command frequency are both set to 0.00, if RUN is pressed *"* Stpo" is displayed.

 $\triangleright$  When Frequency command is  $>$  than preset in 00-13 inverter output will ramp up from 0.00 to the command frequency.

 When 00-13> 0, and the frequency command value ≤ 00-13, inverter output will ramp up from preset in lower limit to the command frequency.

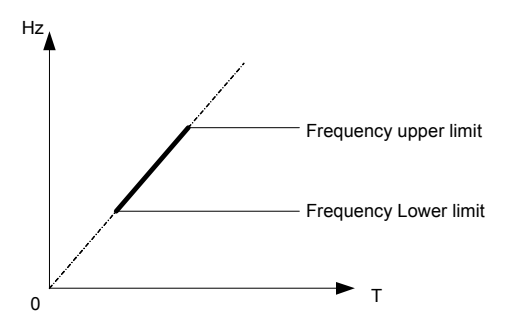

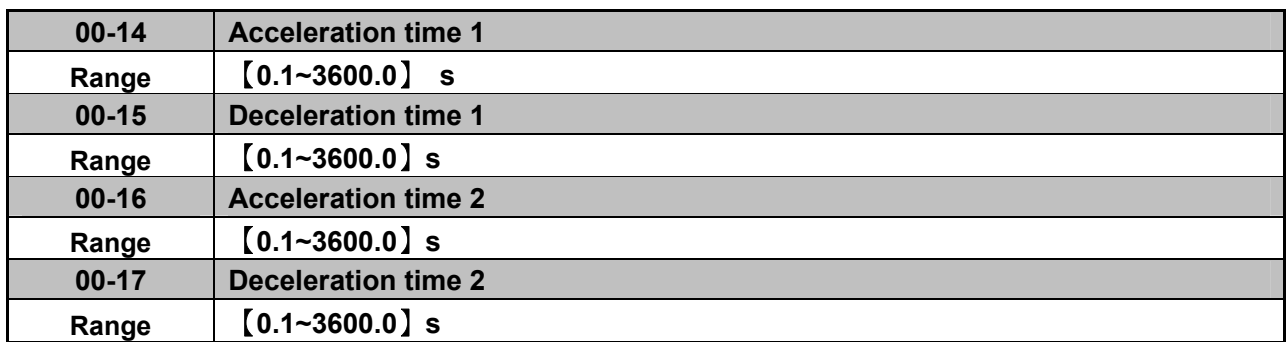

 $\triangleright$  Preset Acceleration and Deceleration times by above parameters are the time taken for the output frequency to ramp up or ramp down between the Upper and the lower frequency limits.

 $\triangleright$  Actual acceleration and deceleration time is calculated as follows:

```
Actual acceleration time=\frac{(00-14)x(\text{set frequency-the minimum starting frequency})}{\text{Maximum output frequency}}Maximum output frequency
```
Actual deceleration time= (00-15)x(set frequency-the minimum starting frequency) Maximum output frequency

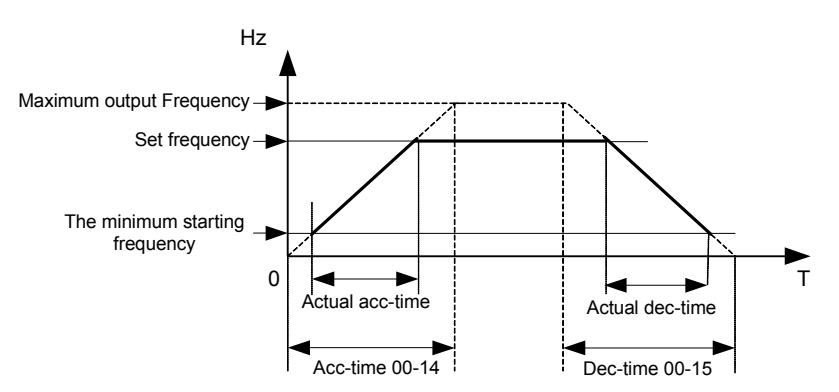

**Maximum output frequency is for VF curve, which can be checked from table when VF curve is** 

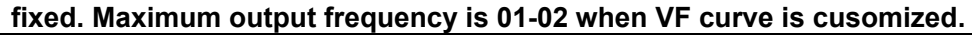

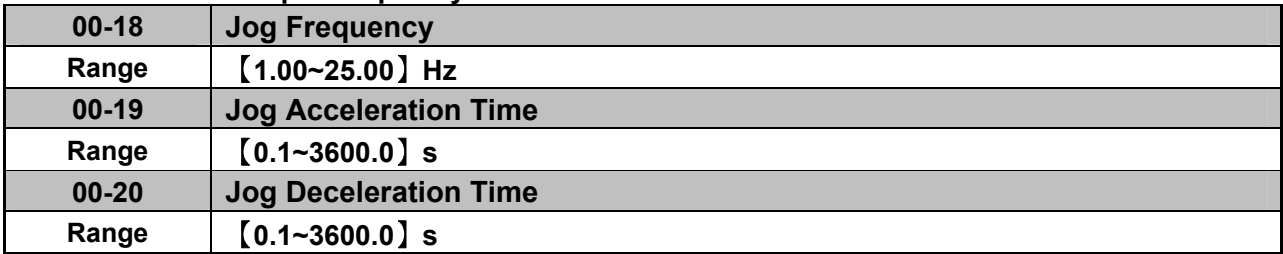

 $\triangleright$  The JOG function is operational by using the multi-function input terminals S1 to S5 and setting the relevant parameters 03-00~03-04 to 【6】JOG FWD or【7】JOG REV. Refer to parameter group 3.

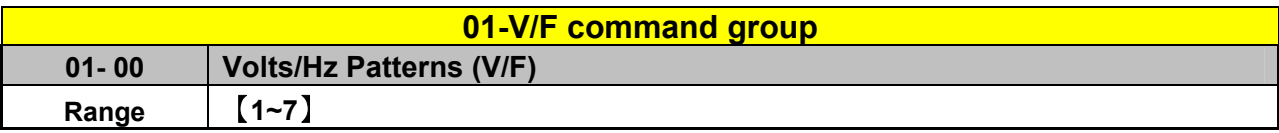

 Set 01-00 to one of the following preset V/f selections 【1~6】according to the required application.

- ▶ Parameters 01-02~01-09 are not applicable.
- Six fixed V/f patterns are shown below.  $[1-3]$  for 50 Hz systems and  $[4-6]$  for 60 Hz.

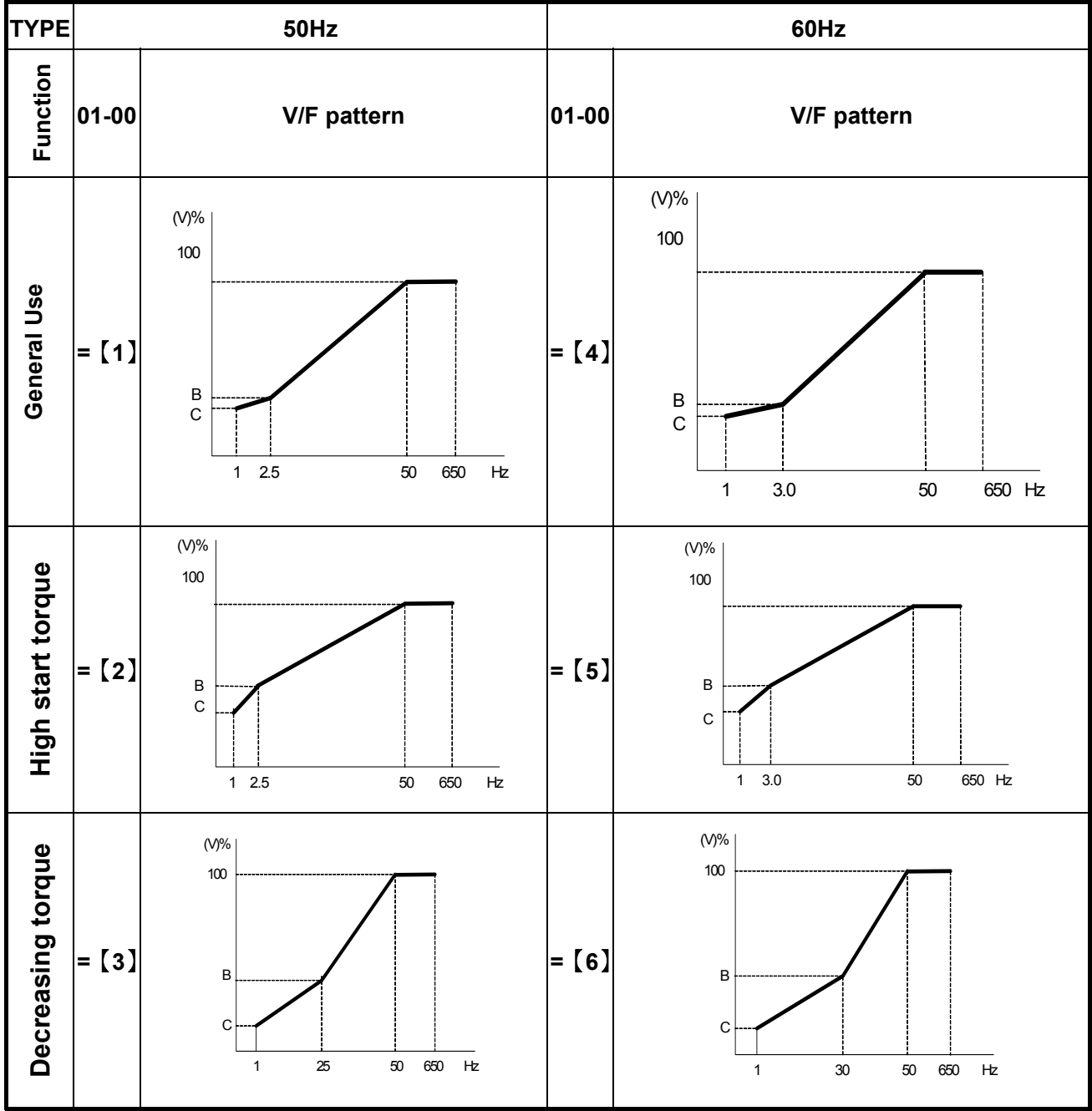

 $\triangleright$  (V) 100% is the maximum output voltage. B, C point preset % settings will be as table below:-

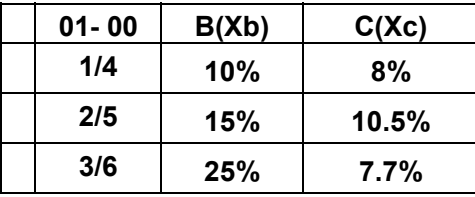

 $\triangleright$  Setting 01-00 =[7] provides a flexible V/F curve which can be selected by experienced users by setting parameters (01-02~01-09).

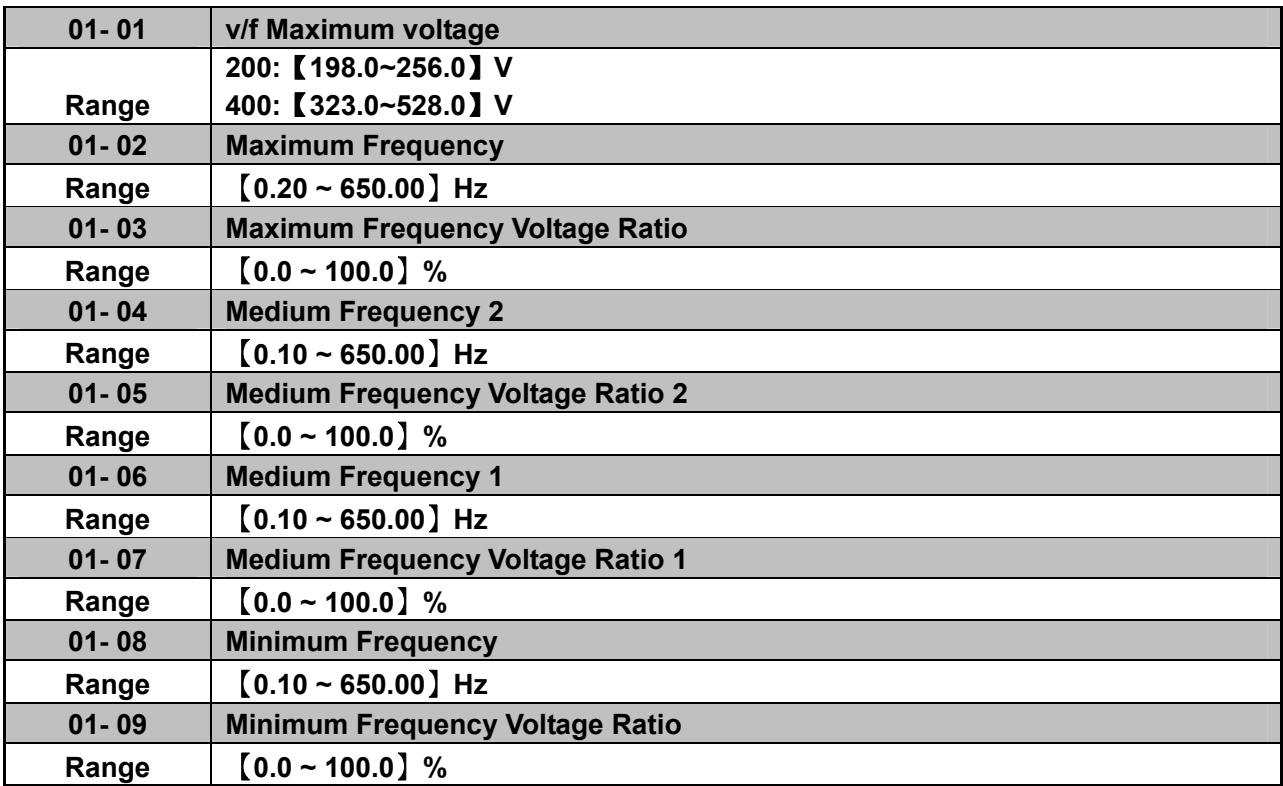

 $\triangleright$  Max output frequency depends on parameter 01-00, for 01-00= [7] It can be set by parameter 01-02.

For 01-00  $\neq$  [7], the maximum output frequency depends on parameter 00-12, frequency upper limit.

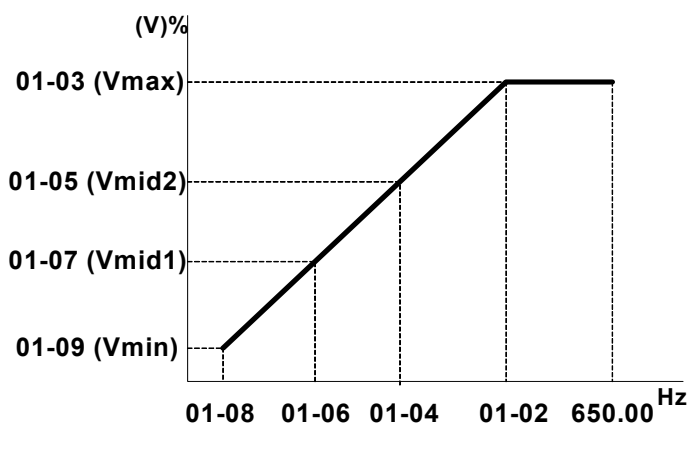

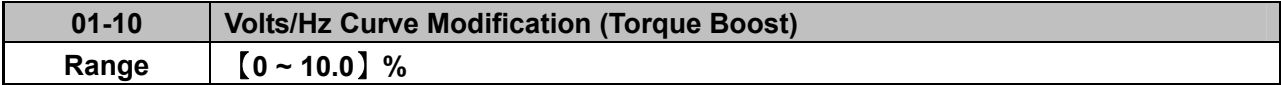

 $\triangleright$  Inverter output V / F curve settings for points B, C can be adjusted by parameter 01-10 to improve the output torque.

 $\triangleright$  Calculation of B, C point voltage: B point voltage = Xb × maximum output voltage, C point voltage =  $Xc \times$  maximum output voltage (Xb, Xc see Page 4-26). When 01-10 = 0, the torque improvement is disabled.

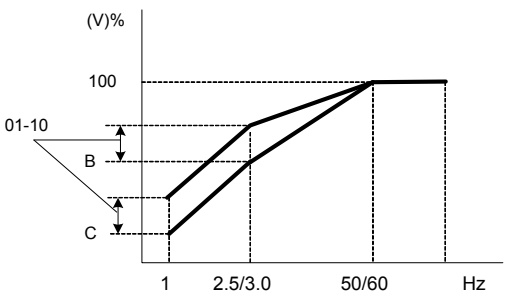

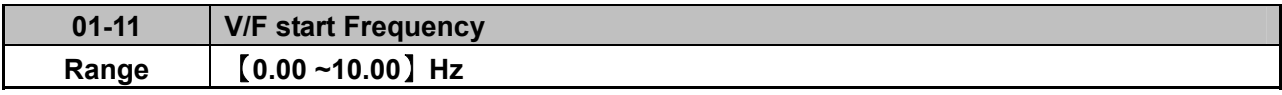

VF Start Frequency is for occasion where Start Frequency higher than zero Hz is needed.

#### **02- Motor parameter group**

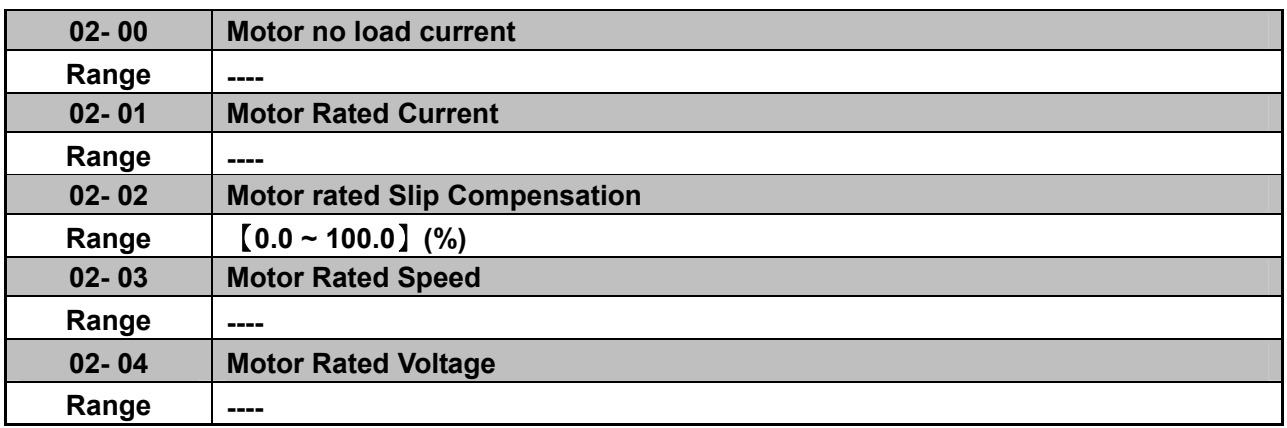

 $\triangleright$  When the load causes the actual motor speed to be reduced below the speed set by inverter output frequency (Slip), parameter 02-02 Slip compensation can be used to correct the speed.

Slip compensation boost=
$$
\frac{\text{Output Current-(02-00)}}{(02-01)-(02-00)} x(02-02)xRate motor slip
$$

Motor slip = Motor synchronous speed- Motor Rated Speed

(02-02)approximate Value=
Motor synchronization speed-Rated speed<br>
Motor synchronization speed

Example: 4 poles, 60Hz induction motor synchronization speed= $\frac{120}{4}$  x 60=1800(RPM)

※Note: 02- 00/02- 01 differs with the inverter capacities (13- 00),It should be regulated according to actual conditions.

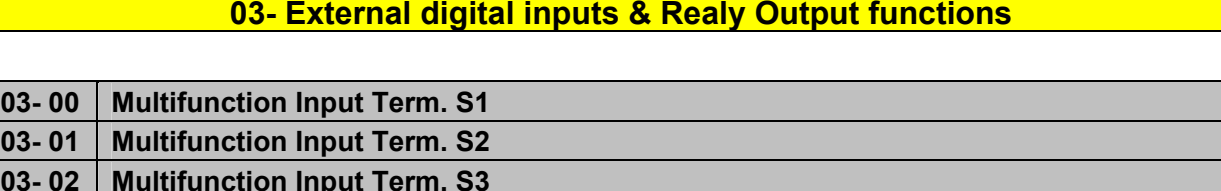

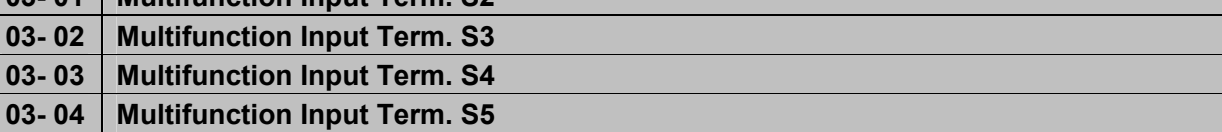

**Range** 【**0**】**:Forward/Stop Command**-------------------**(Parameters 00- 02/00-03=1** & **00-04)** 

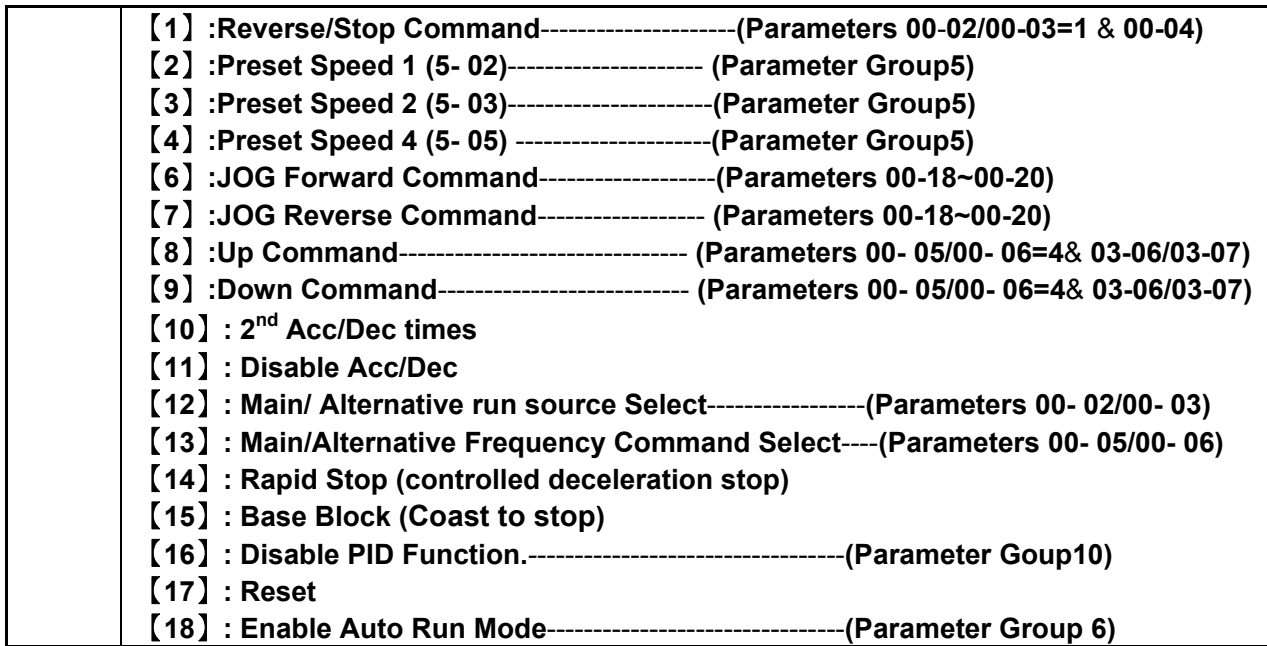

**Various example settings and descriptions for Parameters 03-00 to 03-04 are noted in the following pages seconds from 1 to 13.** 

**1) For setting parameters 03- 00~03- 04 to**【**0, 1**】**External Run/Stop Control, refer to 00- 04.**

**2-wire method. Mode 1.** 

**Example: FWD/STOP and REV/STOP from two inputs ( S1&S2) Set 00- 04=**【**0**】**, S1: 03- 00=**【**0**】**(**FWD/STOP**) , S2: 03- 01=**【**1**】**(**REV/STOP**);**

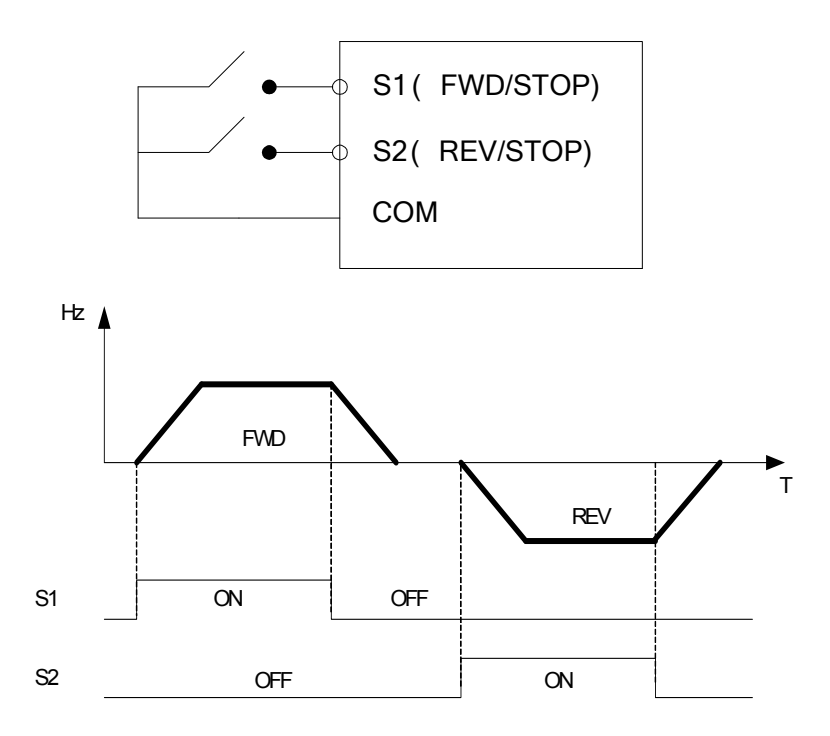

※ **Note:** If both forward and reverse commands are ON, it will be treated as a STOP.

## **2-wire method. Mode 2. Example: RUN/STOP and REV/FWD from two inputs ( S1&S2) Set 00- 04=**【**1**】**; S1: 03- 00=**【**0**】**(**RUN/STOP**); S2:03- 01=**【**1**】**(**REV/FWD**);**

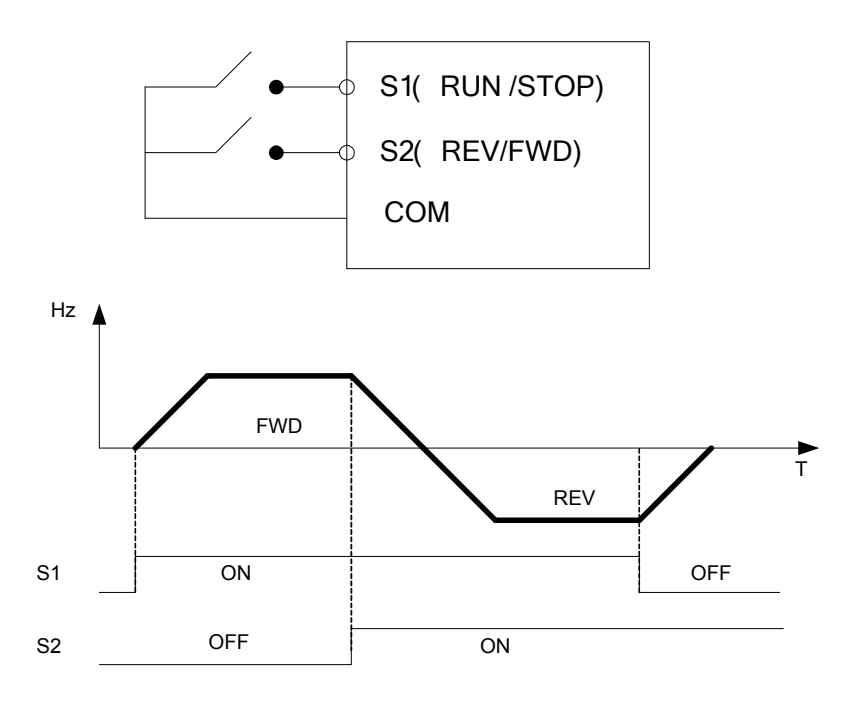

#### **3-wire method.**

#### **Example:- Two separate push buttons for RUN & STOP and a two position switch for FWD/ REV**

Set 00- 04 =2.( 3 wire control mode), then terminals S1, S2 and S3 are dedicated to this function and Preset selections for parameters 03-00, 03-01 and 03-02.are not relevant.

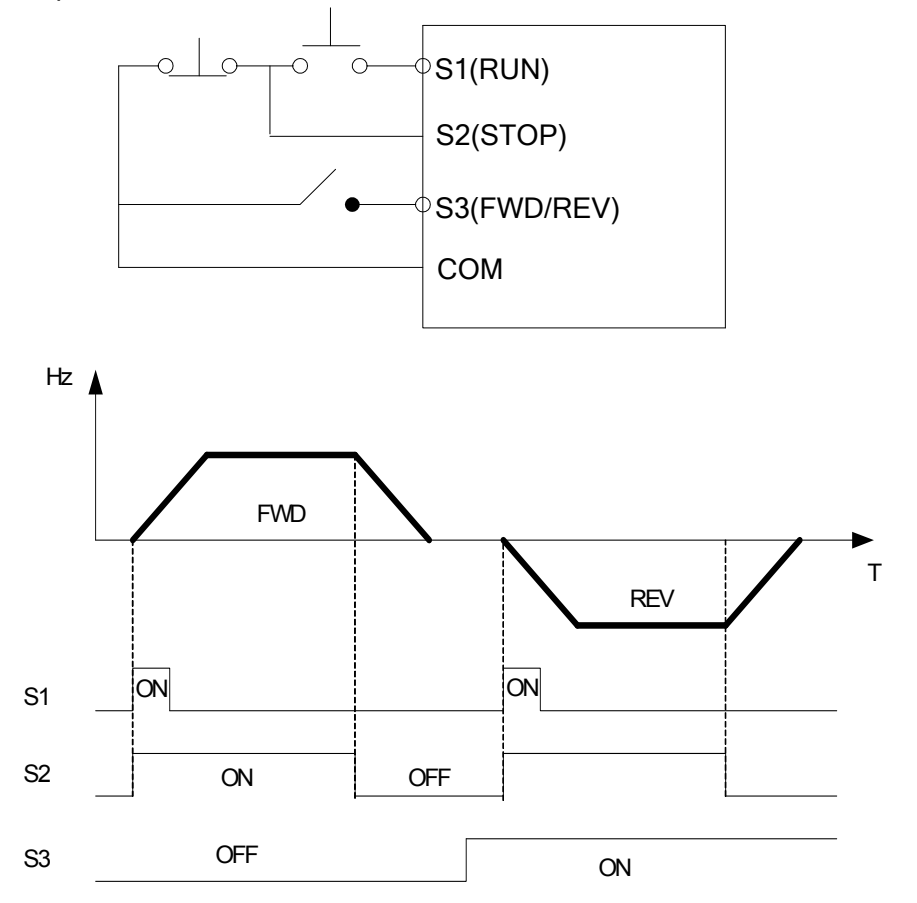

## **2) Parameters 03- 00~03- 04=**【**4, 3, 2**】**Preset speed selections.**

Combination of any three terminals from S1~ S5 can be used to select preset speeds 0 to 7 according to the table below.

Preset speed 0-7 and the related acceleration/decelerating times should be set in parameter group 5. For example timing diagram refer to Group 5 description.

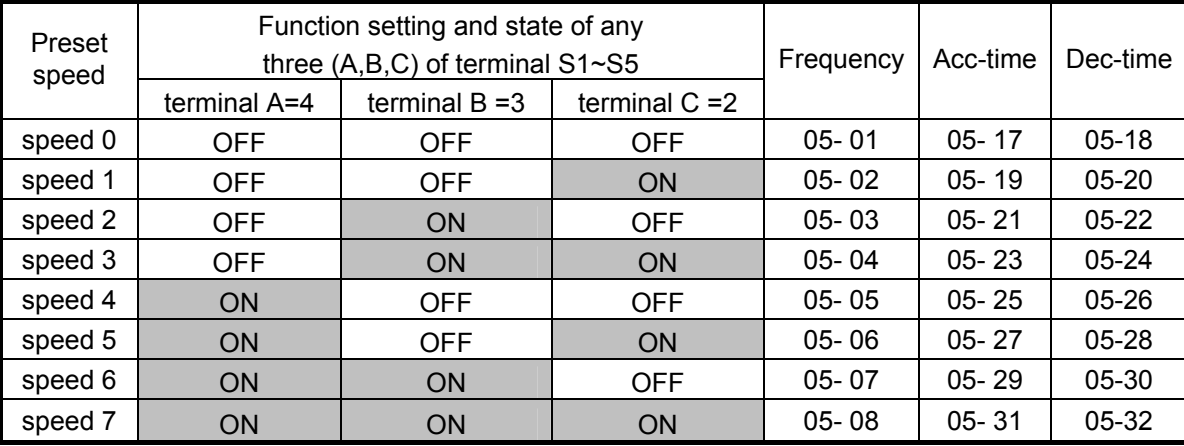

## **3) 03- 00~03- 04=**【**6 ,7**】Forward/ Reverse JOG

When an input terminal is set to function [6] and is turned on, inverter will work in jog forward mode. When an input terminal is set to function [7] and is turned on, inverter will work in jog reverse mode. Note: If jog forward and jog reverse function is enabled at the same time, inverter will enter stop mode.

## **4) 03- 00~03- 04=**【**8, 9**】**UP/DOWN**

When an input terminal is set to function [8] and is turned on , frequency command is increased according to the UP/DOWN , increment/decrement step set in parameter 03-06. If the input is kept on continuously, the frequency command increases accordingly until the upper frequency limit is reached.

When an input terminal is set to function  $[9]$  and is turned on , frequency command decreases according to the UP/DOWN increment/decrement step set in parameter 03-06. If the input is kept on continuously, the frequency command decreases accordingly and in relation to settings for parameter 03-06 and 3-07 until Zero speed is reached. Refer to group 3 parameter description.

## **5) 03- 00~03- 04=**【**10**】 **2nd Acc/Dec time**

When an input terminal is set to function [10] and is turned on , the actual acceleration and deceleration time will be according to the time for 2<sup>nd</sup> Accel/Decel set in parameters 00-16 and 00-17. if the input is turned off, the acceleration and deceleration times will be according to the default accel/decal 1 set in parameters 00-14 & 00-15.

## **6) 03- 00~03- 04=**【**11**】 **Disable Acc/Dec function**

When an input terminal is set to function [11] and is turned on, acceleration and deceleration function will be disabled and the frequency at the time is maintained. (constant speed mode) If the input is turned off, acceleration and deceleration function is enabled again.

For an example see the following diagram.

Accel/Decel & Enable/Disable timing diagram using terminal S1 and parameter 03-00 = 11.

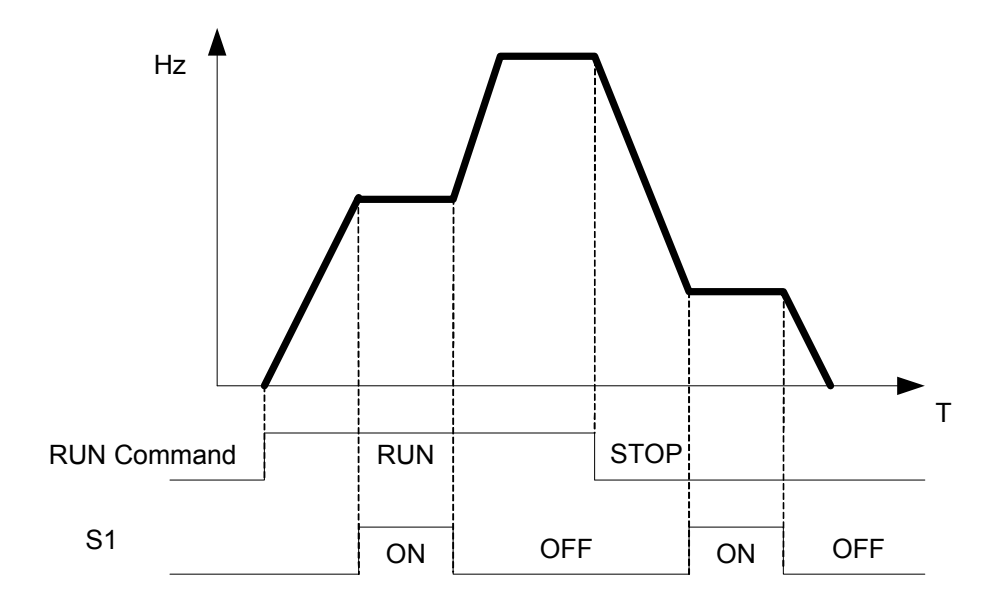

## **7) 03- 00~03- 04=**【**12**】**Main/ Alternative run source select.**

When an input terminal is set to function  $[12]$  and is turned on, the run command source is according to parameter 00-03(Alternative Run source).If the Input is off it will be according to 00-02 ( Main run source).

#### **8) 03- 00~03- 04=**【**13**】**Main/ Alternative Frequency source Select**

When an input terminal is set to function [13] and is turned on, the frequency source is according to parameter 00-06(Alternative Frequency source).If the Input is off it will be according to 00-05 ( Main Frequency source).

#### **9) 03- 00~03- 04=**【**14**】 **Rapid Stop (controlled deceleration stop)**

When an input terminal is set to function [14] and is turned on, inverter decelerates to stop.

#### **10) 03- 00~03- 04=**【**15**】**Base Block (Coast to stop)**

When an input terminal is set to function [15] and is turned on, inverter output is turned off. **11) 03- 00~03- 04=**【**16**】**Disable PID Function.**

When an input terminal is set to function [16] and is turned on, PID functions is disabled, if it is turned off , PID function is enabled again.

## **12) 03- 00~03- 04=**【**17**】**Reset**

When a failure that can be manually reset occurs, turn on a terminal with function [17], the failure will be reset. (Same function as the Reset button on keypad).

#### **13) 03- 00~03- 04=**【**18**】**Auto \_ Run Mode**

When an input terminal is set to function  $[18]$ , the programmable auto- sequencer function is enabled, Refer to description of parameter group 6.

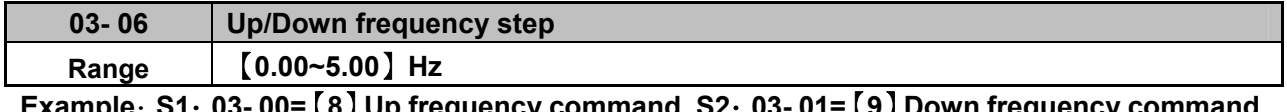

**Example**:**S1**:**03- 00=**【**8**】**Up frequency command, S2**:**03- 01=**【**9**】**Down frequency command, 03- 06=**【△】**Hz** 

Mode1: If UP or DOWN input terminals are turned on for less than 2 seconds, for every On operation frequency changes by  $\wedge$  Hz.

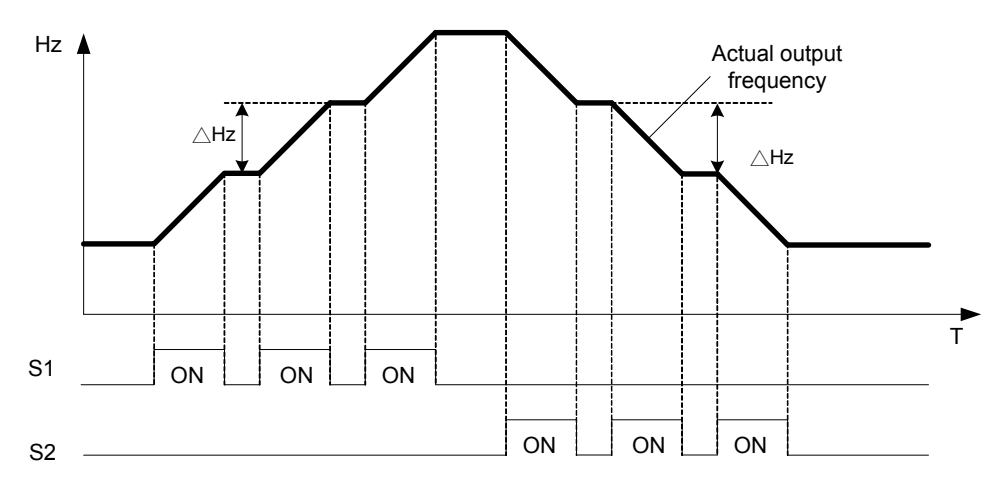

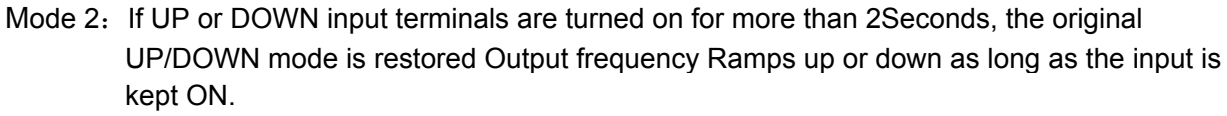

As shown in the diagram below.

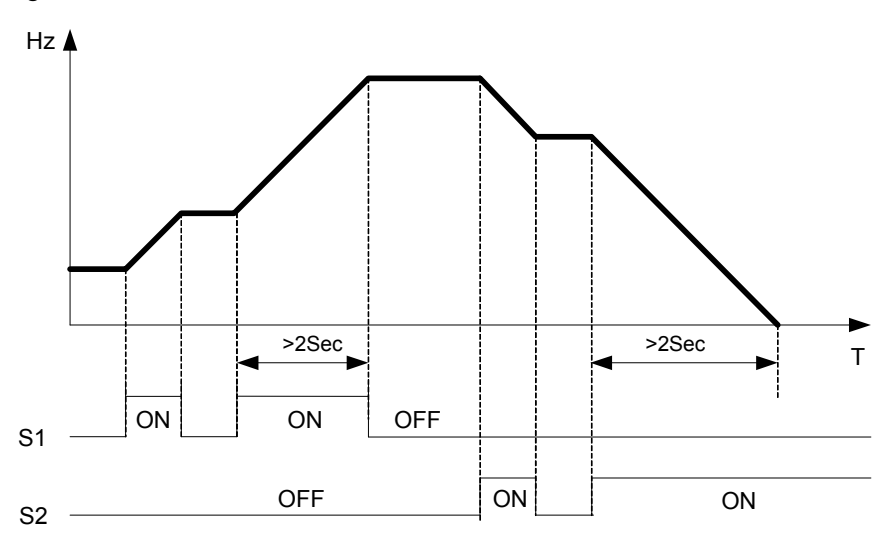

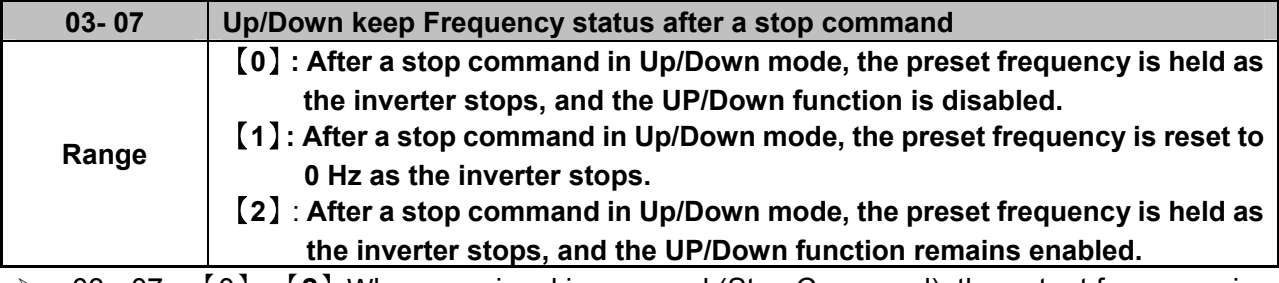

- 03 07 =【0】,【**2**】When run signal is removed (Stop Command), the output frequency is stored in parameter 05-01( Key pad Frequency).
- $\geq$  03 07 = [0] In stop mode since frequency can not be increased or decreased from Up/Down terminals then keypad can be used to change the frequency by modifying parameter 05-01.
- $\geq 03 07 = [1]$  In Up/down frequency mode inverter will ramp up from 0Hz on Run command and Ramp down to 0 Hz on stop command.

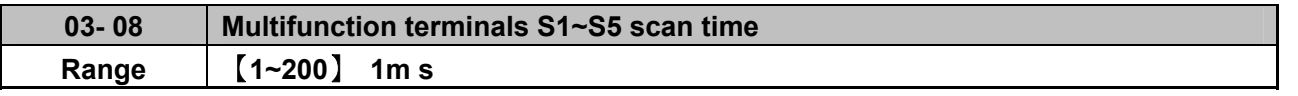

> Multifunction input terminal On/Off periods will be scanned for the number of cycles according to the set value in parameter 03-08. If the signal status for On or off period is less than the set period it will be treated as noise.

- $\triangleright$  Scan period unit is 1ms.
- $\triangleright$  Use this parameter if unstable input signal is expected, however setting long scan time periods results in slower response times.

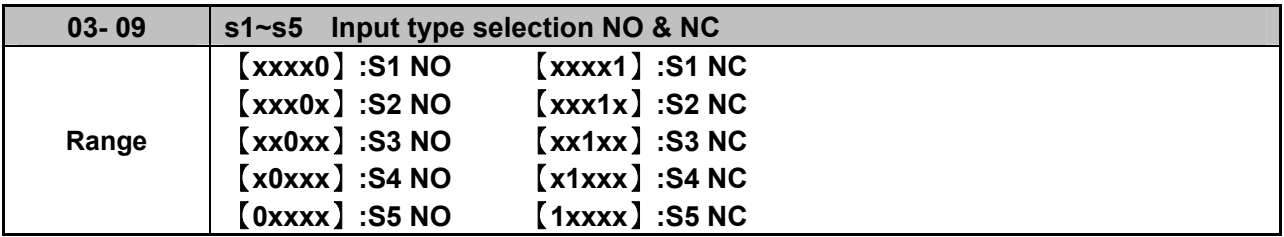

(NO) Normally open, (NC) Normally closed. Select as required.

 $\triangleright$  For selecting Normally Open (NO) or Normally Closed(NC) set the relevant digit in parameter 03-09 to 0 or 1 as required.

Set Parameter 03-09 first before you use the Parameters 00-02/00-03=1 to set the inverter run mode to External multifunction inputs.

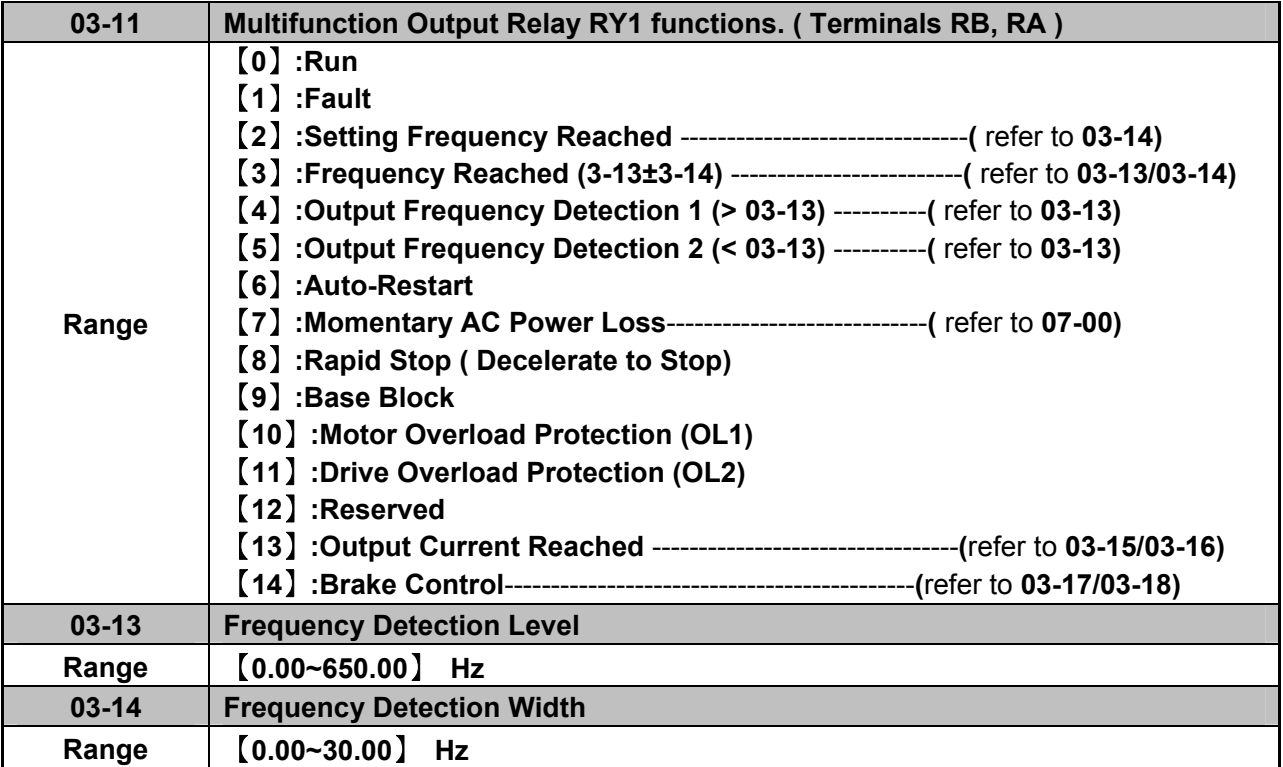

## **Output relay RY1. function descriptions:**

- **1) 03-11 =**【**0**】. RY1 will be ON with Run signal.
- **2) 03-11 =**【**1**】. RY1 will be ON with inverter Faults.
- **3) 03-11 =**【**2**】. RY1 will be ON when Output Frequency reached Setting Frequency.

#### When Output Freq. = Setting Frequency - Frequency Detection Width (03-14), Relay Output will be ON.

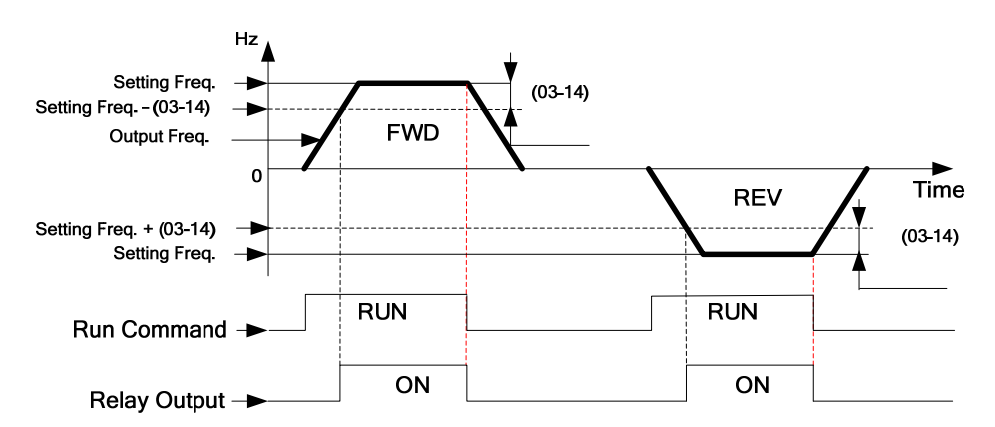

Example: Setting Freq. =30, and Frequency Detection Width (03-14) =5, Relay will be ON when output frequency reached 25Hz to 30Hz and Run Command is on (Allowable tolerance ±0.01).

**4) 03-11=**【**3**】RY1 will be ON when Setting Freq. and Output Frequency reached (03-13 +/- 03-14).

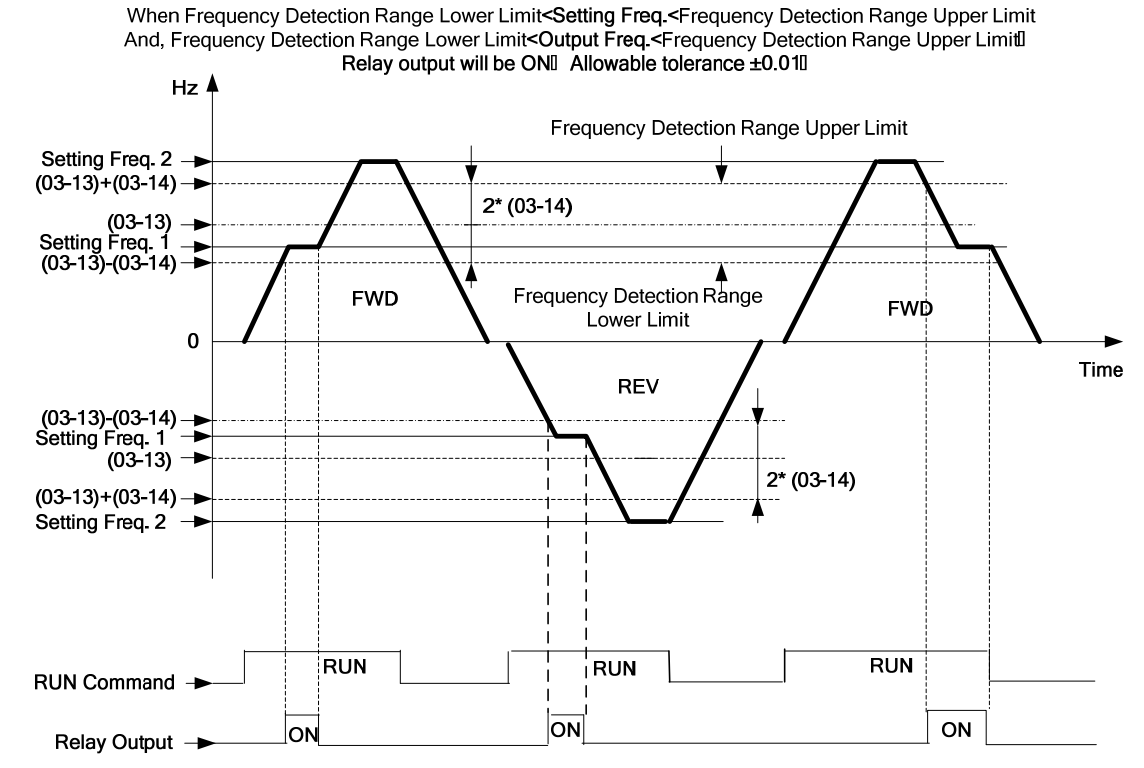

Example: Frequency Detection Level (03-13) =30, and Frequency Detection Width (03-14) =5 cause Frequency Detection Range upper limit = 35, and Frequency Detection Range lower limit = 25. So RY1 will be on when Setting Freq. and Output Freq. are both under these limits; on the other hand, RY1 will be off when Setting Freq. and Output Freq. are not under these limits either.

**5) 03-11=**【**4**】. RY1 will be on while Output Freq. > Frequency Detection Level (03-13).

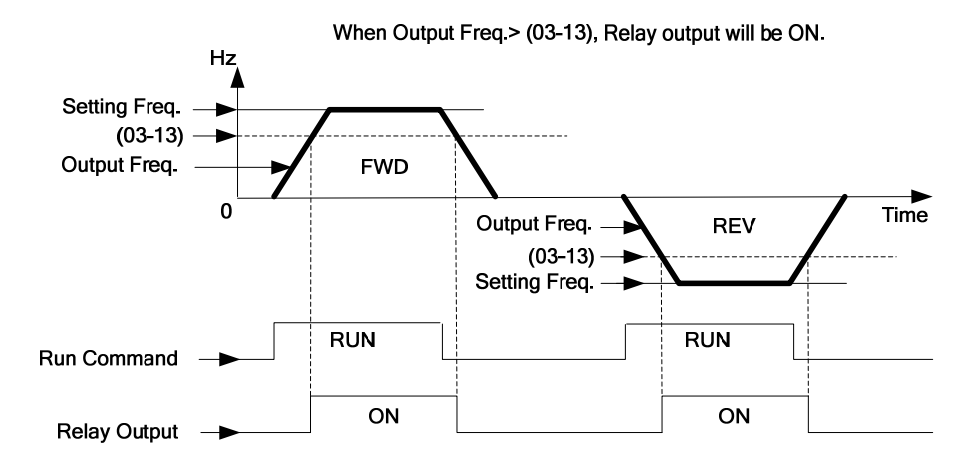

**6) 03-11=**【**5**】. RY1 will be on while Output Freq. < Frequency Detection Level (03-13).

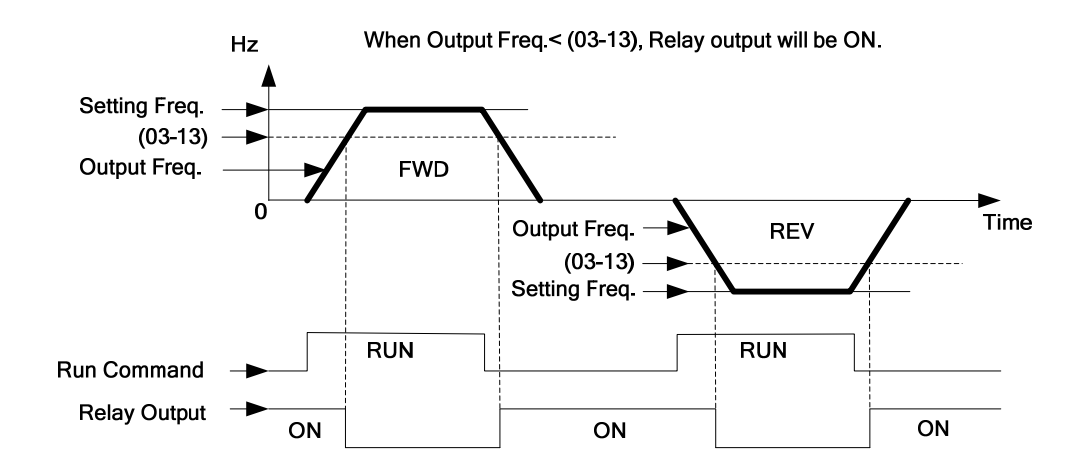

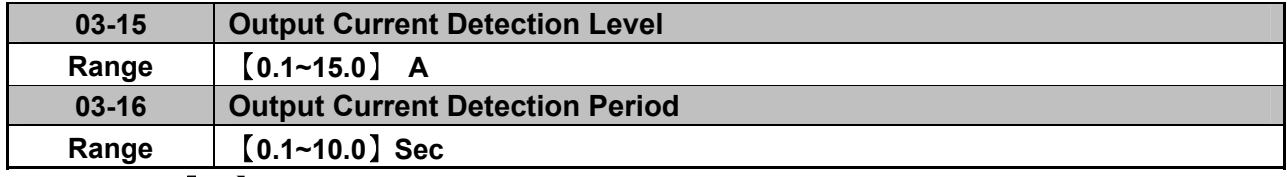

 **03-11=**【**13**】.RY1 will be on as soon as the output current value > Output current detection level (03-15).

03-15: Setting range (0.1~15.0 Amps) as required according to the rated motor current.

 $\geq$  03-16: Setting range (0.1~10.0) unit: seconds.

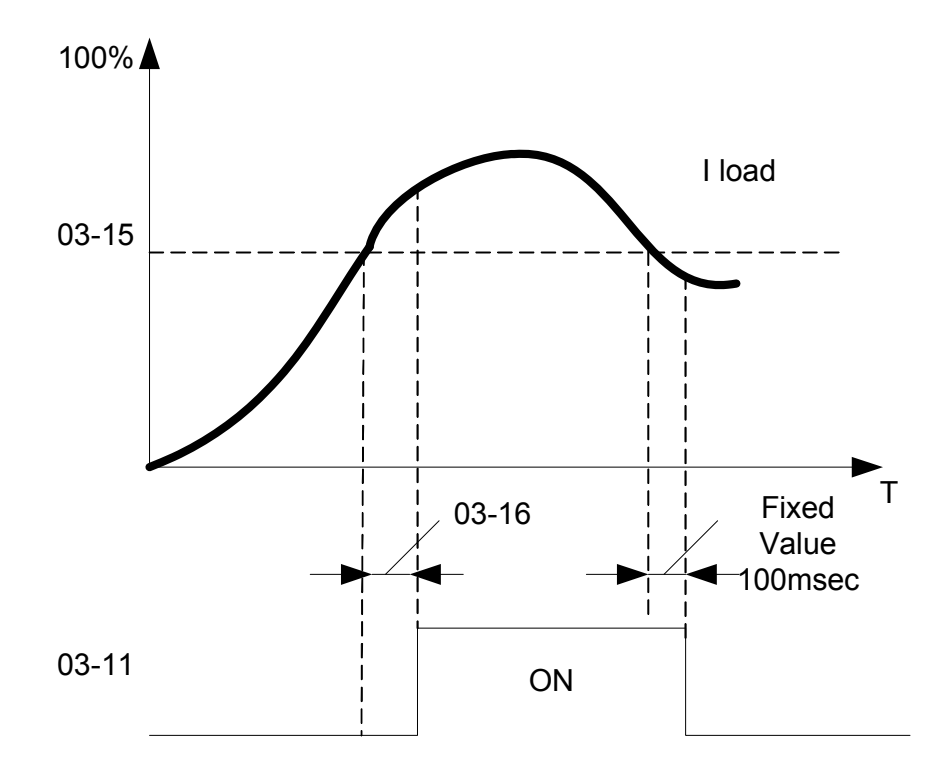

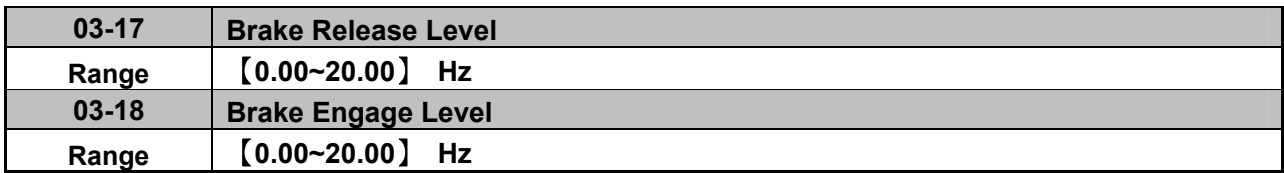

 $\triangleright$  If 03-11 = **[14]** 

 $\triangleright$  In accelerating mode. RY1 will be ON as soon as the actual output frequency reaches the external Brake release level set in parameter 03-17.

> In decelerating mode, RY1 will be OFF as soon as the actual output frequency reaches the external Brake engage level set in parameter 03-18.

Timing diagram for 03-17 < 03-18 is shown below:

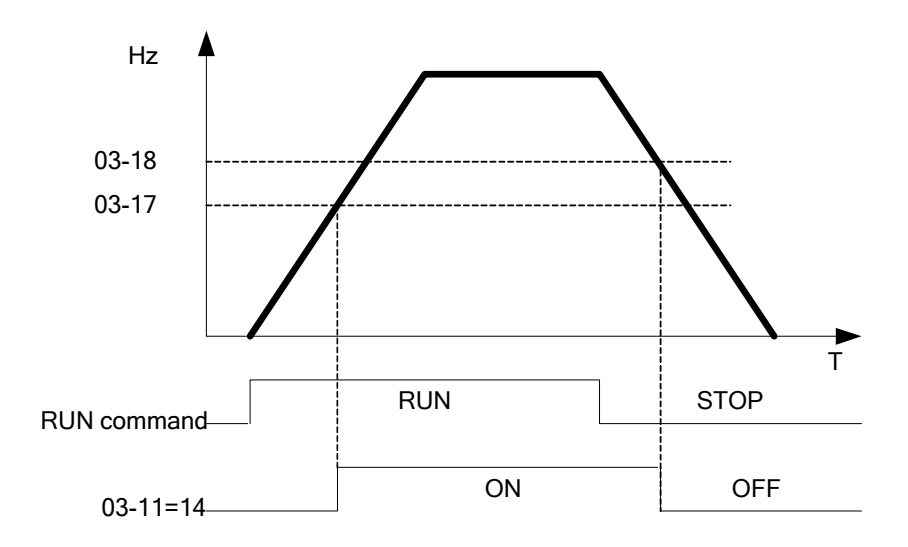

Timing diagram for  $03-17 > 03-18$  is shown below:

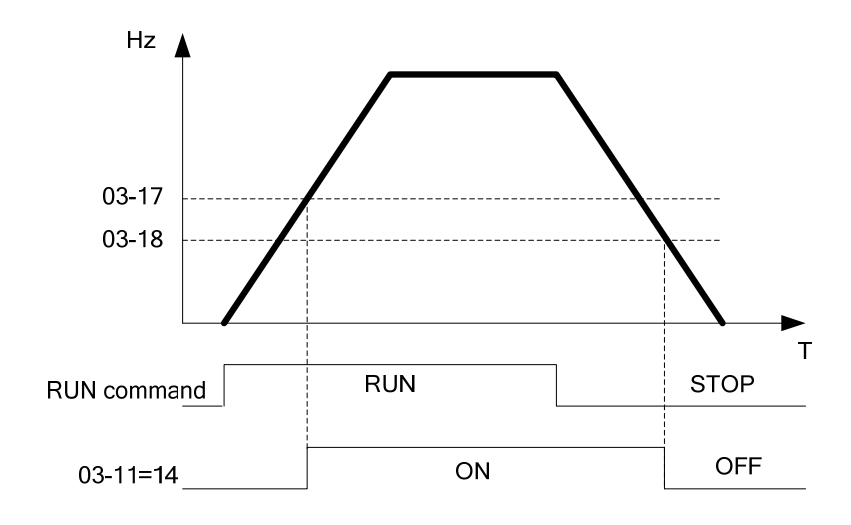

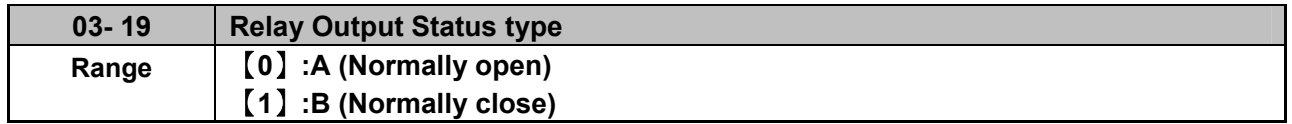

## **04- External analog signal input / output functions**

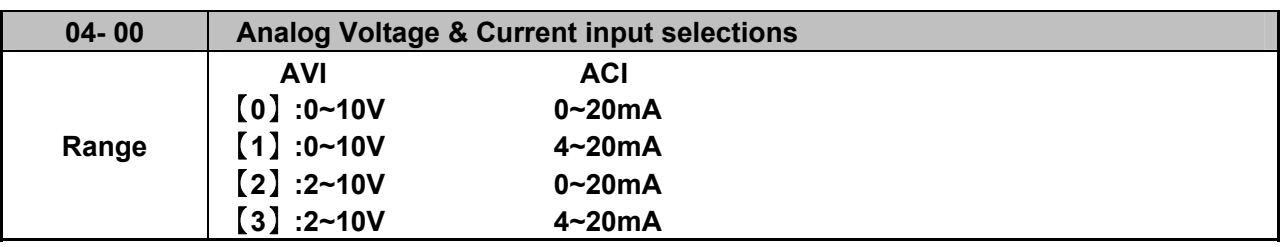

**Analog Input Scaling formulas:-**

■ AVI (0~10V), ACI (0~20mA)  
\nAVI(0~10V) : 
$$
\mathbf{F}(\mathbf{H}\mathbf{z}) = \frac{\mathbf{V}(\mathbf{v})}{10(\mathbf{v})} \times (00 - 12)
$$
  
\n
$$
\mathbf{ACI}(0~20mA): \mathbf{F}(\mathbf{H}\mathbf{z}) = \frac{\mathbf{I}(mA)}{20(mA)} \times (00 - 12)
$$

 $\blacksquare$  AVI (2~10V), ACI (4~20mA)

$$
AVI(2~10V): \text{ R Hz} = \frac{V - 2(v)}{10 - 2(v)} \times (00 - 12), V > = 2 ;
$$
  
ACI(4~20mA): \text{ R Hz} =  $\frac{I - 4(mA)}{20 - 4(mA)} \times (00 - 12), I > = 4 ;$ 

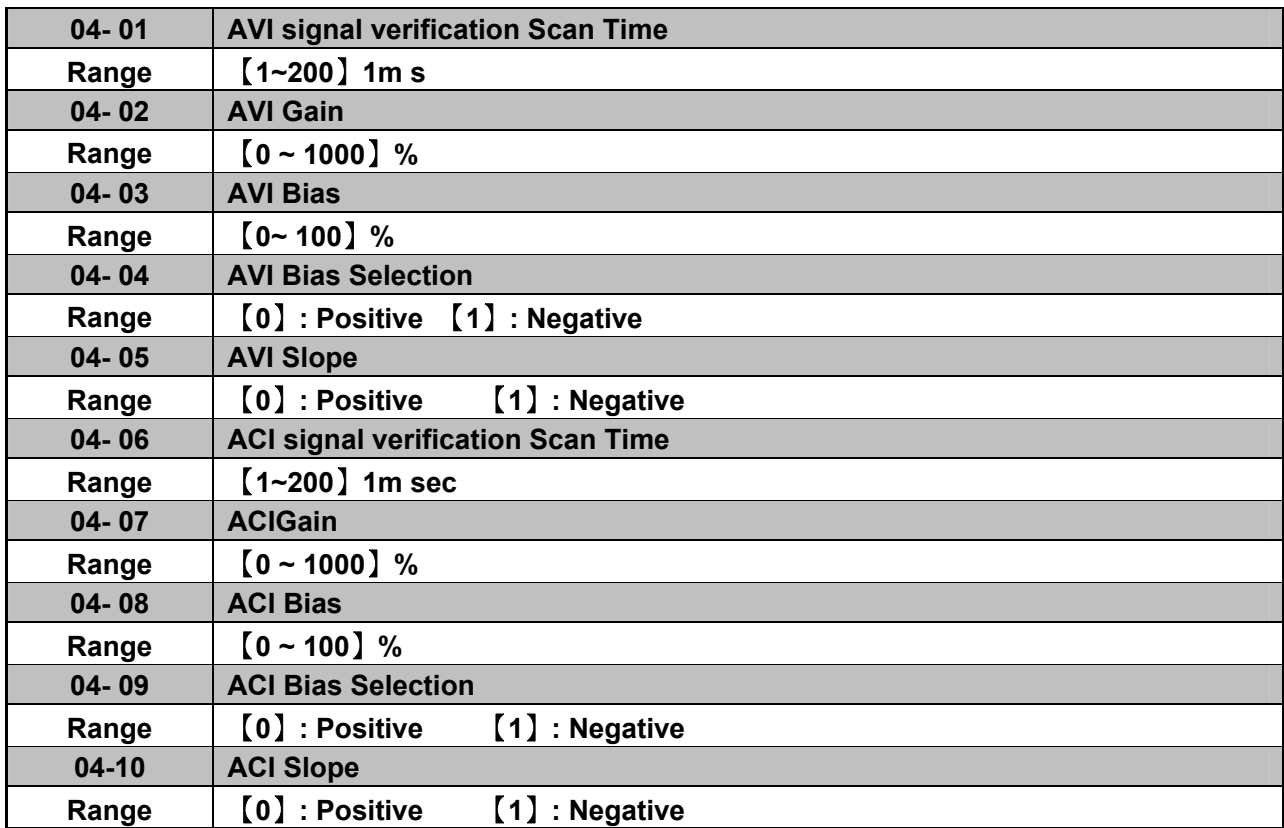

 $\geq$  Set 04- 01 and 04- 06 for Analog signal verification.

Inverter reads the average values of A/D signal once per (04- 01/04- 06 x 1ms). Set scan intervals according to the application and with consideration for signal instability or interference effects on the signal by external sources. Long scan times will result in slower response time.

 AVI. Analog Voltage input scaling examples by adjusting Gain, Bias & Slope parameters (04-02~04-05). **(1) Positive Bias type (04-04= 0) and effects of modifying Bias amount by parameter 04-03 and Slope type with parameter 04-05 are shown in Fig 1&2.** 

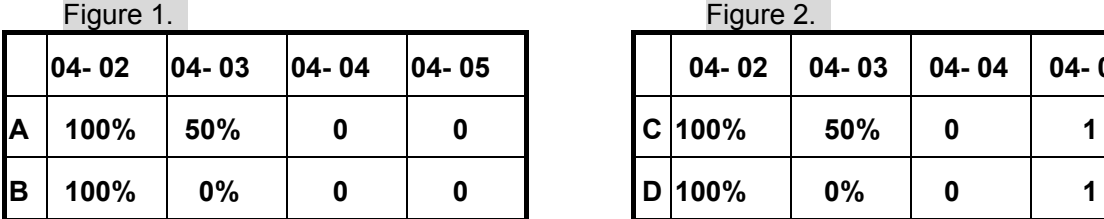

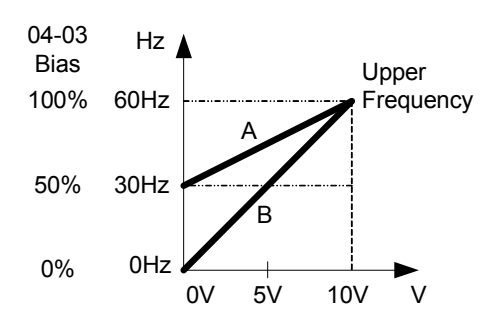

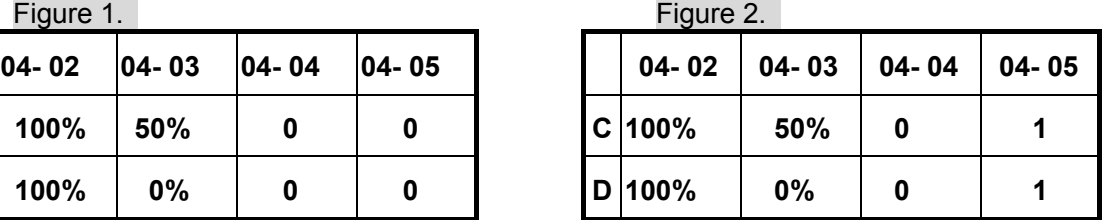

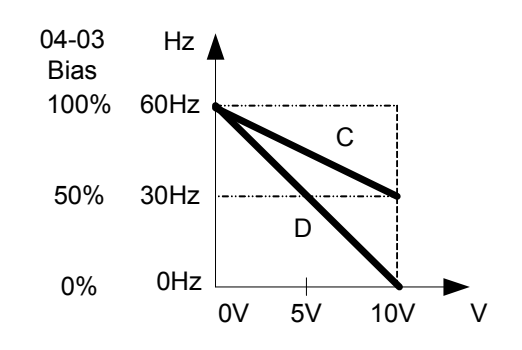

**(2) Negative Bias type and effects of modifying Bias amount by parameter 04-03 and Slope type with parameter 04-05 are shown in Fig 3&4.** 

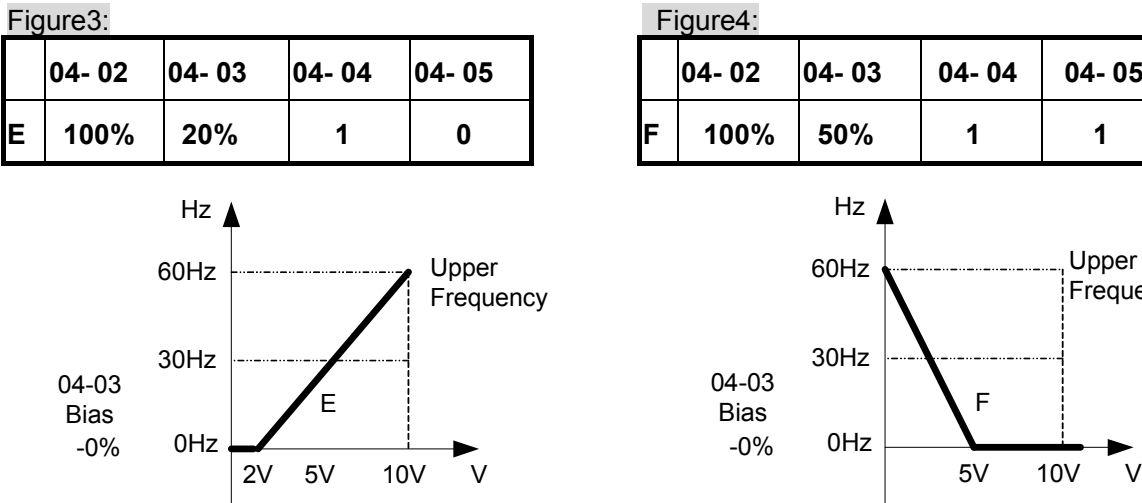

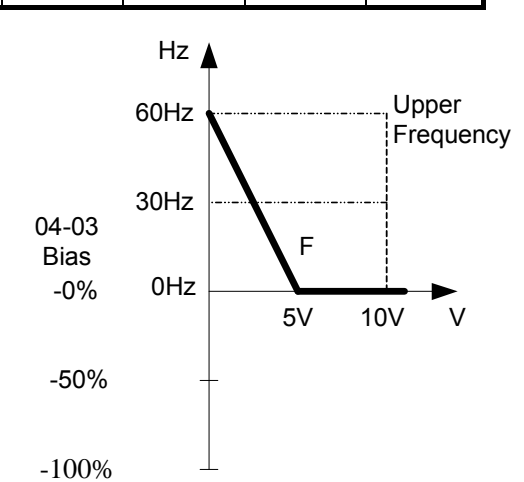

**(3) Offset bias set to 0% (04-03) and effect of modifying Analog Gain ( 04-02), Bias type ( 04-04) and slope type( 04-05) are shown in shown Fig 5&6.** 

-100%

-50%

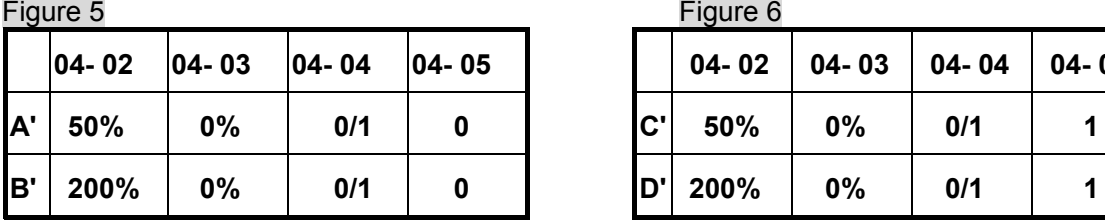

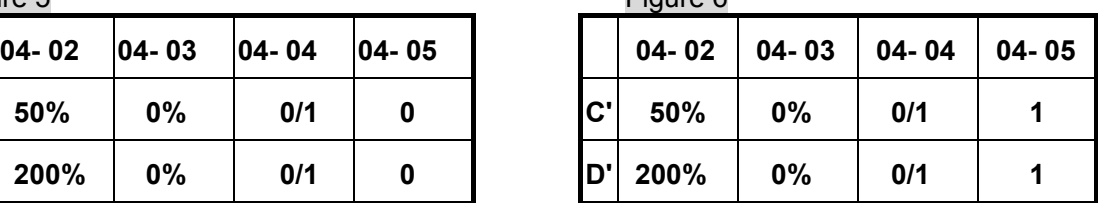

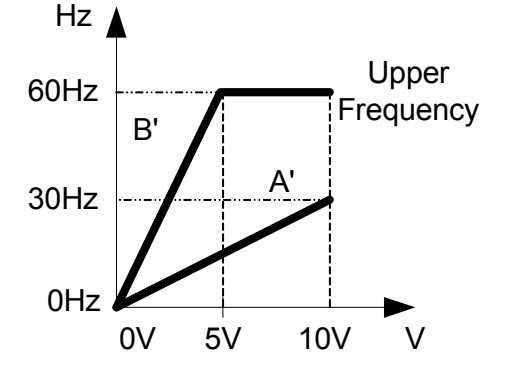

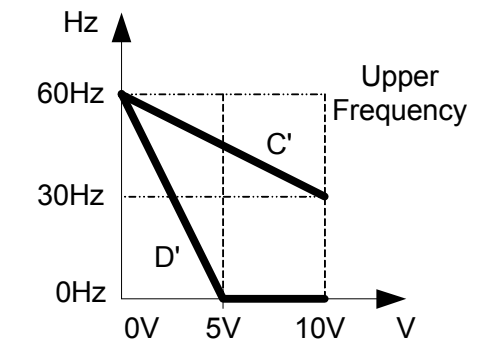

**(4) Various other examples of analog input scaling and modification are shown in following figures 7,8,9 & 10.** 

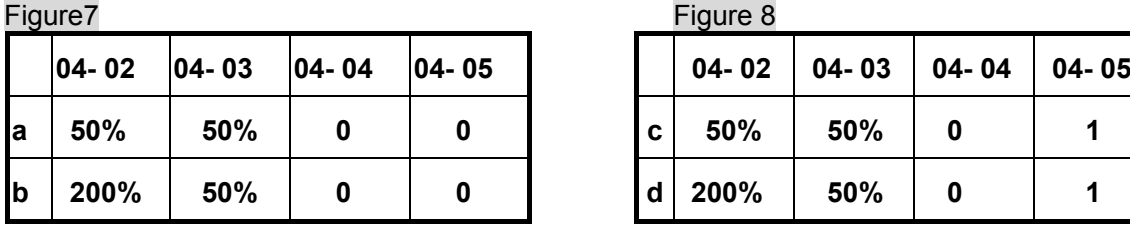

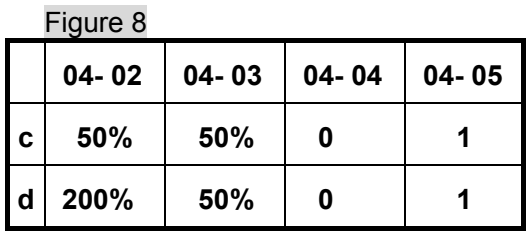
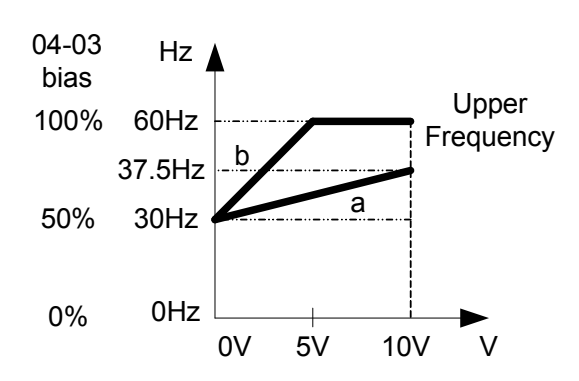

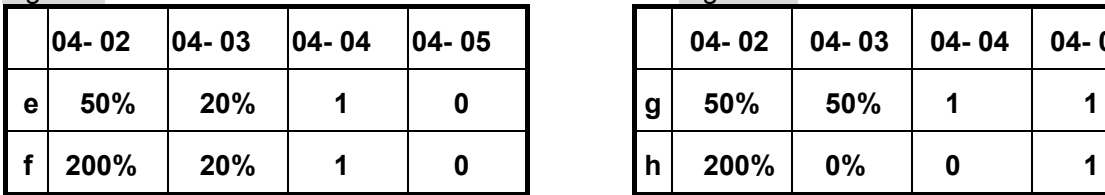

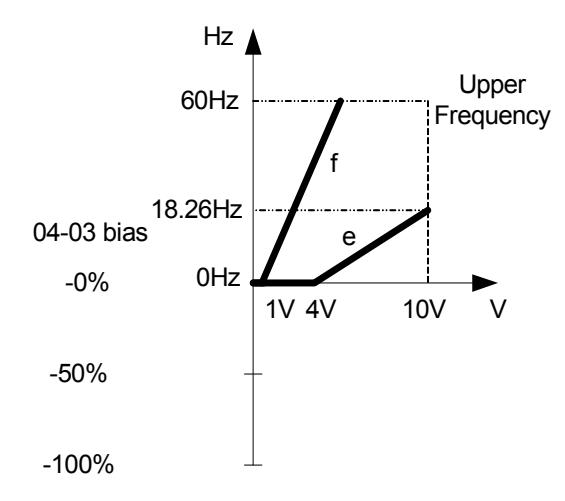

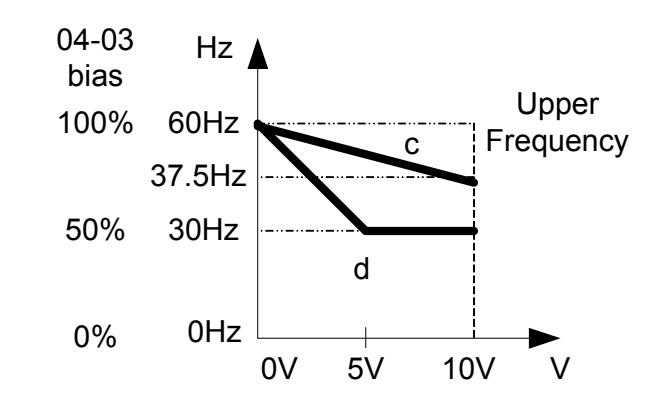

Figure 9 **Figure 10** 

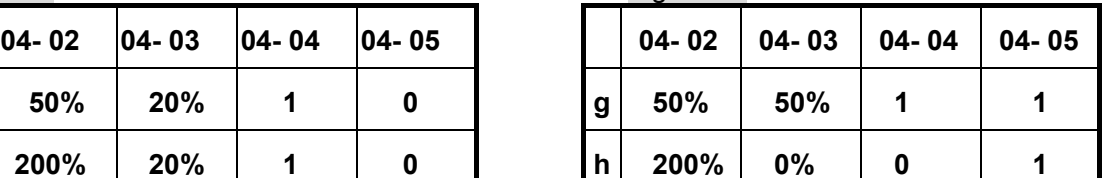

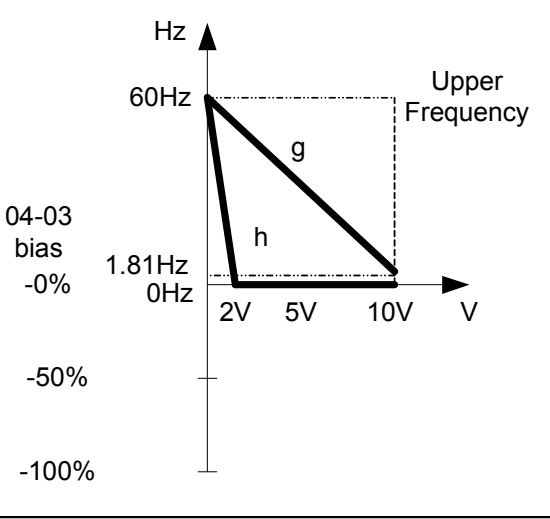

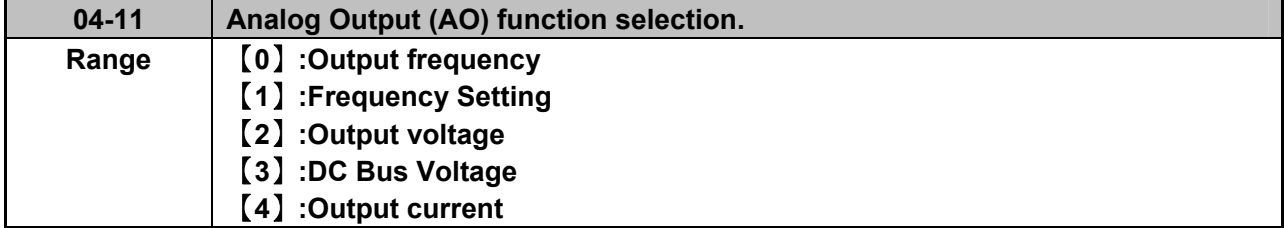

**Example: Set 04-11 required according to the following table.**

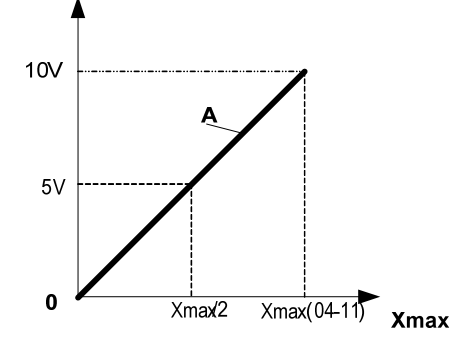

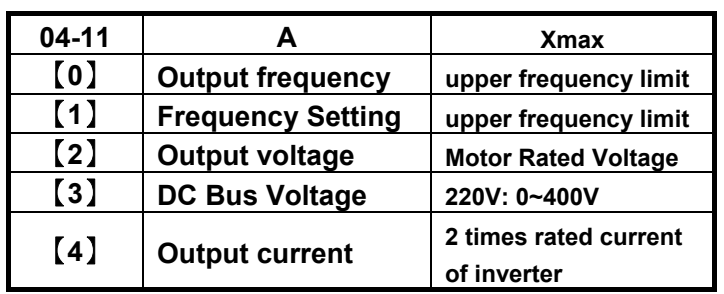

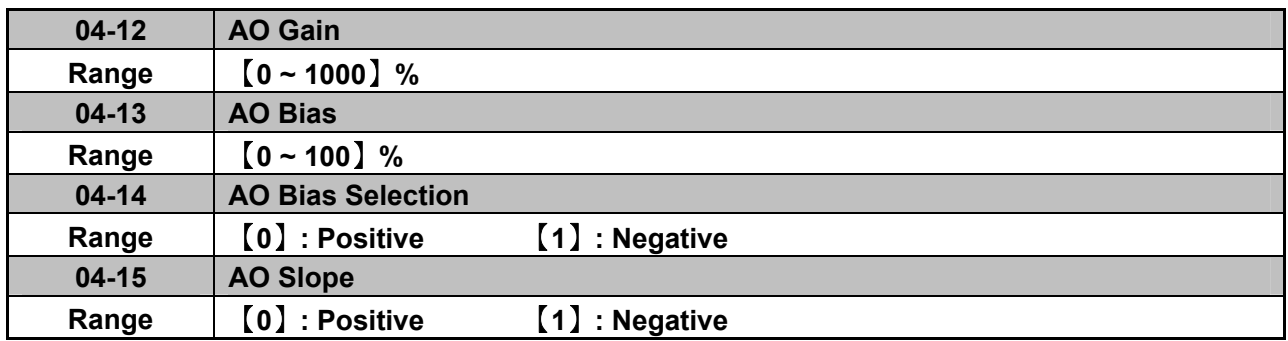

- $\triangleright$  Select the Analog output type for the multifunction analog output on terminal (TM2) as required by parameter 04-11. Output format is 0-10V dc. The output voltage level can be scaled and modified by parameters 04-12 to 04-15 If necessary.
- $\triangleright$  The modification format will be same as the examples shown previously for Analog Voltage Input (AVI) parameters 4-02 to 4-05.

Note: the max output voltage is 10V due to the hardware of the circuit. Use external devices that require a maximum of 10V dc signal.

## **05- Preset Frequency Selections.**

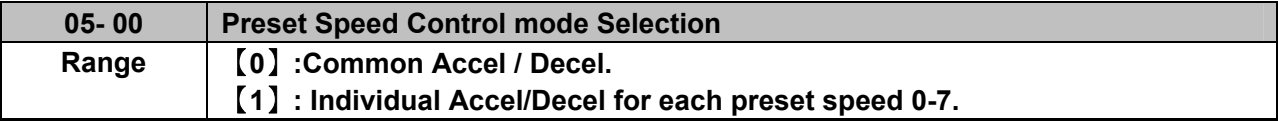

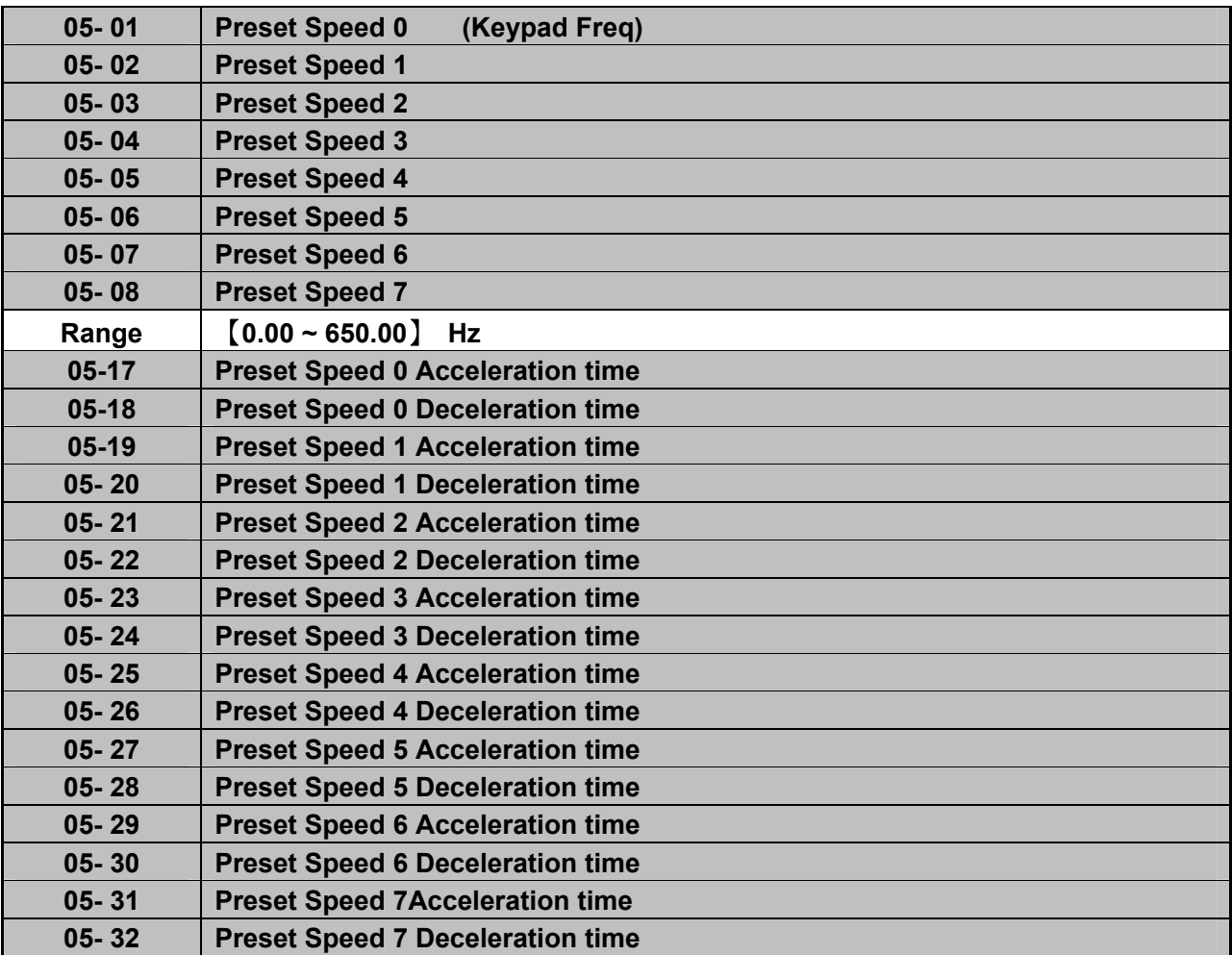

#### **Range** 【**0.1 ~ 3600.0**】**s**

- $\triangleright$  When 05- 00 =  $[0]$  Accel /Decl 1 or 2 set by parameters 00-14/00-15 or 00-16/00-17 apply to all speeds.
- $\triangleright$  When 05-00 = [1] Individual Accel/Decel apply to each preset speed 0-7. Parameters 05-17 to 05-32.
- $\triangleright$  Formula for calculating acceleration and deceleration time:

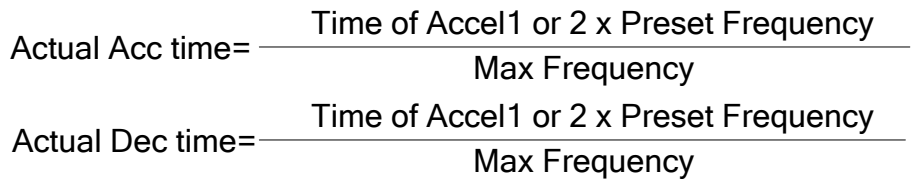

- Maximum output frequency = parameter 01-02 when programmable V/F is selected by 01- 00= 【7】.
- Maximum output frequency = 50.00 hz or 60.00 hz when preset V/F patterns are selected. 01- 00≠【7】.

Example : 01- 00 $\neq$   $[7]$ , 01- 02=  $[50]$  Hz, 05- 02=  $[10]$  Hz (preset speed1), 05-19= [5] s(Accel time), 05-20= [20] s (Decel time)

Present speed 1 Actual Accel time

\n
$$
\frac{(05-19)x10(Hz)}{01-02} = 1(s)
$$
\nPresent speed 1 Actual Deccel time

\n
$$
\frac{(05-20)x10(Hz)}{01-02} = 4(s)
$$

- **Multi speed run/stop cycles with Individual accel/decal times. 05-00=**【**1**】
- $\triangleright$  Two modes are shown below:-
- $\triangleright$  Mode1 = On/Off run command
- $\triangleright$  Mode2= Continuous run command

**Mode1 Example:** 00- 02=【1】(External Run/Stop Control). 00- 04= [1] (Operation Mode: Run/stop-forward/reverse). S1: 03- 00= 【0】(RUN/STOP );  $S2: 03 - 01 =$  [1] (Forward/Reverse); S3: 03- 02=【2】(Preset speed 1); S4: 03- 03=【3】(Preset speed 2); S5: 03- 04= $[4]$  (Preset speed 4);

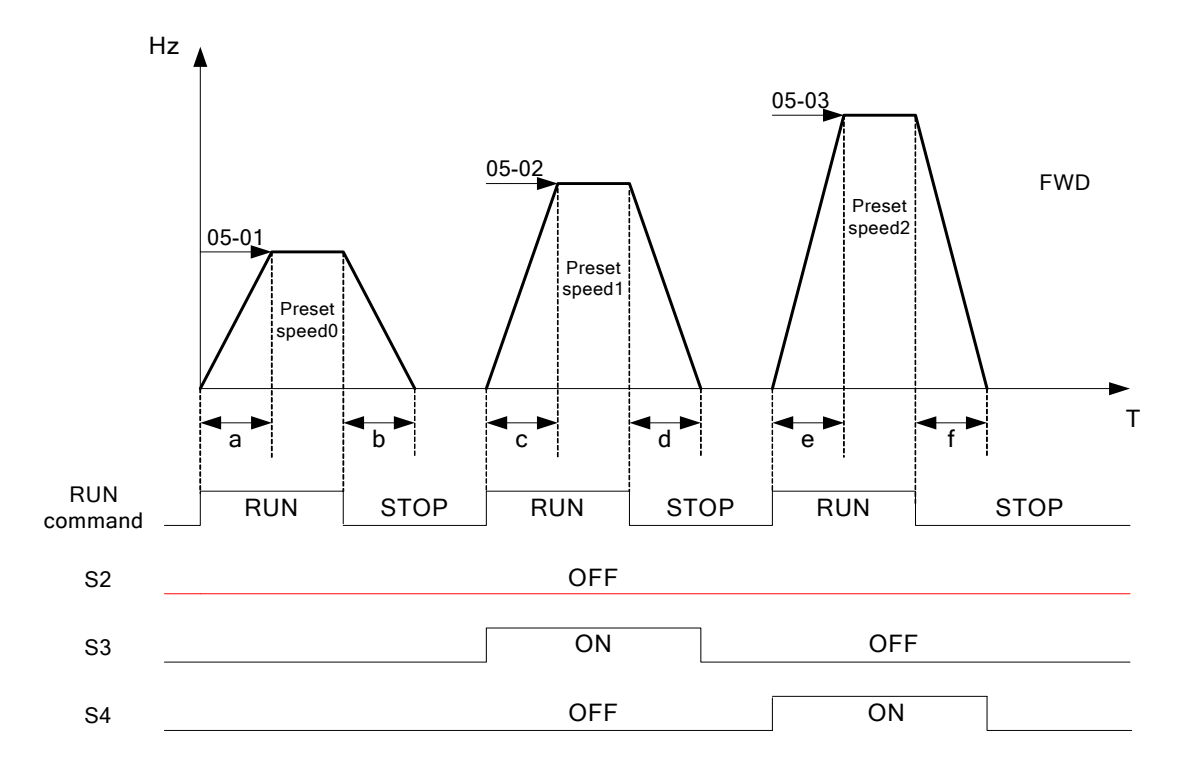

When the run command is On/Off, acceleration and deceleration times for each cycle can be calculated as below:- time unit is in seconds'.

$$
\mathsf{a} = \frac{(05-17) \times (05-01)}{01-02}, \mathsf{b} = \frac{(05-18) \times (05-01)}{01-02}, \mathsf{c} = \frac{(05-19) \times (05-02)}{01-02}, \mathsf{d} = \frac{(05-20) \times (05-02)}{01-02} \dots
$$

- **Mode2 Example.** Continuous run command.
- $\triangleright$  Set S1 for Continuous Run
- $\triangleright$  Set S2 For Forward / Revise direction selection
- $\triangleright$  Set multi function terminals S3, S4 & S5 for setting three different preset speeds

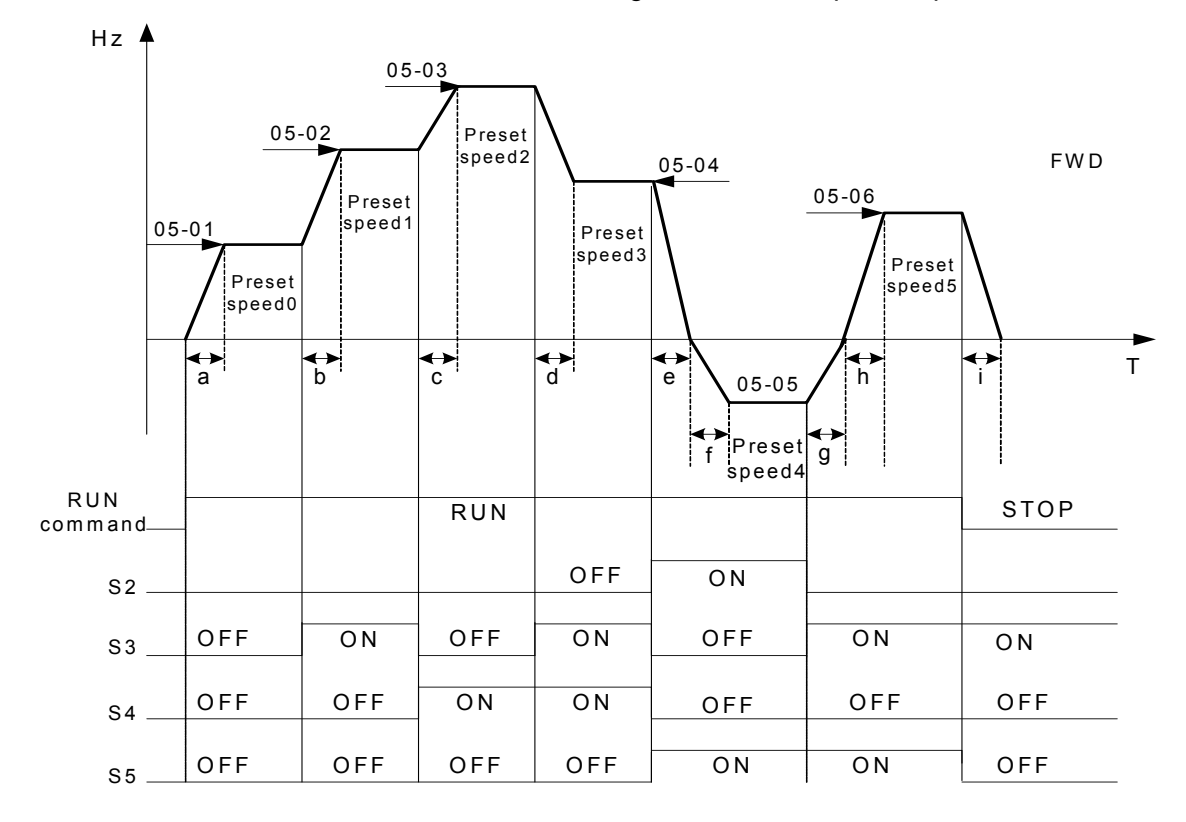

When the run command is continuous, acceleration and deceleration times for each segment can be calculated as below:-

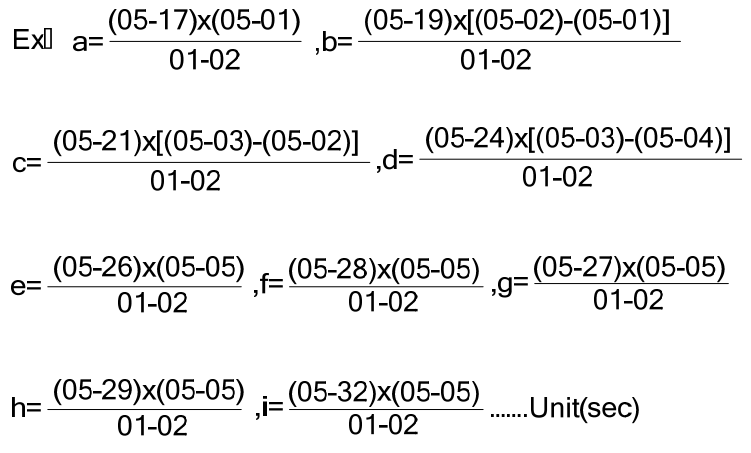

### **06- Auto Run(Auto Sequencer) function**

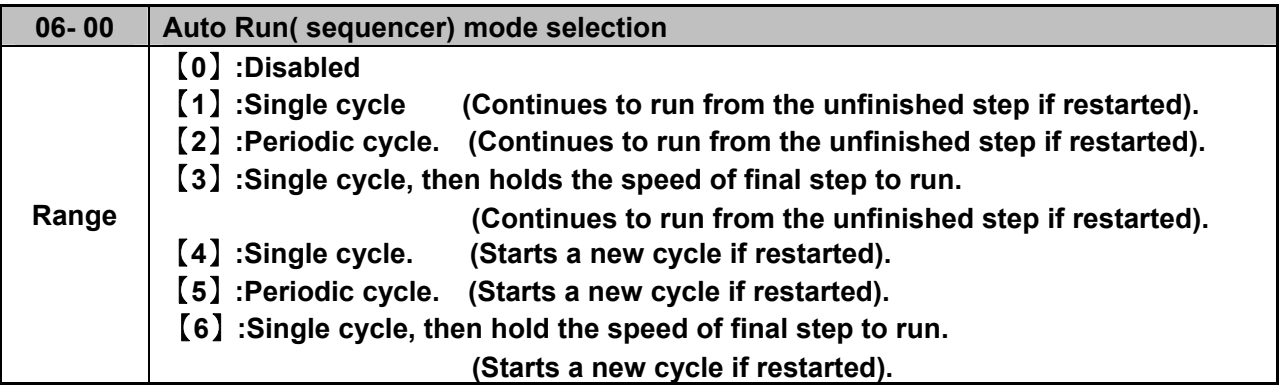

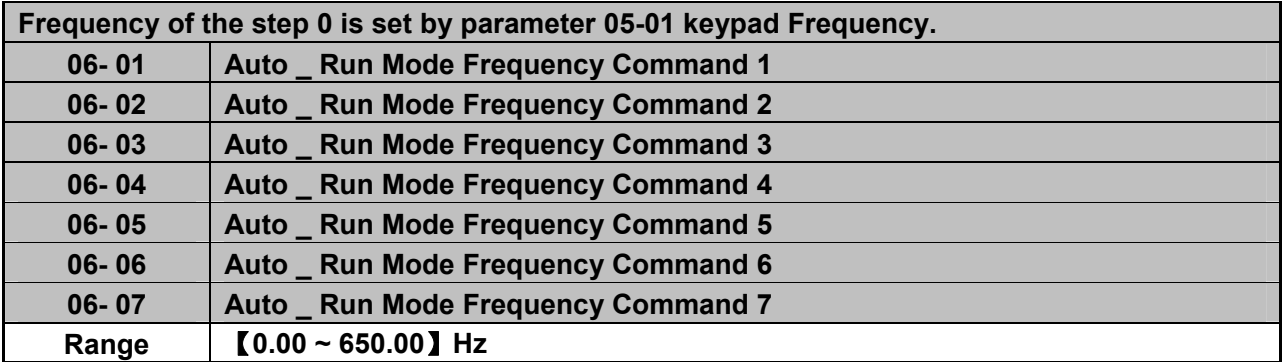

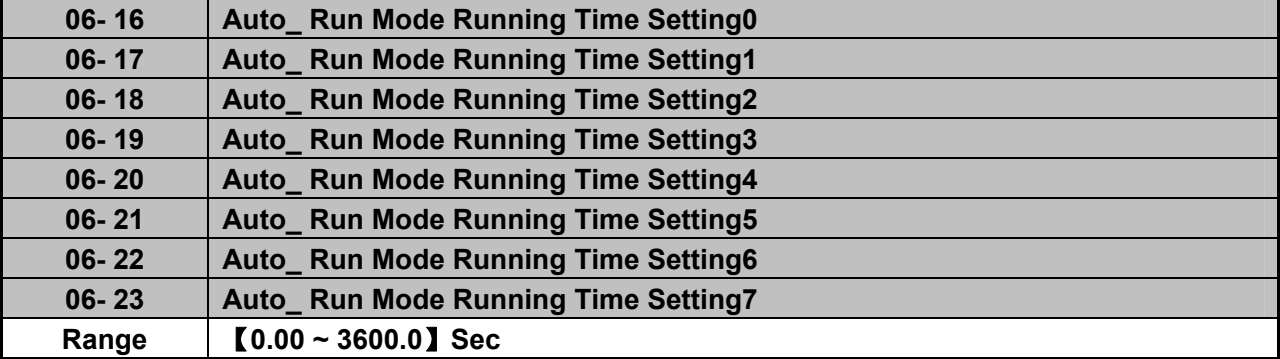

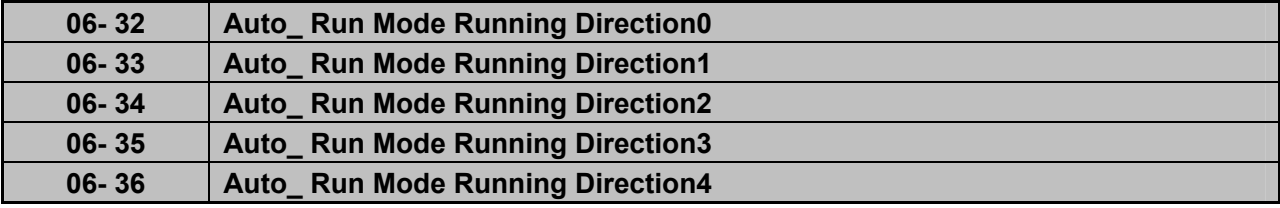

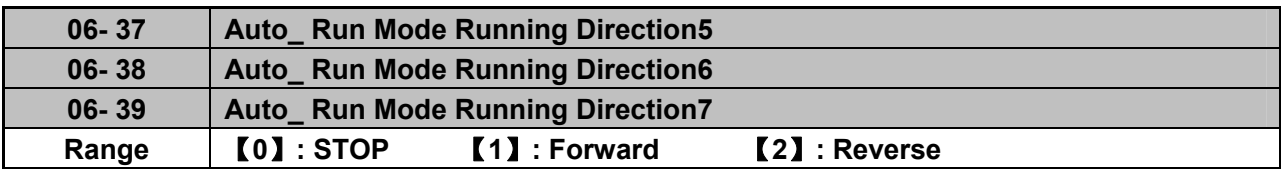

 $\triangleright$  Auto Run sequencer mode has to be enabled by using one of the multifunctional inputs S1 to S5 and setting the relevant parameter 03-00 to 03-04 to selection [18].

- $\triangleright$  Various Auto Run (sequencer) modes can be selected by parameter (06-00) as listed above.
- $\geq$  7 Auto Run (sequencer) modes can be selected by parameters (06-01 $\sim$ 06-39)
- Auto Run frequency commands1 to 7 are set with Parameters (06-01  $\sim$  06-07),
- Sequence run times are set with parameters  $(06-17 \sim 06-23)$
- $\triangleright$  FWD/REV Direction for each sequence can be set with parameters (06-33 ~ 06-39).
- $\triangleright$  Auto sequence 0, frequency is set from keypad by parameter 05-01, sequence run time and direction are set by parameters 06-16 and 06-32.

**Auto RUN (Auto Sequencer) examples are shown in the following pages:-** 

**Example 1.** Single Cycle (06-00=1,4)

The inverter will run for a single full cycle based on the specified number of sequences, then it will stop. In this example 4 sequences are set, three in forward direction and one in Reverse.

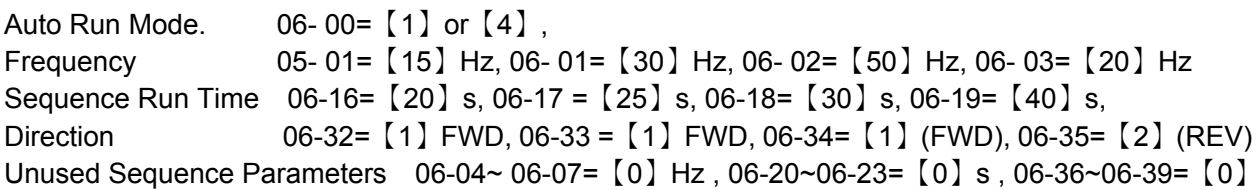

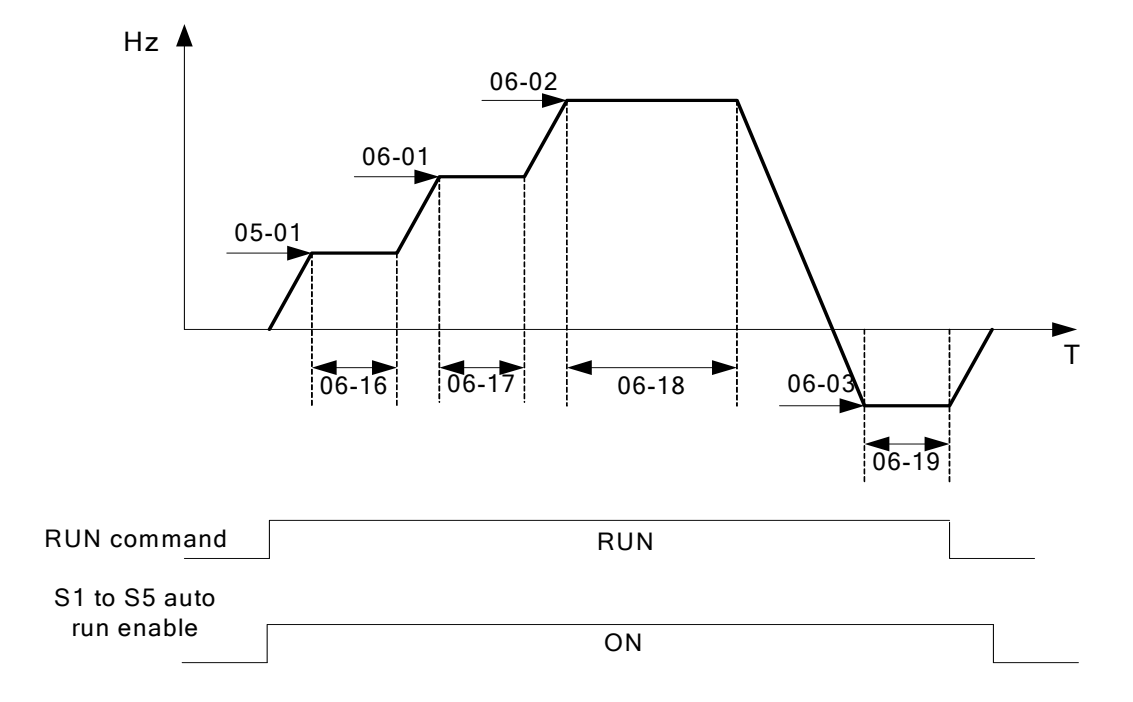

### **Example 2. Periodic cycle Run.**

Mode: 06- 00=【2】or【5】

The inverter will repeat the same cycle periodically.

All other Parameters are set same as Example 1. shown above.

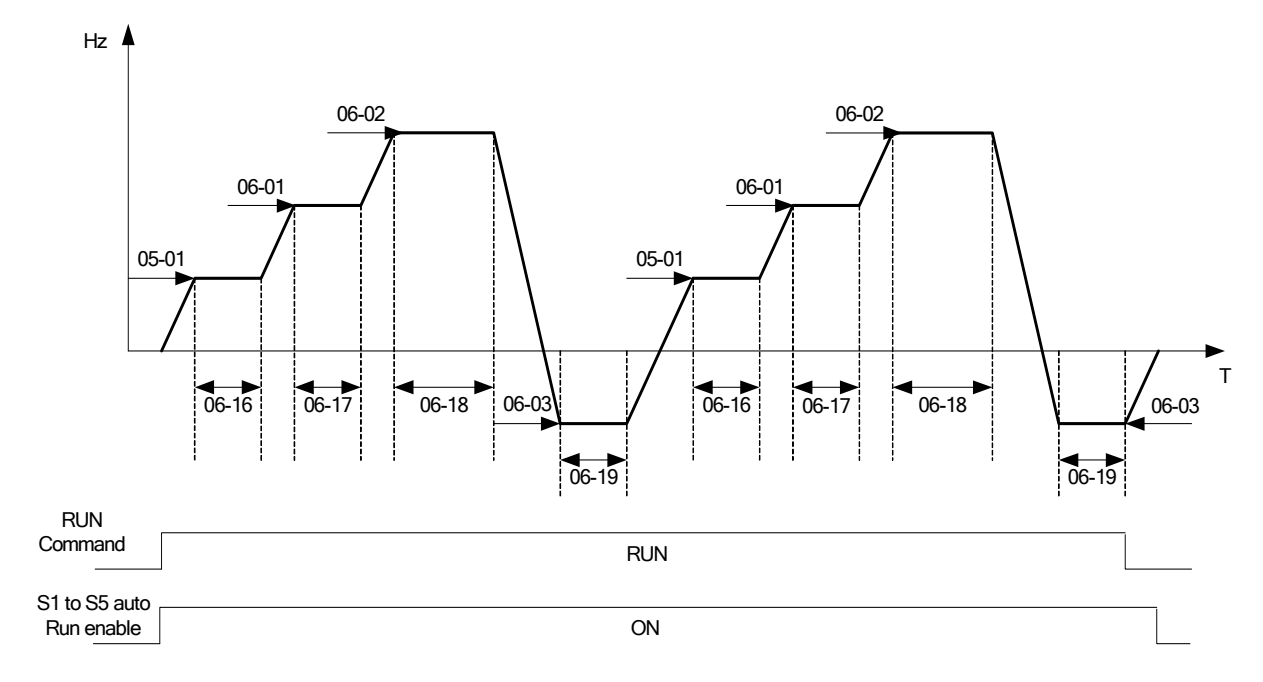

#### **Example 3. Auto\_Run Mode for Single Cycle 06-00=**【**3 or 6**】

The speed of final step will be held to run.

Auto Run Mode. 06- 00 =【3】or【6】

Frequency 05- 01 =【15】Hz, 06- 01=【30】Hz, 06- 02=【50】Hz, 06- 07=【20】Hz, Sequence Run Time 06-16 =【20】s, 06-17=【25】s, 06-18=【30】s, 06-23=【40】s, Direction 06-32 =【1】FWD 06-33=【1】, 06-34 =【1】, 06-39=【1】, Unused Sequence Parameters 06-03~06- 06=【0】Hz, 06-19~06-22=【0】s, 06-35~06-38 =【0】

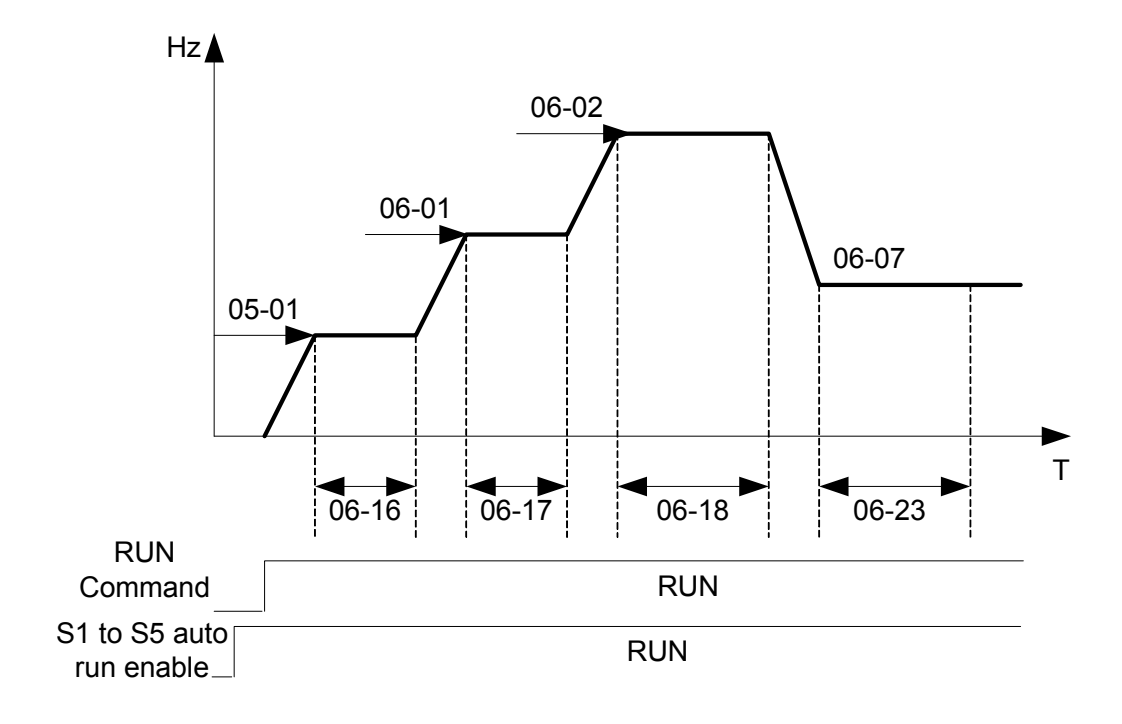

#### **Example 4&5 .**

**Auto Run Mode 06-00=**【1~3】. After a restart continues to run from the unfinished step. **Auto Run Mode 06-00=**【4~6】. After a restart, it will begin a new cycle.

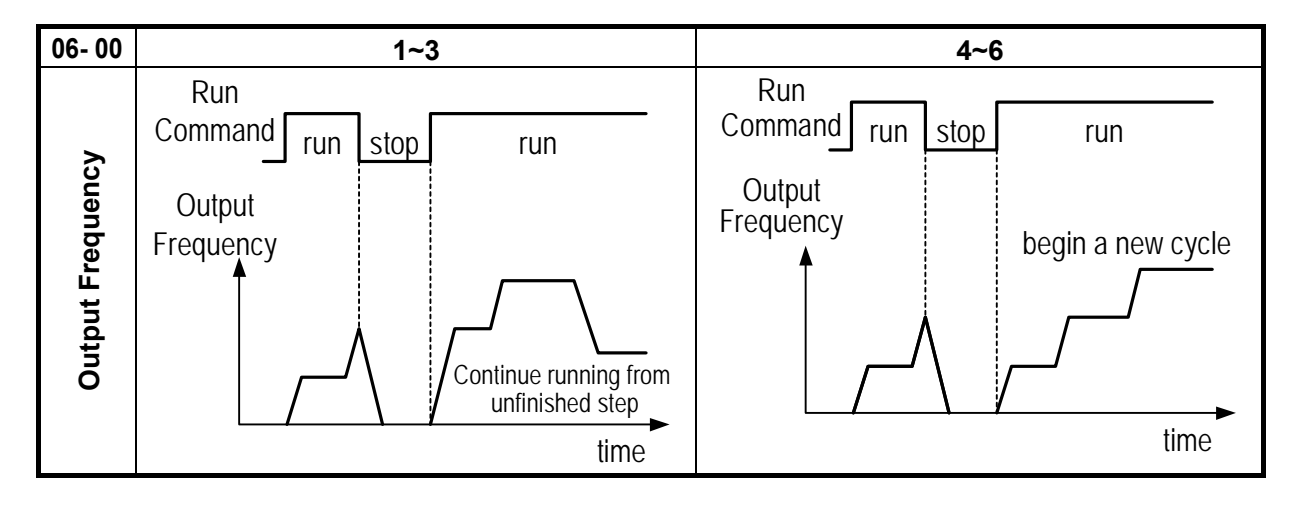

- $\triangleright$  ACC/DEC time in Auto run mode will be according to the setting of 00-14/00-15 or 00-16/00-17.
- $\triangleright$  For Auto sequence 0. The run frequency will be according to keypad frequency set by parameter 05-01.Parameters 06-16 and 06-32 are used to set the sequence Run time and Run direction.

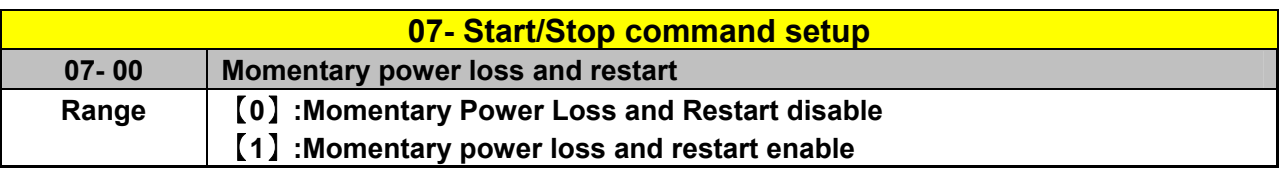

- $\triangleright$  If the input power supply due to sudden increase in supply demand by other equipment results in voltage drops below the under voltage level, the inverter will stop its output at once.
- $\triangleright$  When 07-00 = [0]. On power loss, the inverter will not start.
- $\triangleright$  When 07-00 = [1]. Aafter a momentary power loss, inverter will restart with the same frequency before power loss, and there is no limitation on number of restarts.
- $\triangleright$  On power loss, as long as the inverter CPU power is not completely lost, the momentary power loss restart will be effective, restart will be according to setting of parameters 00-02 & 07-04 and status of External run switch.

**Caution:-** After any power loss if the Run mode is set to External by parameter 00-02=1 and if Direct start on power up is also selected by parameter 07-04=0, please note that the inverter will run on resumption of power.

To ensure safety of operators and to avoid any damages to the machinery, all necessary safety measure must be considered, including disconnection of power to the inverter.

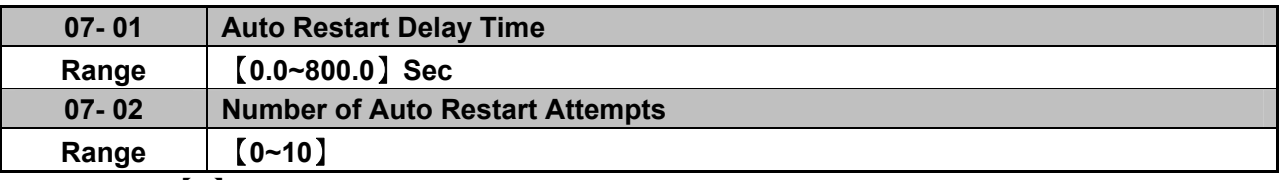

 $\geq$  07- 02= [0] : The inverter will not auto restart after trips due to fault.

 $\geq$  07- 02> [0], 07- 01= [0]. After a trip due to fault the inverter will run with the same frequency before power loss, and restarts after an internal delay of 0.5 seconds.

 $\geq$  07- 02> [0], 07- 01> [0], After a fault trip the inverter will run with the same frequency before power loss, and restart with a delay according the preset in parameter 07-01.

*Note:- Auto restart after a fault will not function while DC injection braking or decelerating to stop*

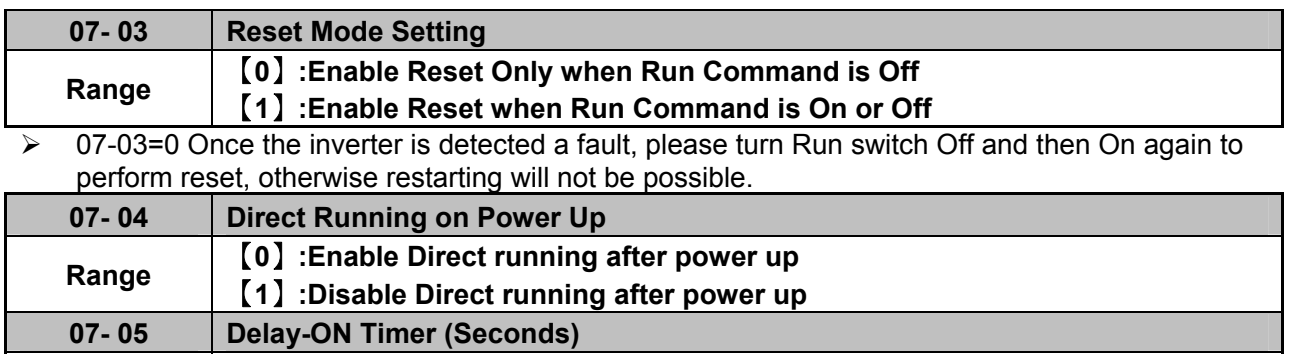

**Range** 【**1.0~300.0**】**Sec** 

 $\triangleright$  When direct run on power up is selected by 07-04=0 and the inverter is set to external run by (00-02/00-03=1), if the run switch is ON as power is applied, the inverter will auto start. It is recommend that the power is turned off and the run switch is also off to avoid possibility of injury to operators and damage to machines as the power is reapplied.

*Note: If this mode is required all safety measures must be considered including warning labels*.

 $\triangleright$  When direct run on power up is disabled by 07-04=1and if the inverter is set to external run by (00-02/00-03=1), if the run switch is ON as power is applied, the inverter will not auto start and the display will flash with STP1. It will be necessary to turn OFF the run switch and then ON again to start normally.

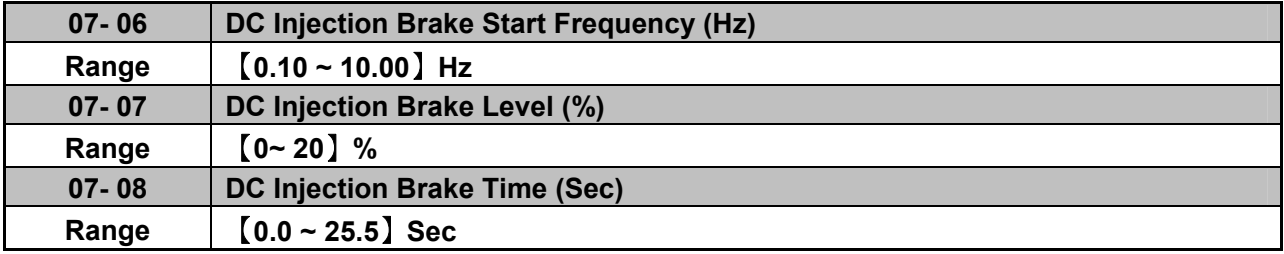

 $\geq$  07- 08/07- 06 set the DC injection brake duration and the brake start frequency as shown below.

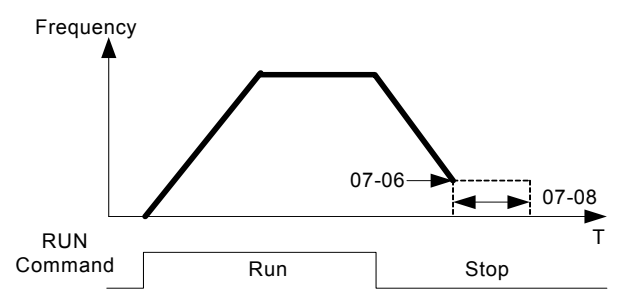

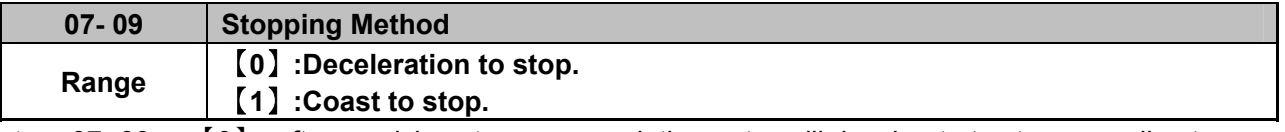

 $\geq 07-09 = 0$ ]: after receiving stop command, the motor will decelerate to stop according to setting of 00-15, deceleration time 1.

 $\geq 07 - 09 =$  [1]: after receiving stop command, the motor will free-run (Coast) to stop.

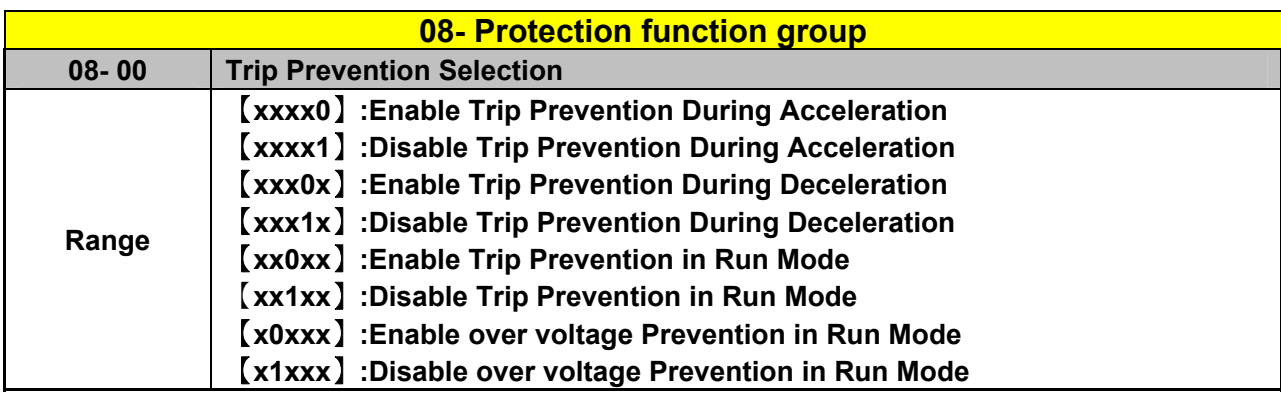

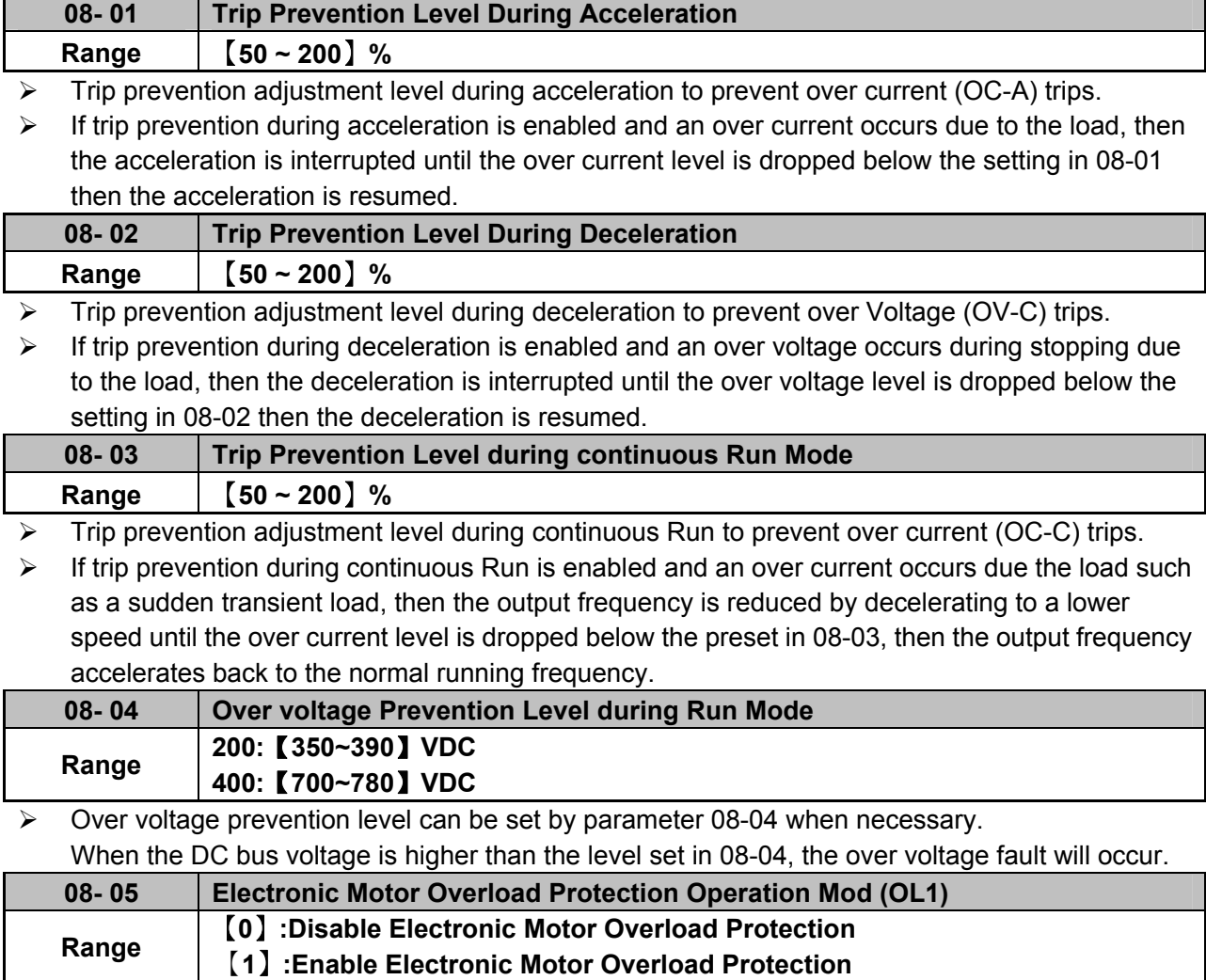

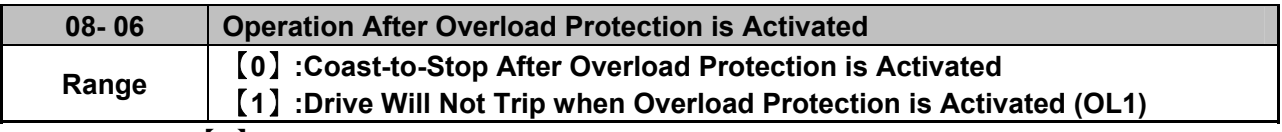

 $\geq 08-06 =$  [0] : On overload condition the inverter coast to stop as the thermal relay detects the overload and the display will flash OL1.To reset Press the 'Reset' key or use an external reset to continue to run.

 $\geq$  08- 06 = [1]: On overload condition the inverter continues to run, display flash with OL1, until the current falls below the overload level.

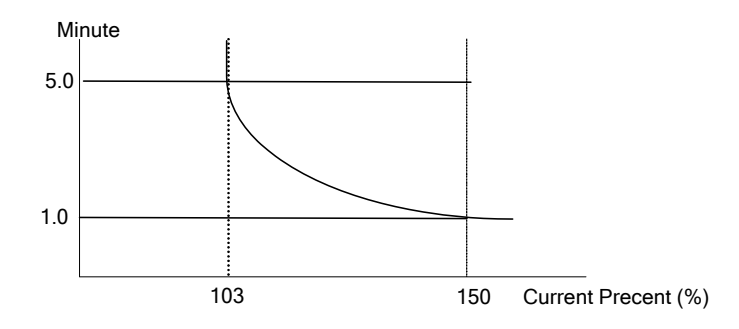

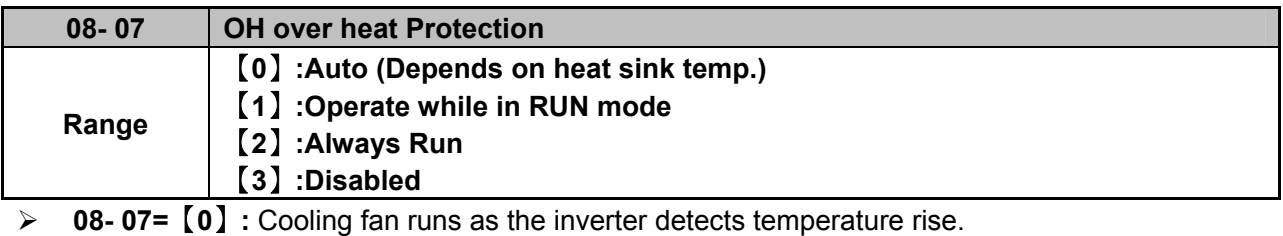

- **08- 07=**【**1**】**:** Cooling fan runs while the inverter is running.
- **08- 07=**【**2**】**:** Cooling fan runs continuously.
- **08- 07=**【**3**】**:** Cooling fan is Disabled**.**

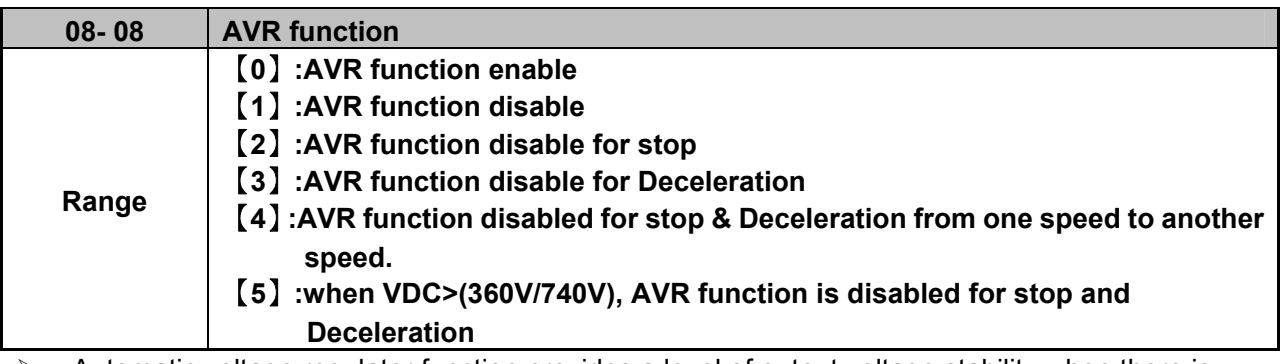

 $\triangleright$  Automatic voltage regulator function provides a level of output voltage stability when there is input voltage instability. So when 08-08=0, Input voltage fluctuations will not effect the output voltage.

- $\geq$  08-08=1. Input voltage fluctuations will cause fluctuations on output voltage.
- $\geq$  08-08=2. AVR is disabled during stopping to avoid an increase in stopping time.
- $\geq$  08-08=3. AVR is disabled only during deceleration from one speed to another speed. This will avoid longer than required deceleration time.

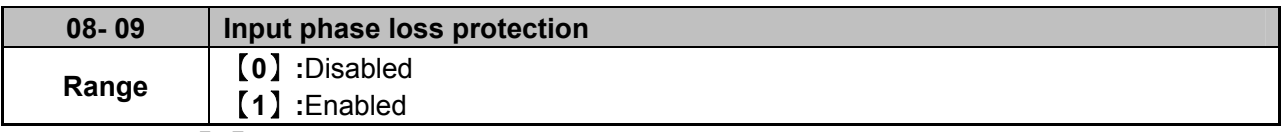

When 08-09= [1] : On phase loss warring message PF is displayed.

### **09- Communication function group**

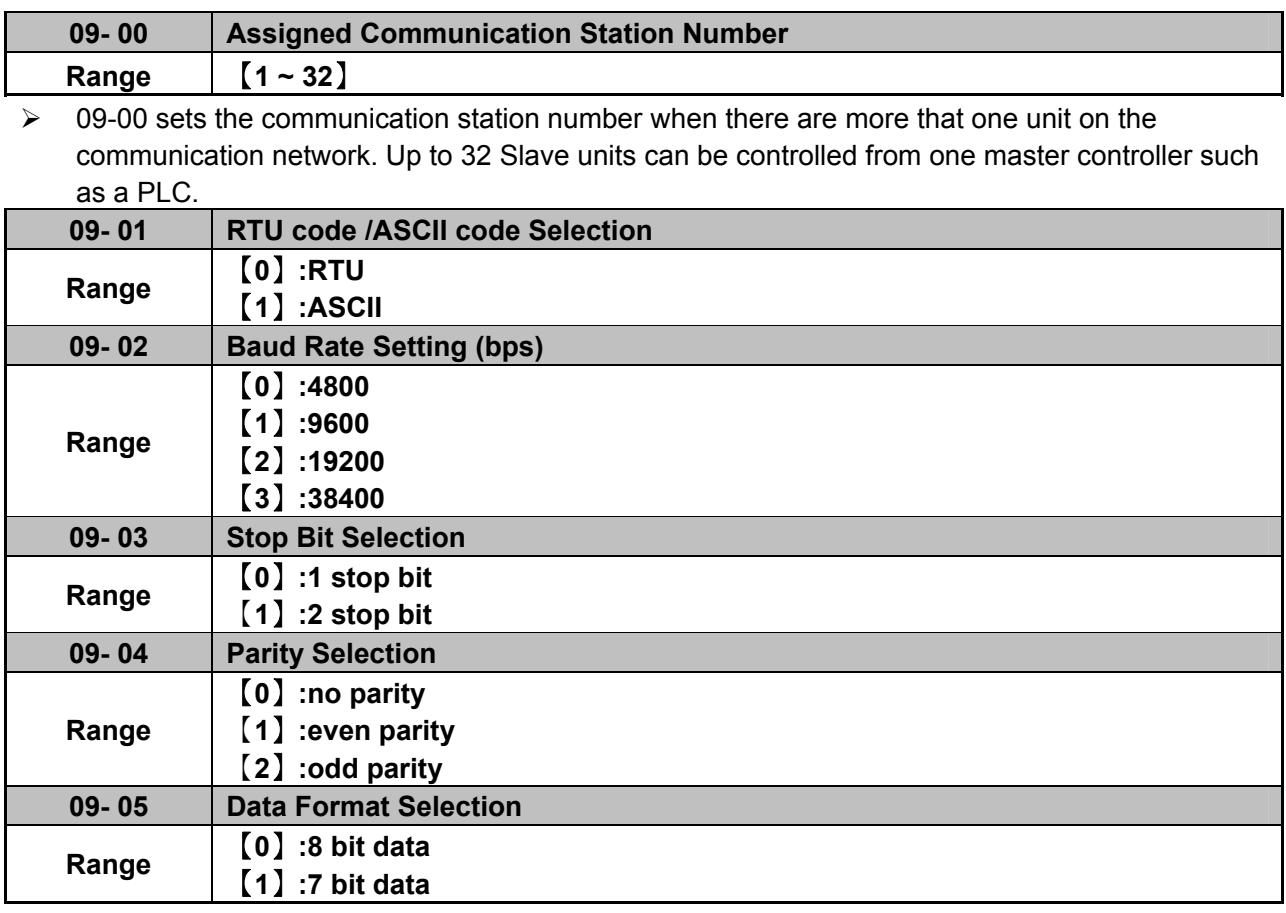

 $\triangleright$  Set 09-01~09-05 to configure communication format before starting communication.

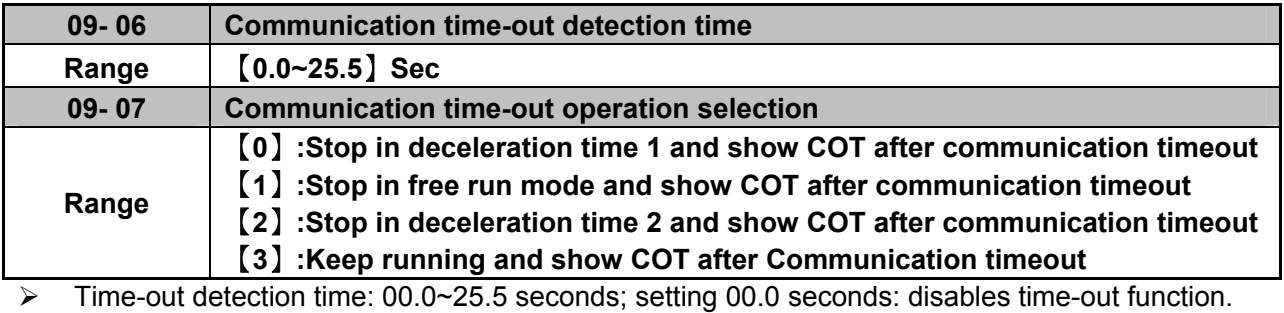

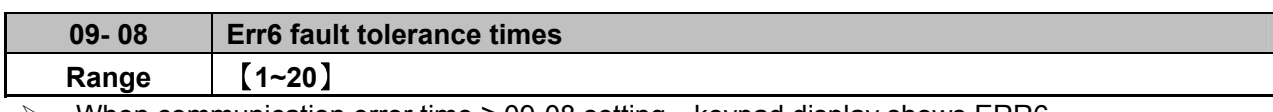

When communication error time  $\geq$  09-08 setting, keypad display shows ERR6.

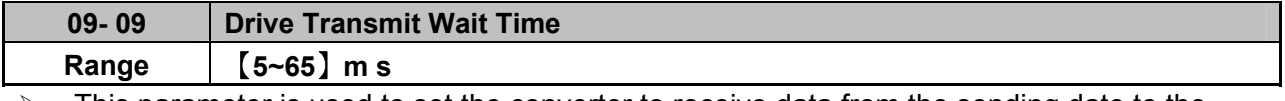

 $\triangleright$  This parameter is used to set the converter to receive data from the sending date to the beginning of the time.

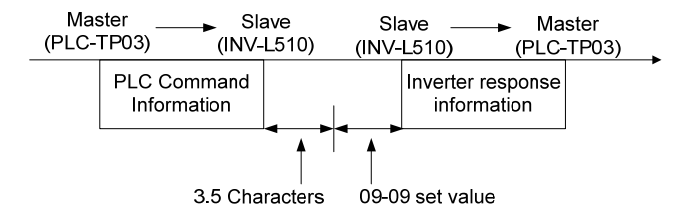

**PID block diagram** 

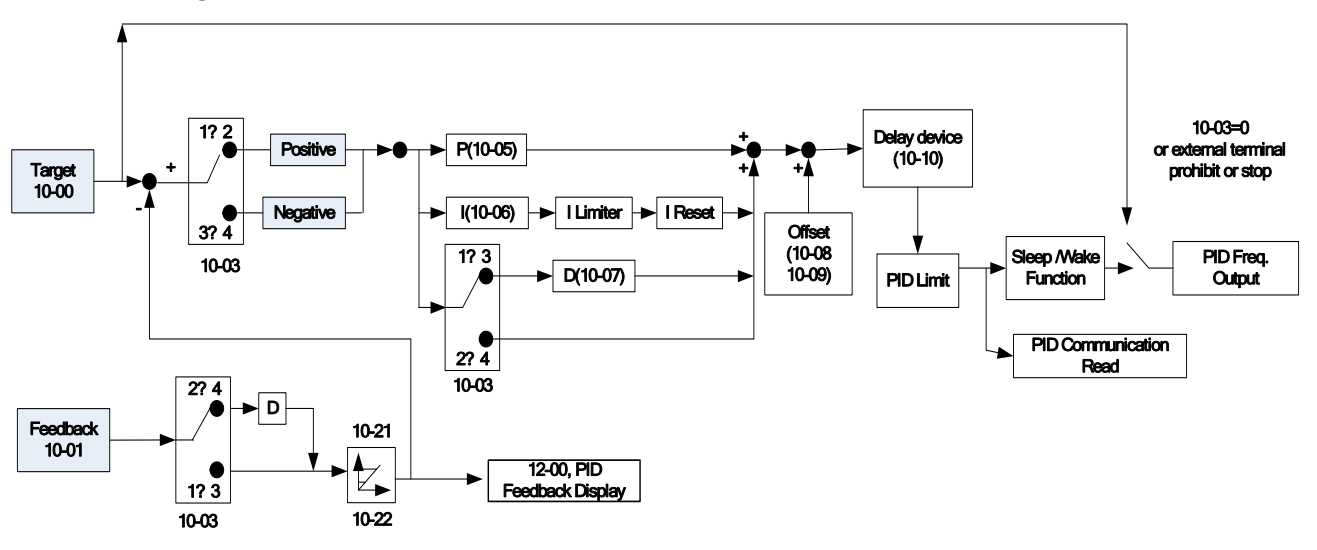

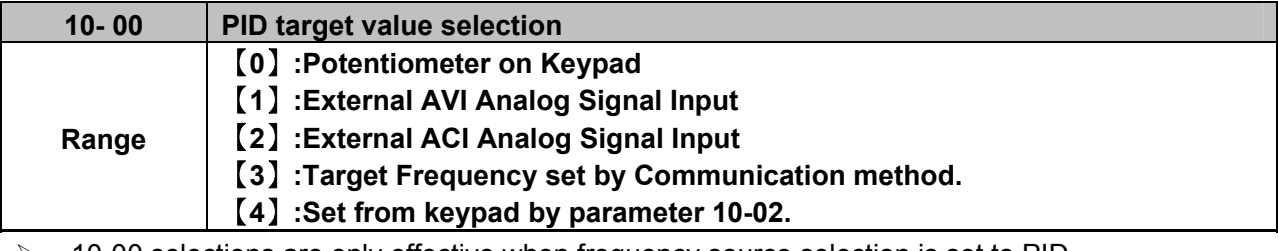

 $\triangleright$  10-00 selections are only effective when frequency source selection is set to PID by parameters 00 - 05 \ 00 - 06= 6.

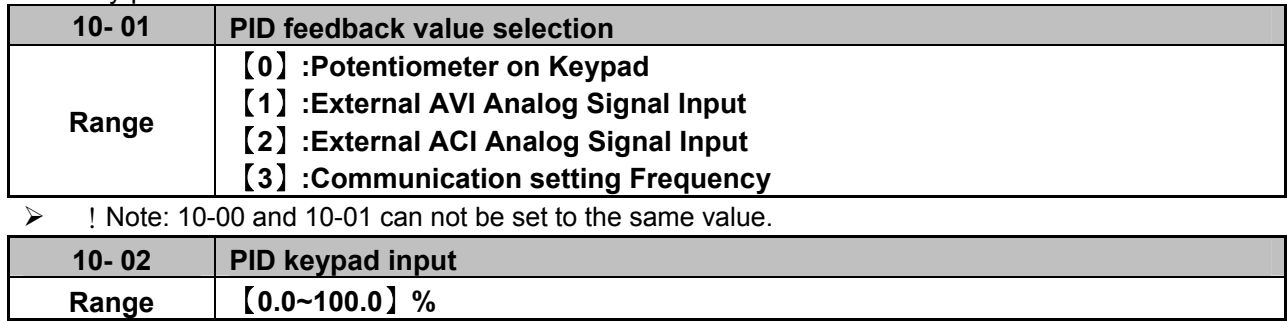

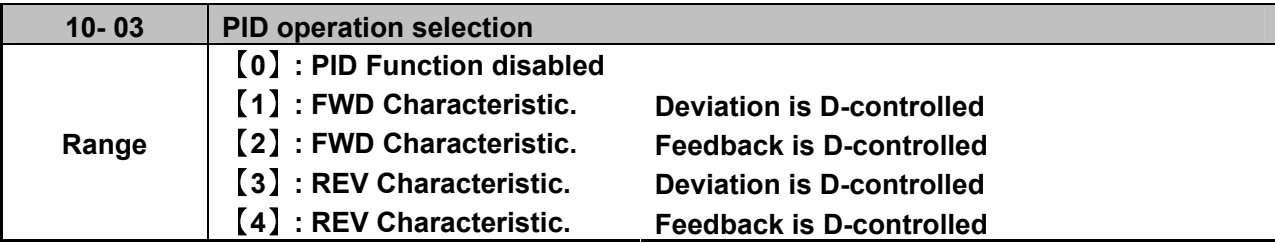

### $\geq 10-03 = [1]$ .

Deviation (target - detected value) is derivative controlled in unit time set in parameter 10-07.

 $\geq 10 - 03 = [2]$ 

Feedback (detected value) is derivative controlled in unit time set in parameter 10- 07.

 $\geq 10 - 03 = [3]$ 

Deviation (target value - detected value) is derivative controlled in unit time set in parameter 10- 07. If the deviation is positive, the output frequency decreases, vice versa.

 $> 10-03 = [4]$ 

Feed back (detected value) is derivative controlled in unit time set in parameter 10- 07. If the deviation is positive, the output frequency decreases, vice versa. Note:-

For 10-03 = 1 or 2, If the deviation is positive, the output frequency increases and, vice versa. For 10-03 = 3 or 4, If the deviation is positive, the output frequency decreases, vice versa.

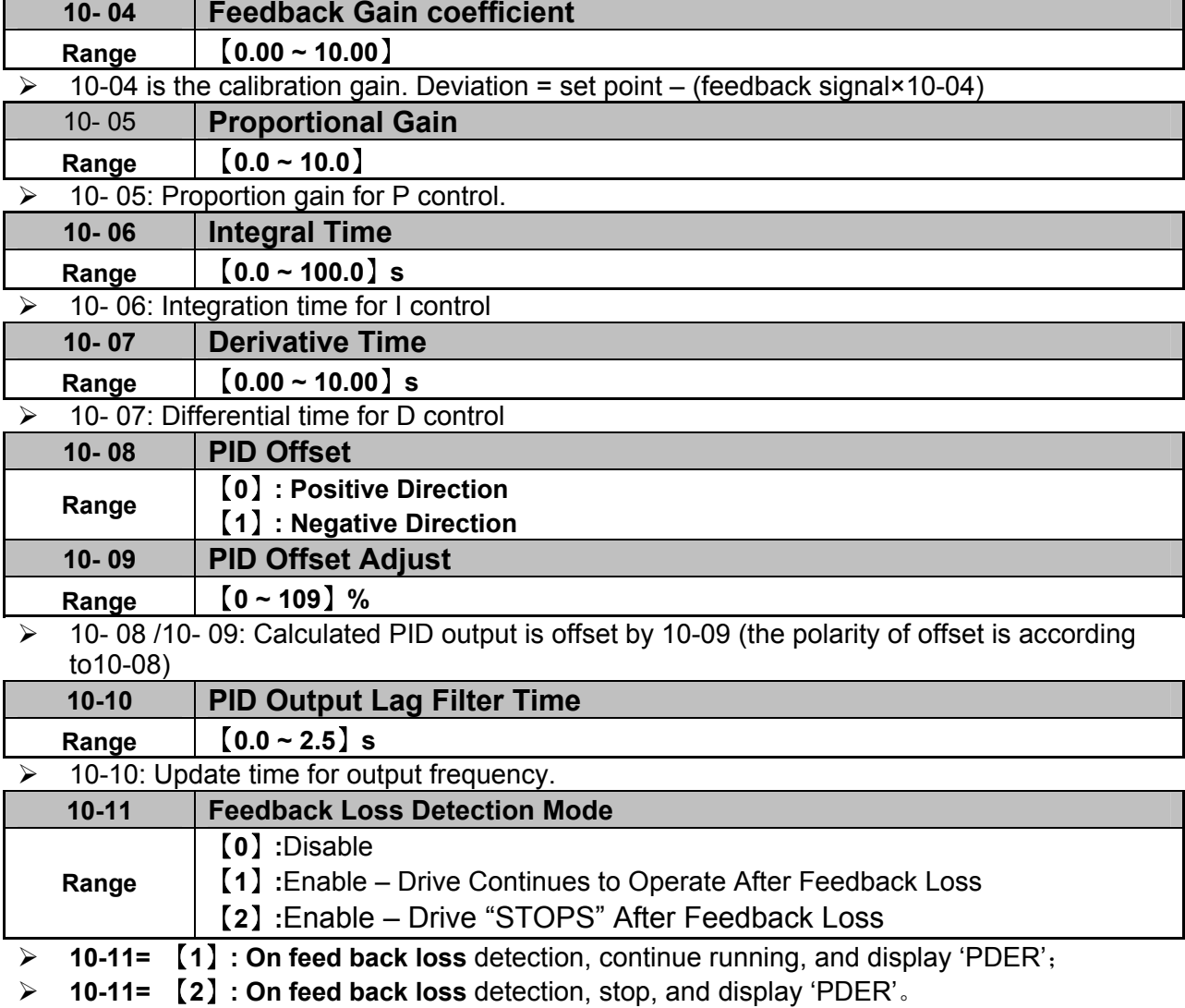

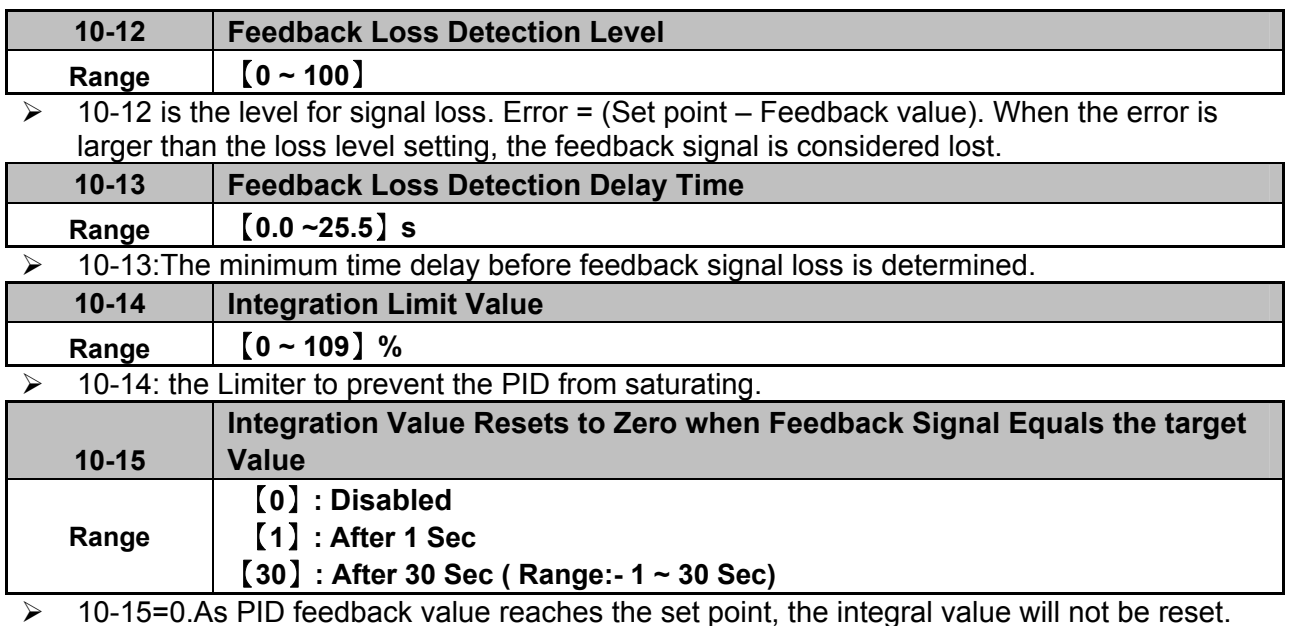

 $\geq 10-15=1~30$ . As PID feedback value reaches the set point, reset to 0 in 1~30 seconds and inverter stops. The inverter will run again when the feedback value differs from the set point value.

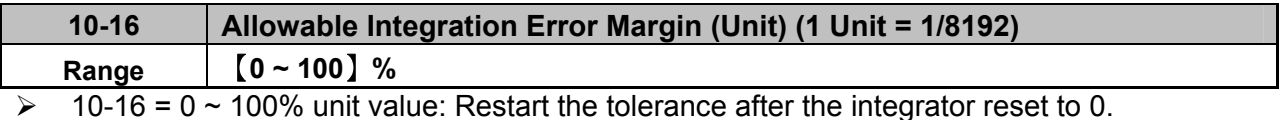

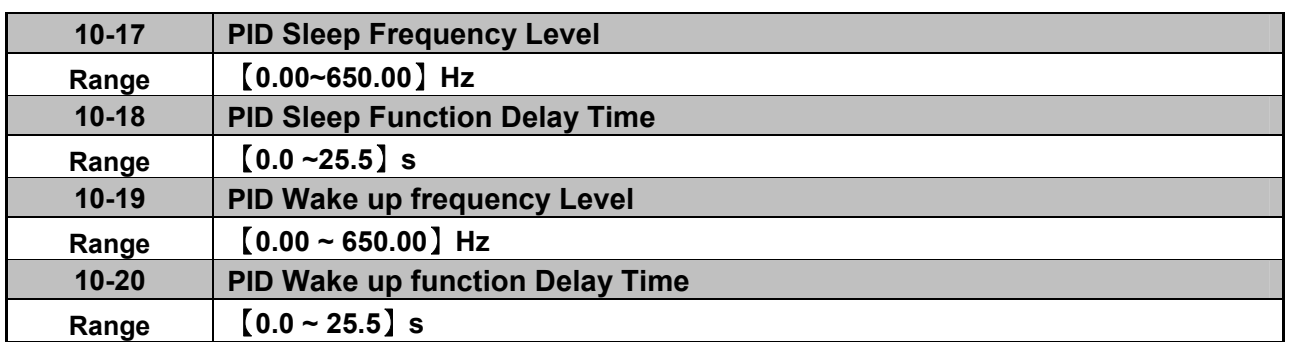

 $\triangleright$  When PID output frequency is less than the sleep threshold frequency and exceeds the time of sleep delay, the inverter will decelerate to 0 and enters PID sleep mode.

 $\triangleright$  When PID output frequency is larger than the Wake up threshold frequency inverter will enter the PID mode again as shown in the timing diagram below.

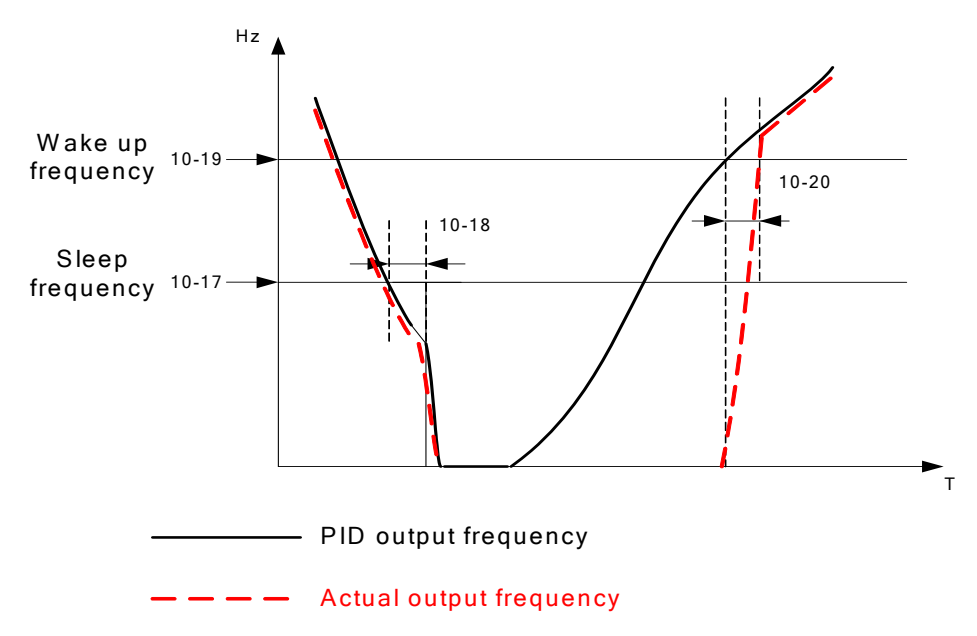

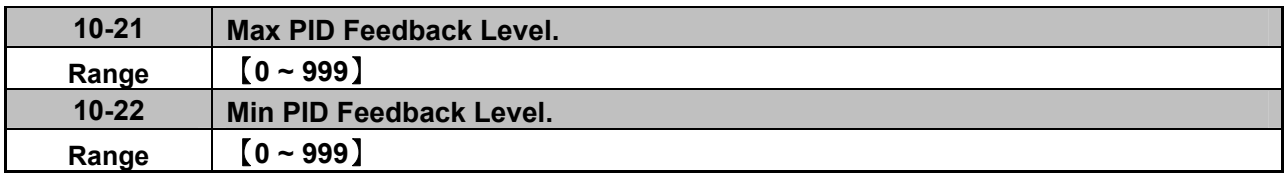

 Example: If 10-21=100 and 10-22=50 and the unit for the range from 0 to 999 will be defined with the parameters setting of 12-02 , actual feedback value variation range, will be scaled to 50 and 100 only for display, as Shown below.

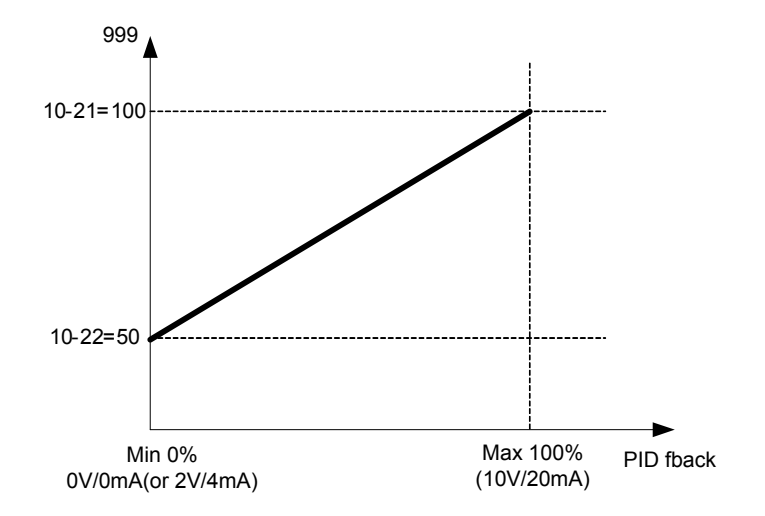

## **11 Performance control functions**

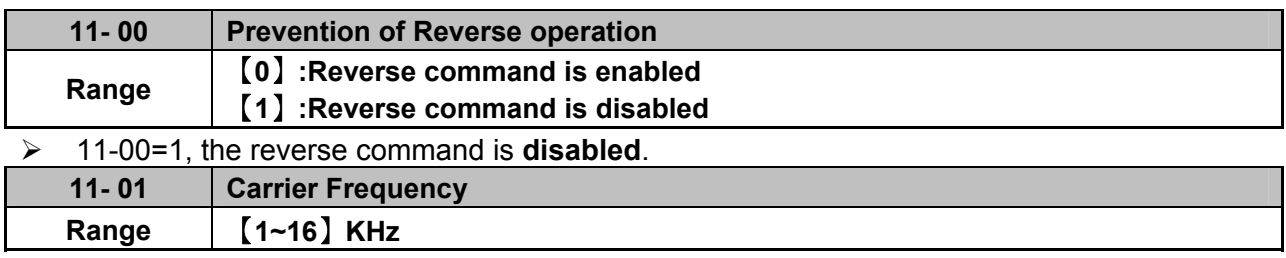

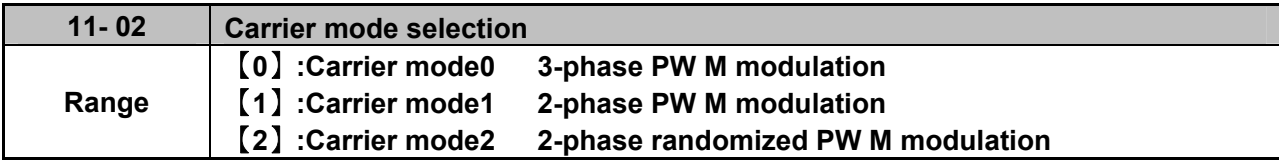

> Mode 0: 3-phase PWM Modulation Three Output transistors on at the same time (Full Duty).

 $\triangleright$  Mode 1: 2-phase PWM Modulation Two output transistors on at the same time (2/3 Duty).

 Mode 2: Random PWM Modulation This modulation method will use 3-phase PWM and 2-phase PWM modulation in a random mode.

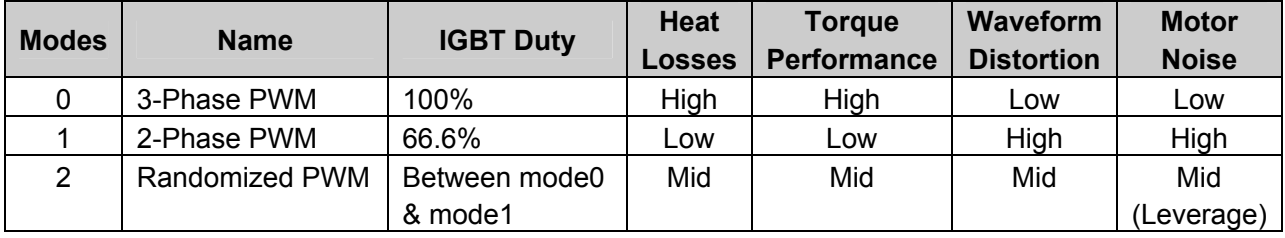

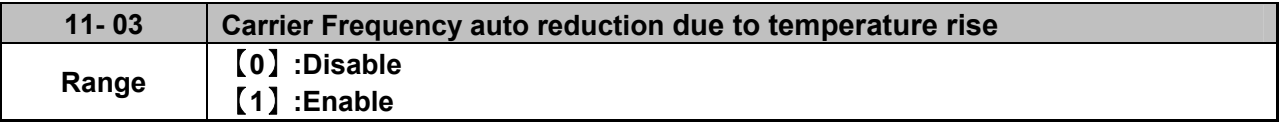

When inverter (heatsink) temperature rises above 80°C the Carrier Frequency is reduced by 4K.

When the temperature falls below less than 70°C, Carrier Frequency is reset to default.

Temperature can be displayed by setting parameter 12-00=04000.

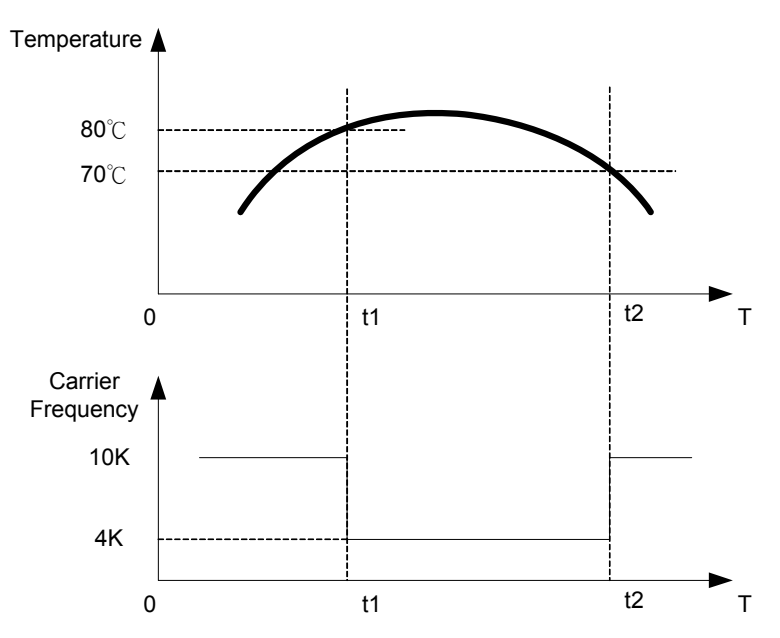

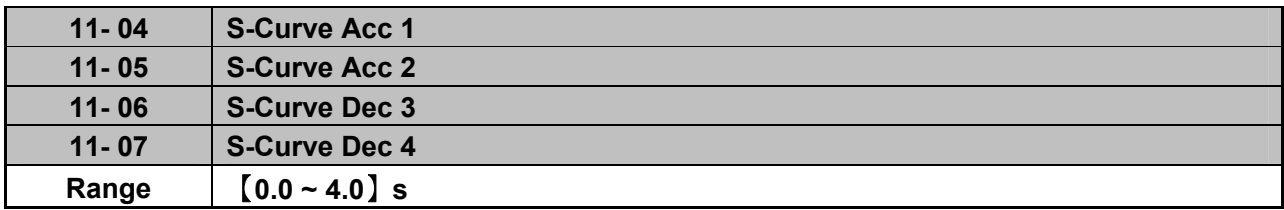

 $\triangleright$  Use S Curve parameters where a smooth acceleration or deceleration action is required, this will prevent possible damage to driven machines by sudden acceleration/deceleration.

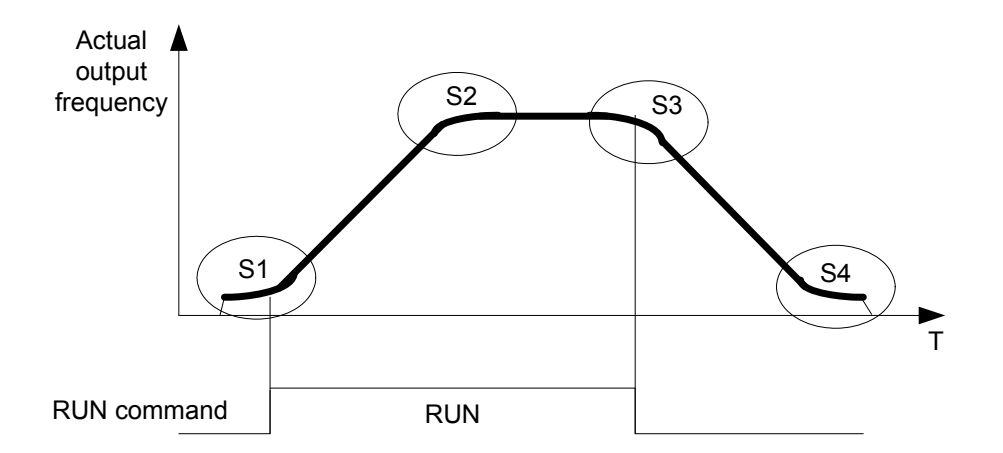

Note:

- $\triangleright$  Regardless of the stall prevention period, actual acceleration and deceleration time =preset acceleration / deceleration time + S curve time.
- $\triangleright$  Please set the required individual S curve times in the parameters (11-04~11-07).
- $\triangleright$  When S curve time (11-04~11-07) is set as 0, the S curve function is disabled.
- $\triangleright$  The calculation of S curve time is based on the Maximum output frequency of motor (01-02), Please refer to the parameters (00-14/00-15/00-16/00-17).

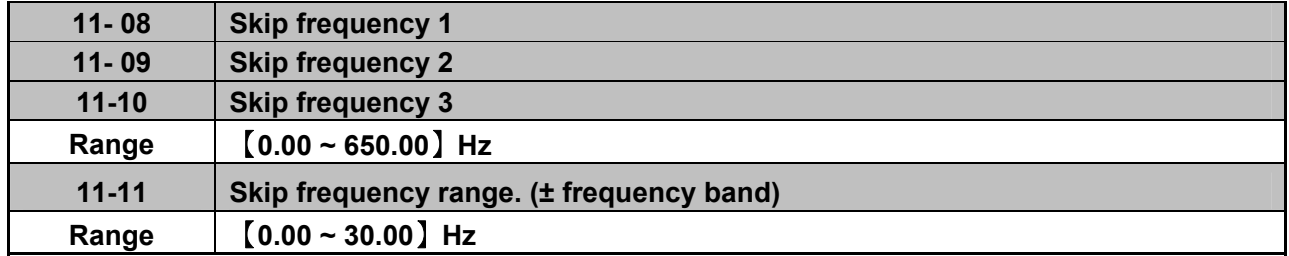

Skip frequency parameters can be used to avoid mechanical resonance in certain applications. Example: 11-08=10.00(Hz); 11-09=20.00(Hz); 11-10=30.00(Hz); 11-11=2.00(Hz).

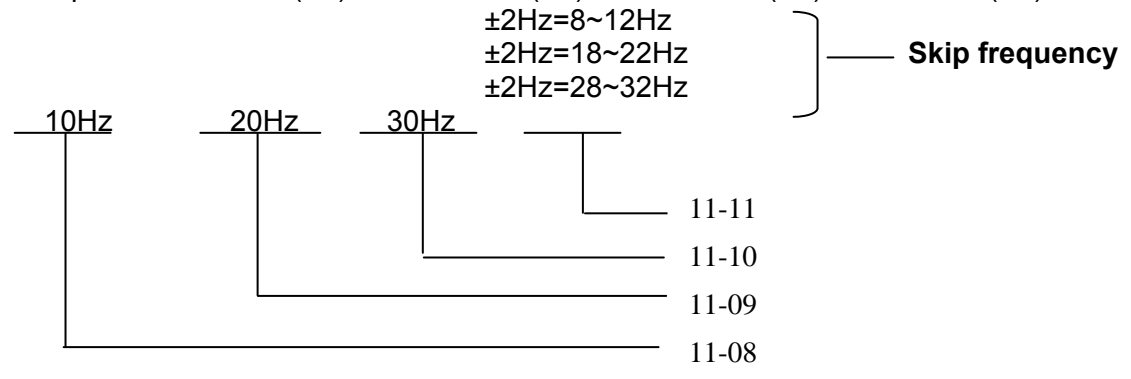

#### **12 Monitor function group**

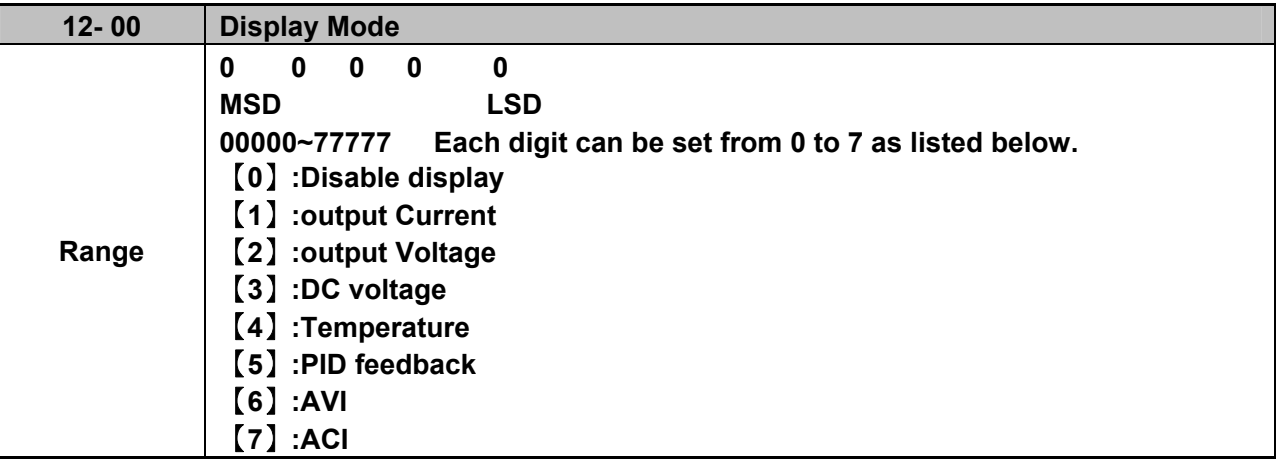

 $\triangleright$  MSD= Most significant digit. LSD= Least significant digit.

 $\triangleright$  Note: MSD of parameter 12-00 sets the power on display, other digits set user selected displays. (refer to P4-4)

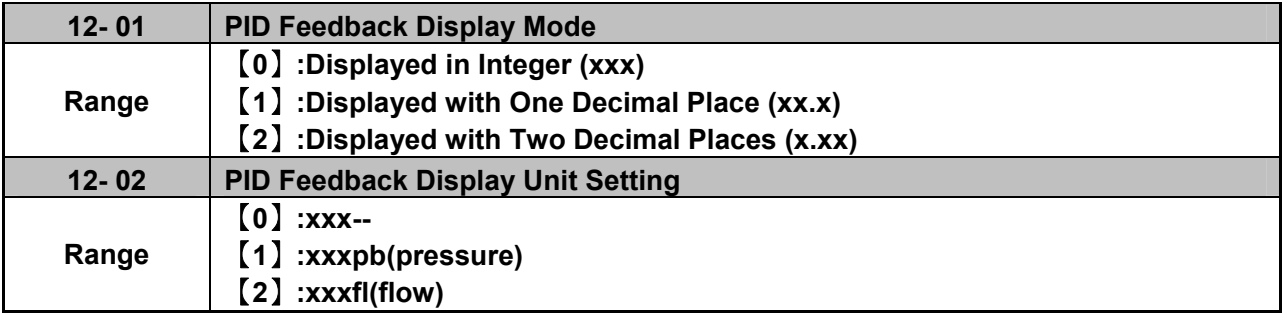

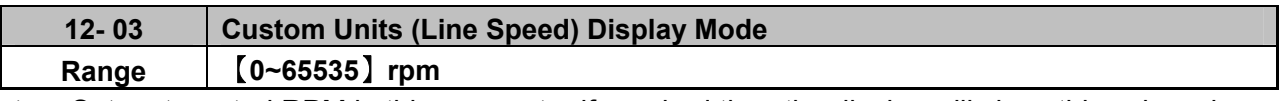

 $\triangleright$  Set motor rated RPM in this parameter if required then the display will show this value when inverter output frequency reaches the motor name plate frequency. 50Hz or 60 Hz as appropriate.

 $\triangleright$  The line speed display is linearly proportional to the output frequency 0 to 50Hz or 0-60 Hz as appropriate. Motor synchronous speed = 120 x Rated frequency/Number of poles.

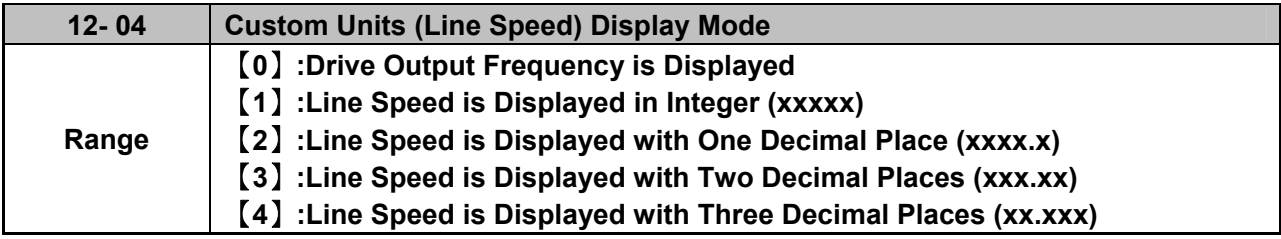

**12- 04≠0**, line speed is displayed while the inverter is running or stopped.

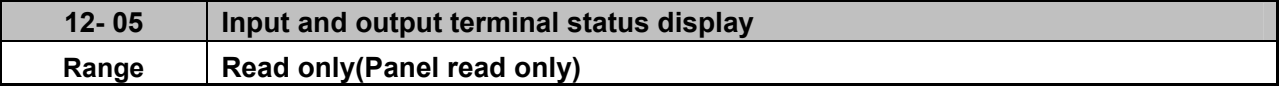

 $\triangleright$  When any of S1 ~ S5 is turned on, corresponding segments on the digital display digits will be on.

 $\triangleright$  When relay output RY1 is on, the corresponding digit will be on as shown below.

When no Digital input and no relay output, they will show - - - - - .

Example 1: The following figure shows 12 - 05 display status, when S1, S3, S5 Inputs are ON and S2, S4 and RY1 are OFF.

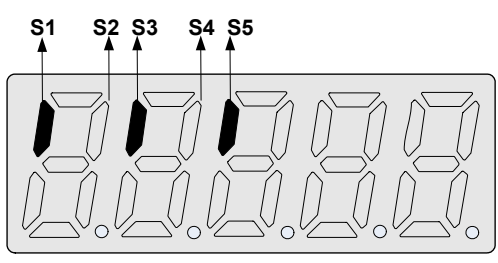

Example 2: The following figure shows 12 - 05 display status when S2, S3, S4 inputs are ON and S1, S5 are OFF but RY1 is ON.

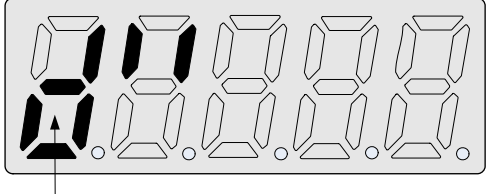

**RY1**

## **13 Inspection & Maintenance functions**

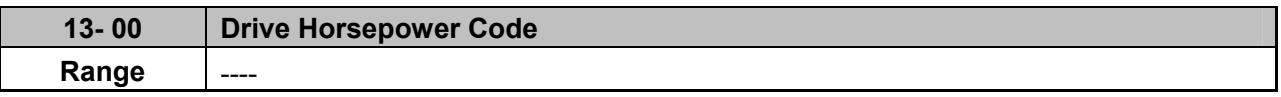

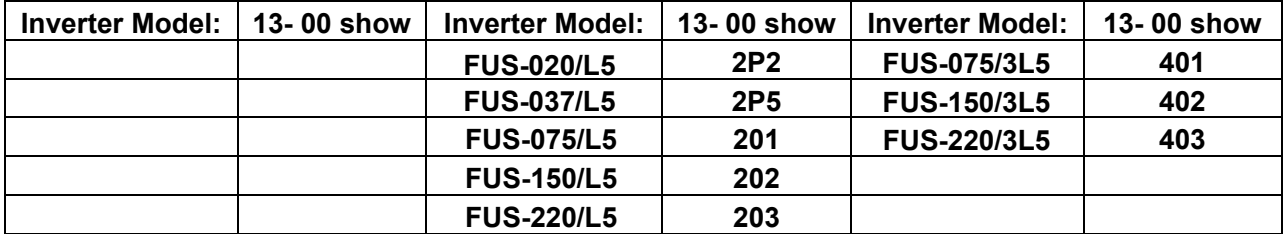

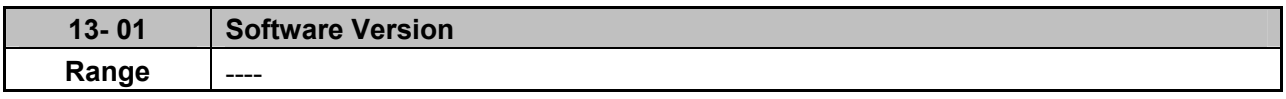

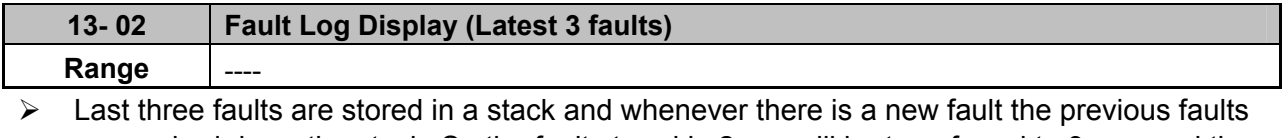

are pushed down the stack. So the fault stored in 2.xxx will be transferred to 3.xxx, and the one in 1.xxx to 2.xxx. The recent fault will be stored in the empty register 1.xxx.

- Use Up▲and Down▼ keys to scroll between the fault registers.
- $\triangleright$  Pressing reset key when parameter 13-02 is displayed then all three fault registers will be cleared and the display for each register will change to 1. ---, 2. ---, 3. ---.
- $\triangleright$  E.g. fault log content is '1.0C-C'; this indicates the latest fault is OC-C, etc.

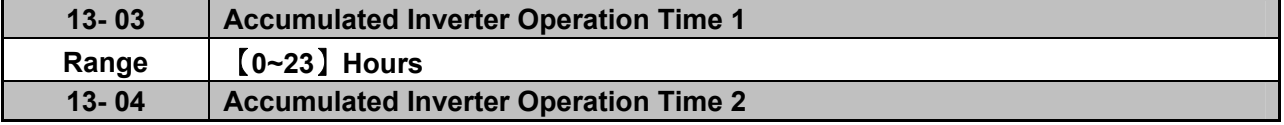

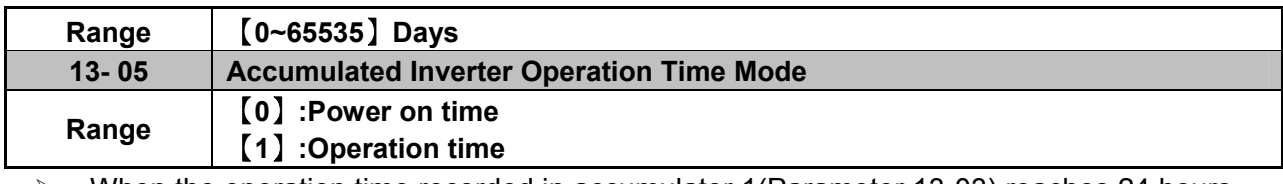

- When the operation time recorded in accumulator 1(Parameter 13-03) reaches 24 hours
- $\triangleright$  The recorded value in accumulator 2 parameter 13-04 changes to 1 day and the value in

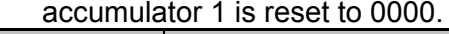

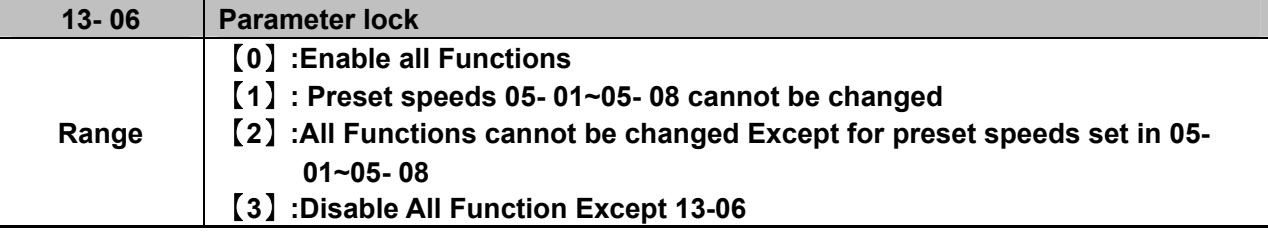

 When the 13-07=00000 (not set a password), you can adjust the parameters 05-01~05-08 from 13-06.

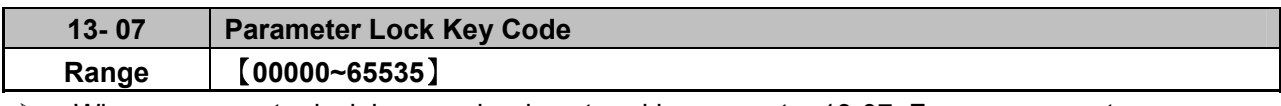

 $\triangleright$  When a parameter lock key number is entered in parameter 13-07. For any parameter modification the key number has to be entered. See following Parameter lock key setting example:-

 $\triangleright$  Setting Parameter lock key number example:-

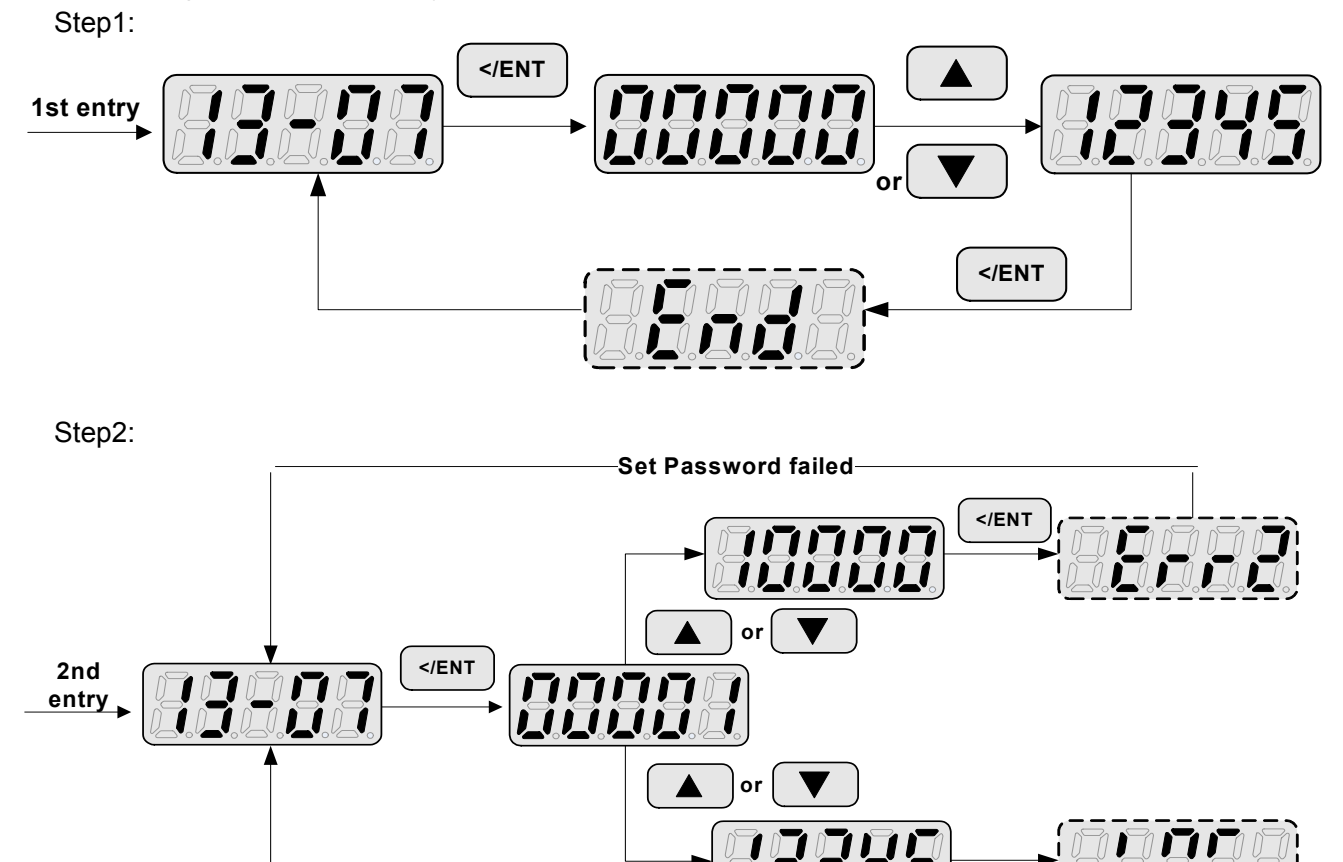

**Set Password successfully** 

**</ENT**

**Key code ( password) unlock** 

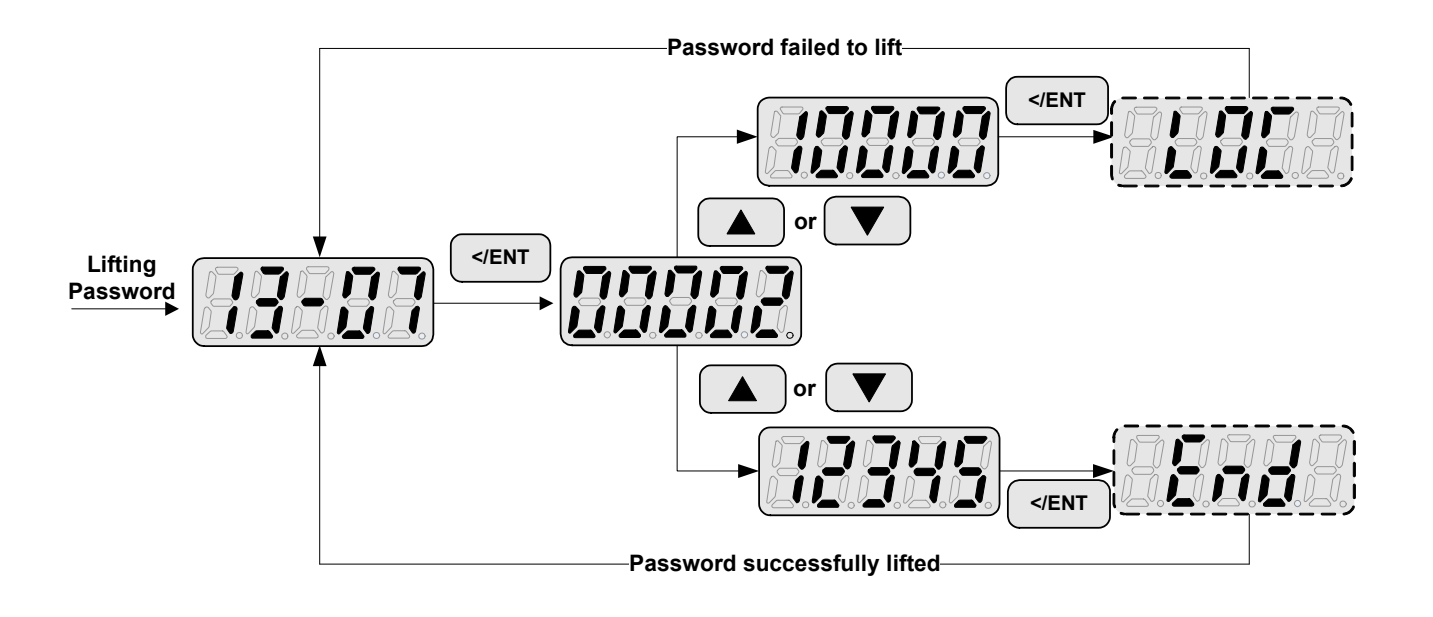

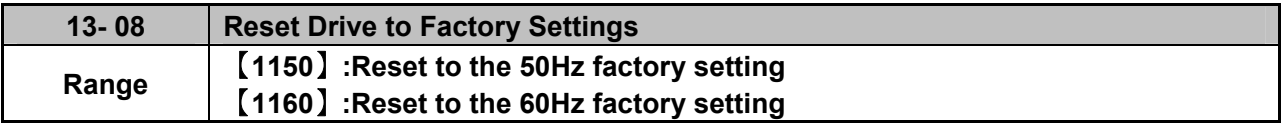

 $\triangleright$  When a Parameter lock key number has been entered in parameter 13 – 07. This key number must be entered first before parameter 13-08 cab be used.

# **Chapter 5 Troubleshooting and maintenance 5.1 Error display and corrective action**

## **5.1.1 Manual Reset and Auto-Reset**

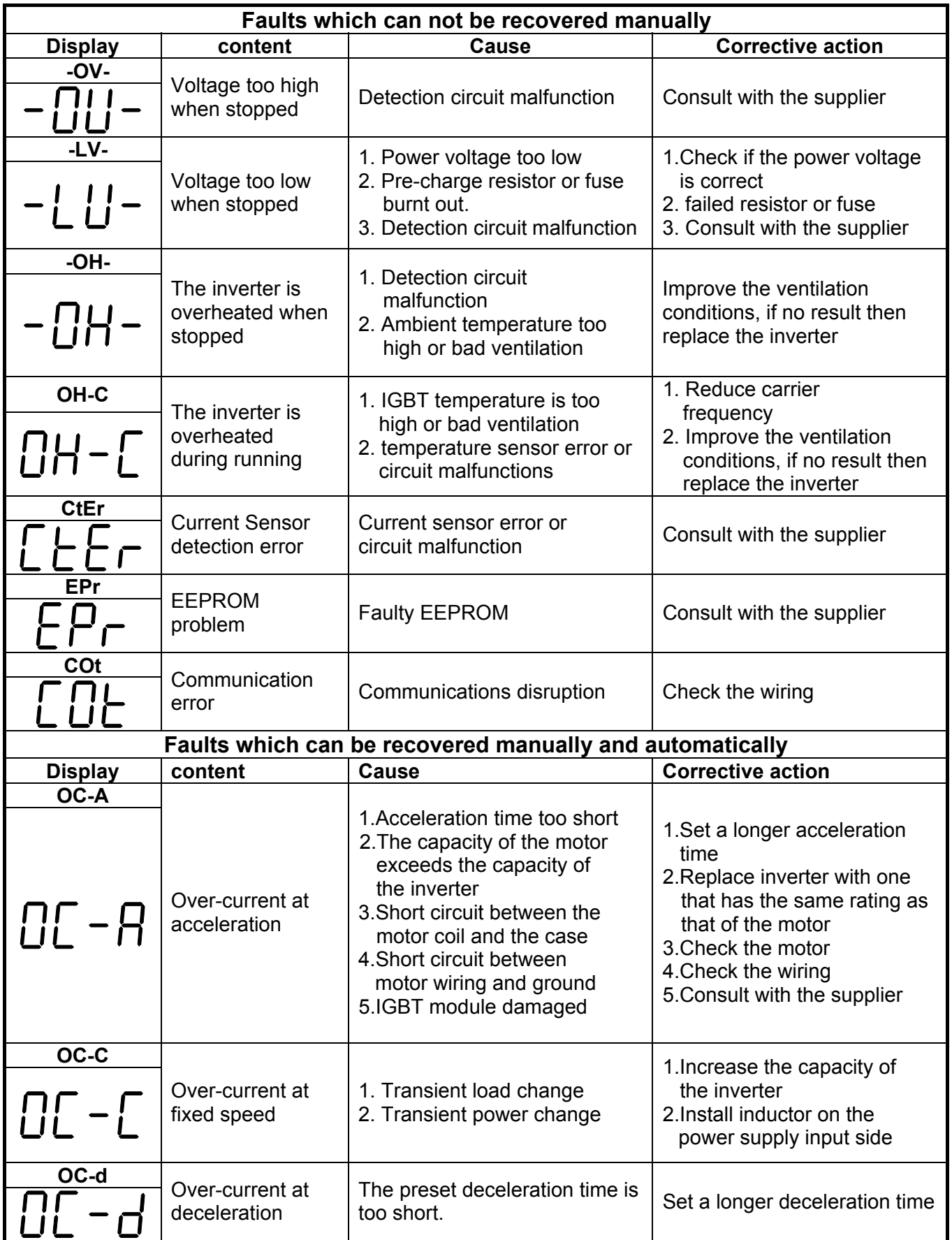

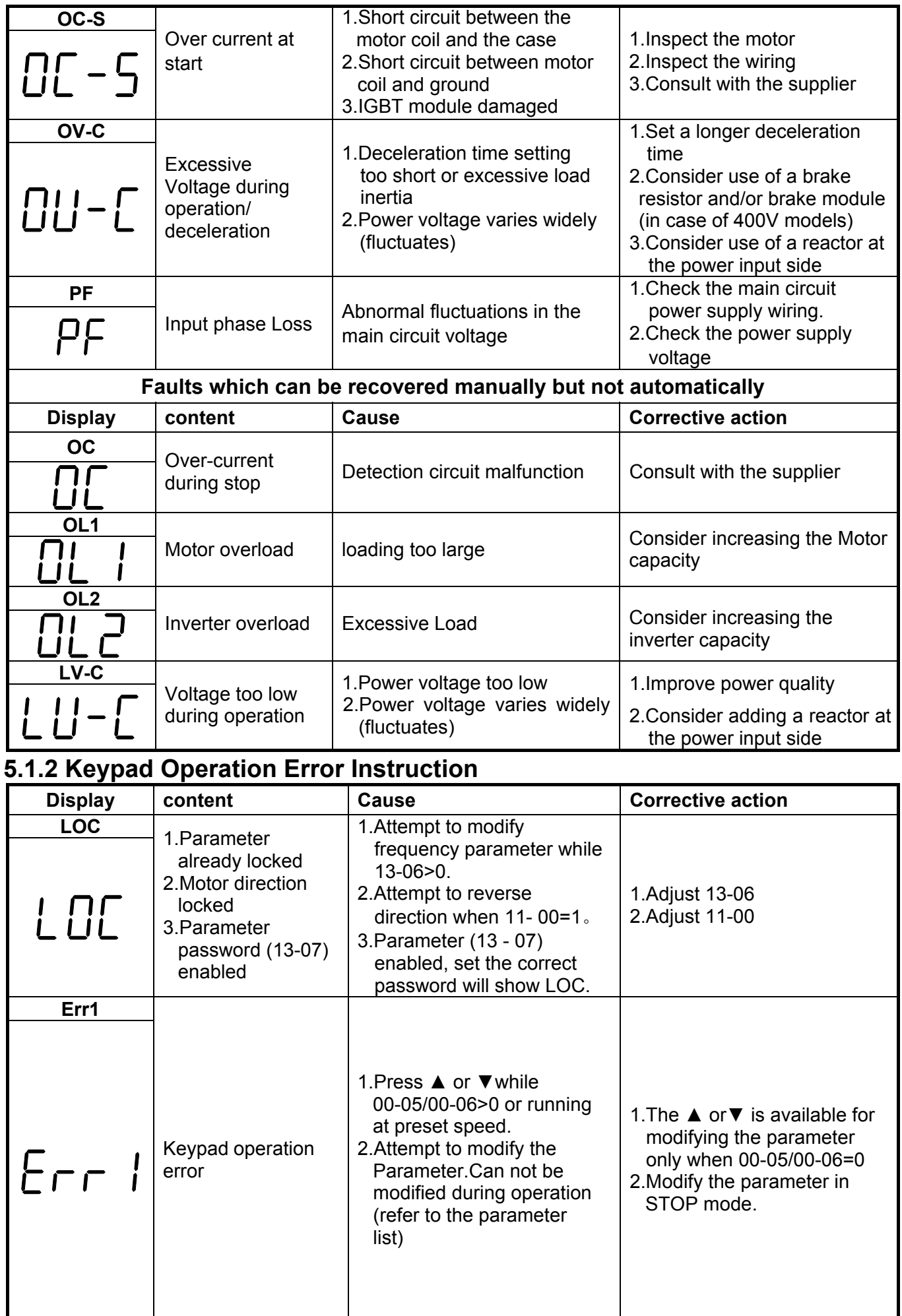

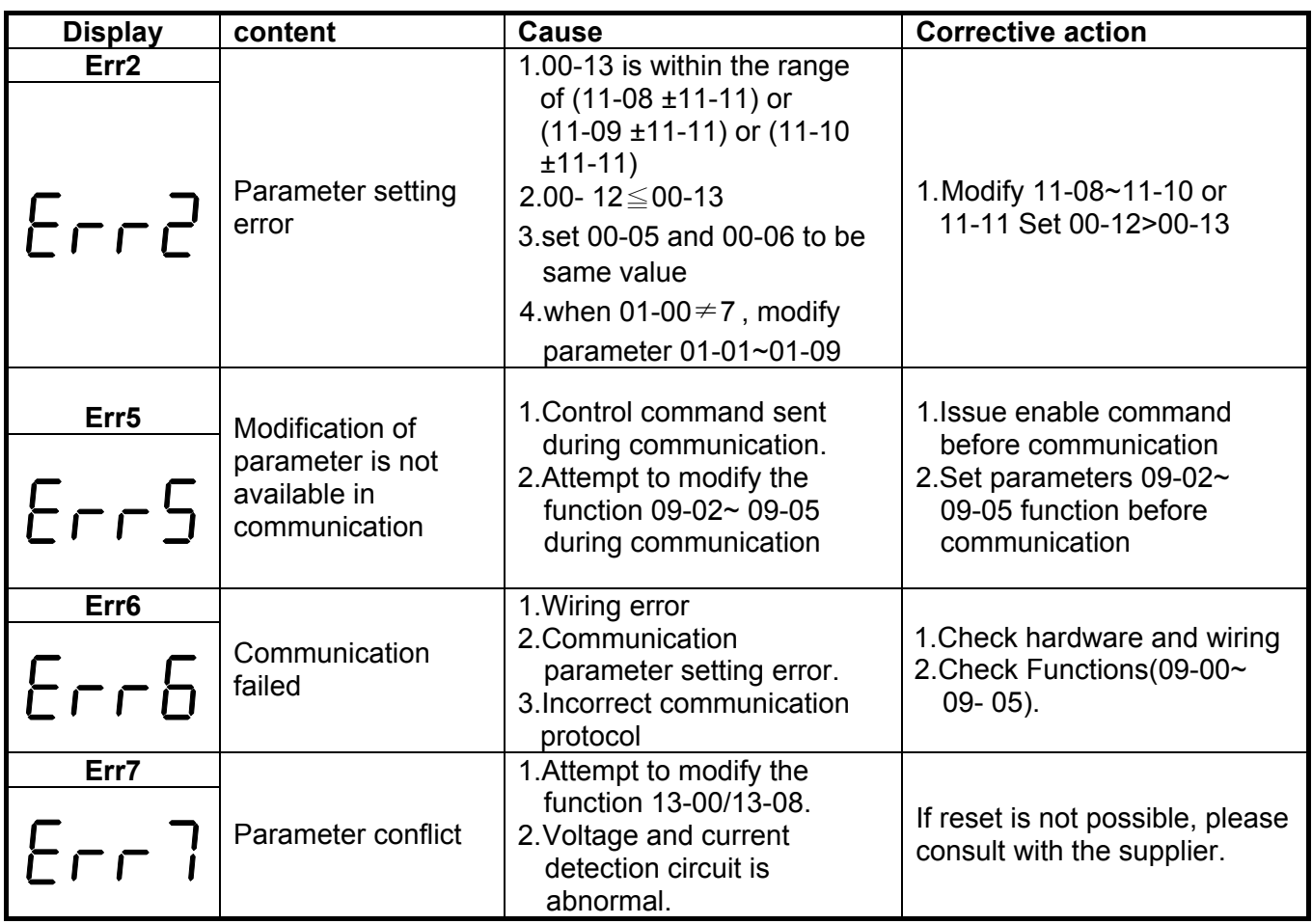

## **5.1.3 Special conditions**

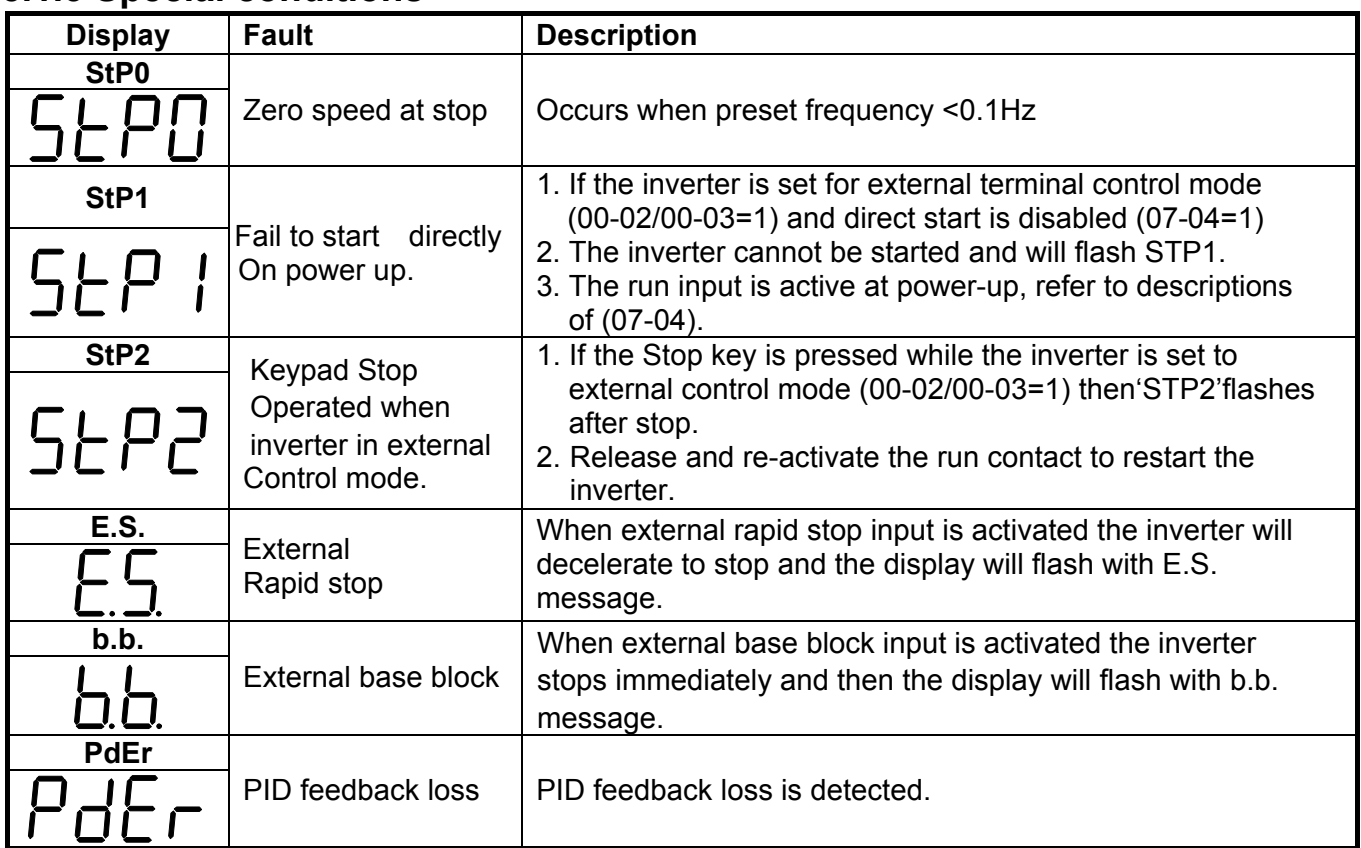

# **5.2 General troubleshooting**

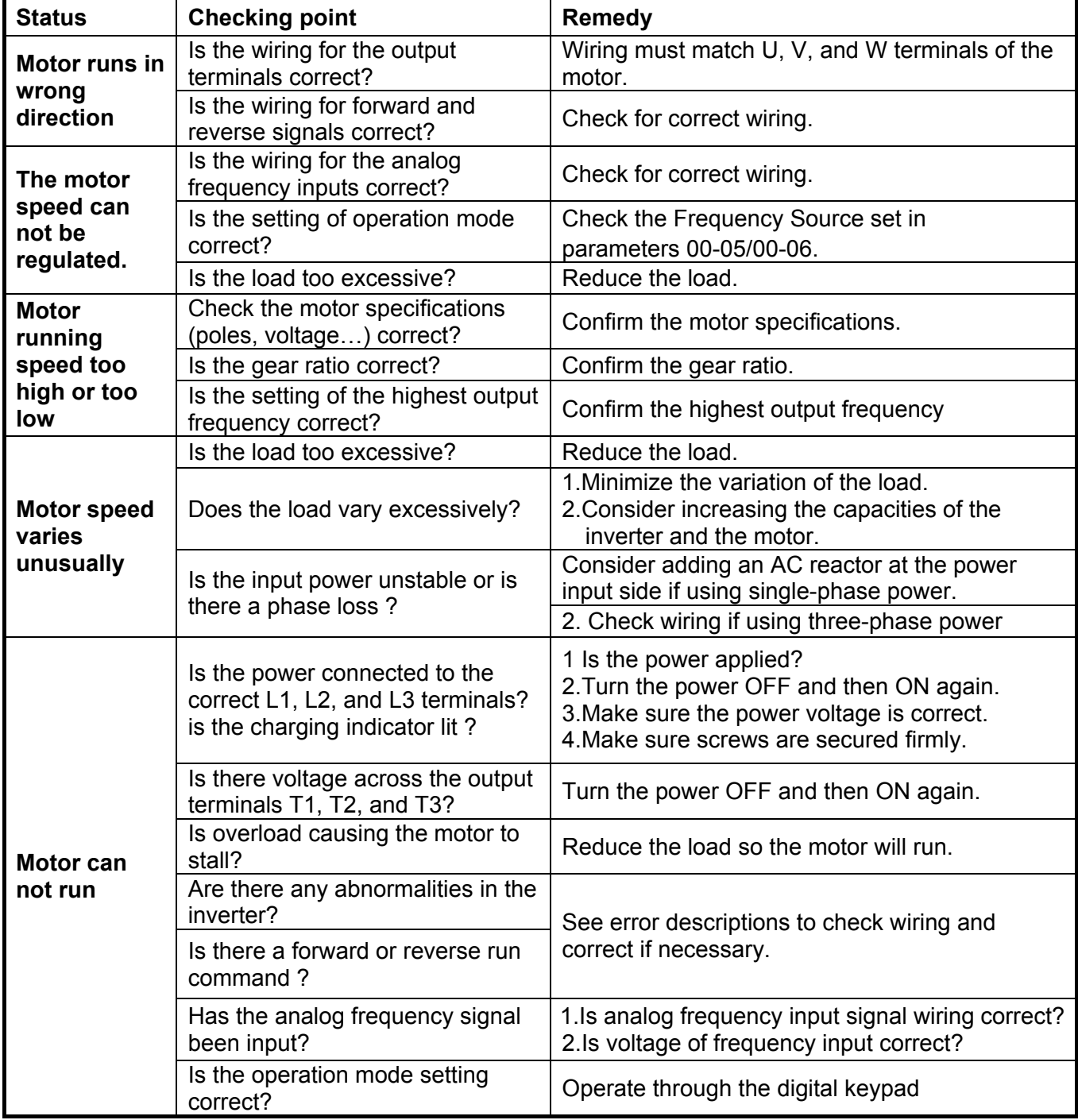

# **5.3 Troubleshooting of the Inverter**

**5.3.1 Quick troubleshooting of the Inverter** 

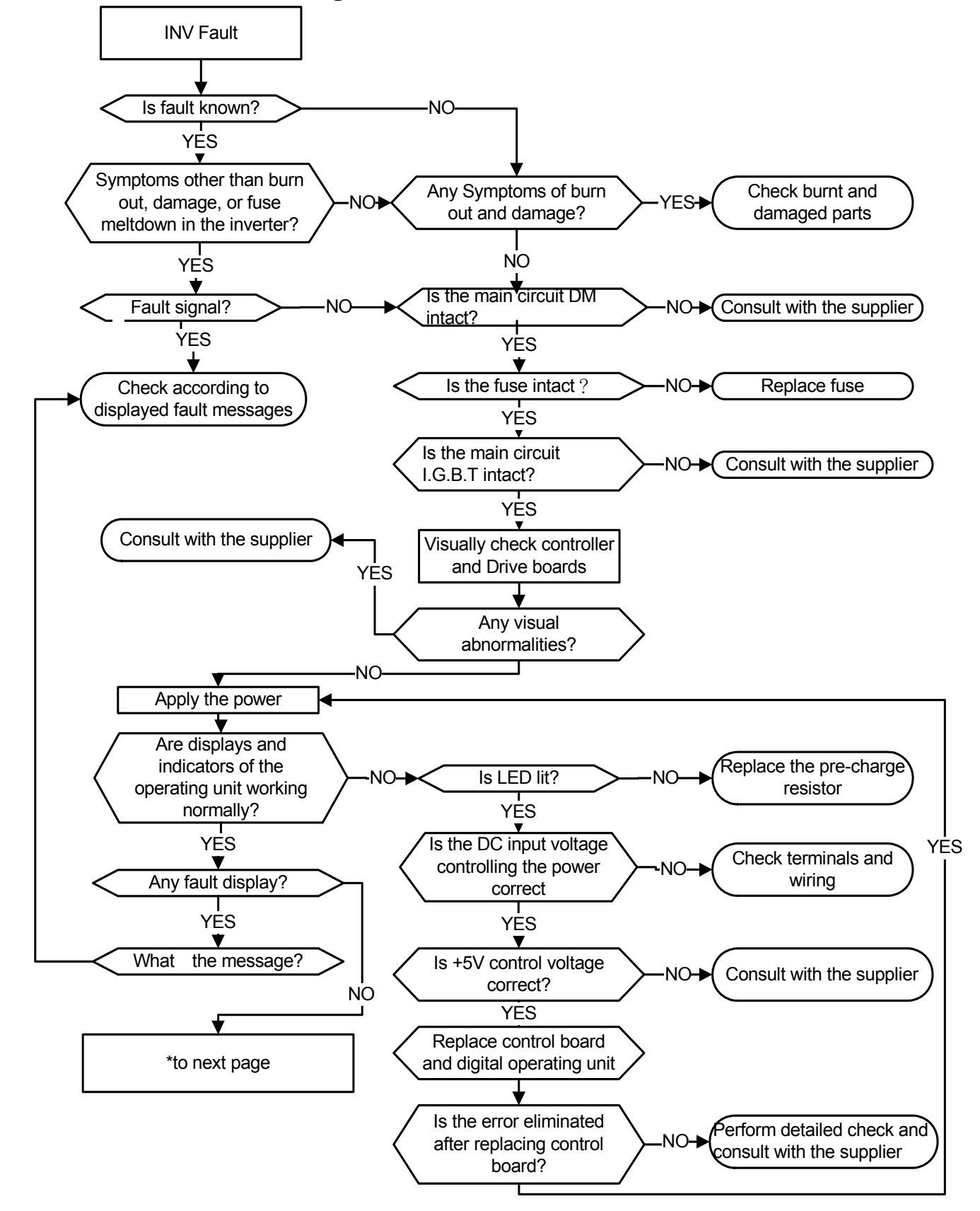

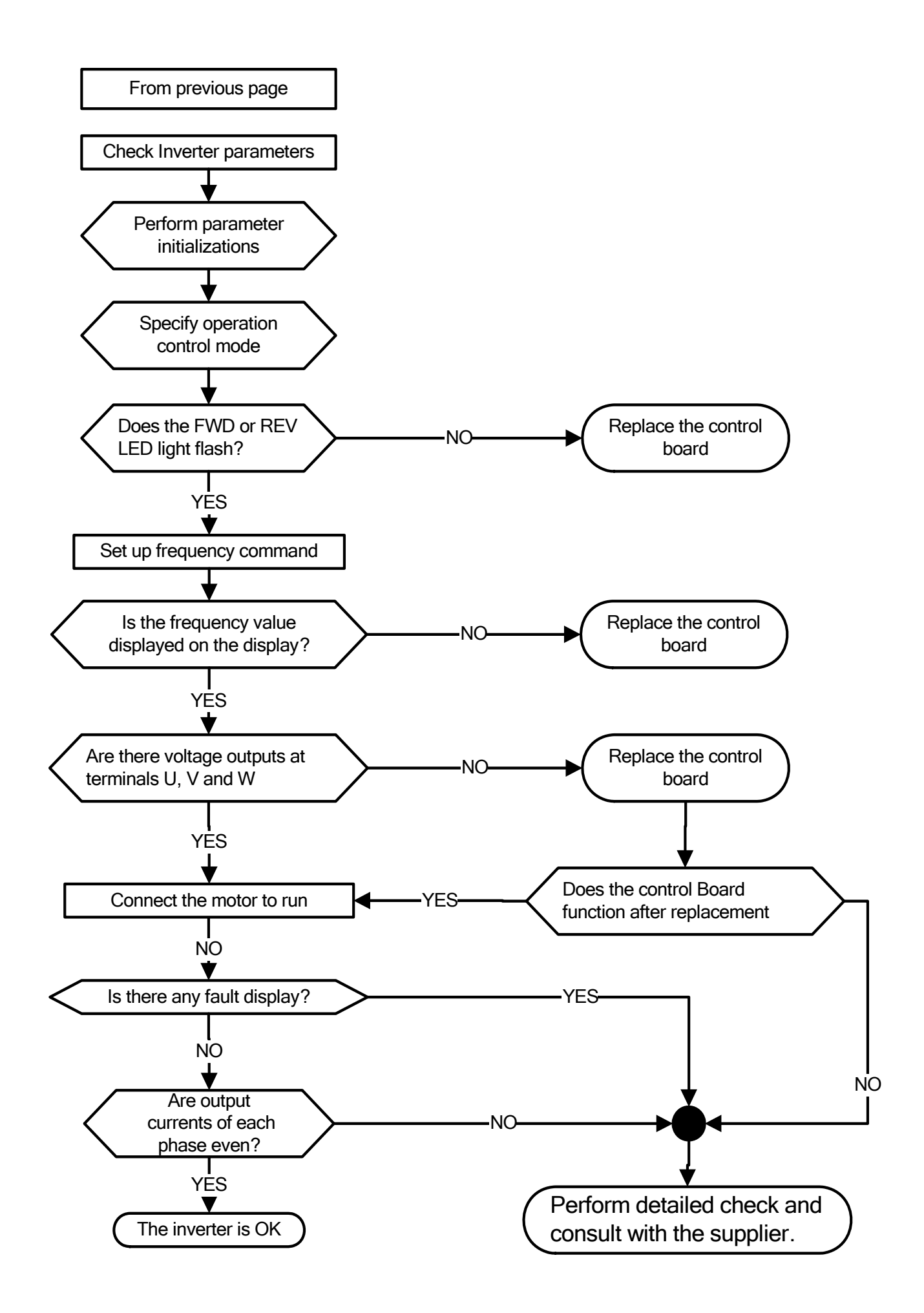

## **5.3.2 Troubleshooting for OC, OL error displays**

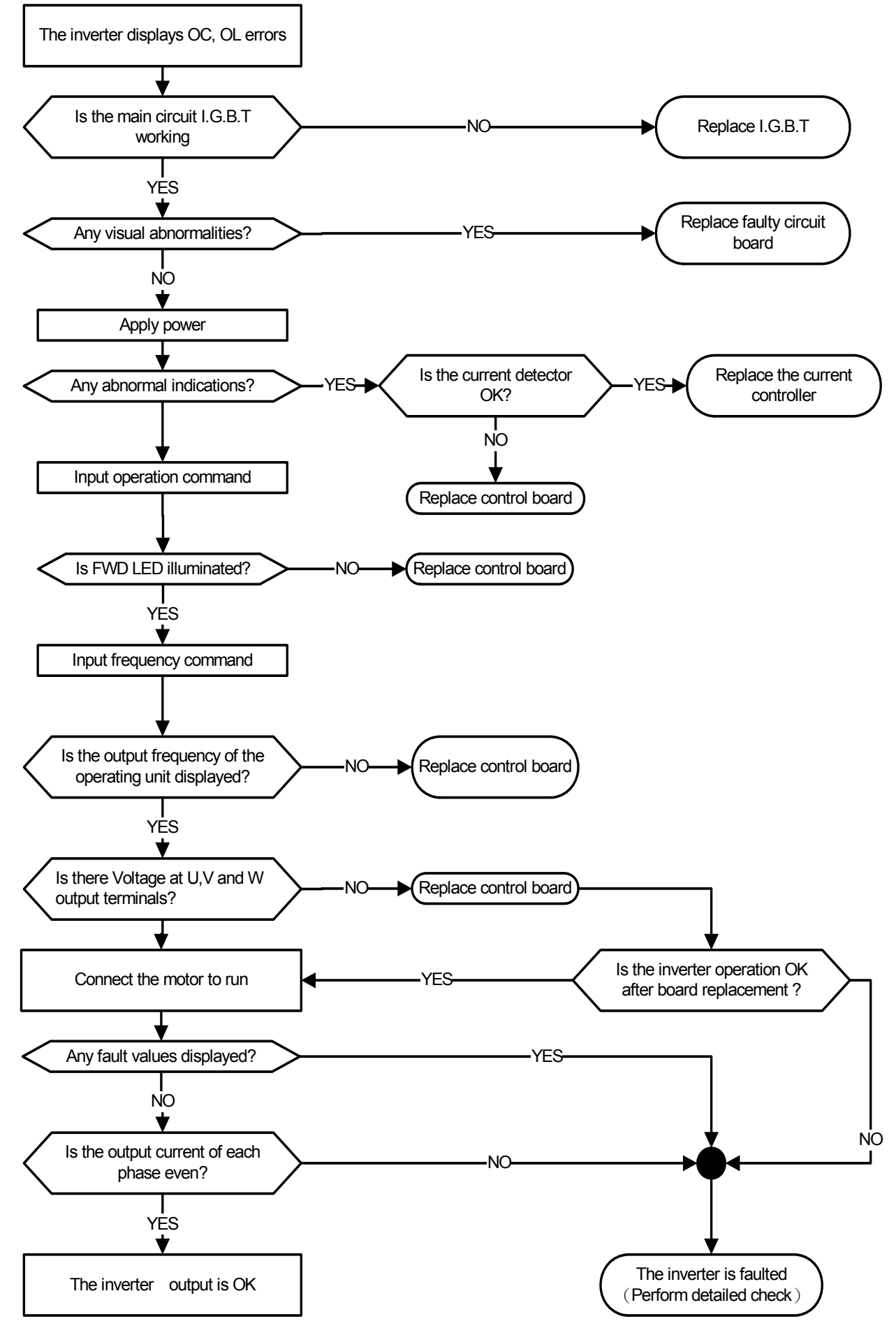

## **5.3.3 Troubleshooting for OV, LV error**

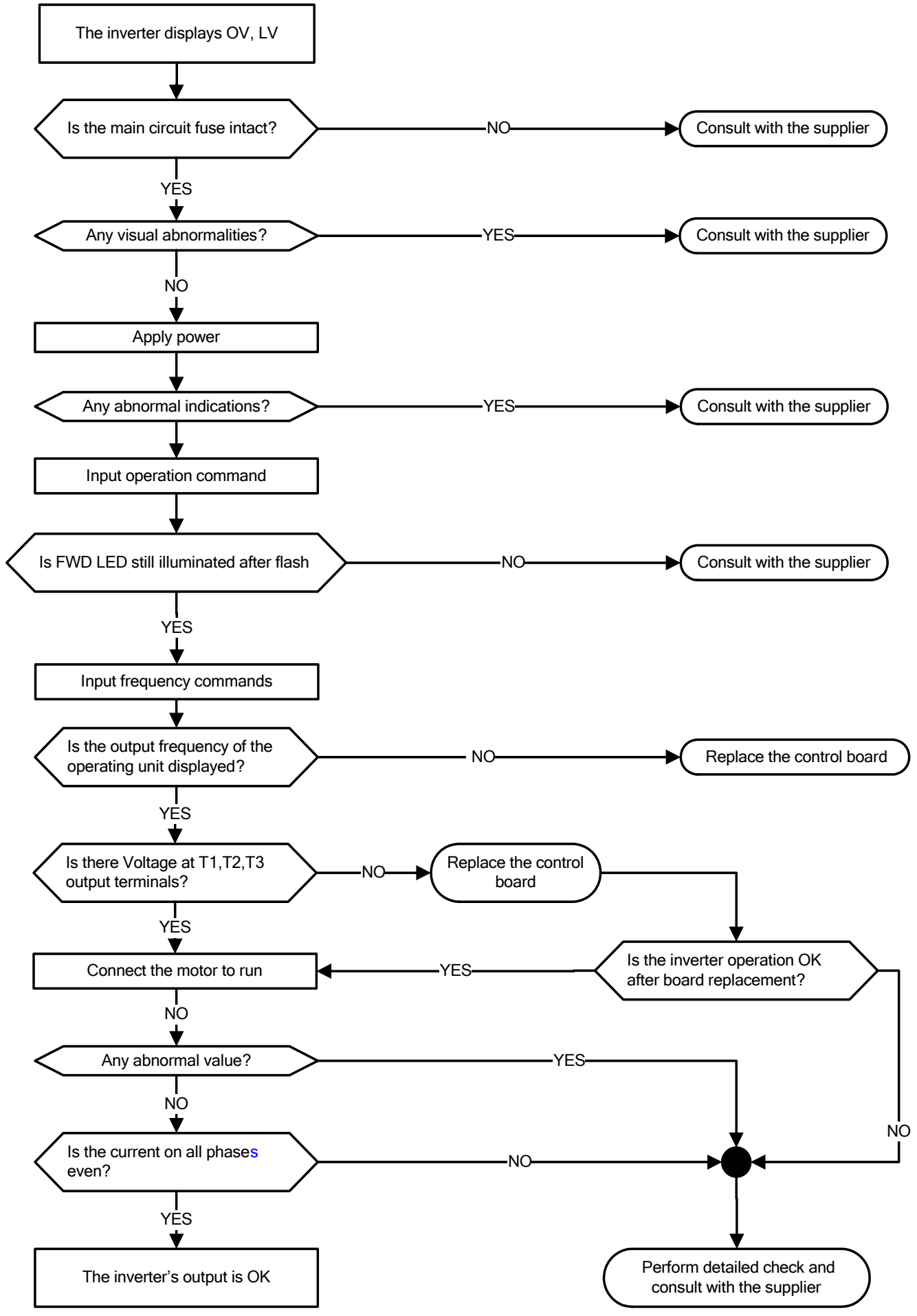

## **5.3.4 The motor can not run**

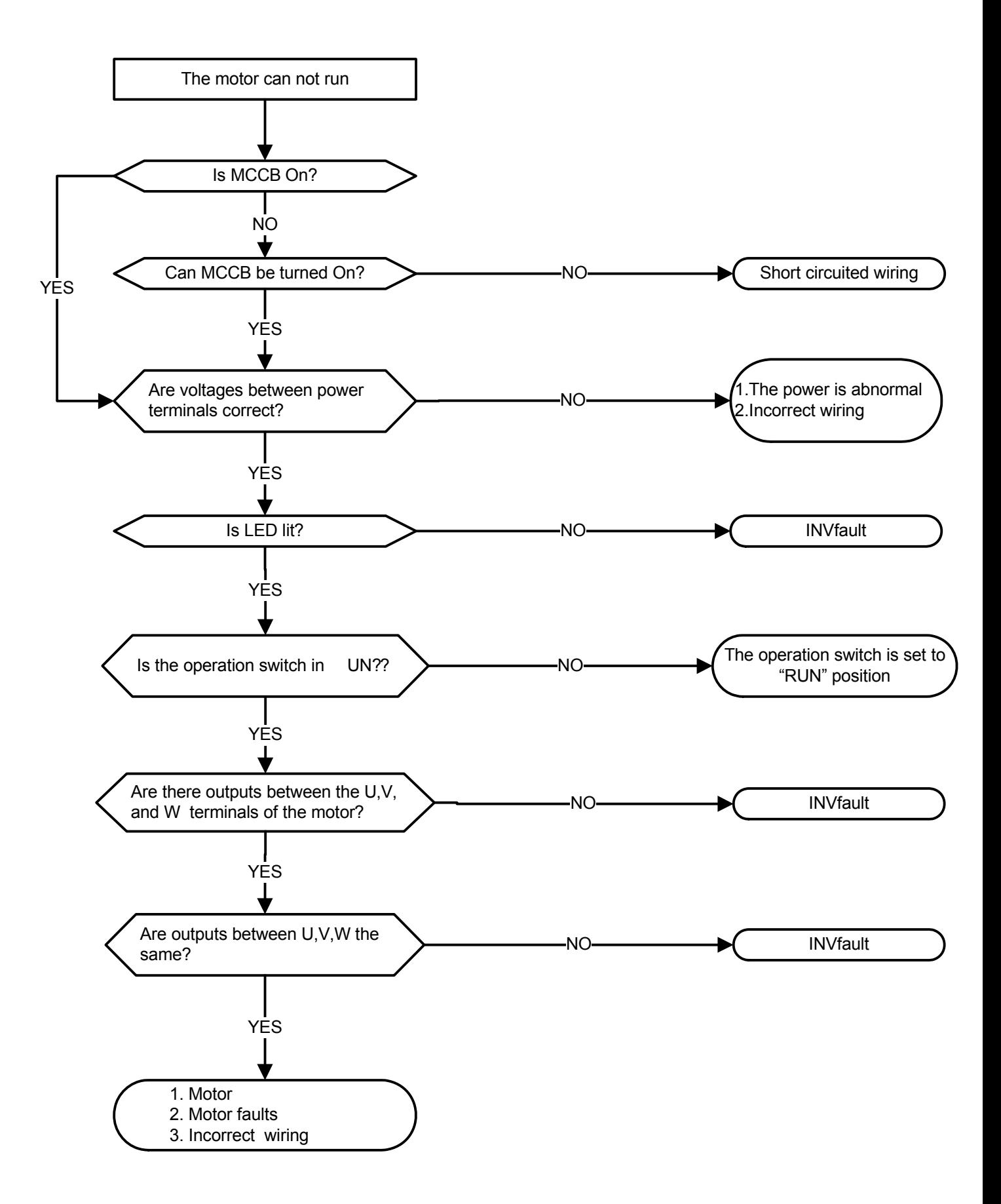

## **5.3.5 Motor Overheating**

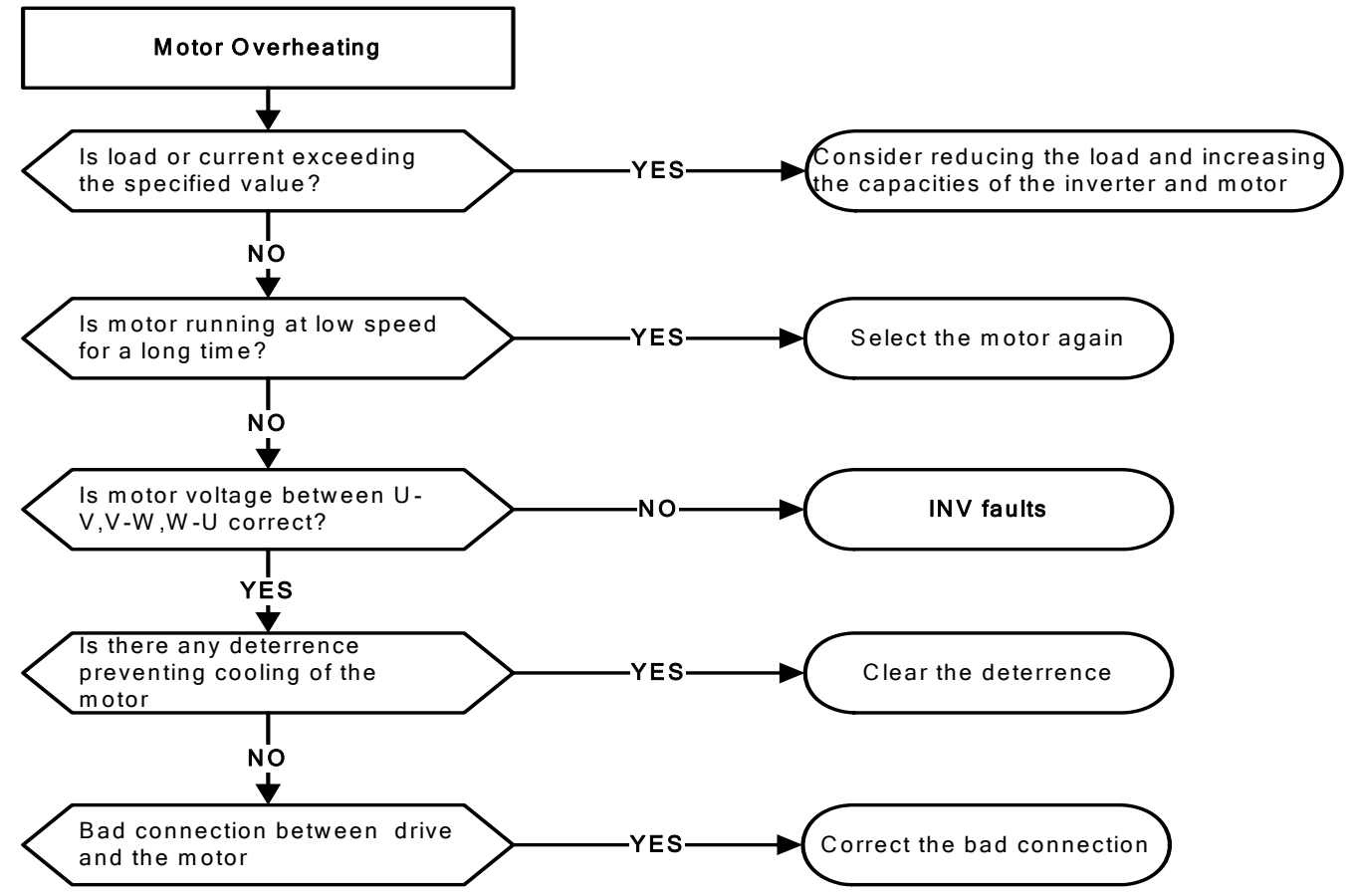

## **5.3.6 Motor runs unbalanced**

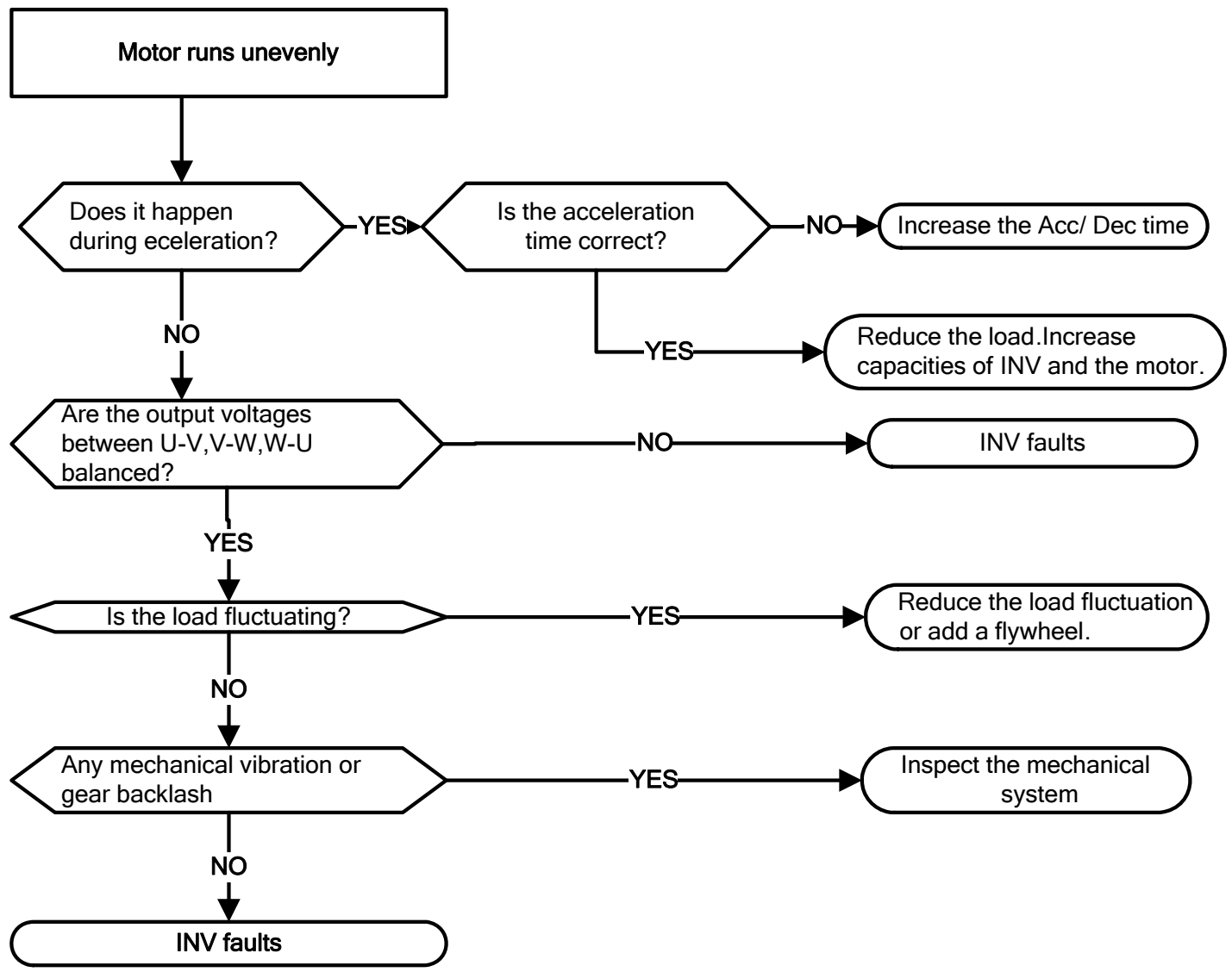

# **5.4 Routine and periodic inspection**

To ensure stable and safe operations, check and maintain the inverter at regular intervals.

Use the checklist below to carry out inspection.

Disconnect power after approximately 5 minutes to make sure no voltage is present on the output terminals before any inspection or maintenance.

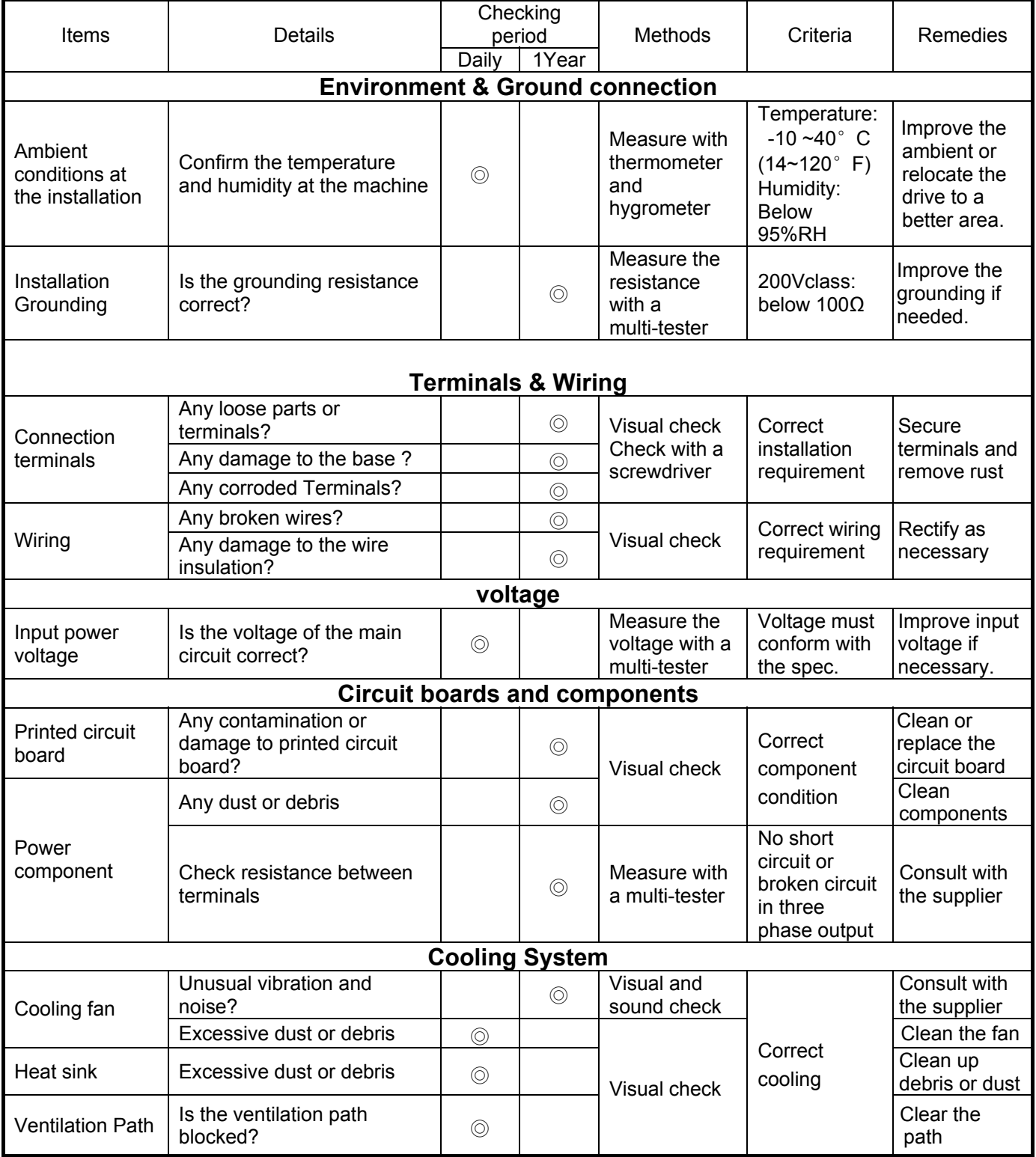

# **5.5 Maintenance**

To ensure long-term reliability, follow the instructions below to perform regular inspection. Turn the power off and wait for a minimum of 5 minutes before inspection to avoid potential shock hazard from the charge stored in high-capacity capacitors.

#### **1. Maintenance Check List.**

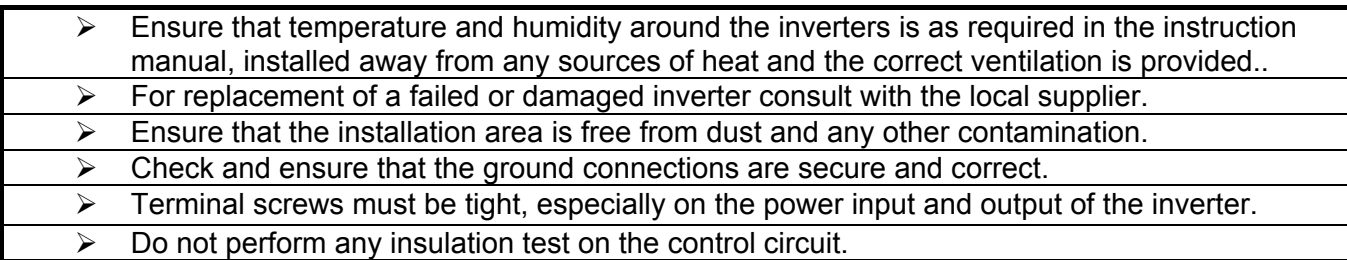

### **2. Insulation test Method .**

**Single Phase** 

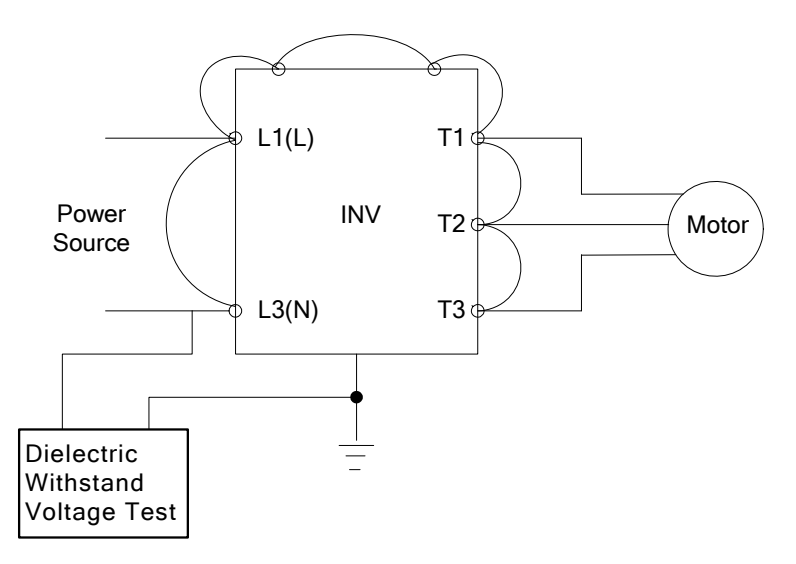

### **Three Phase**

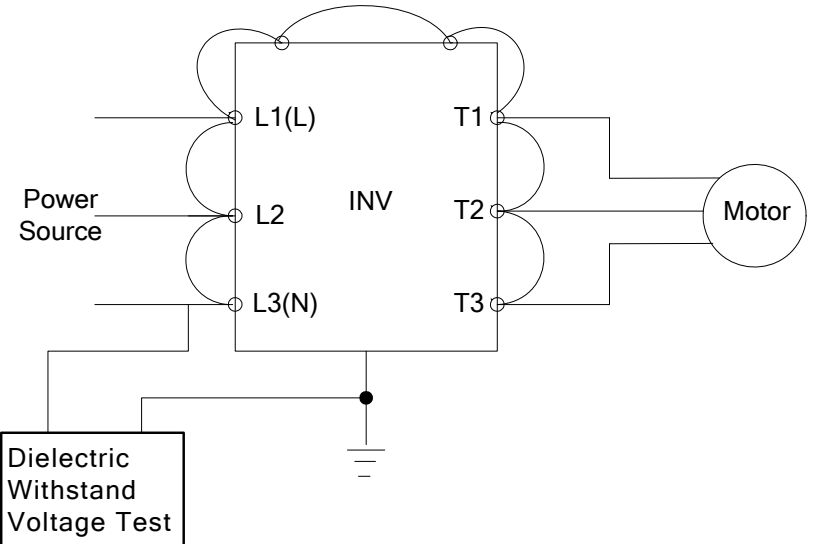

# **Chapter 6 Peripherals Components**

# **6.1 Reactor Specifications**

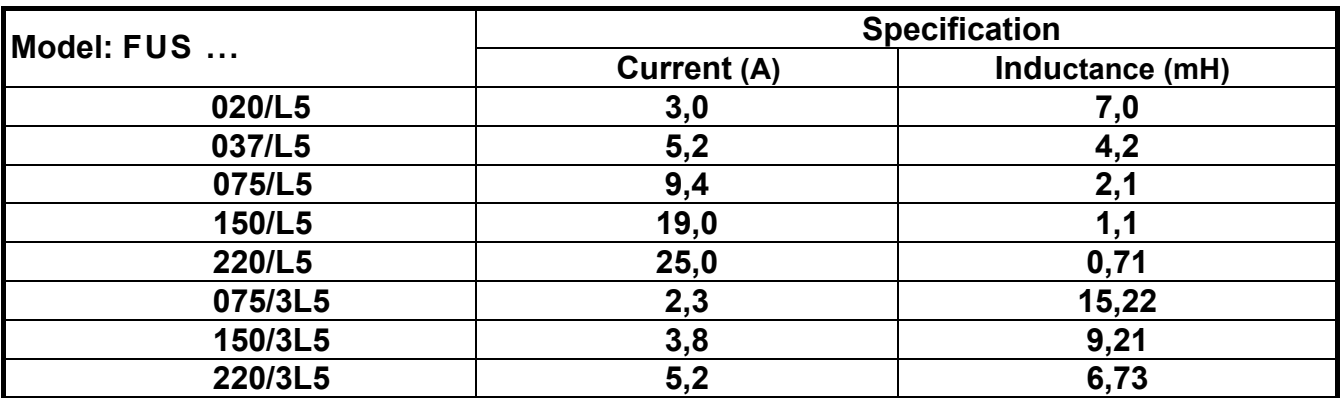

## **6.2 Electromagnetic Contactor and No fuse circuit breaker**

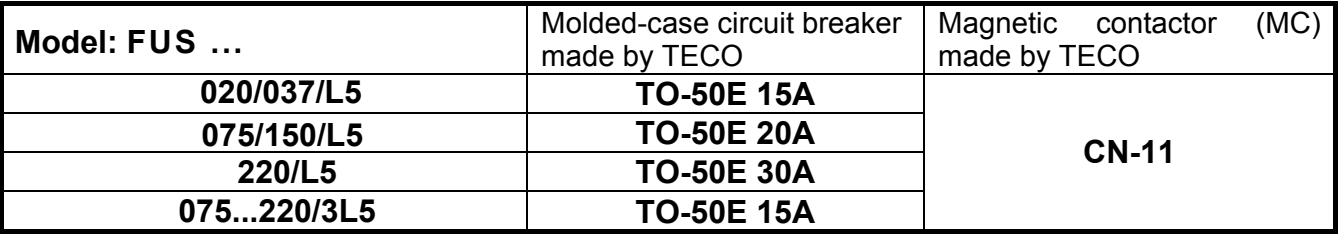

## **6.3 Fuse Specification**

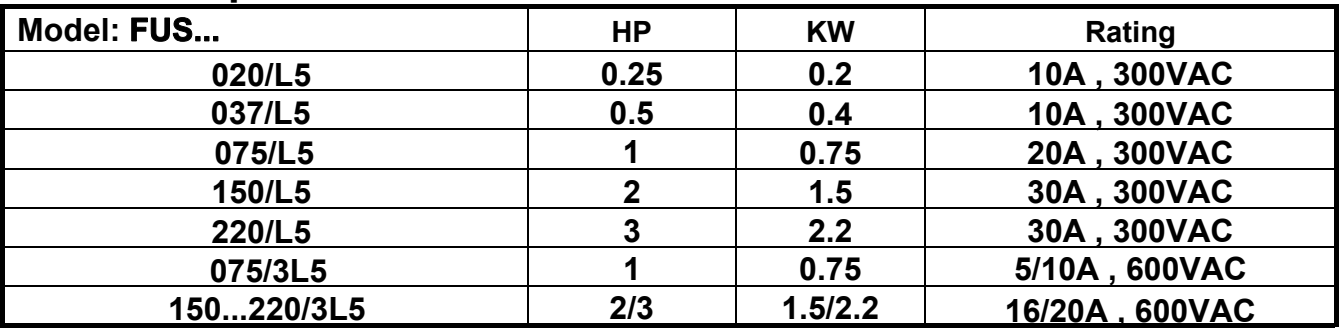

## **6.4 Fuse Specification(UL Model Recommended)**

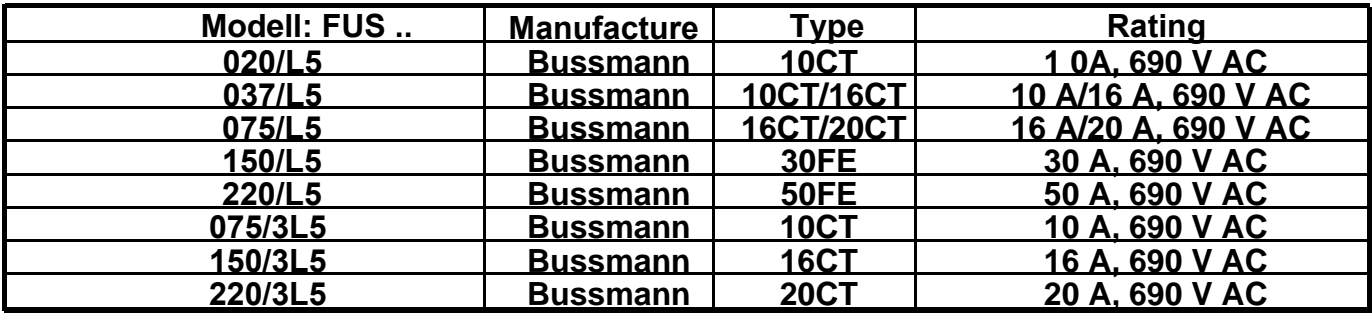
## **6.5 Braking Resistor. 400V range**

Our braking resistors have been especially developed for use in applications involving high moments of inertia that need to be brought to a standstill rapidly and in a controlled way. A dynamic braking resistor supports the inverter by converting excess energy from the motor into heat. For the braking resistor appropriate for your inverter, please contact us.

※**Note**: Braking resistor : **W= ( Vpnb \* Vpnb ) \* ED% / Rmin**

1. W: The power consumption of braking action

- 2. Vpnb: The voltage of braking action (220V=380VDC, 440V=760VDC)
- 3. ED%: The effective period of braking action
- 4. Rmin: braking resistor minimum value (ohms)

# **Appendix I L5 parameters setting list**

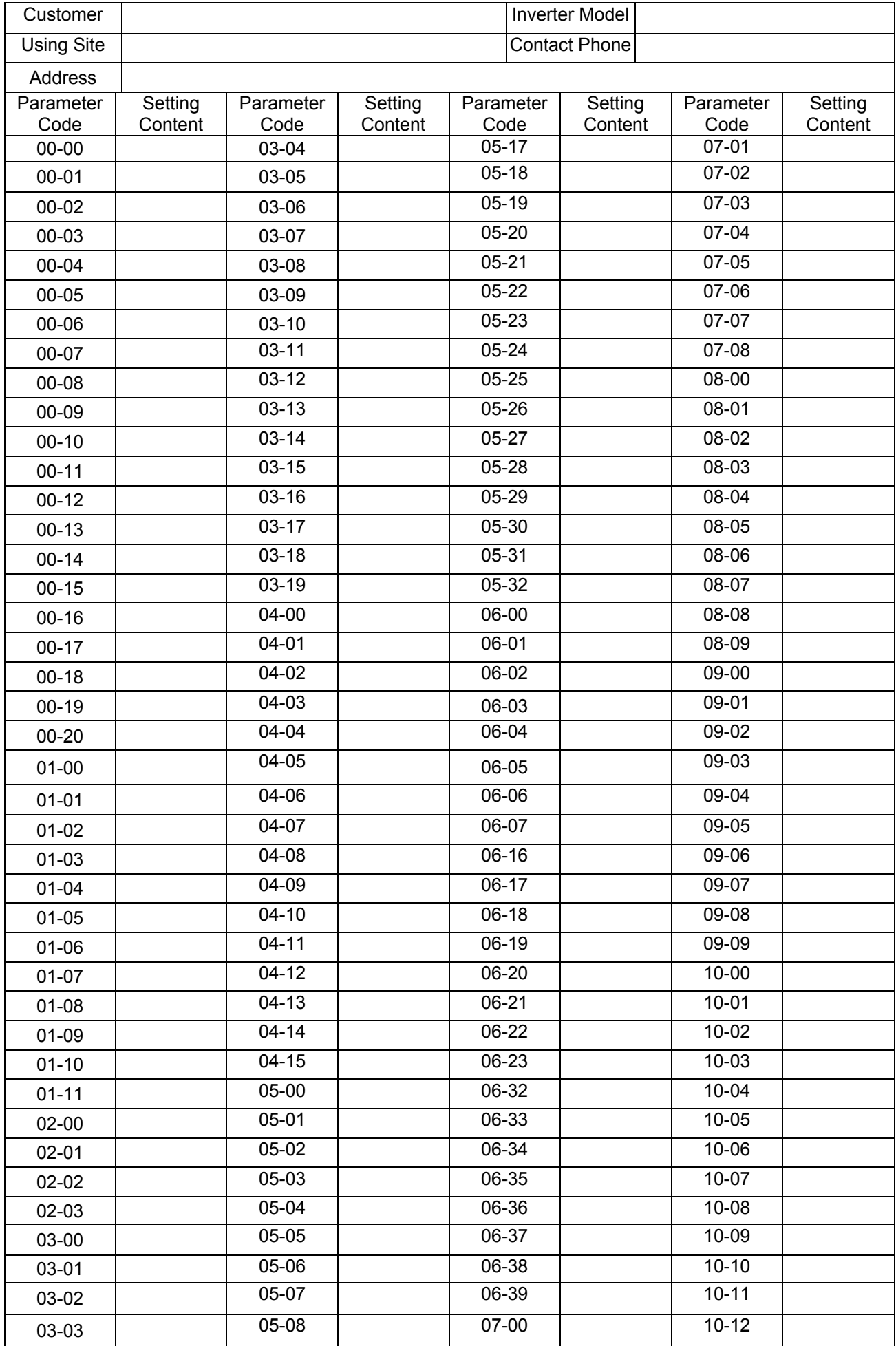

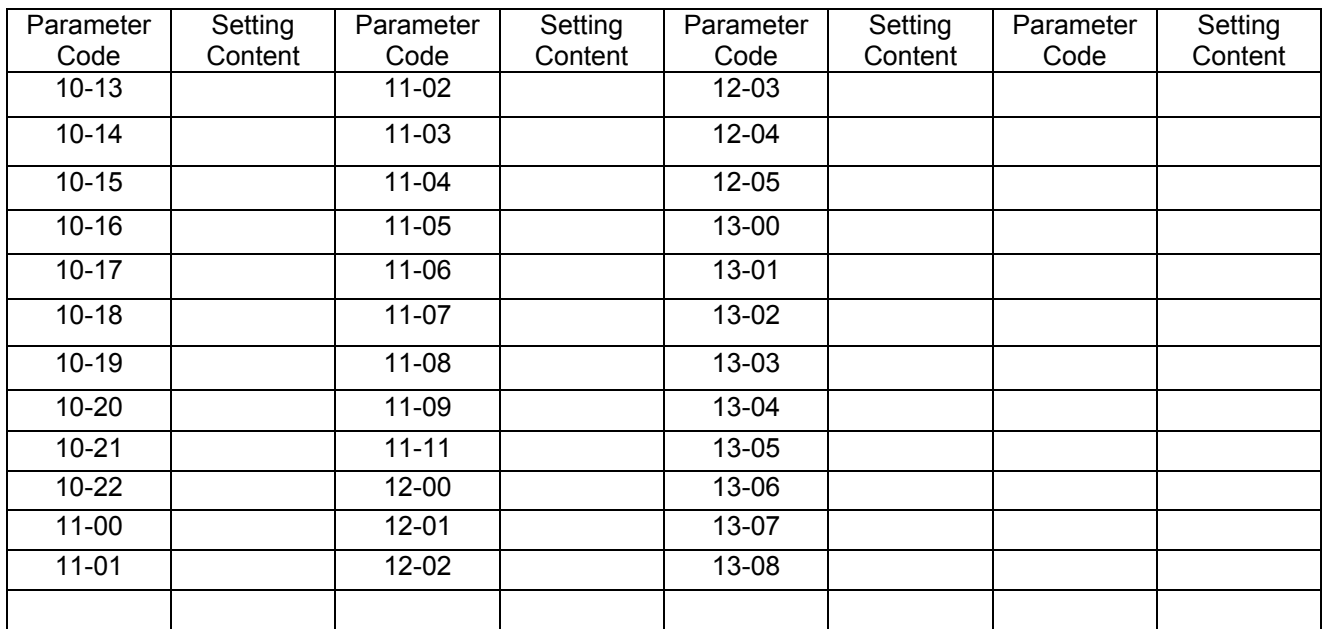

### **Appendix-2 Instructions for UL**

#### ◆ **Safety Precautions**

## **M** DANGER

#### **Electrical Shock Hazard**

#### **Do not connect or disconnect wiring while the power is on.**

Failure to comply will result in death or serious injury.

### **WARNING**

#### **Electrical Shock Hazard**

#### **Do not operate equipment with covers removed.**

Failure to comply could result in death or serious injury.

The diagrams in this section may show drives without covers or safety shields to show details. Be sure to reinstall covers or shields before operating the drives and run the drives according to the instructions described in this manual.

#### **Always ground the motor-side grounding terminal.**

Improper equipment grounding could result in death or serious injury by contacting the motor case.

#### **Do not touch any terminals before the capacitors have fully discharged.**

Failure to comply could result in death or serious injury.

Before wiring terminals, disconnect all power to the equipment. The internal capacitor remains charged even after the power supply is turned off. After shutting off the power, wait for at least the amount of time specified on the drive before touching any components.

#### **Do not allow unqualified personnel to perform work on the drive.**

Failure to comply could result in death or serious injury.

Installation, maintenance, inspection, and servicing must be performed only by authorized personnel familiar with installation, adjustment, and maintenance of AC drives.

#### **Do not perform work on the drive while wearing loose clothing, jewelry, or lack of eye protection.**

Failure to comply could result in death or serious injury.

Remove all metal objects such as watches and rings, secure loose clothing, and wear eye protection before beginning work on the drive.

#### **Do not remove covers or touch circuit boards while the power is on.**

Failure to comply could result in death or serious injury.

#### **Fire Hazard**

#### **Tighten all terminal screws to the specified tightening torque.**

Loose electrical connections could result in death or serious injury by fire due to overheating of electrical connections.

#### **Do not use an improper voltage source.**

Failure to comply could result in death or serious injury by fire. Verify that the rated voltage of the drive matches the voltage of the incoming power supply before applying power.

#### **Do not use improper combustible materials.**

Failure to comply could result in death or serious injury by fire.

Attach the drive to metal or other noncombustible material.

#### **NOTICE**

#### **Observe proper electrostatic discharge procedures (ESD) when handling the drive and circuit boards.**

Failure to comply may result in ESD damage to the drive circuitry.

#### **Never connect or disconnect the motor from the drive while the drive is outputting voltage.**

Improper equipment sequencing could result in damage to the drive.

#### **Do not use unshielded cable for control wiring.**

Failure to comply may cause electrical interference resulting in poor system performance. Use shielded twisted-pair wires and ground the shield to the ground terminal of the drive.

### **NOTICE**

#### **Do not modify the drive circuitry.**

Failure to comply could result in damage to the drive and will void warranty.

Teco is not responsible for any modification of the product made by the user. This product must not be modified.

#### **Check all the wiring to ensure that all connections are correct after installing the drive and connecting any other devices.**

Failure to comply could result in damage to the drive.

#### ◆ **UL Standards**

The UL/cUL mark applies to products in the United States and Canada and it means that UL has performed product testing and evaluation and determined that their stringent standards for product safety have been met. For a product to receive UL certification, all components inside that product must also receive UL certification.

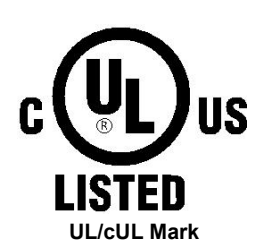

#### ◆ **UL Standards Compliance**

This drive is tested in accordance with UL standard UL508C and complies with UL requirements. To ensure continued compliance when using this drive in combination with other equipment, meet the following conditions:

#### **Installation Area**

Do not install the drive to an area greater than pollution severity 2 (UL standard).

#### **Main Circuit Terminal Wiring**

UL approval requires crimp terminals when wiring the drive's main circuit terminals. Use crimping tools as specified by the crimp terminal manufacturer. Teco recommends crimp terminals made by NICHIFU for the insulation cap.

The table below matches drives models with crimp terminals and insulation caps. Orders can be placed with a Teco representative or directly with the Teco sales department.

#### **Closed-Loop Crimp Terminal Size**

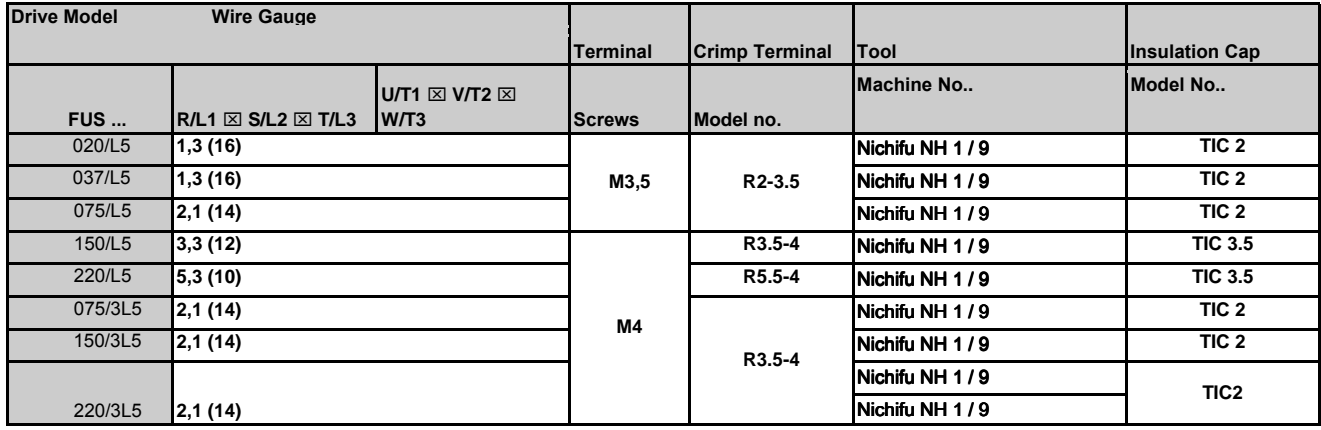

#### ◆**Type 1**

During installation, all conduit hole plugs shall be removed, and all conduit holes shall be used.

#### **Recommended Input Fuse Selection**

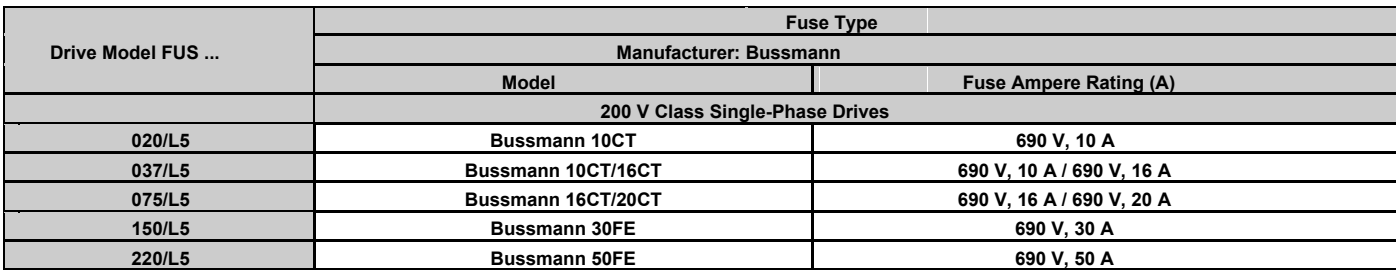

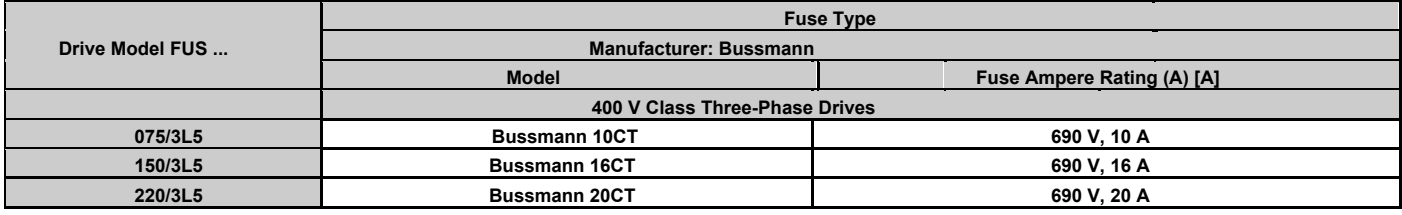

#### ◆ **Motor Overtemperature Protection**

Motor overtemperature protection shall be provided in the end use application.

#### ■ **Field Wiring Terminals**

■

All input and output field wiring terminals not located within the motor circuit shall be marked to indicate the proper connections that are to be made to each terminal and indicate that copper conductors, rated 75°C are to be used.

#### ■ **Drive Short-Circuit Rating**

This drive has undergone the UL short-circuit test, which certifies that during a short circuit in the power supply the current flow will not rise above value. Please see electrical ratings for maximum voltage and table below for current.

- The MCCB and breaker protection and fuse ratings (refer to the preceding table) shall be equal to or greater than the short-circuit tolerance of the power supply being used.
- Suitable for use on a circuit capable of delivering not more than ( A ) RMS symmetrical amperes for ( Hp ) Hp in 240 / 480 V class drives motor ■ overload protection.

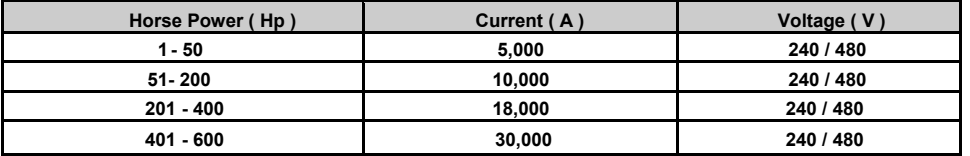

#### ◆ **Drive Motor Overload Protection**

Set parameter 02-01 (motor rated current) to the appropriate value to enable motor overload protection. The internal motor overload protection is UL listed and in accordance with the NEC and CEC.

#### ■ **02-01 Motor Rated Current**

#### Setting Range: Model Dependent

Factory Default: Model Dependent

The motor rated current parameter (02-01) protects the motor and allows for proper vector control when using open loop vector or flux vector control methods  $(00-00 = 2 \text{ or } 3)$ . The motor protection parameter 08-05 is set as factory default. Set 02-01 to the full load amps (FLA) stamped on the nameplate of the motor.

#### ■ **08-05 Motor Overload Protection Selection**

The drive has an electronic overload protection function (OL1) based on time, output current, and output frequency, which protects the motor from overheating. The electronic thermal overload function is UL-recognized, so it does not require an external thermal overload relay for single motor operation.

This parameter selects the motor overload curve used according to the type of motor applied.

#### **Overload Protection Settings**

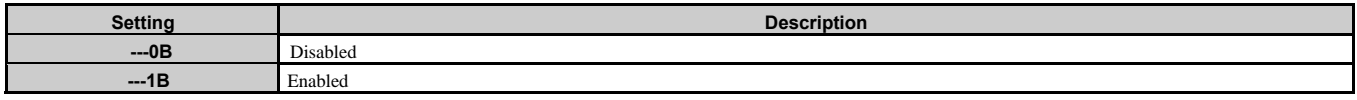

Sets the motor overload protection function in 08-05 according to the applicable motor.

Setting  $08-05 = ---0B$ . Disables the motor overload protection function when two or more motors are connected to a single inverter. Use an alternative method to provide separate overload protection for each motor such as connecting a thermal overload relay to the power line of each motor.

■

#### **Motor Overload Protection Time**

#### ■ **08-06 Motor Overload Operation Selection**

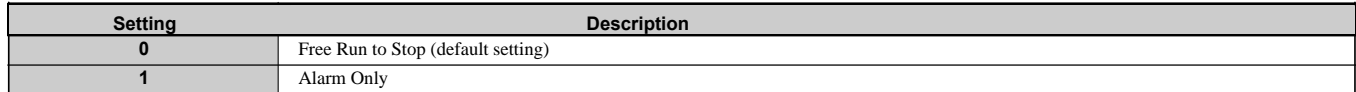

## **Appendix 3: FUS L5 MODBUS Communication protocol**

### **1. Communication Data Frame**

L5 series inverter can be controlled by a PC or other controller with the Communication protocol, Modbus ASCII Mode & Mode RTU, RS485 or RS232. Frame length maximum 80 bytes.

### **1.1 Hardware installation**

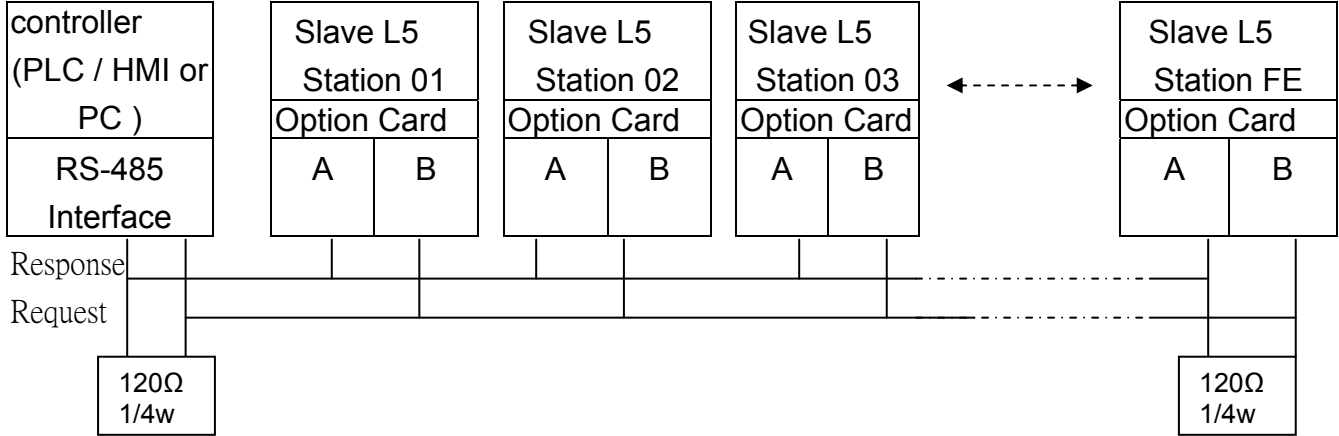

\*\* The network is terminated at each end with an external terminating resistor (120 $\Omega$ , 1/4w)\*\*

### **1.2 Data format ASCII MODE**

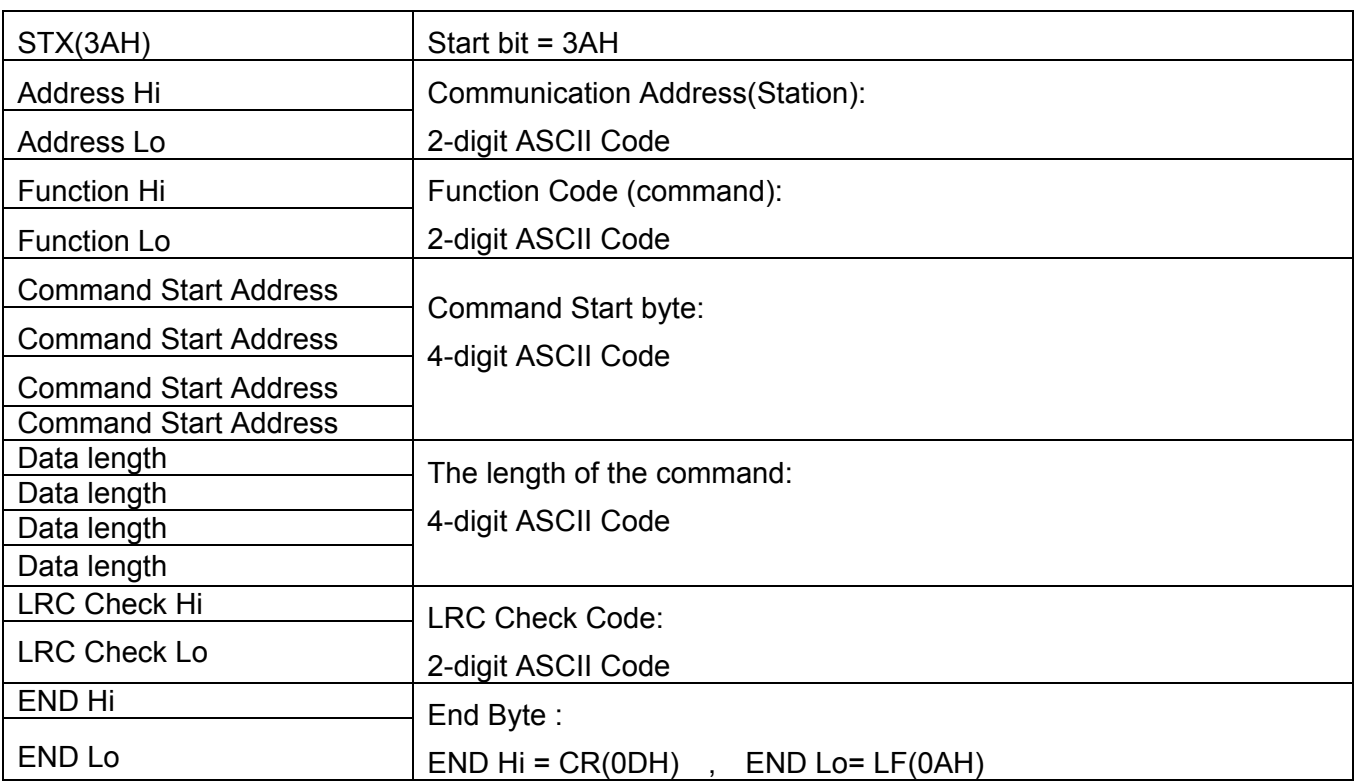

MASTER(PLC etc.) send request to SLAVE, whereas response to MASTER.

The signal receiving is illustrated here.

The data length is varied with the command(Function).

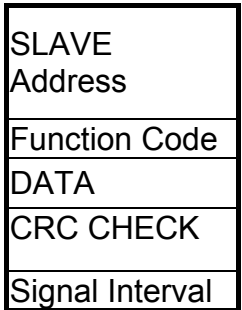

\*\* The interval should be maintained at 10ms between command signal and request.

### **1.3 SLAVE(Address)**

00H : Broadcast to all the drivers

01H : to the No.01 Drivers

0FH : to the No.15 Drivers

10H : to the No.16 Drivers

and so on...., Max to  $32(20H)$ 

### **1.4 Function Code**

03H : Read the register contents

- 06H : write a WORD to register
- 08H : Loop test
- 10H : write several data to register(complex number register write)

### **2. CMS (Checksum and time-out definition)**

### **2.1 LRC CHECK**

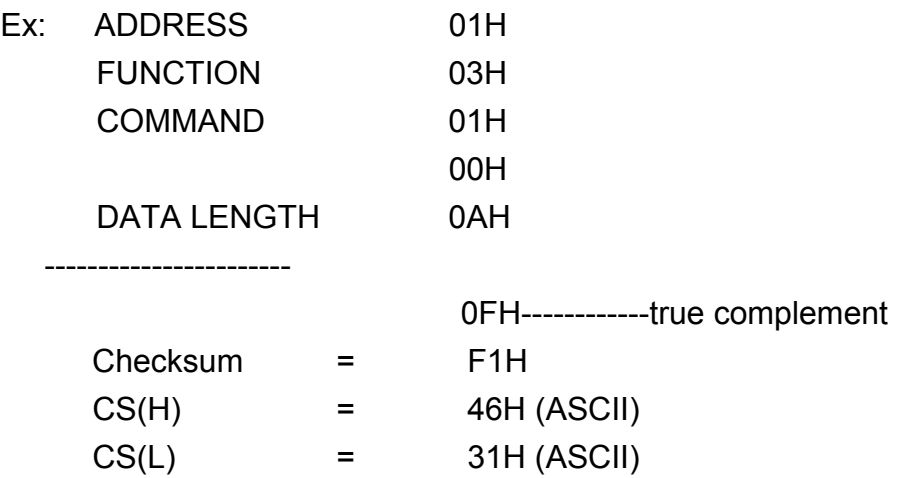

**2.2 CRC CHECK**:CRC Check Code is calculated from SLAVE Address to end of the data. The calculation method is illustrated as follow:

- (1). Load a 16-bit register with FFFF hex (all's1).Call this the CRC register.
- (2). Exclusive OR the first 8-bit byte of the message with the low-order byte of the 16-bit CRC register, putting the result in the CRC register.
- (3). Shift the CRC register one bit to the right (toward the LSB), Zero-filling the MSB, Extract and examines the LSB.
- (4). (If the LSB was 0): Repeat Steps(3)(another shift). (If the LSB was 1): Exclusive OR the CRC register with the polynomial value A001 hex (1010 0000 0000 0001), putting the result in the CRC register.
- (5). Repeat Steps (3) and (4) until 8 shifts been performed. When this is done, a complete 8-bit byte will be processed .
- (6). Repeat Steps (2) through (5) for next 8-bit byte of the message, Continue doing this until all bytes have been processed. The final content of the CRC register is the CRC value. Placing the CRC into the message: When the 16-bit CRC (2 8-bit bytes) is transmitted in the message, the Low-order byte will be transmitted first, followed by the high-order byte, For example, if the CRC value is 1241 hex, the CRC-16 Upper put the 41h, the CRC-16 Lower put the 12h.

### **CRC calculation application program**

```
UWORD ch_sum ( UBYTE long , UBYTE *rxdbuff )
 { 
       BYTE i = 0;
       UWORD wkg = 0xFFFF; 
       while ( long-- ) 
      { 
         wkg \text{A} = rxdbuff++;
         for ( i = 0 ; i < 8; i++ )
         { 
            if ( wkg & 0x0001 ) 
            { 
               wkg = (wkg \gg 1)^{0} 0xa001;
            } 
            else 
            { 
               wkg = wkg \ge 1;
            } 
          } 
      } 
    return( wkg ); 
}
```
### **3. Error code**

ASCII Mode

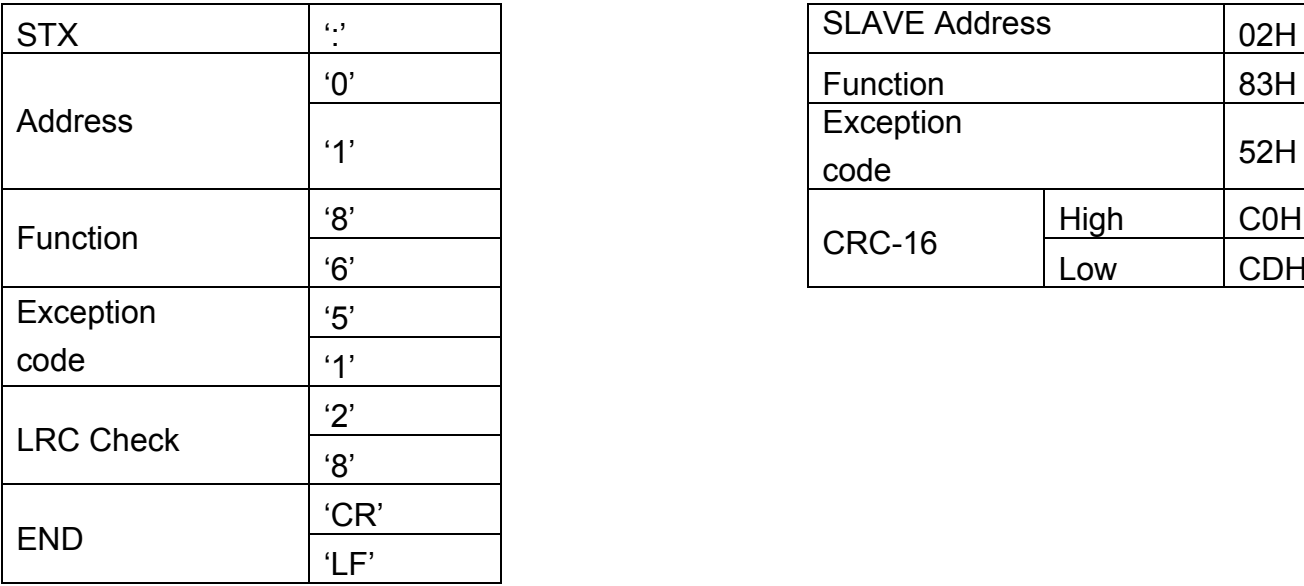

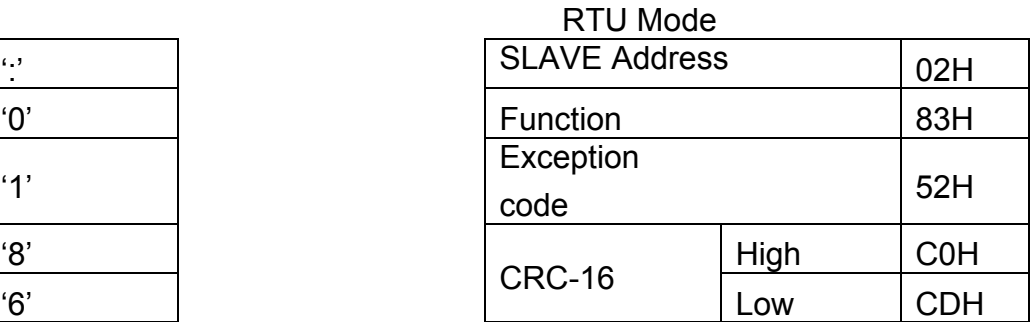

Under communication linking, the driver responses the Exception Code and send Function Code AND 80H to main system if there is error happened.

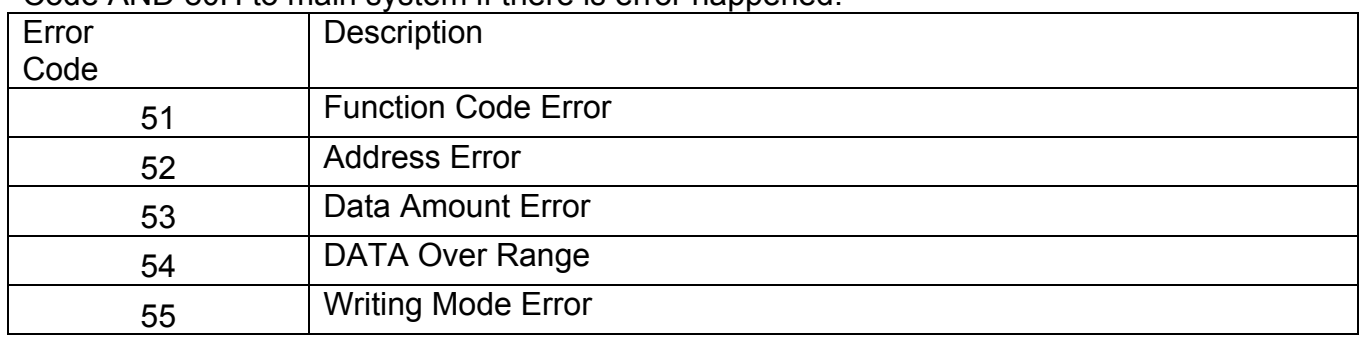

### **4. Inverter Control 4.1 Command Data (Readable and Writable)**

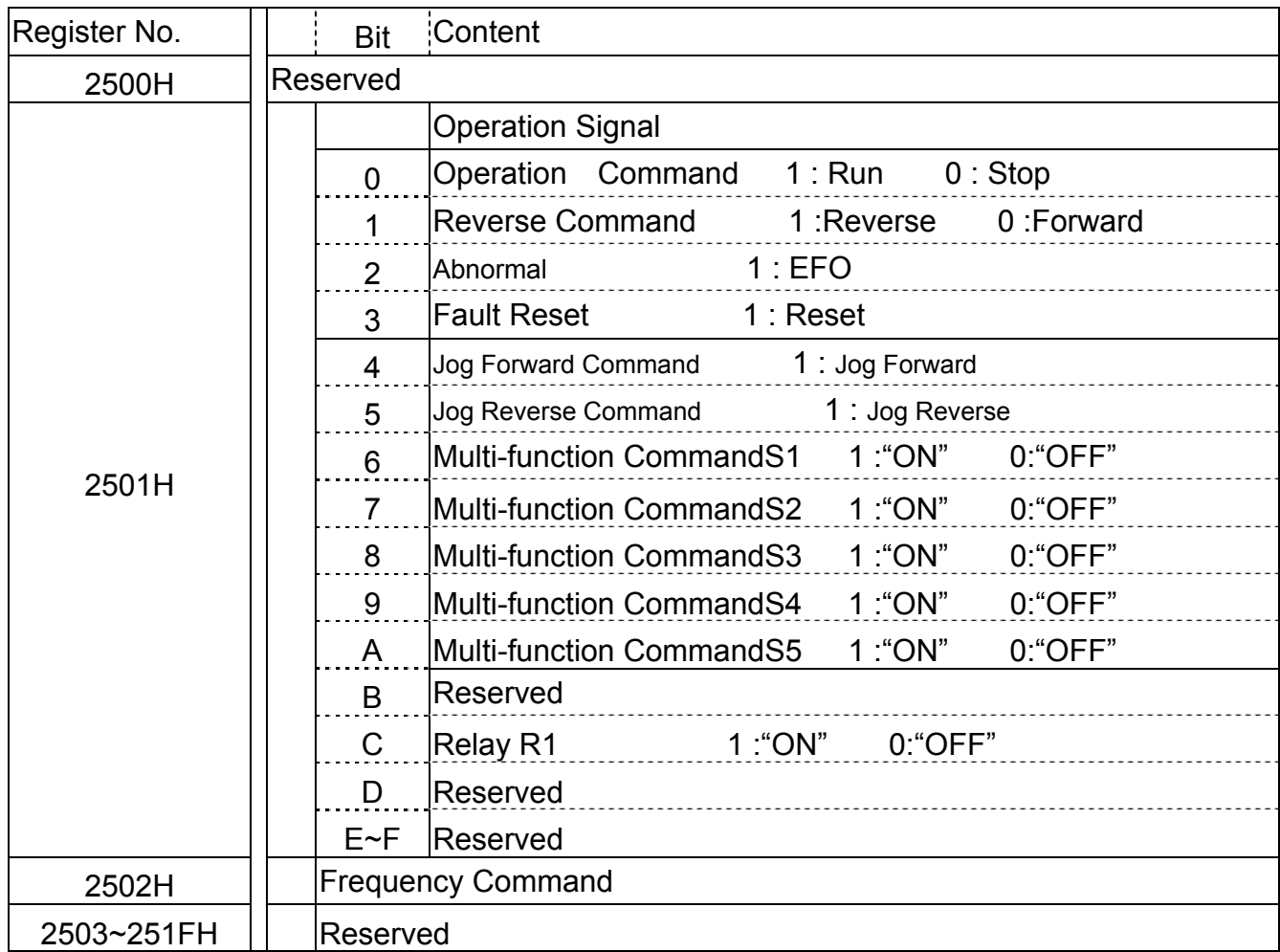

Note: Write in zero for Not used BIT, do not write in data for the reserved register.

## **4.2 Monitor Data (Only for reading)**

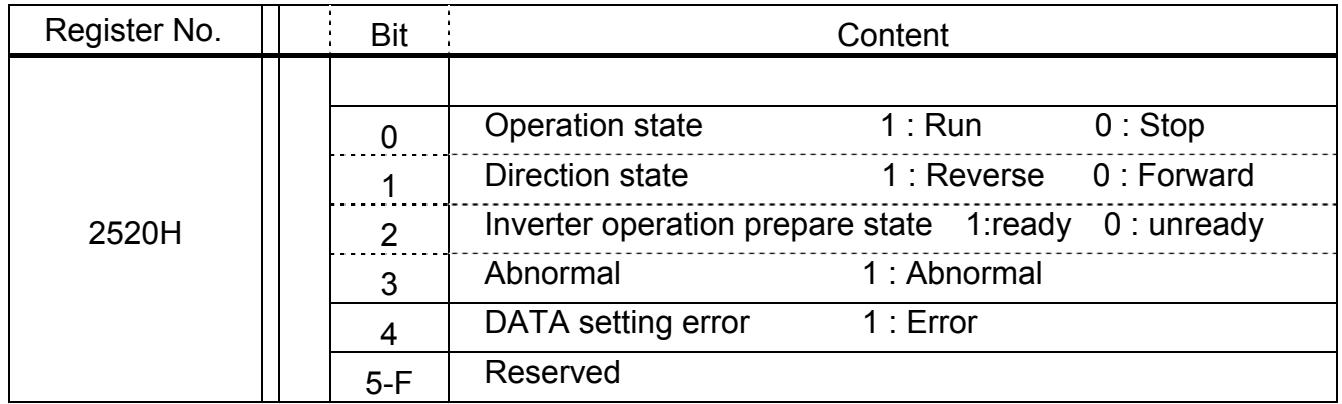

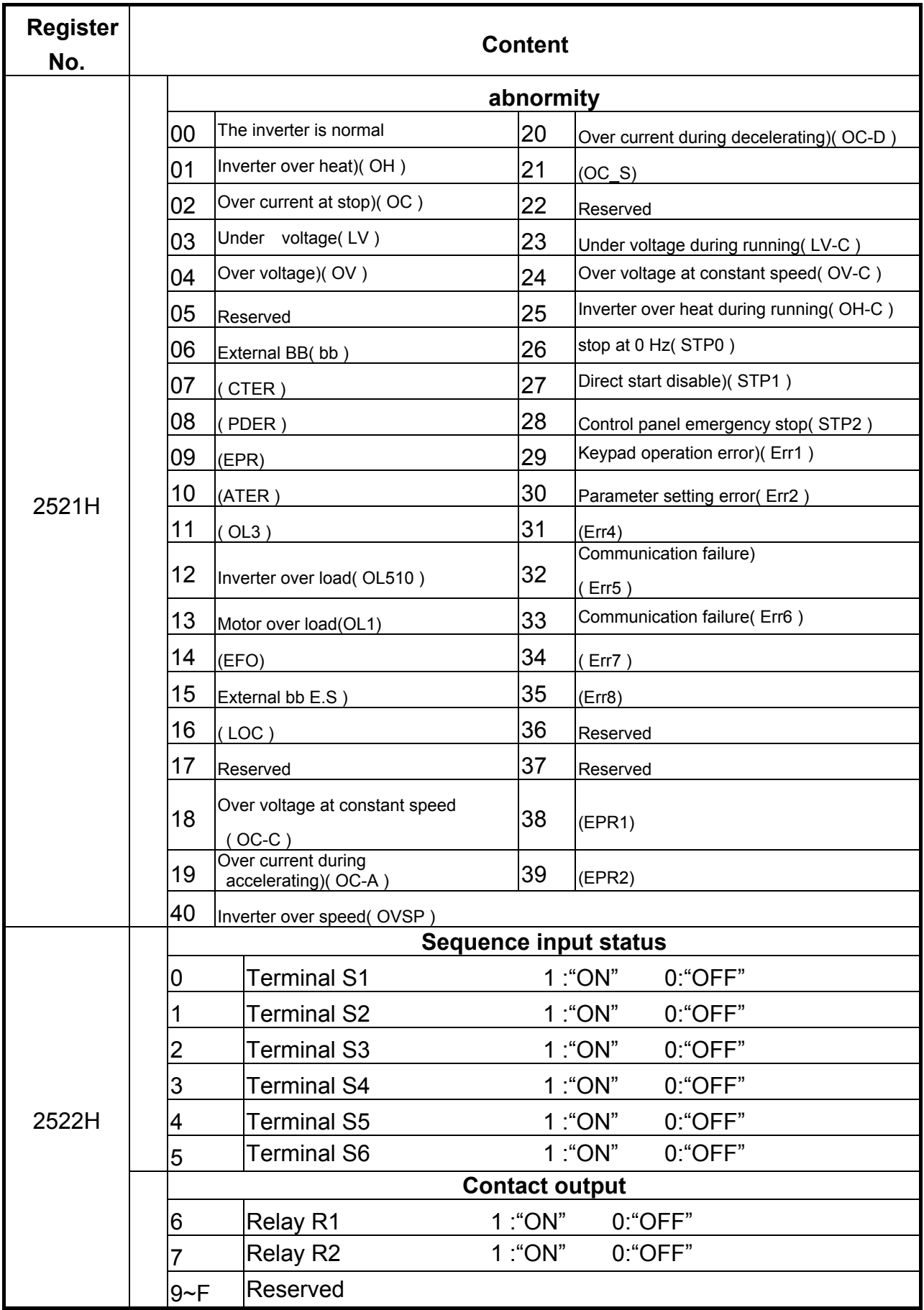

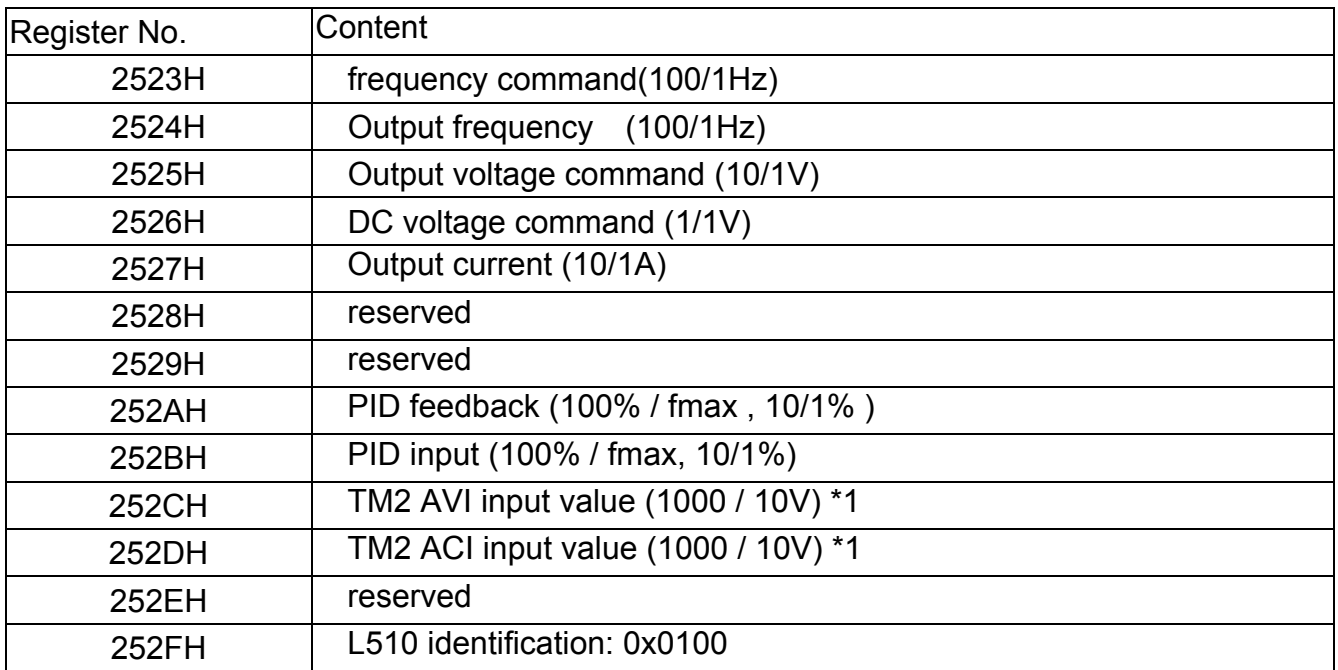

### **4.3 Read the data in the holding register [03H]**

Master unit reads the contents of the holding register with the continuous number for the specified

quantity.

Note:1. Limit number of read data, RTU: 37, ASCII:17.

- 2. Can only Continuous read the address of the same Group
- 3. Read data Quantity≥1.

(Example) Read the SLAVE station No:01 ,L510 drive's frequency command.

### **ASCII Mode**

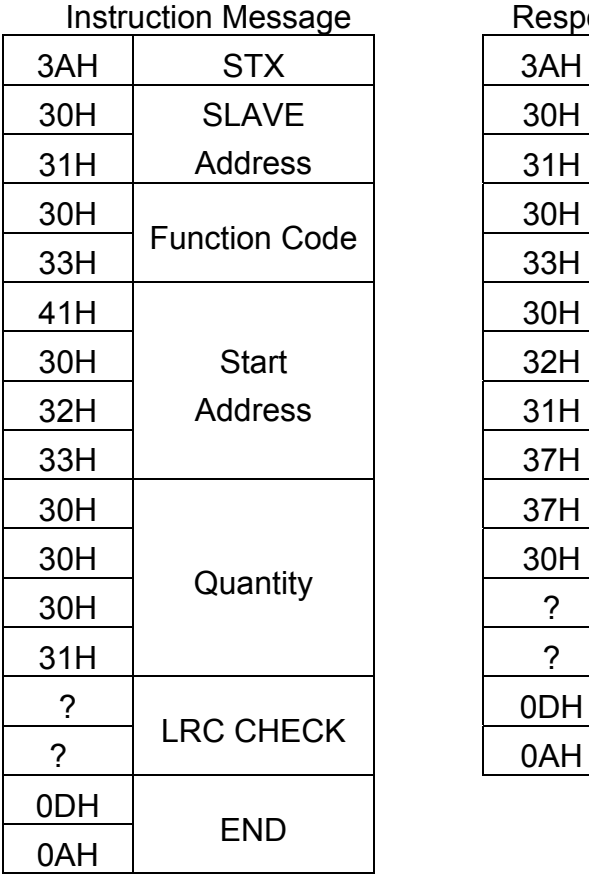

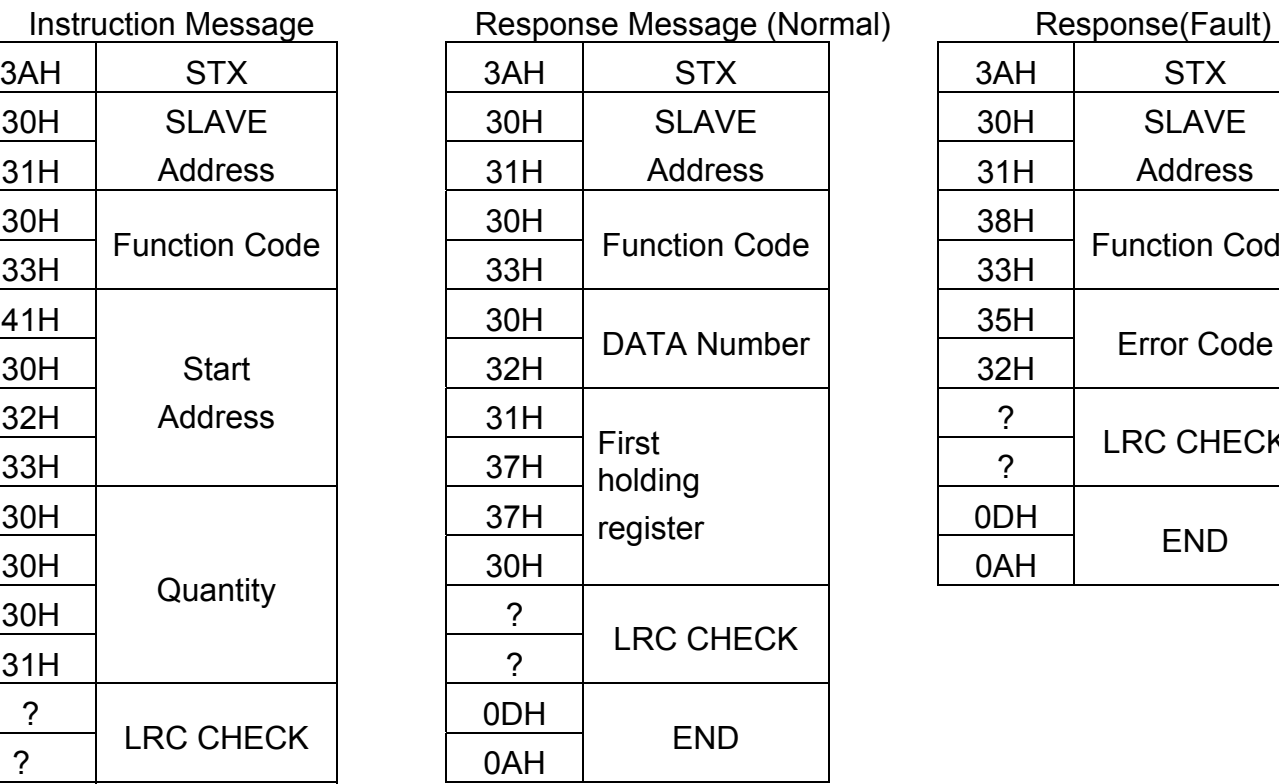

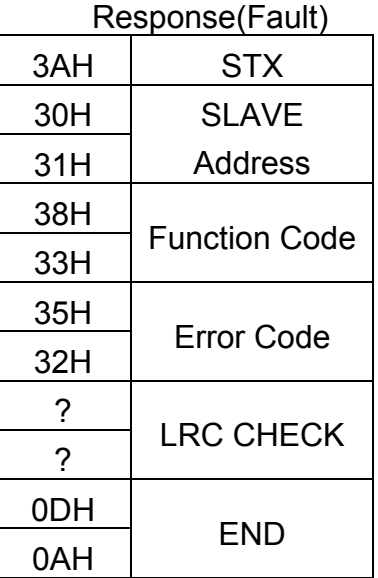

### **RTU Mode**

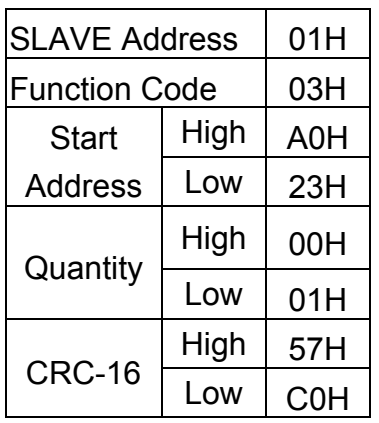

Instruction Message Response Message (Normal) Response (Fault)

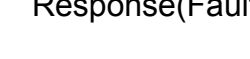

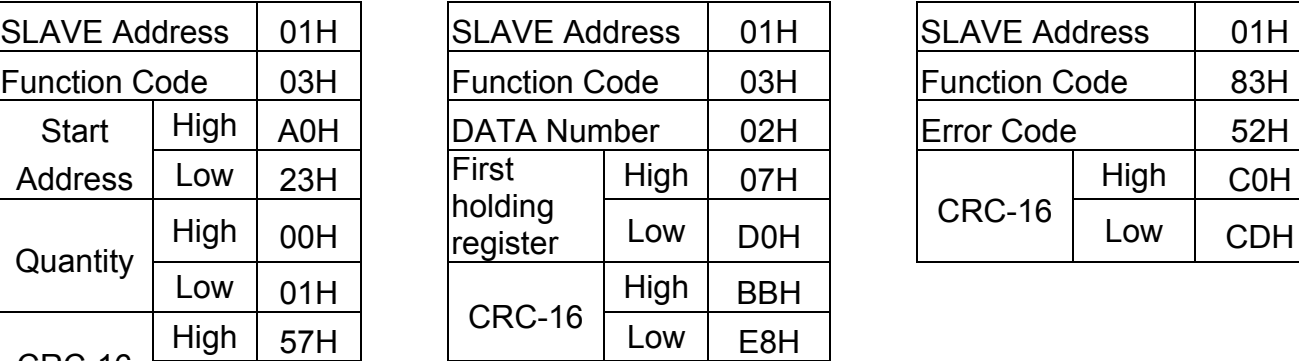

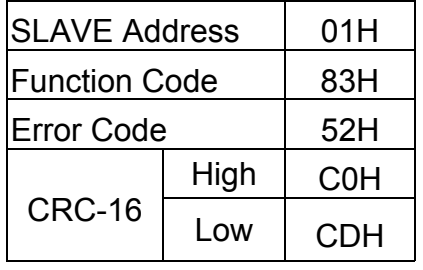

### **4.4 LOOP BACK testing [08H]**

The function code checks communication between MASTER and SLAVE, the Instruction message is returned as a response message without being changed, Any values can be used for

test codes or data.

### **ASCII Mode**

Instruction Message Response Message (Normal) Response (Fault)

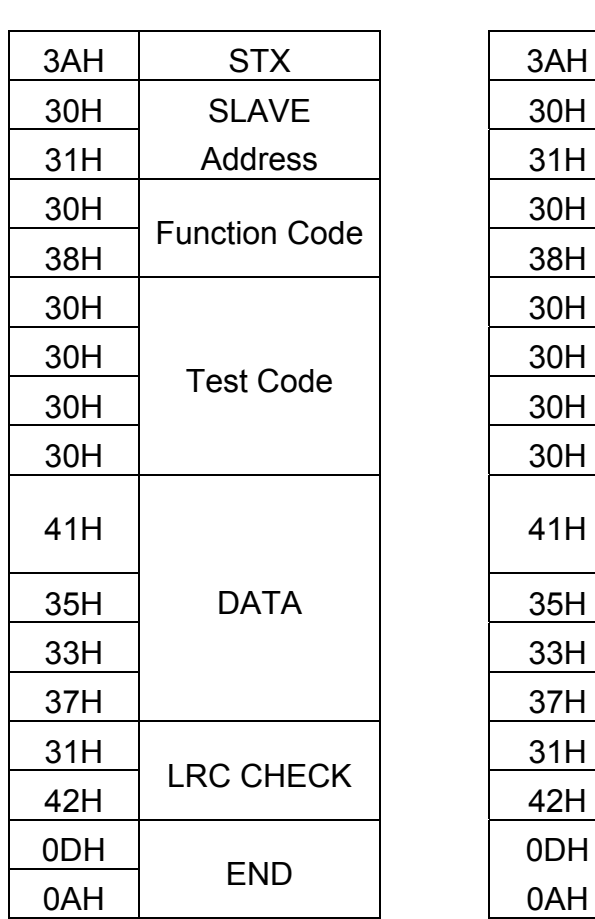

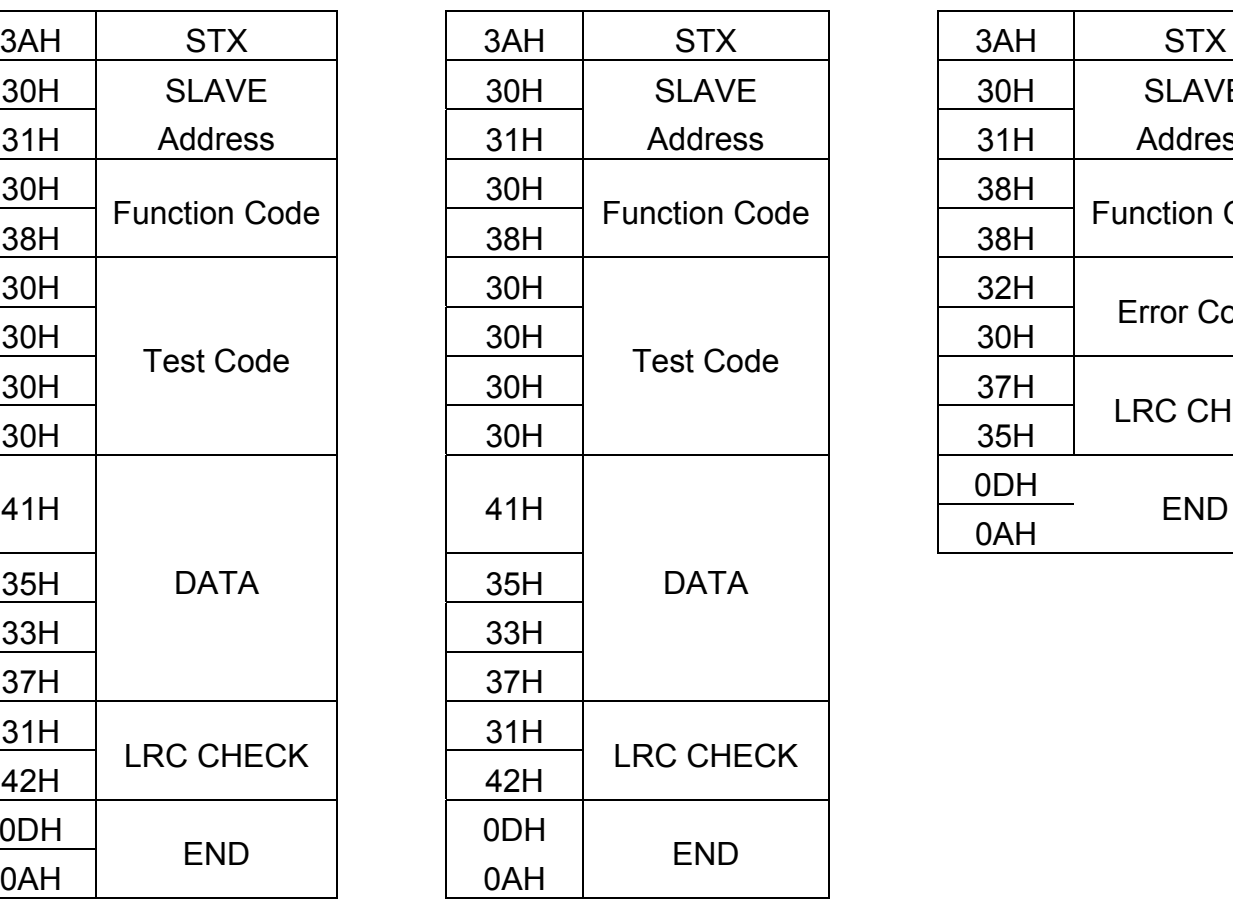

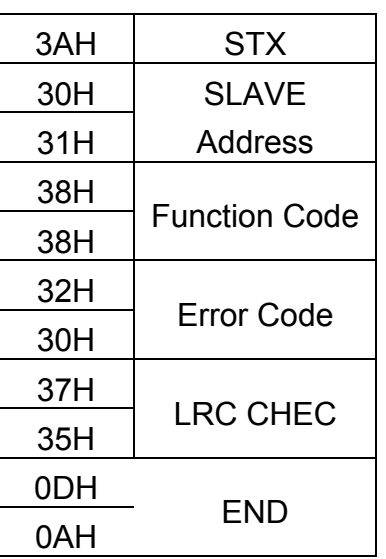

### **RTU Mode**

### Instruction Message Response Message (Normal) Response

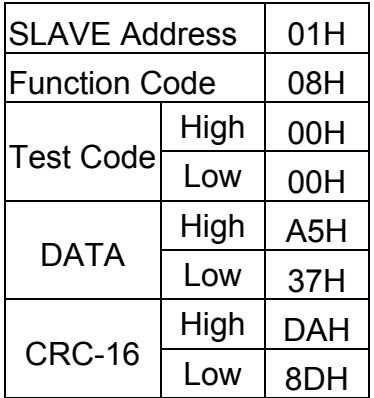

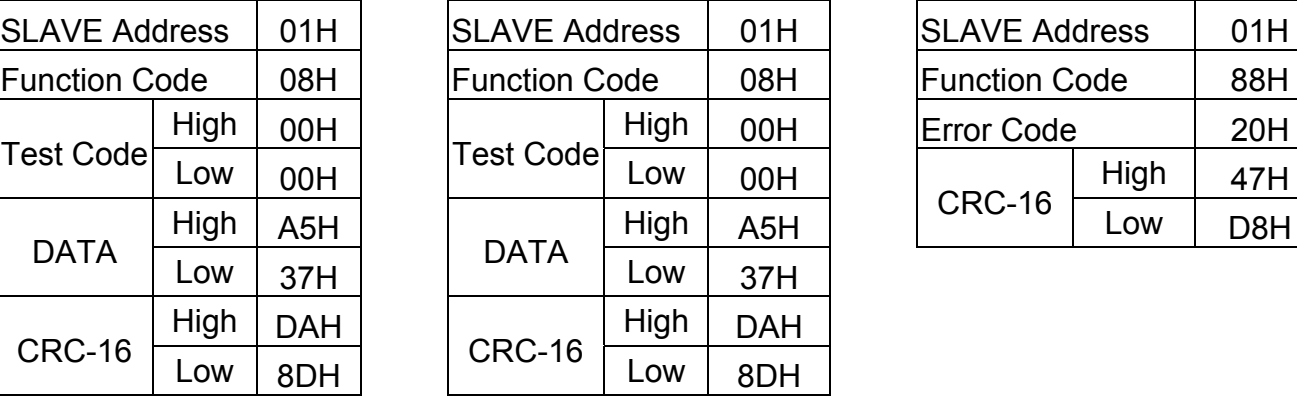

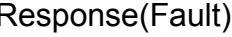

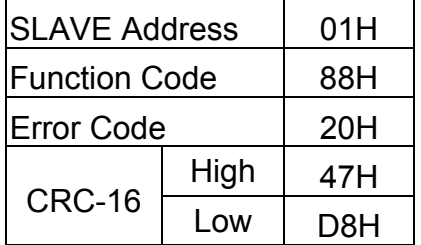

### **4.5 Write holding register [06H]**

Specified data are written into the several specified holding registers from the Specified respectively.

(Example)Set SLAVE station No:01, write L510 drive frequency reference 60.0HZ.

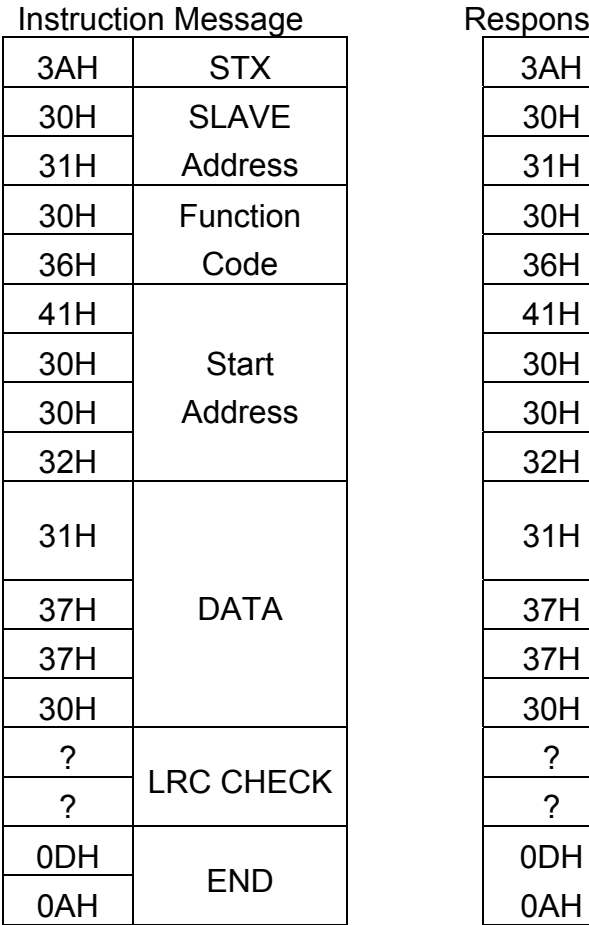

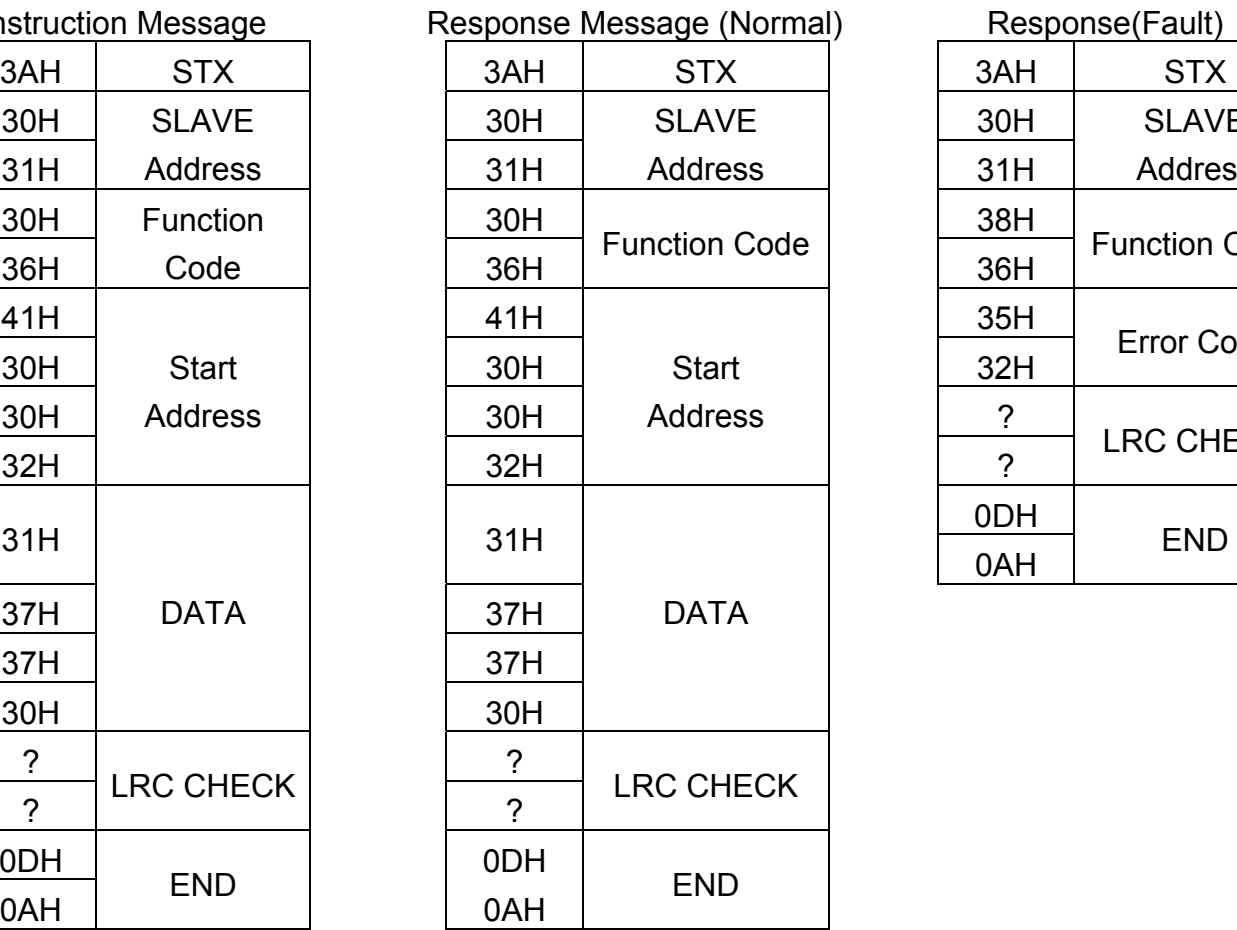

## $31H$ SLAVE Address 36H Function Code Error Code ? LRC CHECK 0DH END

0AH

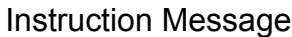

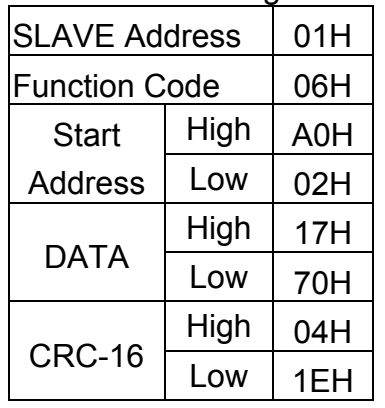

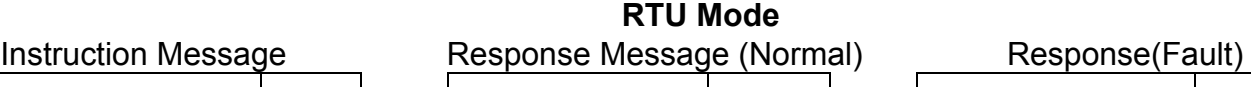

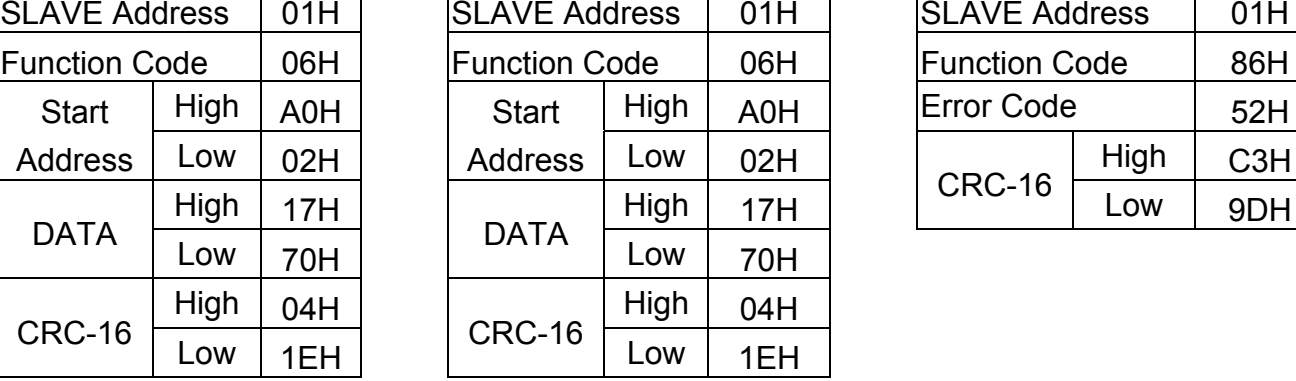

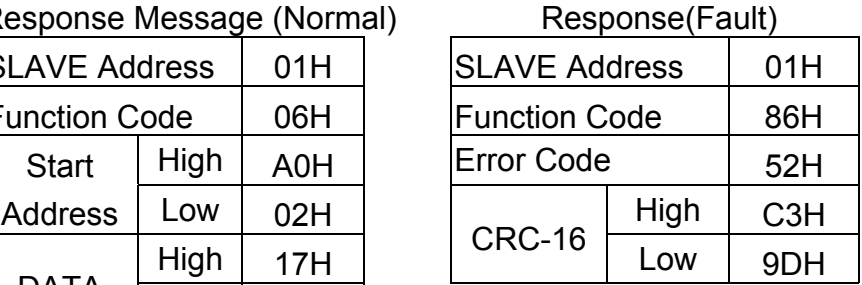

### **ASCII Mode**

### **4.6 Write in several holding registers [10H]**

Specified data are written into the several specified holding registers from the Specified number respectively.

Note:1. Limit number of read data, RTU: 35, ASCII:15.

2. Can only Continuous read the address of the same Group.

3. Read data Quantity≥1.

(Example)Set SLAVE station No:01, L5 drive as forward run at frequency reference 60.0HZ.

### **ASCII Mode**

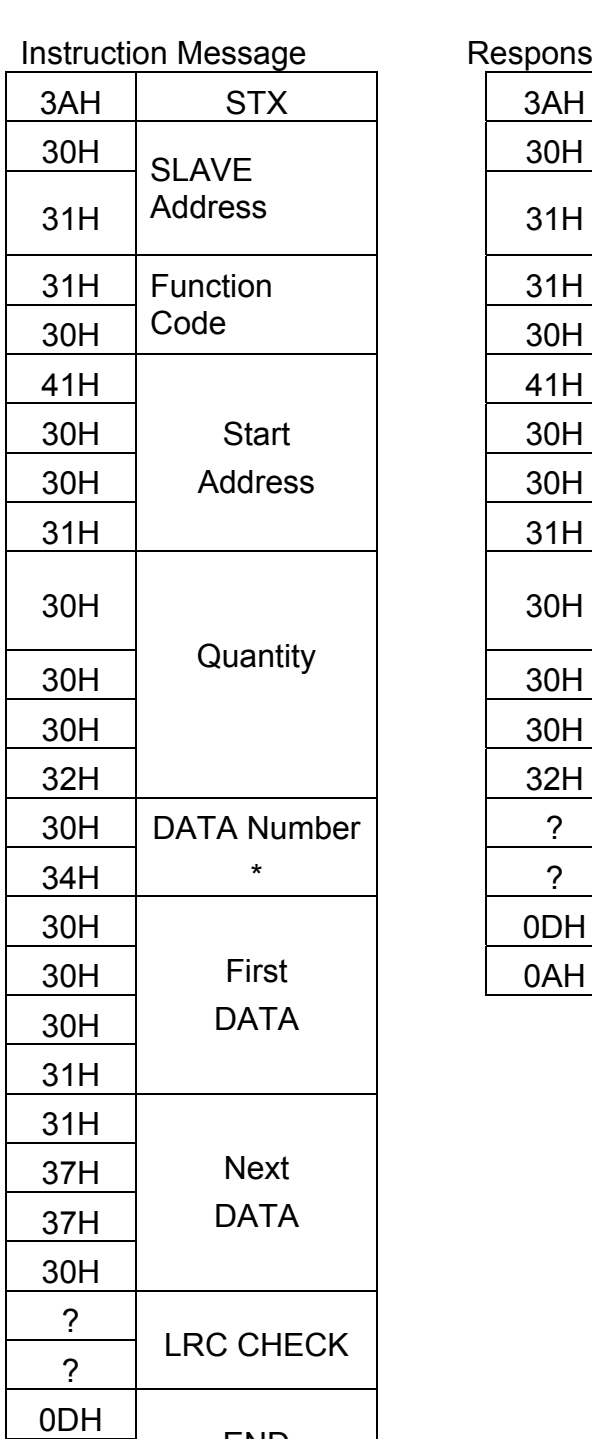

0AH

END

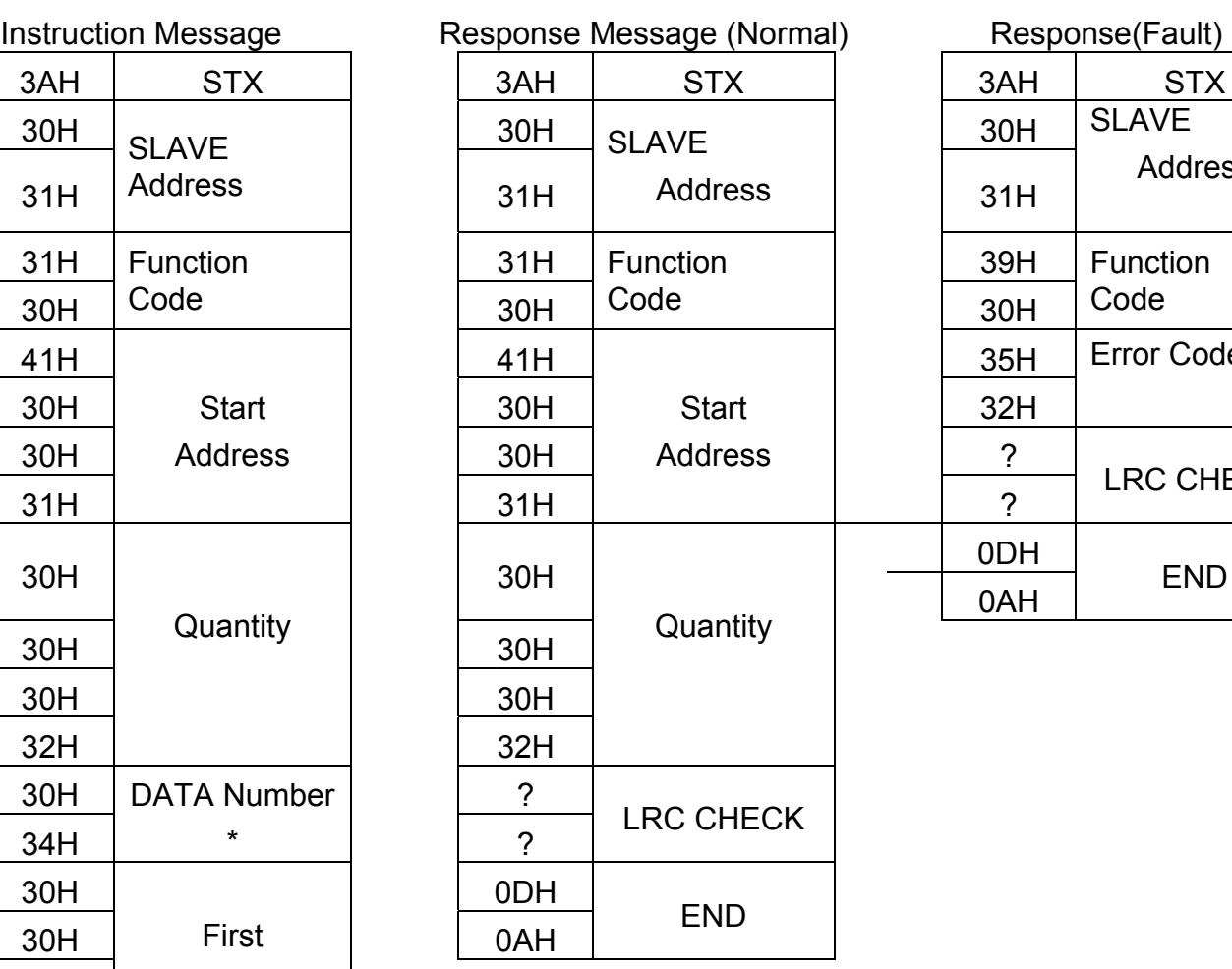

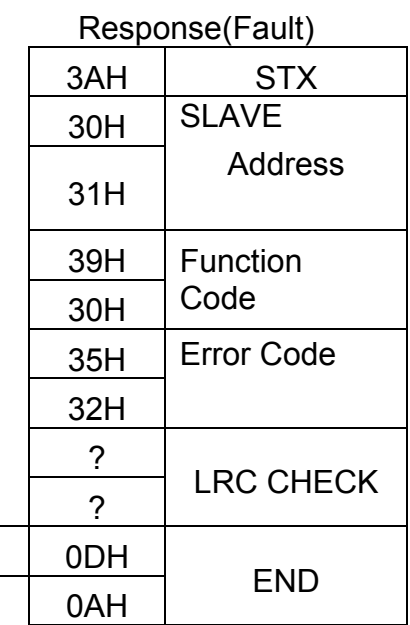

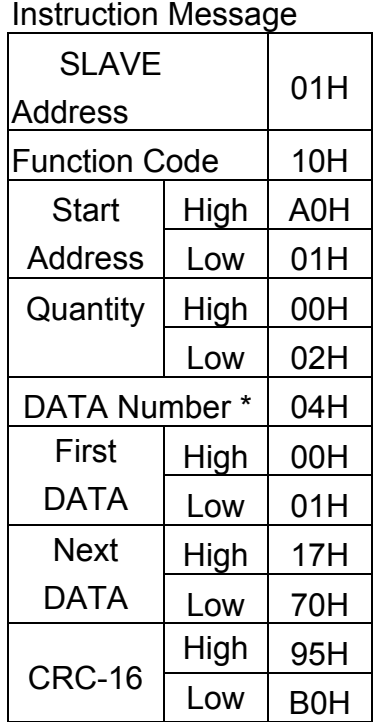

## **RTU Mode**

Response Message (Normal)

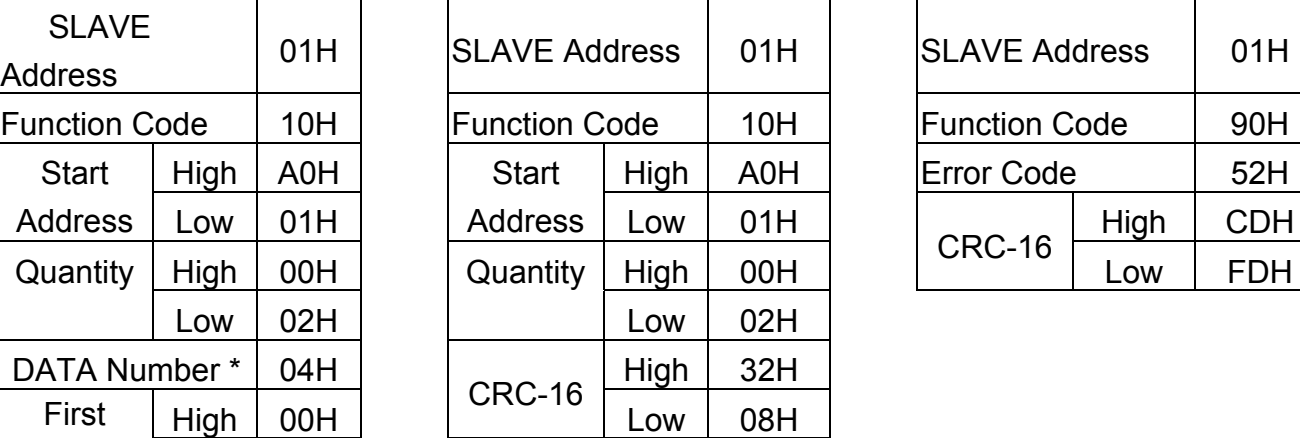

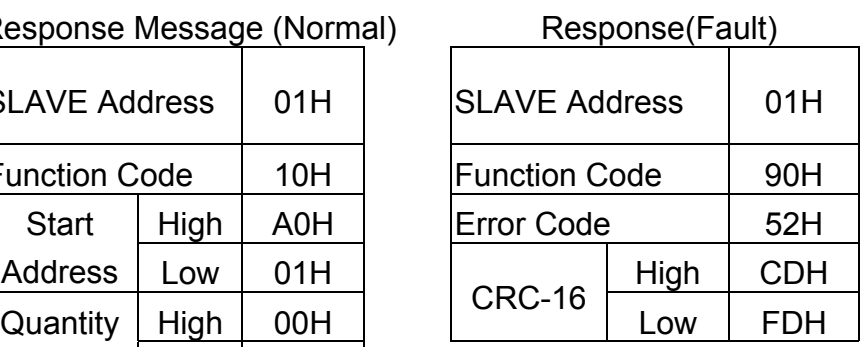

\* DATA Numbers are the actual number timers 2

### **5. Comparison list between parameter and register**

Note:

Parameter register No.: GGnnH, "GG"means Group number, "nn" means Parameter number for example: the address of Pr 08-03 is 0803H. the address of Pr 10-11 is 0A0BH

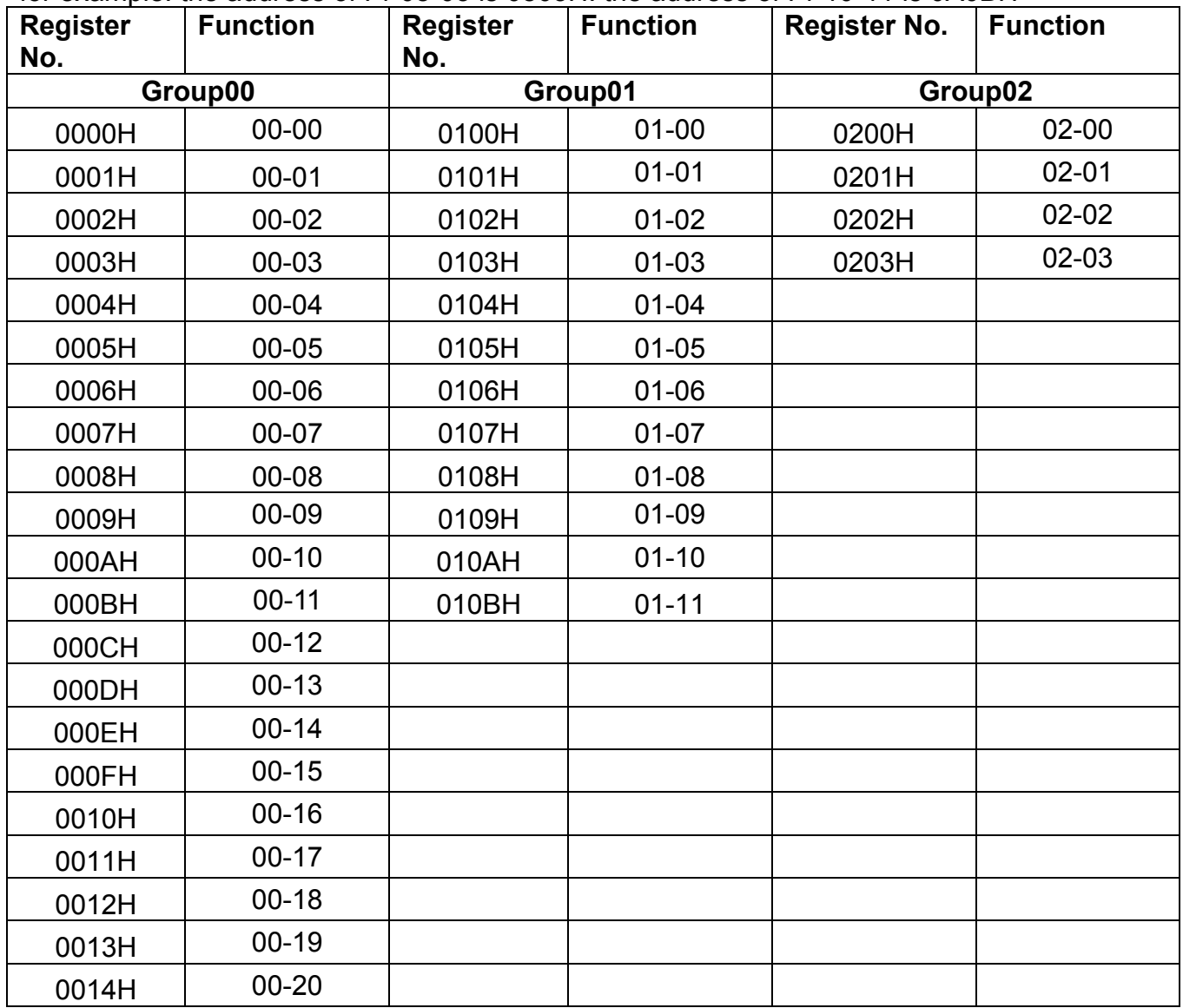

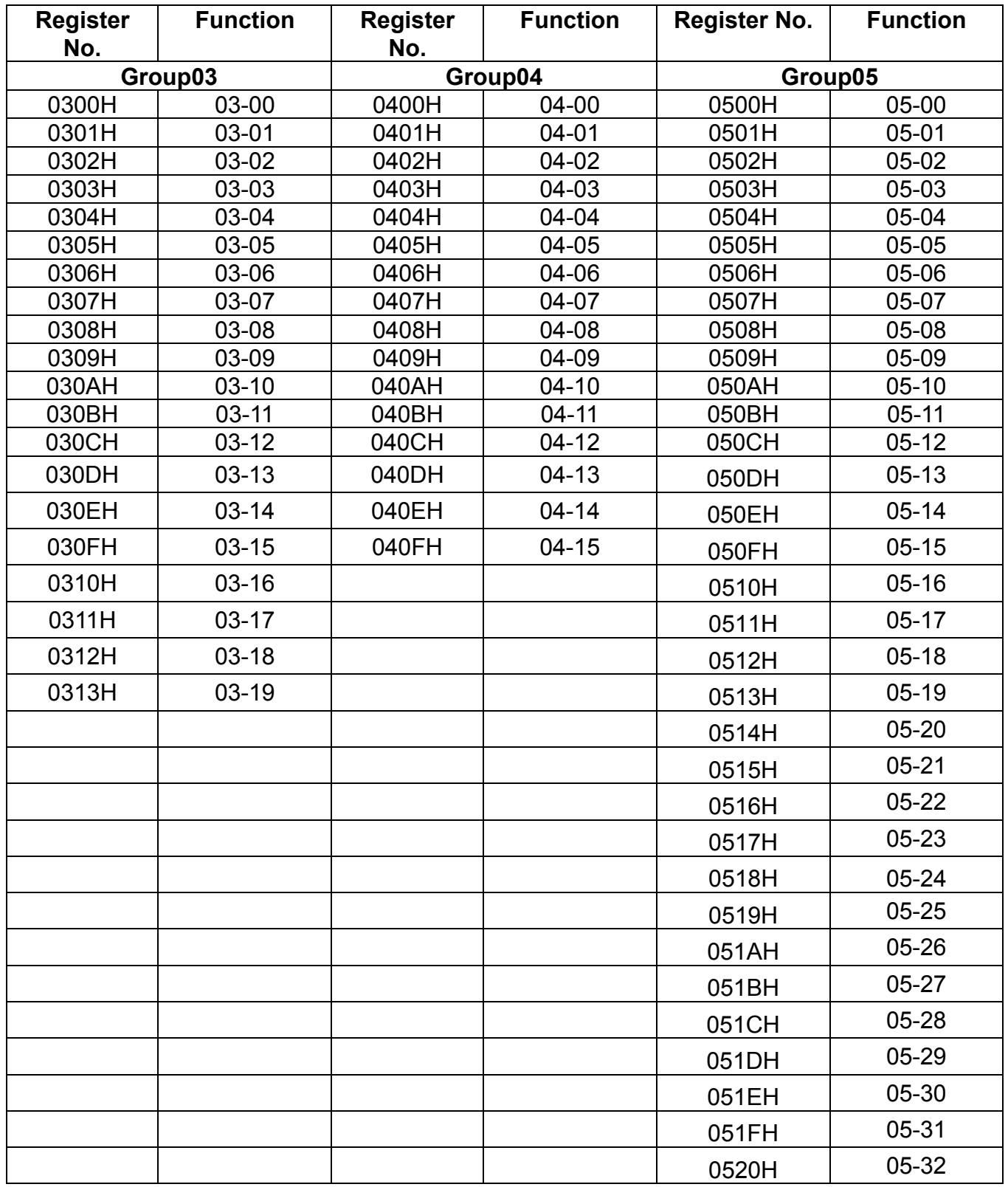

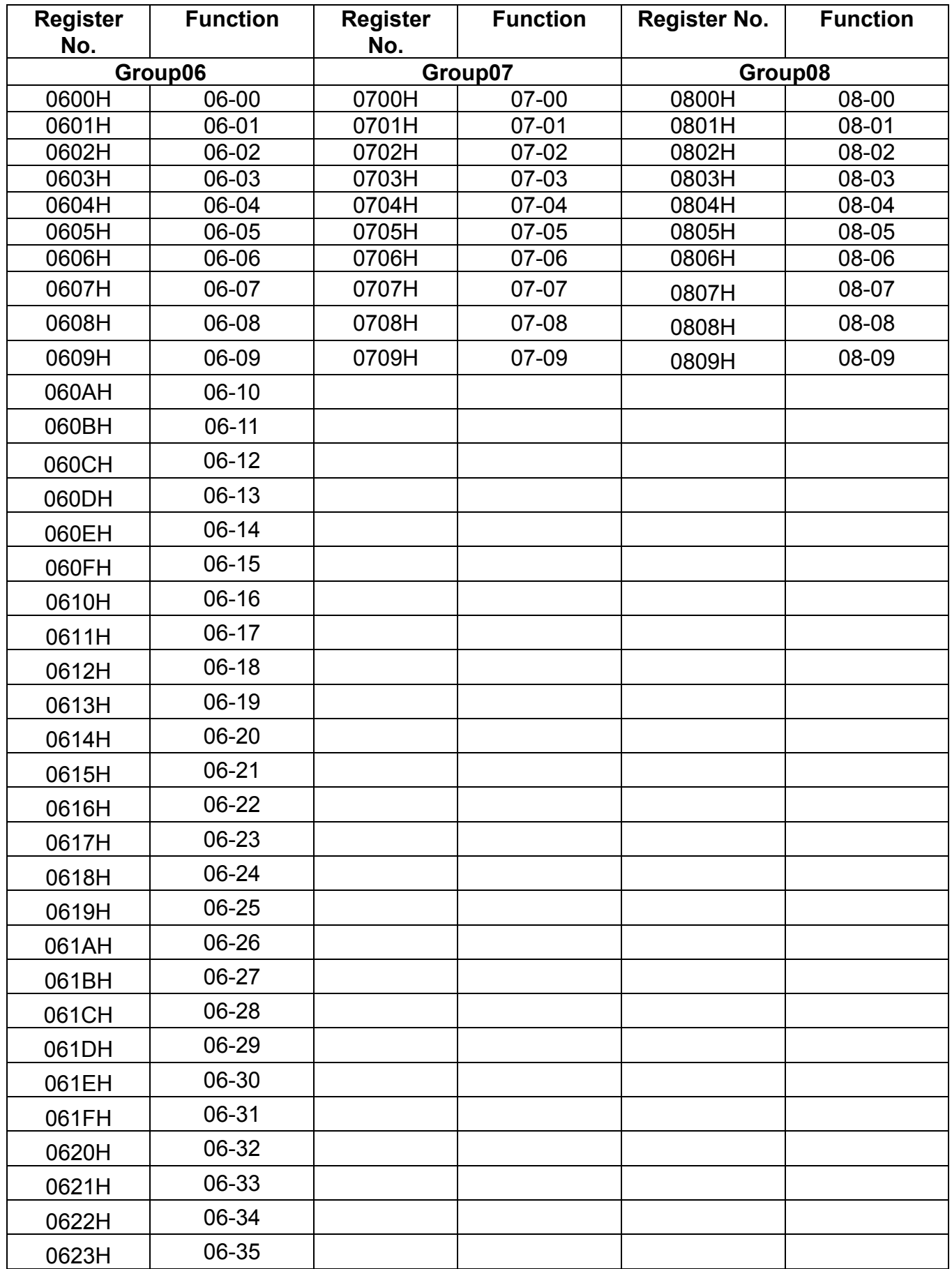

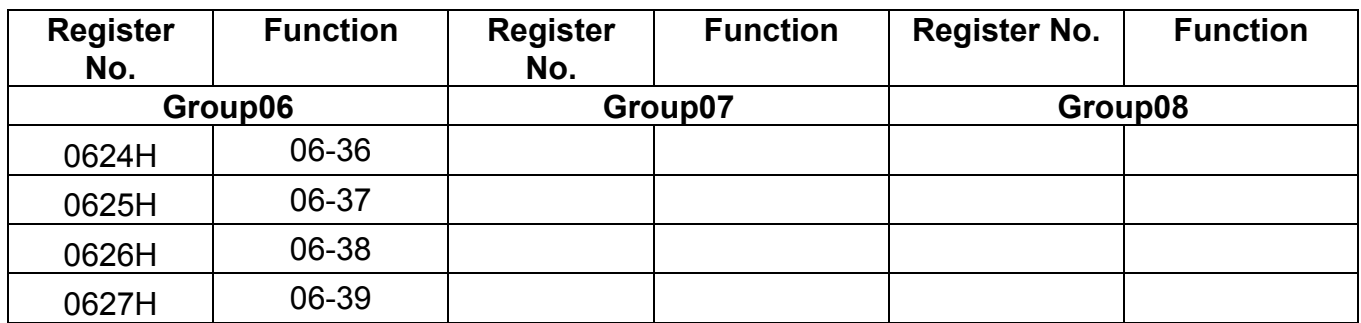

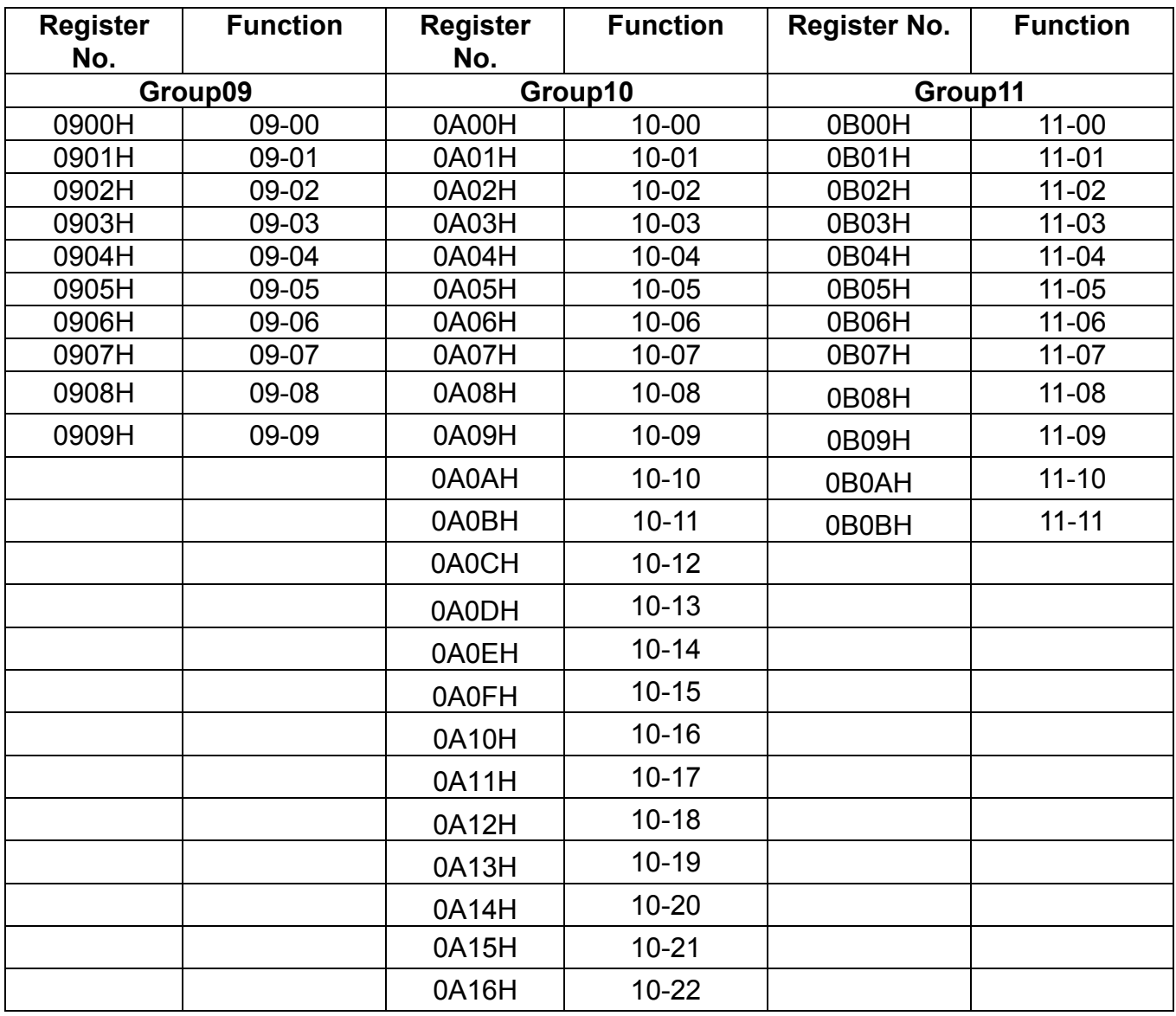

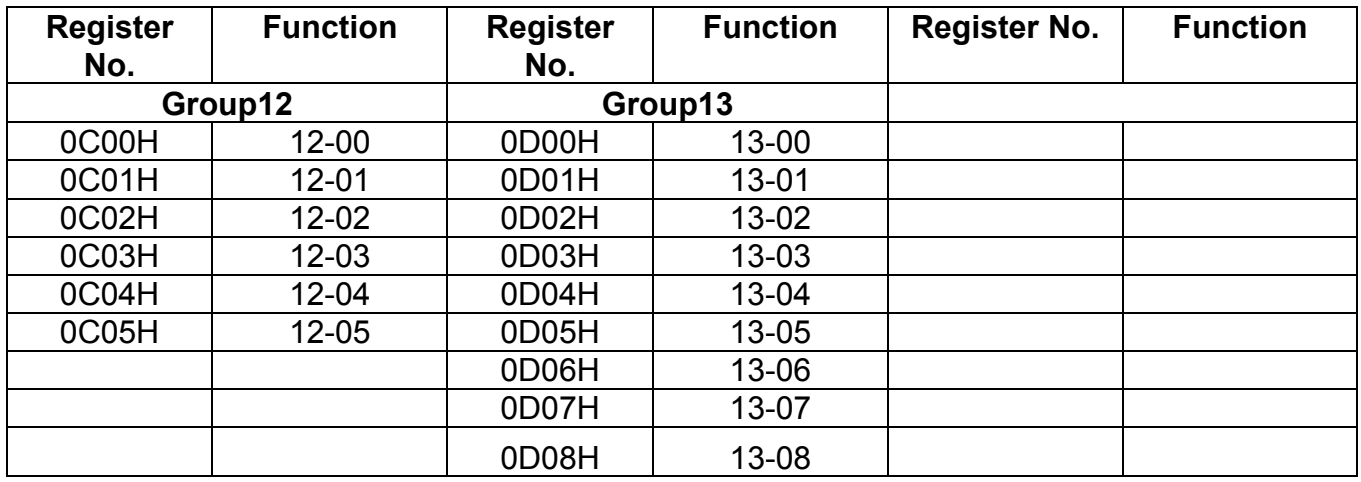

## **Appendix 4: RJ45-USB instruction manual**

### **1. Model number and specification**

### **1.1 Model number and function instruction**

RJ45-USB is a RS232 USB type to RS485 converter. It is used for communication between PC and inverter.

### **1.2 Dimensions**

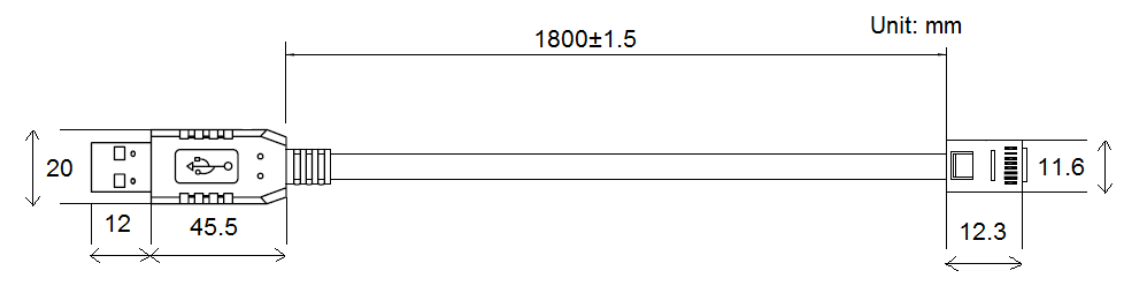

### **1.3 Connection between inverter and computer.**

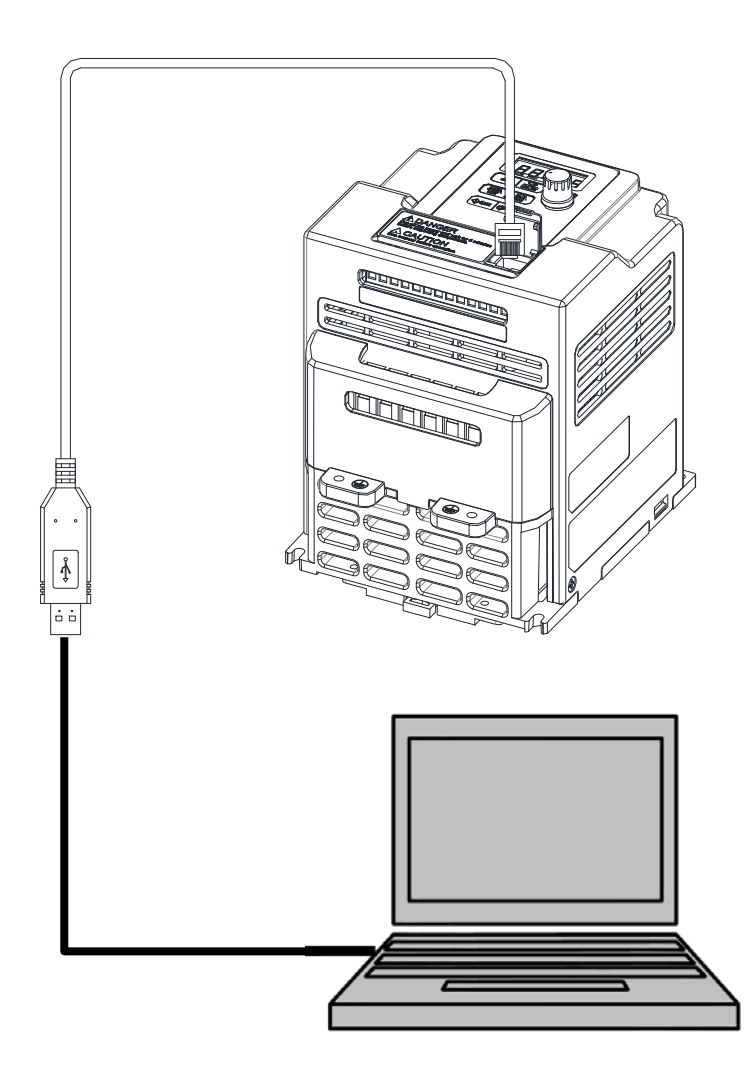

### **2. USB Interface Cable Pin Definition**

### **2.1 RS232/USB at PC side**

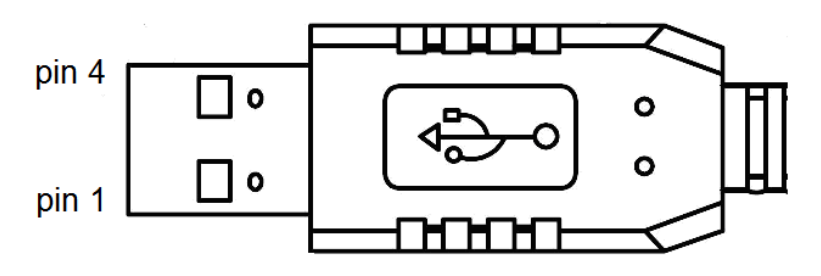

RS485/RJ45 connector at inverter side

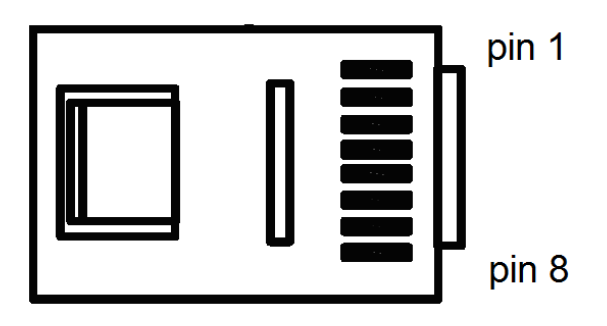

#### **2.2 RS485/RJ45 Pin Definition**

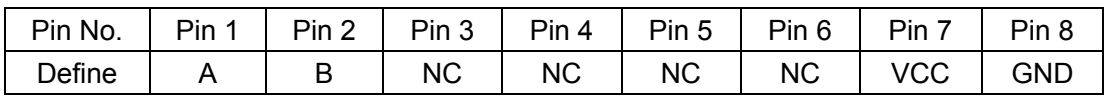

Note:

1. A/B phase signal (Pin1&Pin2) is differential mode data signal of RS485.

2. VCC&GND is the +5Vdc power supply provided by inverter internal power source.

### **3. Notice**

- 3-1. Please turn off the power before you connect the cable.
- 3-2. Once inverter is powered off during communication. PC software will show "communication error".
- 3-3. If there is any error during communication, please check the wiring connection and restart the pc software.

## **Appendix 5: FUS L5 series accessories**

### **Option modules:** Change of Change of Change of Change of Change of Change of Change of Change of Change of Change of Change of Change of Change of Change of Change of Change of Change of Change of Change of Change of Chan

Profibus DP Gateway TCP-IP Gateway DeviceNet Gateway CANopen **Gateway** 

### **PC Communication:**

RJ45 - USB cable

### **Common accessories: Order nr.**

### remote control/ copying module keypad extension cable 1m keypad extension cable 2m keypad extension cable 3m keypad extension cable 5m mounting plate for DIN rail

29000.2T001 29000.2T002 29000.2T003 29000.2T004

### **Order nr.**

29000.2T005

29000.2T006 29000.2T007 29000.2T008 29000.2T009 29000.2T010 29000.2T011 Phone: **+49(0)9189/4147-0** Fax: **+49(0)9189/4147-47** eMail: **mail@peter-electronic.com**

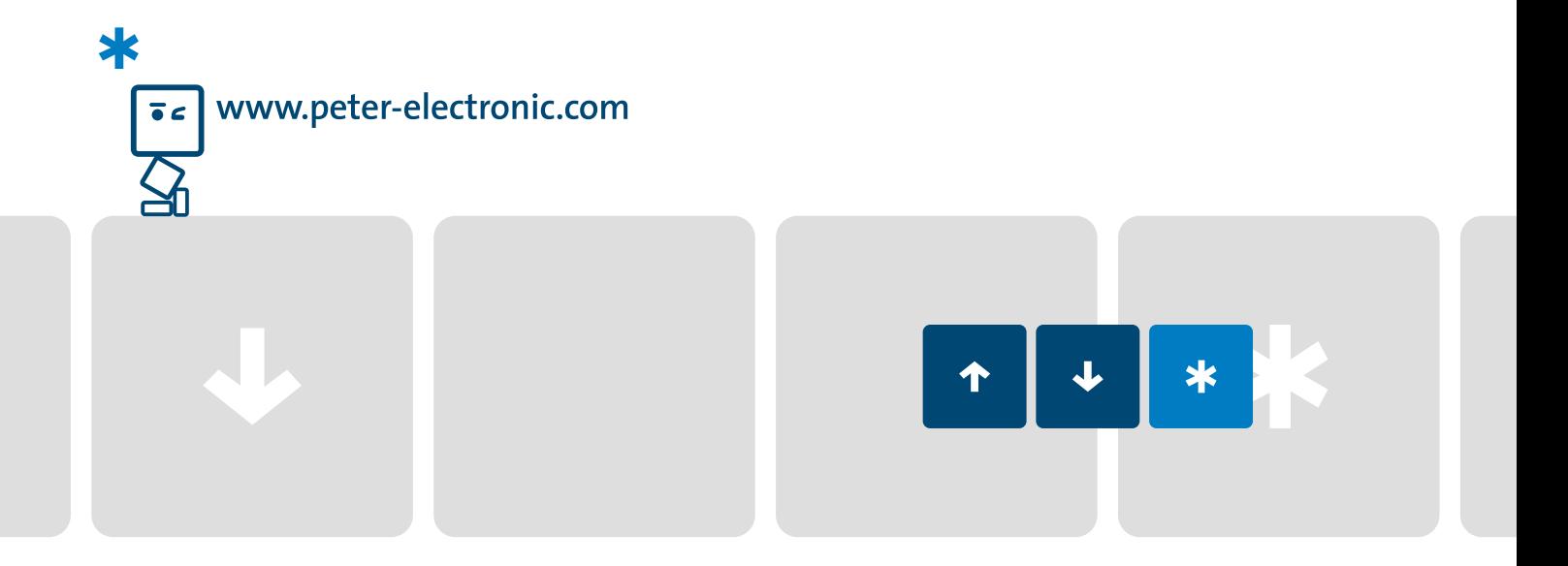